# Amazon CloudWatch **User Guide**

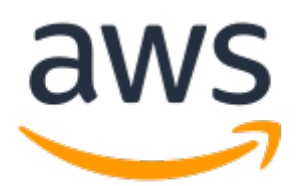

### **Amazon CloudWatch: User Guide**

Copyright © 2019 Amazon Web Services, Inc. and/or its affiliates. All rights reserved.

Amazon's trademarks and trade dress may not be used in connection with any product or service that is not Amazon's, in any manner that is likely to cause confusion among customers, or in any manner that disparages or discredits Amazon. All other trademarks not owned by Amazon are the property of their respective owners, who may or may not be affiliated with, connected to, or sponsored by Amazon.

### **Table of Contents**

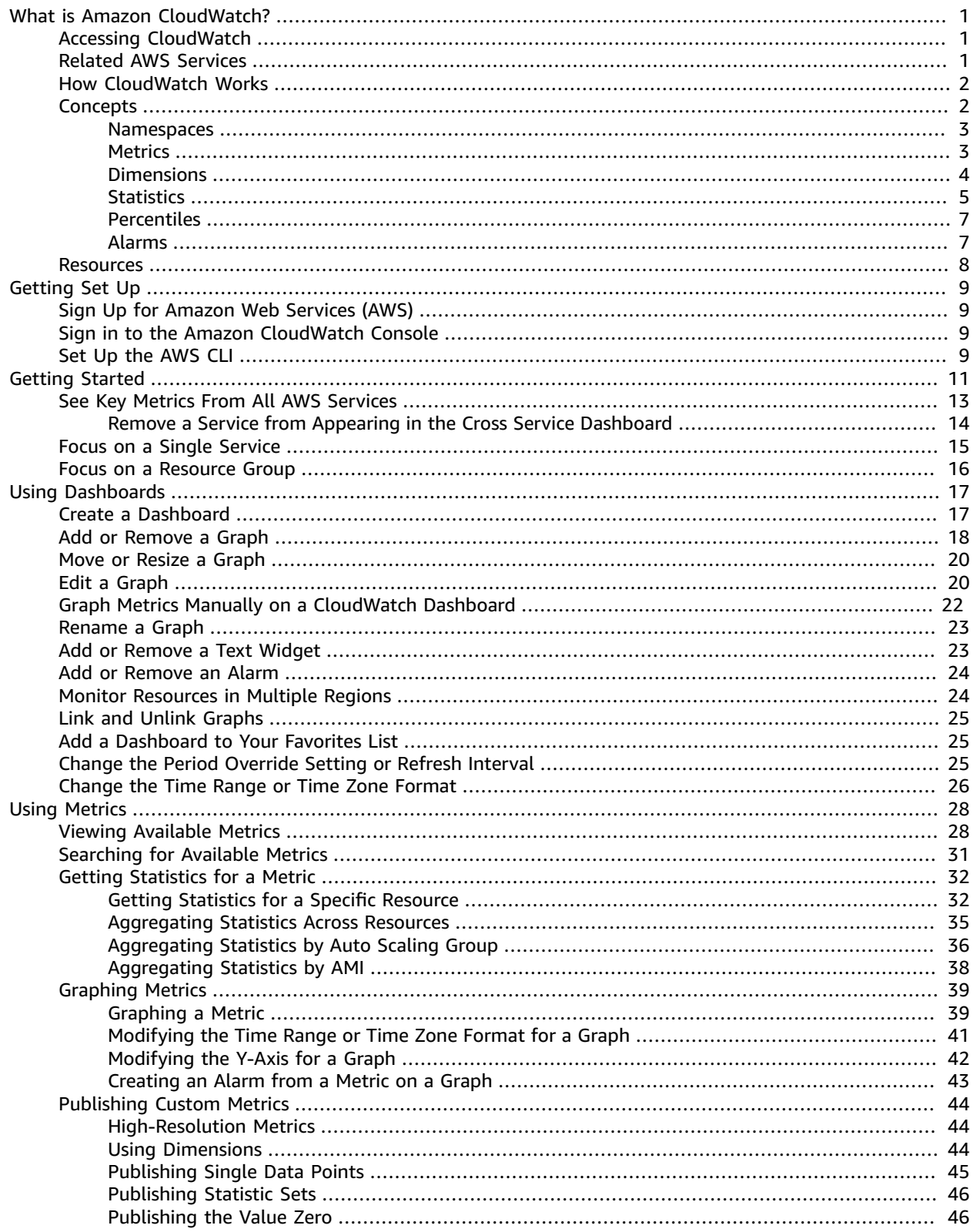

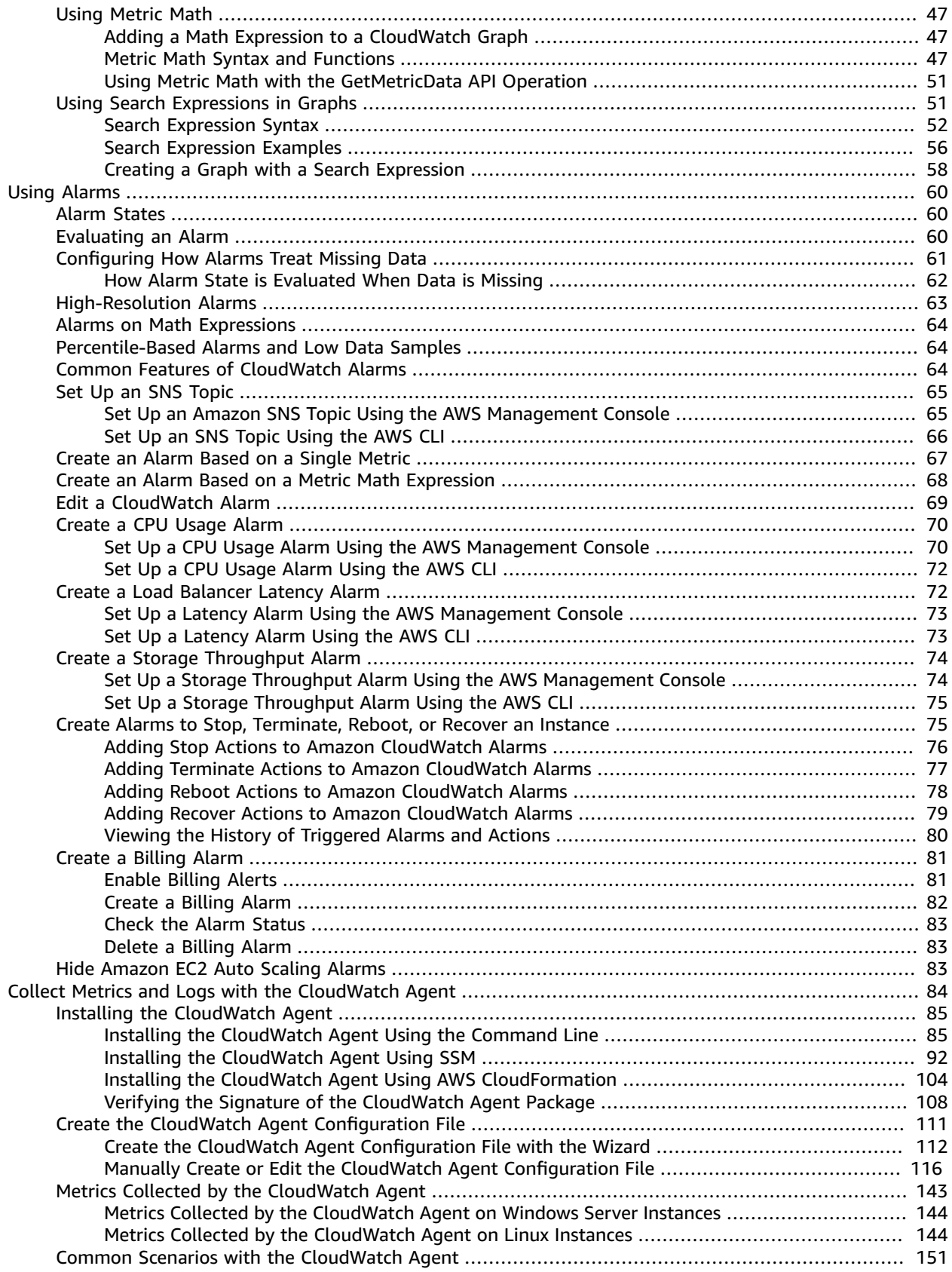

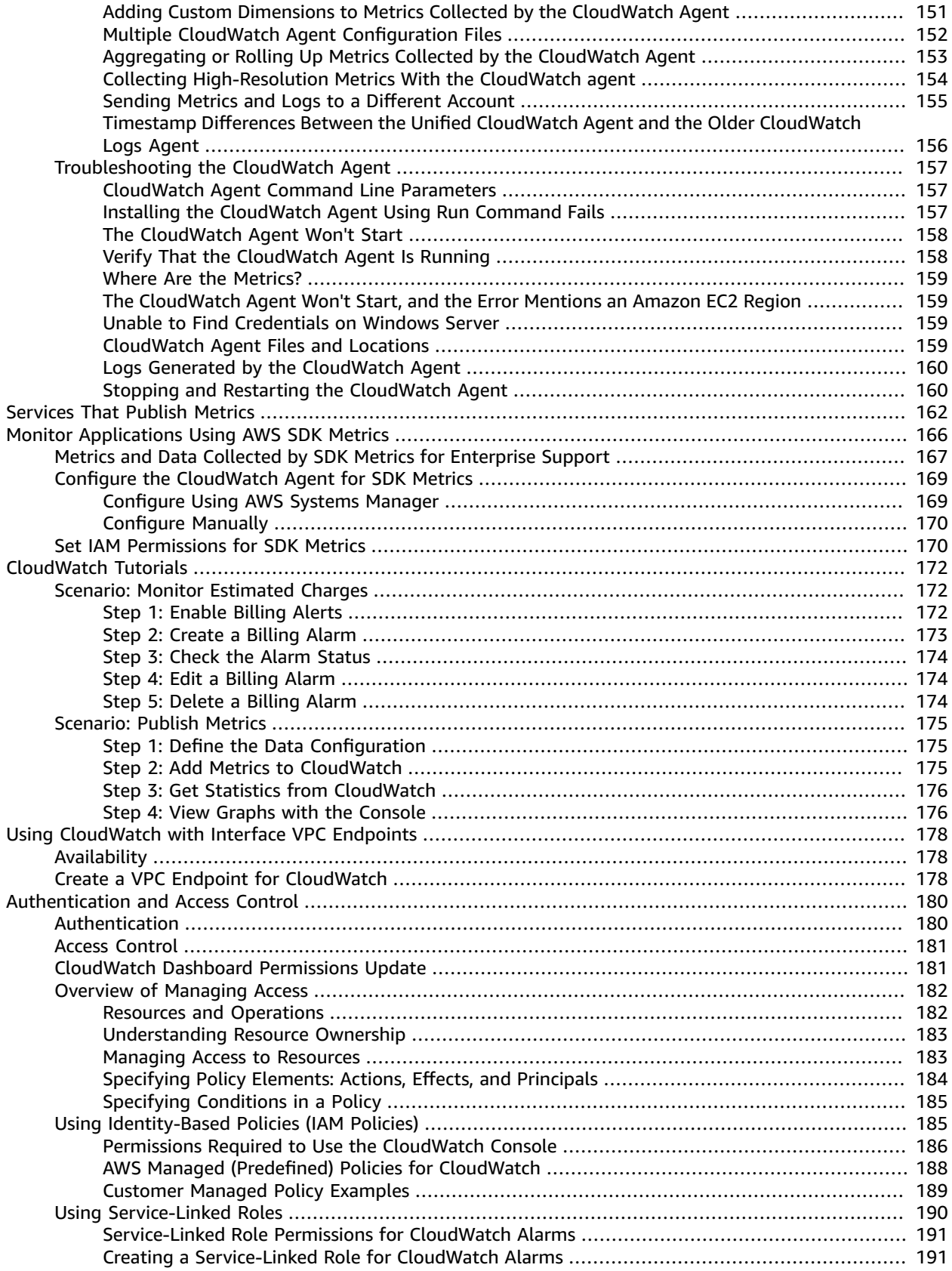

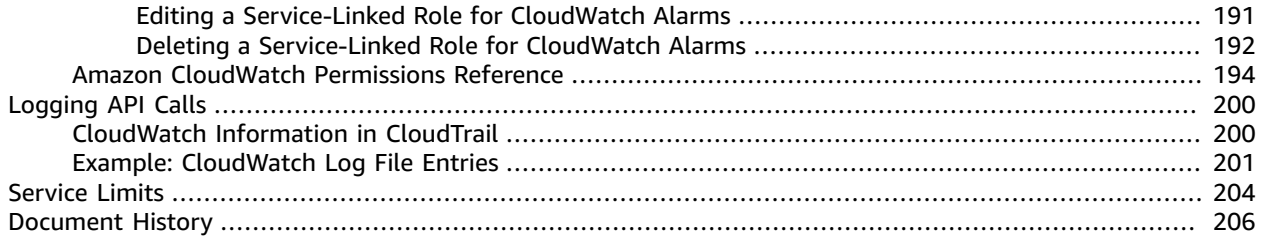

# <span id="page-6-0"></span>What is Amazon CloudWatch?

Amazon CloudWatch monitors your Amazon Web Services (AWS) resources and the applications you run on AWS in real time. You can use CloudWatch to collect and track metrics, which are variables you can measure for your resources and applications.

The CloudWatch home page automatically displays metrics about every AWS service you use. You can additionally create custom dashboards to display metrics about your custom applications, and display custom collections of metrics that you choose.

You can create alarms which watch metrics and send notifications or automatically make changes to the resources you are monitoring when a threshold is breached. For example, you can monitor the CPU usage and disk reads and writes of your Amazon EC2 instances and then use this data to determine whether you should launch additional instances to handle increased load. You can also use this data to stop under-used instances to save money.

With CloudWatch, you gain system-wide visibility into resource utilization, application performance, and operational health.

## <span id="page-6-1"></span>Accessing CloudWatch

You can access CloudWatch using any of the following methods:

- **Amazon CloudWatch console** —<https://console.aws.amazon.com/cloudwatch/>
- **AWS CLI** For more information, see Getting Set Up with the AWS [Command](https://docs.aws.amazon.com/cli/latest/userguide/cli-chap-getting-set-up.html) Line Interface in the *AWS Command Line Interface User Guide*.
- **CloudWatch API** For more information, see the Amazon [CloudWatch](http://docs.aws.amazon.com/AmazonCloudWatch/latest/APIReference/Welcome.html) API Reference.
- **AWS SDKs** For more information, see Tools for Amazon Web [Services.](http://aws.amazon.com/tools)

### <span id="page-6-2"></span>Related AWS Services

The following services are used along with Amazon CloudWatch:

- **Amazon Simple Notification Service (Amazon SNS)** coordinates and manages the delivery or sending of messages to subscribing endpoints or clients. You use Amazon SNS with CloudWatch to send messages when an alarm threshold has been reached. For more information, see Set Up [Amazon](#page-70-0) SNS [Notifications \(p. 65\)](#page-70-0).
- **Amazon EC2 Auto Scaling** enables you to automatically launch or terminate Amazon EC2 instances based on user-defined policies, health status checks, and schedules. You can use a CloudWatch alarm with Amazon EC2 Auto Scaling to scale your EC2 instances based on demand. For more information, see [Dynamic Scaling](https://docs.aws.amazon.com/autoscaling/ec2/userguide/as-scale-based-on-demand.html) in the *Amazon EC2 Auto Scaling User Guide*.
- **AWS CloudTrail** enables you to monitor the calls made to the Amazon CloudWatch API for your account, including calls made by the AWS Management Console, AWS CLI, and other services. When CloudTrail logging is turned on, CloudWatch writes log files to the Amazon S3 bucket that you specified when you configured CloudTrail. For more information, see Logging Amazon [CloudWatch](#page-205-0) API Calls with AWS [CloudTrail \(p. 200\)](#page-205-0).
- **AWS Identity and Access Management (IAM)** is a web service that helps you securely control access to AWS resources for your users. Use IAM to control who can use your AWS resources (authentication) and what resources they can use in which ways (authorization). For more information, see [Authentication](#page-185-0) and Access Control for Amazon [CloudWatch \(p. 180\)](#page-185-0).

## <span id="page-7-0"></span>How Amazon CloudWatch Works

Amazon CloudWatch is basically a metrics repository. An AWS service—such as Amazon EC2—puts metrics into the repository, and you retrieve statistics based on those metrics. If you put your own custom metrics into the repository, you can retrieve statistics on these metrics as well.

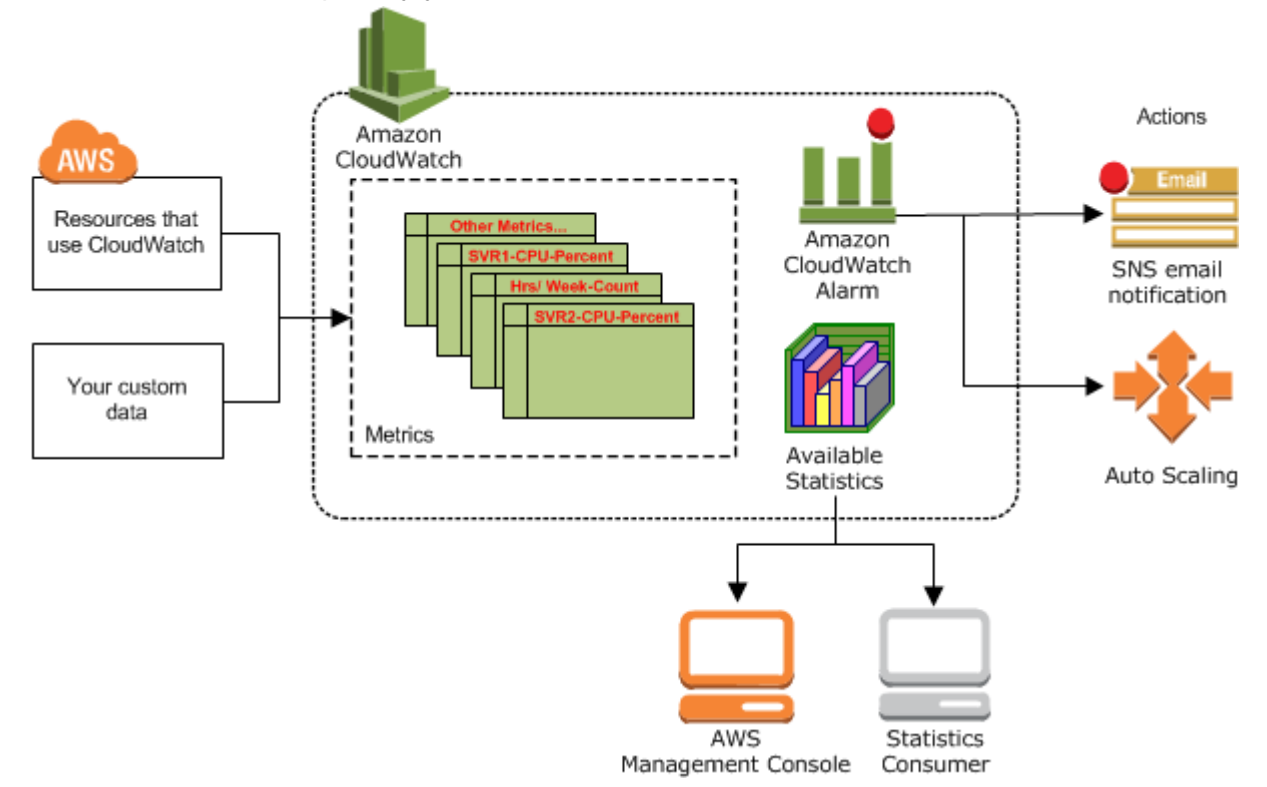

You can use metrics to calculate statistics and then present the data graphically in the CloudWatch console. For more information about the other AWS resources that generate and send metrics to CloudWatch, see AWS Services That Publish [CloudWatch](#page-167-0) Metrics [\(p. 162\)](#page-167-0).

You can configure alarm actions to stop, start, or terminate an Amazon EC2 instance when certain criteria are met. In addition, you can create alarms that initiate Amazon EC2 Auto Scaling and Amazon Simple Notification Service (Amazon SNS) actions on your behalf. For more information about creating CloudWatch alarms, see [Alarms \(p. 7\)](#page-12-1).

AWS Cloud computing resources are housed in highly available data center facilities. To provide additional scalability and reliability, each data center facility is located in a specific geographical area, known as a *region*. Each region is designed to be completely isolated from the other regions, to achieve the greatest possible failure isolation and stability. Amazon CloudWatch does not aggregate data across regions. Therefore, metrics are completely separate between regions. For more information, see [Regions](https://docs.aws.amazon.com/general/latest/gr/rande.html#cw_region) [and Endpoints](https://docs.aws.amazon.com/general/latest/gr/rande.html#cw_region) in the *Amazon Web Services General Reference*.

## <span id="page-7-1"></span>Amazon CloudWatch Concepts

The following terminology and concepts are central to your understanding and use of Amazon CloudWatch:

- [Namespaces \(p. 3\)](#page-8-0)
- [Metrics \(p. 3\)](#page-8-1)
- [Dimensions \(p. 4\)](#page-9-0)
- [Statistics \(p. 5\)](#page-10-0)
- [Percentiles \(p. 7\)](#page-12-0)
- [Alarms \(p. 7\)](#page-12-1)

### <span id="page-8-0"></span>**Namespaces**

A *namespace* is a container for CloudWatch metrics. Metrics in different namespaces are isolated from each other, so that metrics from different applications are not mistakenly aggregated into the same statistics.

There is no default namespace. You must specify a namespace for each data point you publish to CloudWatch. You can specify a namespace name when you create a metric. These names must contain valid XML characters, and be fewer than 256 characters in length. Possible characters are: alphanumeric characters (0-9A-Za-z), period (.), hyphen (-), underscore (\_), forward slash (/), hash (#), and colon (:).

The AWS namespaces use the following naming convention: AWS/*service*. For example, Amazon EC2 uses the AWS/EC2 namespace. For the list of AWS namespaces, see AWS [Services](#page-167-0) That Publish [CloudWatch](#page-167-0) Metric[s \(p. 162\).](#page-167-0)

### <span id="page-8-1"></span>**Metrics**

*Metrics* are the fundamental concept in CloudWatch. A metric represents a time-ordered set of data points that are published to CloudWatch. Think of a metric as a variable to monitor, and the data points as representing the values of that variable over time. For example, the CPU usage of a particular EC2 instance is one metric provided by Amazon EC2. The data points themselves can come from any application or business activity from which you collect data.

AWS services send metrics to CloudWatch, and you can send your own custom metrics to CloudWatch. You can add the data points in any order, and at any rate you choose. You can retrieve statistics about those data points as an ordered set of time-series data.

Metrics exist only in the region in which they are created. Metrics cannot be deleted, but they automatically expire after 15 months if no new data is published to them. Data points older than 15 months expire on a rolling basis; as new data points come in, data older than 15 months is dropped.

Metrics are uniquely defined by a name, a namespace, and zero or more dimensions. Each data point in a metric has a time stamp, and (optionally) a unit of measure. You can retrieve statistics from CloudWatch for any metric.

For more information, see Viewing [Available](#page-33-1) Metrics [\(p. 28\)](#page-33-1) and [Publishing Custom Metrics \(p. 44\).](#page-49-0)

### Time Stamps

Each metric data point must be associated with a time stamp. The time stamp can be up to two weeks in the past and up to two hours into the future. If you do not provide a time stamp, CloudWatch creates a time stamp for you based on the time the data point was received.

Time stamps are dateTime objects, with the complete date plus hours, minutes, and seconds (for example, 2016-10-31T23:59:59Z). For more information, see [dateTime](http://www.w3.org/TR/xmlschema-2/#dateTime). Although it is not required, we recommend that you use Coordinated Universal Time (UTC). When you retrieve statistics from CloudWatch, all times are in UTC.

CloudWatch alarms check metrics based on the current time in UTC. Custom metrics sent to CloudWatch with time stamps other than the current UTC time can cause alarms to display the **Insufficient Data** state or result in delayed alarms.

### Metrics Retention

CloudWatch retains metric data as follows:

- Data points with a period of less than 60 seconds are available for 3 hours. These data points are highresolution custom metrics.
- Data points with a period of 60 seconds (1 minute) are available for 15 days
- Data points with a period of 300 seconds (5 minute) are available for 63 days
- Data points with a period of 3600 seconds (1 hour) are available for 455 days (15 months)

Data points that are initially published with a shorter period are aggregated together for long-term storage. For example, if you collect data using a period of 1 minute, the data remains available for 15 days with 1-minute resolution. After 15 days this data is still available, but is aggregated and is retrievable only with a resolution of 5 minutes. After 63 days, the data is further aggregated and is available with a resolution of 1 hour.

CloudWatch started retaining 5-minute and 1-hour metric data as of 9 July 2016.

### <span id="page-9-0"></span>**Dimensions**

A *dimension* is a name/value pair that is part of the identity of a metric. You can assign up to 10 dimensions to a metric.

Every metric has specific characteristics that describe it, and you can think of dimensions as categories for those characteristics. Dimensions help you design a structure for your statistics plan. Because dimensions are part of the unique identifier for a metric, whenever you add a unique name/value pair to one of your metrics, you are creating a new variation of that metric.

AWS services that send data to CloudWatch attach dimensions to each metric. You can use dimensions to filter the results that CloudWatch returns. For example, you can get statistics for a specific EC2 instance by specifying the InstanceId dimension when you search for metrics.

For metrics produced by certain AWS services, such as Amazon EC2, CloudWatch can aggregate data across dimensions. For example, if you search for metrics in the AWS/EC2 namespace but do not specify any dimensions, CloudWatch aggregates all data for the specified metric to create the statistic that you requested. CloudWatch does not aggregate across dimensions for your custom metrics.

### Dimension Combinations

CloudWatch treats each unique combination of dimensions as a separate metric, even if the metrics have the same metric name. You can only retrieve statistics using combinations of dimensions that you specifically published. When you retrieve statistics, specify the same values for the namespace, metric name, and dimension parameters that were used when the metrics were created. You can also specify the start and end times for CloudWatch to use for aggregation.

For example, suppose that you publish four distinct metrics named ServerStats in the DataCenterMetric namespace with the following properties:

```
Dimensions: Server=Prod, Domain=Frankfurt, Unit: Count, Timestamp: 2016-10-31T12:30:00Z,
 Value: 105
Dimensions: Server=Beta, Domain=Frankfurt, Unit: Count, Timestamp: 2016-10-31T12:31:00Z,
 Value: 115
Dimensions: Server=Prod, Domain=Rio, Unit: Count, Timestamp: 2016-10-31T12:32:00Z,
Value: 95<br>Dimensions: Server=Beta, Domain=Rio,
                                            Unit: Count, Timestamp: 2016-10-31T12:33:00Z,
 Value: 97
```
If you publish only those four metrics, you can retrieve statistics for these combinations of dimensions:

- Server=Prod,Domain=Frankfurt
- Server=Prod,Domain=Rio
- Server=Beta,Domain=Frankfurt
- Server=Beta,Domain=Rio

You can't retrieve statistics for the following dimensions or if you specify no dimensions:

- Server=Prod
- Server=Beta
- Domain=Frankfurt
- Domain=Rio

### <span id="page-10-0"></span>**Statistics**

*Statistics* are metric data aggregations over specified periods of time. CloudWatch provides statistics based on the metric data points provided by your custom data or provided by other AWS services to CloudWatch. Aggregations are made using the namespace, metric name, dimensions, and the data point unit of measure, within the time period you specify. The following table describes the available statistics.

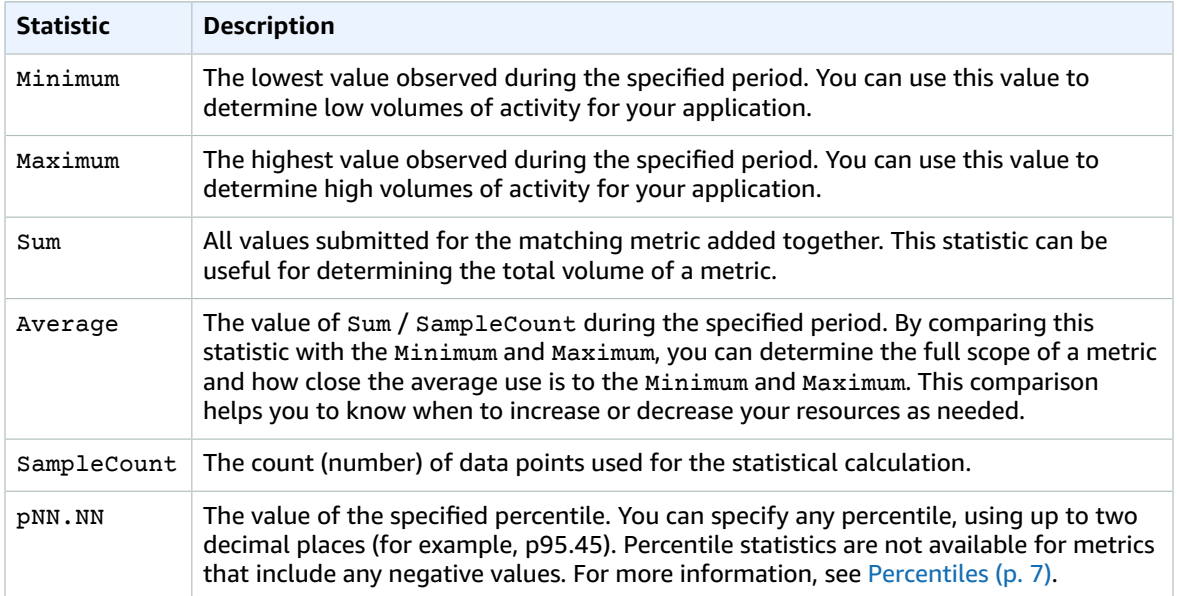

You can add pre-calculated statistics. Instead of data point values, you specify values for SampleCount, Minimum, Maximum, and Sum (CloudWatch calculates the average for you). The values you add in this way are aggregated with any other values associated with the matching metric.

### **Units**

Each statistic has a unit of measure. Example units include Bytes, Seconds, Count, and Percent. For the complete list of the units that CloudWatch supports, see the [MetricDatum](https://docs.aws.amazon.com/AmazonCloudWatch/latest/APIReference/API_MetricDatum.html) data type in the *Amazon CloudWatch API Reference*.

You can specify a unit when you create a custom metric. If you do not specify a unit, CloudWatch uses None as the unit. Units help provide conceptual meaning to your data. Though CloudWatch attaches no significance to a unit internally, other applications can derive semantic information based on the unit.

Metric data points that specify a unit of measure are aggregated separately. When you get statistics without specifying a unit, CloudWatch aggregates all data points of the same unit together. If you have two otherwise identical metrics with different units, two separate data streams are returned, one for each unit.

### Periods

A *period* is the length of time associated with a specific Amazon CloudWatch statistic. Each statistic represents an aggregation of the metrics data collected for a specified period of time. Periods are defined in numbers of seconds, and valid values for period are 1, 5, 10, 30, or any multiple of 60. For example, to specify a period of six minutes, use 360 as the period value. You can adjust how the data is aggregated by varying the length of the period. A period can be as short as one second or as long as one day (86,400 seconds). The default value is 60 seconds.

Only custom metrics that you define with a storage resolution of 1 second support sub-minute periods. Even though the option to set a period below 60 is always available in the console, you should select a period that aligns to how the metric is stored. For more information about metrics that support subminute periods, see [High-Resolution](#page-49-1) Metrics [\(p. 44\).](#page-49-1)

When you retrieve statistics, you can specify a period, start time, and end time. These parameters determine the overall length of time associated with the statistics. The default values for the start time and end time get you the last hour's worth of statistics. The values that you specify for the start time and end time determine how many periods CloudWatch returns. For example, retrieving statistics using the default values for the period, start time, and end time returns an aggregated set of statistics for each minute of the previous hour. If you prefer statistics aggregated in ten-minute blocks, specify a period of 600. For statistics aggregated over the entire hour, specify a period of 3600.

When statistics are aggregated over a period of time, they are stamped with the time corresponding to the beginning of the period. For example, data aggregated from 7:00pm to 8:00pm is stamped as 7:00pm. Additionally, data aggregated between 7:00pm and 8:00pm begins to be visible at 7:00pm, then the values of that aggregated data may change as CloudWatch collects more samples during the period.

Periods are also important for CloudWatch alarms. When you create an alarm to monitor a specific metric, you are asking CloudWatch to compare that metric to the threshold value that you specified. You have extensive control over how CloudWatch makes that comparison. Not only can you specify the period over which the comparison is made, but you can also specify how many evaluation periods are used to arrive at a conclusion. For example, if you specify three evaluation periods, CloudWatch compares a window of three data points. CloudWatch only notifies you if the oldest data point is breaching and the others are breaching or missing. For metrics that are continuously emitted, CloudWatch doesn't notify you until three failures are found.

### Aggregation

Amazon CloudWatch aggregates statistics according to the period length that you specify when retrieving statistics. You can publish as many data points as you want with the same or similar time stamps. CloudWatch aggregates them by period length. Aggregated statistics are only available when using detailed monitoring. In addition, Amazon CloudWatch does not aggregate data across regions.

You can publish data points for a metric that share not only the same time stamp, but also the same namespace and dimensions. CloudWatch returns aggregated statistics for those data points. You can also publish multiple data points for the same or different metrics, with any time stamp.

For large datasets, you can insert a pre-aggregated dataset called a *statistic set*. With statistic sets, you give CloudWatch the Min, Max, Sum, and SampleCount for a number of data points. This is commonly used when you need to collect data many times in a minute. For example, suppose you have a metric

for the request latency of a webpage. It doesn't make sense to publish data with every webpage hit. We suggest that you collect the latency of all hits to that webpage, aggregate them once a minute, and send that statistic set to CloudWatch.

Amazon CloudWatch doesn't differentiate the source of a metric. If you publish a metric with the same namespace and dimensions from different sources, CloudWatch treats this as a single metric. This can be useful for service metrics in a distributed, scaled system. For example, all the hosts in a web server application could publish identical metrics representing the latency of requests they are processing. CloudWatch treats these as a single metric, allowing you to get the statistics for minimum, maximum, average, and sum of all requests across your application.

### <span id="page-12-0"></span>**Percentiles**

A *percentile* indicates the relative standing of a value in a dataset. For example, the 95th percentile means that 95 percent of the data is lower than this value and 5 percent of the data is higher than this value. Percentiles help you get a better understanding of the distribution of your metric data. You can use percentiles with the following services:

- Amazon EC2
- Amazon RDS
- Kinesis
- Application Load Balancer
- Elastic Load Balancing
- API Gateway

Percentiles are often used to isolate anomalies. In a typical distribution, 95 percent of the data is within two standard deviations from the mean and 99.7 percent of the data is within three standard deviations from the mean. Any data that falls outside three standard deviations is often considered to be an anomaly because it differs so greatly from the average value. For example, suppose that you are monitoring the CPU utilization of your EC2 instances to ensure that your customers have a good experience. If you monitor the average, this can hide anomalies. If you monitor the maximum, a single anomaly can skew the results. Using percentiles, you can monitor the 95th percentile of CPU utilization to check for instances with an unusually heavy load.

You can monitor your system and applications using percentiles as you would use the other CloudWatch statistics (Average, Minimum, Maximum, and Sum). For example, when you create an alarm, you can use percentiles as the statistical function. You can specify the percentile with up to two decimal places (for example, p95.45).

Percentile statistics are available for custom metrics as well as metrics from AWS services, as long as you publish the raw, unsummarized data points for your custom metric. Percentile statistics are not available for metrics when any of the metric values are negative numbers.

CloudWatch needs raw data points to calculate percentiles. If you publish data using a statistic set instead, you can only retrieve percentile statistics for this data when one of the following conditions is true:

- The SampleCount of the statistic set is 1.
- The Min and the Max of the statistic set are equal.

### <span id="page-12-1"></span>Alarms

You can use an *alarm* to automatically initiate actions on your behalf. An alarm watches a single metric over a specified time period, and performs one or more specified actions, based on the value of the

metric relative to a threshold over time. The action is a notification sent to an Amazon SNS topic or an Auto Scaling policy. You can also add alarms to dashboards.

Alarms invoke actions for sustained state changes only. CloudWatch alarms do not invoke actions simply because they are in a particular state. The state must have changed and been maintained for a specified number of periods.

When creating an alarm, select a period that is greater than or equal to the frequency of the metric to be monitored. For example, basic monitoring for Amazon EC2 provides metrics for your instances every 5 minutes. When setting an alarm on a basic monitoring metric, select a period of at least 300 seconds (5 minutes). Detailed monitoring for Amazon EC2 provides metrics for your instances every 1 minute. When setting an alarm on a detailed monitoring metric, select a period of at least 60 seconds (1 minute).

If you set an alarm on a high-resolution metric, you can specify a high-resolution alarm with a period of 10 seconds or 30 seconds, or you can set a regular alarm with a period of any multiple of 60 seconds. There is a higher charge for high-resolution alarms. For more information about high-resolution metrics, see [Publishing Custom Metrics \(p. 44\).](#page-49-0)

For more information, see Using Amazon [CloudWatch](#page-65-0) Alarms [\(p. 60\)](#page-65-0) and [Creating](#page-48-0) an Alarm from a [Metric on a Graph \(p. 43\).](#page-48-0)

### <span id="page-13-0"></span>Amazon CloudWatch Resources

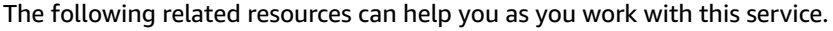

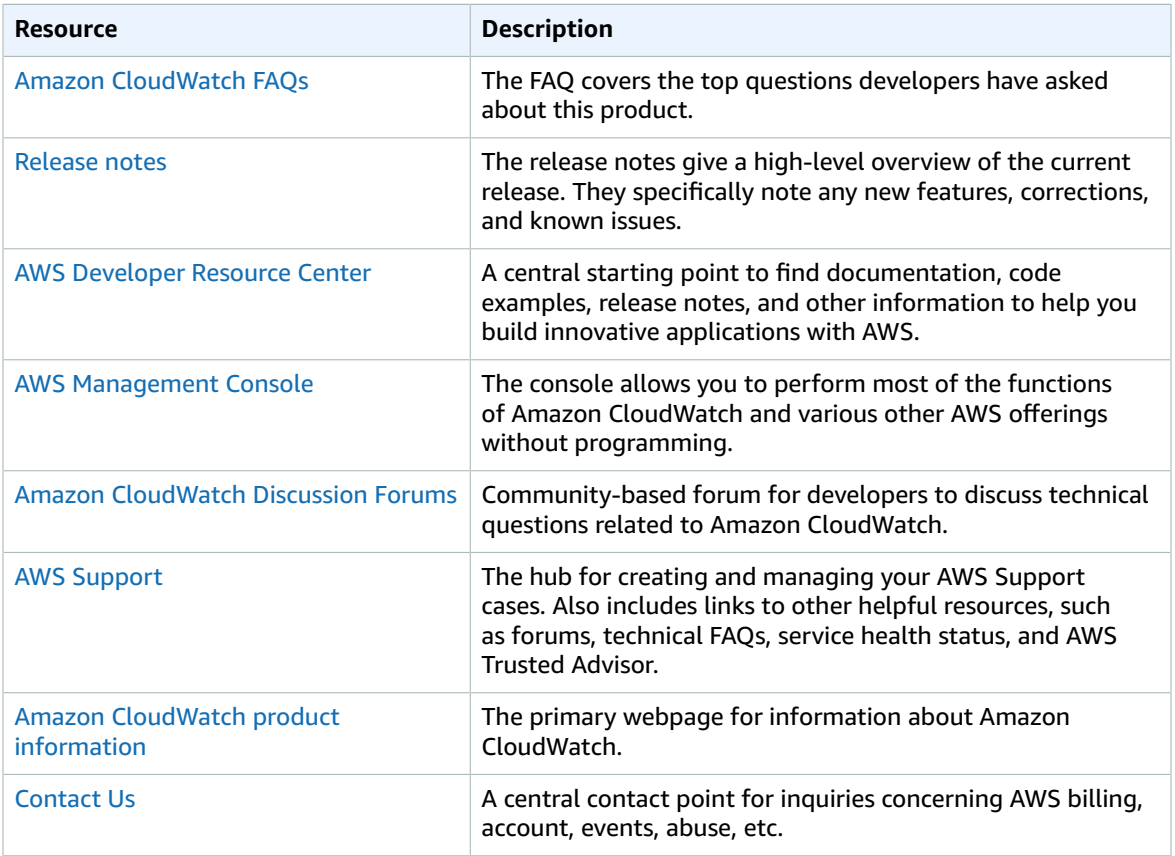

# <span id="page-14-0"></span>Getting Set Up

To use Amazon CloudWatch you need an AWS account. Your AWS account allows you to use services (for example, Amazon EC2) to generate metrics that you can view in the CloudWatch console, a point-andclick web-based interface. In addition, you can install and configure the AWS command line interface (CLI).

# <span id="page-14-1"></span>Sign Up for Amazon Web Services (AWS)

When you create an AWS account, we automatically sign up your account for all AWS services. You pay only for the services that you use.

If you have an AWS account already, skip to the next step. If you don't have an AWS account, use the following procedure to create one.

#### **To sign up for an AWS account**

1. Open [https://aws.amazon.com/,](https://aws.amazon.com/) and then choose **Create an AWS Account**.

#### **Note**

If you previously signed in to the AWS Management Console using AWS account root user credentials, choose **Sign in to a different account**. If you previously signed in to the console using IAM credentials, choose **Sign-in using root account credentials**. Then choose **Create a new AWS account**.

2. Follow the online instructions.

Part of the sign-up procedure involves receiving a phone call and entering a verification code using the phone keypad.

### <span id="page-14-2"></span>Sign in to the Amazon CloudWatch Console

#### **To sign in to the Amazon CloudWatch console**

- 1. Open the CloudWatch console at <https://console.aws.amazon.com/cloudwatch/>.
- 2. If necessary, use the navigation bar to change the region to the region where you have your AWS resources.
- 3. Even if this is the first time you are using the CloudWatch console, **Your Metrics** could already report metrics, because you have used a AWS product that automatically pushes metrics to Amazon CloudWatch for free. Other AWS products require that you enable metrics.

If you do not have any alarms, the **Your Alarms** section will have a **Create Alarm** button.

### <span id="page-14-3"></span>Set Up the AWS CLI

You can use the AWS CLI or the Amazon CloudWatch CLI to perform CloudWatch commands. Note that the AWS CLI replaces the CloudWatch CLI; we include new CloudWatch features only in the AWS CLI.

For information about how to install and configure the AWS CLI, see [Getting](https://docs.aws.amazon.com/cli/latest/userguide/cli-chap-getting-set-up.html) Set Up with the AWS [Command](https://docs.aws.amazon.com/cli/latest/userguide/cli-chap-getting-set-up.html) Line Interface in the *AWS Command Line Interface User Guide*.

For information about how to install and configure the Amazon CloudWatch CLI, see [Set Up the](https://docs.aws.amazon.com/AmazonCloudWatch/latest/cli/SetupCLI.html) [Command](https://docs.aws.amazon.com/AmazonCloudWatch/latest/cli/SetupCLI.html) Line Interface in the *Amazon CloudWatch CLI Reference*.

# <span id="page-16-0"></span>Getting Started with Amazon **CloudWatch**

Open the CloudWatch console at [https://console.aws.amazon.com/cloudwatch/.](https://console.aws.amazon.com/cloudwatch/)

The CloudWatch overview home page appears.

 $\overline{\phantom{a}}$ 

#### CloudWatch: Overview ~

All resources

AWS services summary o

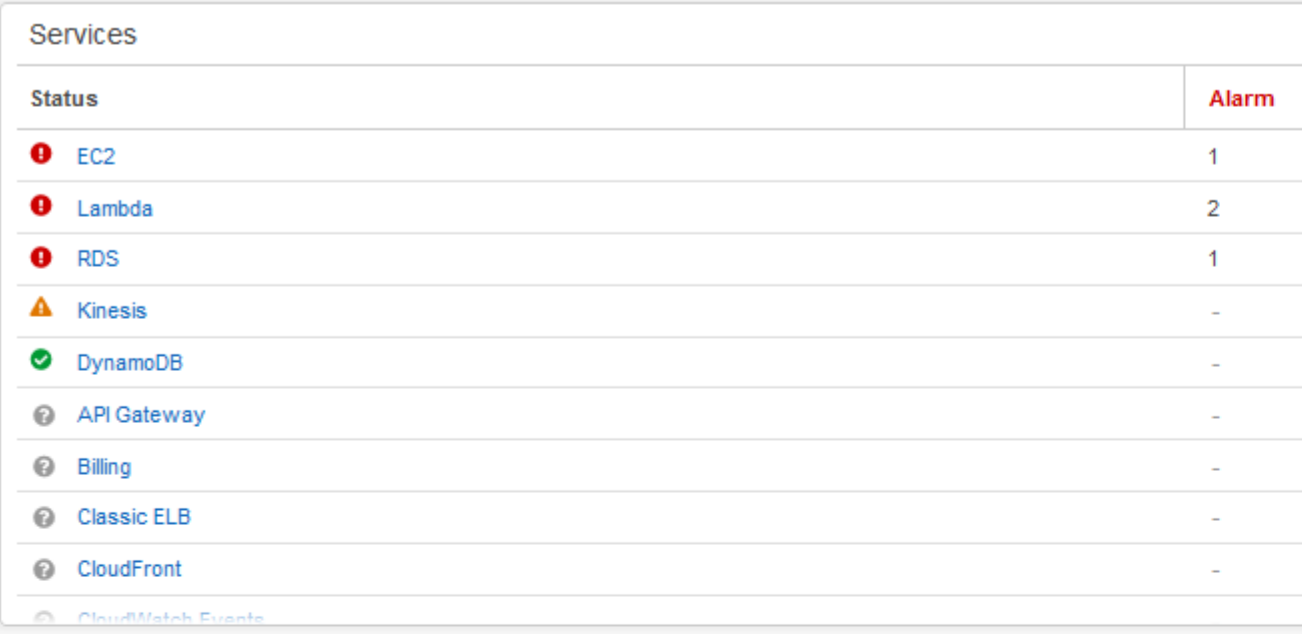

### Default dashboard @ Edit dashboard

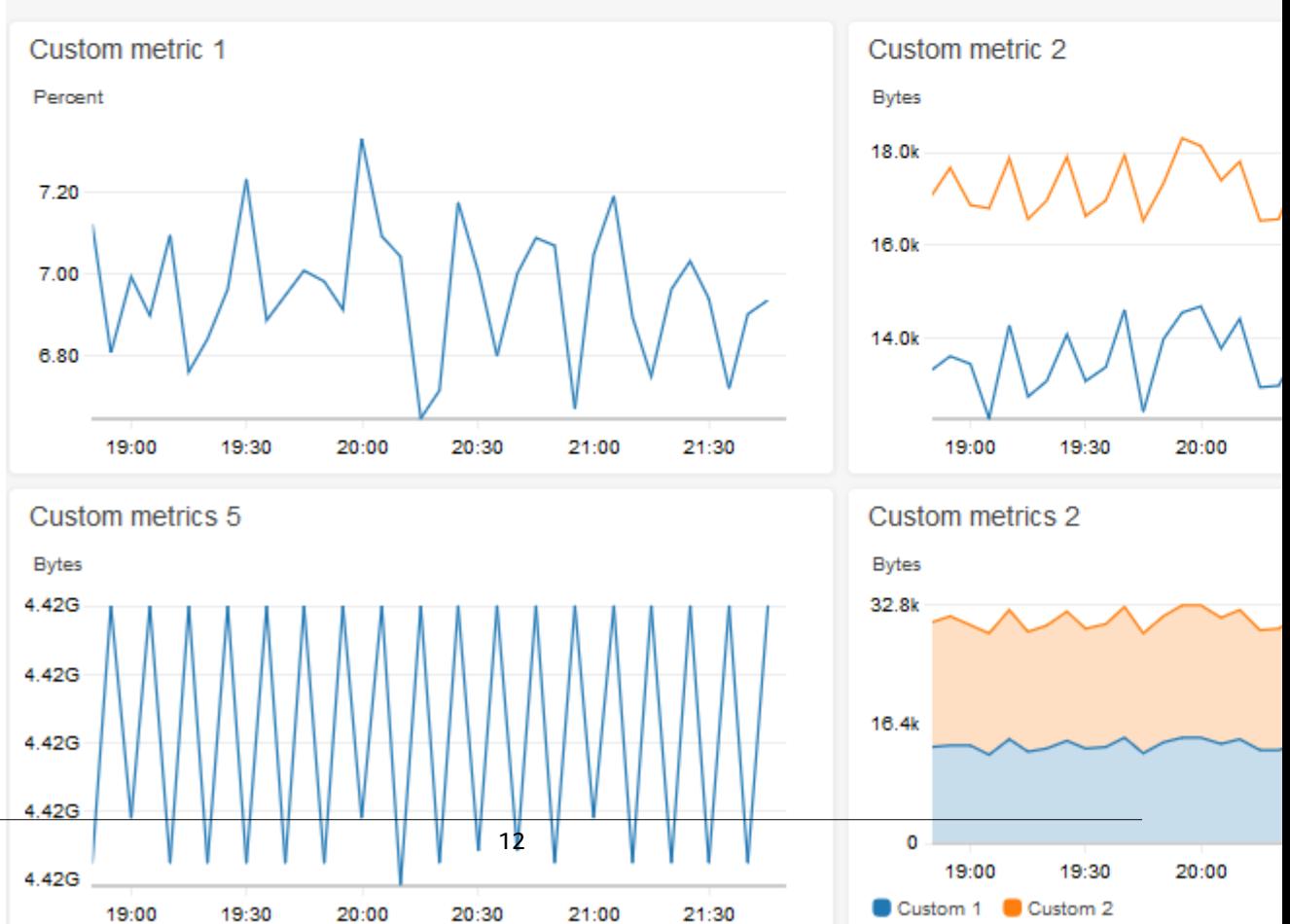

The overview displays the following items, refreshed automatically.

• The upper left shows a list of AWS services you use in your account, along with the state of alarms in those services. The upper right shows two or four alarms in your account, depending on how many AWS services you use. The alarms shown are those in the ALARM state or those that most recently changed state.

These upper areas enable you to assess the health of your AWS services, by seeing the alarm states in every service and the alarms that most recently changed state. This helps you monitor and quickly diagnose issues.

- Below these areas is the custom dashboard that you have created and named **CloudWatch-Default**, if any. This is a convenient way for you to add metrics about your own custom services or applications to the overview page, or to bring forward additional key metrics from AWS services that you most want to monitor.
- If you use six or more AWS services, below the default dashboard is a link to the automatic crossservice dashboard. The cross-service dashboard automatically displays key metrics from every AWS service you use, without requiring you to choose what metrics to monitor or create custom dashboards. You can also use it to drill down to any AWS service and see even more key metrics for that service.

If you use fewer than six AWS services, the cross-service dashboard is shown automatically on this page.

From this overview, you can focus your view to a specific resource group or a specific AWS service. This enables you to narrow your view to a subset of resources in which you are interested. Using resource groups enables you to use tags to organize projects, focus on a subset of your architecture, or just distinguish between your production and development environments. For more information, see [What Is](https://docs.aws.amazon.com/ARG/latest/userguide/welcome.html) AWS [Resource](https://docs.aws.amazon.com/ARG/latest/userguide/welcome.html) Groups?.

#### **Topics**

- See Key Metrics From All AWS [Services \(p. 13\)](#page-18-0)
- Focus on Metrics and Alarms in a Single AWS [Service \(p. 15\)](#page-20-0)
- Focus on Metrics and Alarms in a Resource [Group \(p. 16\)](#page-21-0)

# <span id="page-18-0"></span>See Key Metrics From All AWS Services

If you use six or more AWS services, the cross-service dashboard is not displayed on the overview page. You can switch to this dashboard to see key metrics from all the AWS services that you are using.

#### **To open the cross service dashboard**

1. Open the CloudWatch console at <https://console.aws.amazon.com/cloudwatch/>.

The overview appears.

2. Near the bottom of the page, choose **View cross service dashboard**.

The cross-service dashboard appears, showing each AWS service you are using, displayed in alphabetical order. For each service, one or two key metrics are displayed.

- 3. You can focus on a particular service in two ways:
	- a. To see more key metrics for a service, choose its name from the list at the top of the screen, where **Cross service dashboard** is currently shown. Or, you can choose **View** *Service* **dashboard** next to the service name.

An automatic dashboard for that service is displayed, showing more metrics for that service. Additionally, for some services, the bottom of the service dashboard displays resources related to that service. You can choose one of those resources to that service console and focus further on that resource.

b. To see all the alarms related to a service, choose the button on the right of the screen next to that service name. The text on this button indicates how many alarms you have created in this service, and whether any are in the ALARM state.

When the alarms are displayed, multiple alarms that have similar settings (such as dimensions, threshold, or period) may be shown in a single graph.

You can then view details about an alarm and see the alarm history. To do so, hover on the alarm graph, and choose the actions icon, **View in alarms**.

The alarms view appears in a new browser tab, displaying a list of your alarms, along with details about the chosen alarm. To see the history for this alarm, choose the **History** tab.

4. You can focus on resources in a particular resource group. To do so, choose the resource group from the list at the top of the page where **All resources** is displayed.

For more information, see Focus on Metrics and Alarms in a [Resource](#page-21-0) Group [\(p. 16\)](#page-21-0).

- 5. To change the time range shown in all graphs and alarms currently displayed, select the range you want next to **Time range** at the top of the screen. Choose **custom** to select from more time range options than those displayed by default.
- 6. Alarms are always refreshed once a minute. To refresh the view, choose the refresh icon (two curved arrows) at the top right of the screen. To change the automatic refresh rate for items on the screen other than alarms, choose the down arrow next to the refresh icon and choose the refresh rate you want. You can also choose to turn off automatic refresh.

### <span id="page-19-0"></span>Remove a Service from Appearing in the Cross Service Dashboard

You can prevent a service's metrics from appearing in the cross service dashboard. This helps you focus your cross service dashboard on the services you most want to monitor.

If you remove a service from the cross service dashboard, the alarms for that service still appear in the views of your alarms.

#### **To remove a service's metrics from the cross service dashboard**

1. Open the CloudWatch console at <https://console.aws.amazon.com/cloudwatch/>.

The home page appears.

2. At the top of the page, under **Overview**, choose the service you want to remove.

The view changes to show metrics from only that service.

3. Choose **Actions**, then clear the check box next to **Show on cross service dashboard**.

# <span id="page-20-0"></span>Focus on Metrics and Alarms in a Single AWS Service

On the CloudWatch home page, you can focus the view to a single AWS service. You can drill down further by focusing on both a single AWS service and a resource group at the same time. The following procedure shows only how to focus on an AWS service.

#### **To focus on a single service**

1. Open the CloudWatch console at <https://console.aws.amazon.com/cloudwatch/>.

The home page appears.

2. Choose the service name from the list at the top of the screen, where **Overview** is currently shown.

The view changes to display graphs of key metrics from the selected service.

- 3. To switch to viewing the alarms for this service, choose **Alarms dashboard** at the top of the screen where **Service dashboard** is currently displayed.
- 4. When viewing metrics, you can focus on a particular metric in several ways:
	- a. To see more details about the metrics in any graph, hover on the graph, and choose the actions icon, **View in metrics**.

The graph appears in a new tab, with the relevant metrics listed below the graph. You can customize your view of this graph, changing the metrics and resources shown, the statistic, the period, and other factors to get a better understanding of the current situation.

b. You can view log events from the time range shown in the graph. This may help you discover events that happened in your infrastructure that are causing an unexpected change in your metrics.

To see the log events, hover on the graph, and choose the actions icon, **View in logs**.

The CloudWatch Logs view appears in a new tab, displaying a list of your log groups. To see the log events in one of these log groups that occurred during the time range shown in the original graph, choose that log group.

- 5. When viewing alarms, you can focus on a particular alarm in several ways:
	- To see more details about an alarm, hover on the alarm, and choose the actions icon, **View in alarms**.

The alarms view appears in a new tab, displaying a list of your alarms, along with details about the chosen alarm. To see the history for this alarm, choose the **History** tab.

- 6. Alarms are always refreshed one time per minute. To refresh the view, choose the refresh icon (two curved arrows) at the top right of the screen. To change the automatic refresh rate for items on the screen other than alarms, choose the down arrow next to the refresh icon and choose a refresh ratet. You can also choose to turn off automatic refresh.
- 7. To change the time range shown in all graphs and alarms currently displayed, next to **Time range** at the top of the screen, choose the range . To select from more time range options than those displayed by default, choose **custom**.
- 8. To return to the cross-service dashboard, choose **Overview** in the list at the top of the screen that currently shows the service you are focusing on.

Alternatively, from any view, you can choose **CloudWatch** at the top of the screen to clear all filters and return to the overview page.

### <span id="page-21-0"></span>Focus on Metrics and Alarms in a Resource Group

You can focus your view to display metrics and alarms from a single resource group. Using resource groups enables you to use tags to organize projects, focus on a subset of your architecture, or distinguish between your production and development environments. They also enable you to focus on each of these resource groups on the CloudWatch overview. For more information, see What Is AWS [Resource](https://docs.aws.amazon.com/ARG/latest/userguide/welcome.html) [Groups?.](https://docs.aws.amazon.com/ARG/latest/userguide/welcome.html)

When you focus on a resource group, the display changes to show only the services where you have tagged resources as part of this resource group. The recent alarms area shows only alarms related to the resource group. Additionally, if you have created a dashboard with the name **CloudWatch-Default-***ResourceGroupName*, it is displayed in the **Default dashboard** area.

You can drill down further by focusing on both a single AWS service and a resource group at the same time. The following procedure shows just how to focus on a resource group.

#### **To focus on a single resource group**

- 1. Open the CloudWatch console at <https://console.aws.amazon.com/cloudwatch/>.
- 2. At the top of the page, where **All resources** is displayed, choose a resource group.
- 3. To see more metrics related to this resource group, near the bottom of the screen, choose **View cross service dashboard**.

The cross-service dashboard appears, showing only the services related to this resource group. For each service, one or two key metrics are displayed.

- 4. To change the time range shown in all graphs and alarms currently displayed, for **Time range** at the top of the screen, select a range. To select from more time range options than those displayed by default, choose **custom**.
- 5. Alarms are always refreshed one time per minute. To refresh the view, choose the refresh icon (two curved arrows) at the top right of the screen. To change the automatic refresh rate for items on the screen other than alarms, choose the down arrow next to the refresh icon and choose a refresh rate. You can also choose to turn off automatic refresh.

Alarms are always refreshed one time per minute.

6. To return to showing information about all the resources in your account, near the top of the screen where the name of the resource group is currently displayed, choose **All resources**.

# <span id="page-22-0"></span>Using Amazon CloudWatch **Dashboards**

Amazon CloudWatch dashboards are customizable home pages in the CloudWatch console that you can use to monitor your resources in a single view, even those resources that are spread across different Regions. You can use CloudWatch dashboards to create customized views of the metrics and alarms for your AWS resources.

With dashboards, you can create the following:

- A single view for selected metrics and alarms to help you assess the health of your resources and applications across one or more regions. You can select the color used for each metric on each graph, so that you can easily track the same metric across multiple graphs.
- An operational playbook that provides guidance for team members during operational events about how to respond to specific incidents.
- A common view of critical resource and application measurements that can be shared by team members for faster communication flow during operational events.

You can create dashboards by using the console, the AWS CLI, or by using the PutDashboard API.

#### **Contents**

- Create a CloudWatch [Dashboard \(p. 17\)](#page-22-1)
- Add or Remove a Graph from a CloudWatch [Dashboard \(p. 18\)](#page-23-0)
- Move or Resize a Graph on a CloudWatch [Dashboard \(p. 20\)](#page-25-0)
- Edit a Graph on a CloudWatch [Dashboard \(p. 20\)](#page-25-1)
- Graph Metrics Manually on a CloudWatch [Dashboard \(p. 22\)](#page-27-0)
- Rename a Graph on a CloudWatch [Dashboard \(p. 23\)](#page-28-0)
- Add or Remove a Text Widget from a CloudWatch [Dashboard \(p. 23\)](#page-28-1)
- Add or Remove an Alarm from a CloudWatch [Dashboard \(p. 24\)](#page-29-0)
- Monitor Resources in Multiple Regions Using a CloudWatch [Dashboard \(p. 24\)](#page-29-1)
- Link and Unlink Graphs on a CloudWatch [Dashboard \(p. 25\)](#page-30-0)
- Add a [Dashboard](#page-30-1) to Your Favorites List (p. 25)
- Change the Period Override Setting or Refresh Interval for the CloudWatch [Dashboard \(p. 25\)](#page-30-2)
- Change the Time Range or Time Zone Format of a CloudWatch [Dashboard \(p. 26\)](#page-31-0)

### <span id="page-22-1"></span>Create a CloudWatch Dashboard

To get started with CloudWatch dashboards, you must first create a dashboard. You can create multiple dashboards. There is no limit on the number of CloudWatch dashboards in your AWS account. All dashboards are global, not region-specific.

The steps in this section are for creating a dashboard using the console. You can also create a dashboard with the PutDashboard API, which uses a JSON string to define the dashboard contents. To create a dashboard using PutDashboard and base this dashboard on an existing dashboard, choose **Actions**,

**View/edit source** to display and copy the JSON string of a current dashboard to use for your new dashboard.

For more information about creating a dashboard using the API, see [PutDashboard](https://docs.aws.amazon.com/AmazonCloudWatch/latest/APIReference/API_PutDashboard.html) in the Amazon CloudWatch API Reference.

#### **To create a dashboard using the console**

- 1. Open the CloudWatch console at <https://console.aws.amazon.com/cloudwatch/>.
- 2. In the navigation pane, choose **Dashboards**, **Create dashboard**.
- 3. In the **Create new dashboard** dialog box, type a name for the dashboard and choose **Create dashboard**.

If you use the name **CloudWatch-Default**, the dashboard appears on the overview on the CloudWatch home page. For more information, see Getting Started with [Amazon](#page-16-0) [CloudWatch \(p. 11\)](#page-16-0).

If you use resource groups and name the dashboard **CloudWatch-Default-***ResourceGroupName*, it appears on the CloudWatch home page when you focus on that resource group.

- 4. Do one of the following in the **Add to this dashboard** dialog box:
	- To add a graph to your dashboard, choose **Line** or **Stacked area** and choose **Configure**. In the **Add metric graph** dialog box, select the metrics to graph and choose **Create widget**. If a specific metric does not appear in the dialog box because it has not published data in more than 14 days, you can add it manually. For more information, see [Graph Metrics Manually on a](#page-27-0) [CloudWatch](#page-27-0) Dashboard [\(p. 22\).](#page-27-0)
	- To add a number displaying a metric to the dashboard, choose **Number**, **Configure**. In the **Add metric graph** dialog box, select the metrics to graph and choose **Create widget**.
	- To add a text block to your dashboard, choose **Text**, **Configure**. In the **New text widget** dialog box, for **Markdown**, add and format your text using [Markdown](https://docs.aws.amazon.com/general/latest/gr/aws-markdown.html). Choose **Create widget**.
- 5. Optionally, choose **Add widget** and repeat step 4 to add another widget to the dashboard. You can repeat this step multiple times.
- 6. Choose **Save dashboard**.

## <span id="page-23-0"></span>Add or Remove a Graph from a CloudWatch **Dashboard**

You can add graphs containing one or more metrics to your dashboard for the resources you monitor. You can remove the graphs when they're no longer needed.

#### **To add a graph to a dashboard**

- 1. Open the CloudWatch console at <https://console.aws.amazon.com/cloudwatch/>.
- 2. In the navigation pane, choose **Dashboards** and select a dashboard.
- 3. Choose **Add widget**.
- 4. Choose either **Line** or **Stacked area** and choose **Configure**.
- 5. In the **All metrics** tab, select the metrics to graph. If a specific metric does not appear in the dialog box because it has not published data in more than 14 days, you can add it manually. For more information, see Graph Metrics Manually on a [CloudWatch](#page-27-0) Dashboar[d \(p. 22\)](#page-27-0).
- 6. (Optional) As you choose metrics to graph, you can change their color on the graph. To do so, choose **Graphed metrics** and select the color square next to the metric to display a color picker box. Choose another color square in the color picker. Click outside the color picker to see your new color on the

graph. Alternatively, in the color picker, you can type the six-digit standard HTML hex color code for the color you want and press ENTER.

- 7. (Optional) To view more information about the metric being graphed, hover over the legend.
- 8. (Optional) To change the widget type, hover over the title area of the graph and choose **Widget actions**, **Widget type**.
- 9. (Optional) To change the statistic used for a metric, choose **Graphed metrics**, **Statistic**, and select the statistic you want to use. For more information, see [Statistics \(p. 5\).](#page-10-0)
- 10. (Optional) To change the time range shown on the graph, choose either **custom** at the top of the graph, or one of the time periods to the left of **custom**.
- 11. (Optional) Horizontal annotations help dashboard users quickly see when a metric has spiked to a certain level, or whether the metric is within a predefined range. To add a horizontal annotation, choose **Graph options**, **Add horizontal annotation**:
	- a. For **Label**, type a label for the annotation.
	- b. For **Value**, type the metric value where the horizontal annotation appears.
	- c. For **Fill**, specify whether to use fill shading with this annotation. For example, choose Above or Below for the corresponding area to be filled. If you specify Between, another Value field appears, and the area of the graph between the two values is filled.
	- d. For **Axis**, specify whether the numbers in Value refer to the metric associated with the left Yaxis or the right Y-axis, if the graph includes multiple metrics.

You can change the fill color of an annotation by choosing the color square in the left column of the annotation.

Repeat these steps to add multiple horizontal annotations to the same graph.

To hide an annotation, clear the check box in the left column for that annotation.

To delete an annotation, choose **x** in the **Actions** column.

- 12. (Optional) Vertical annotations help you mark milestones in a graph, such as operational events or the beginning and end of a deployment. To add a vertical annotation, choose **Graph options**, **Add vertical annotation**:
	- a. For **Label**, type a label for the annotation. To show only the date and time on the annotation, keep the **Label** field blank.
	- b. For **Date**, specify the date and time where the vertical annotation appears.
	- c. For **Fill**, specify whether to use fill shading before or after a vertical annotation, or between two vertical annotations. For example, choose Before or After for the corresponding area to be filled. If you specify Between, another Date field appears, and the area of the graph between the two values is filled.

Repeat these steps to add multiple vertical annotations to the same graph.

To hide an annotation, clear the check box in the left column for that annotation.

To delete an annotation, choose **x** in the **Actions** column.

- 13. Choose **Create widget**.
- 14. Choose **Save dashboard**.

#### **To remove a graph from a dashboard**

- 1. Open the CloudWatch console at <https://console.aws.amazon.com/cloudwatch/>.
- 2. In the navigation pane, choose **Dashboards** and select a dashboard.
- 3. Hover over the title of the graph and choose **Widget actions**, **Delete**.
- 4. Choose **Save dashboard**. If you attempt to navigate away from the dashboard before you save your changes, you are prompted to either save or discard your changes.

# <span id="page-25-0"></span>Move or Resize a Graph on a CloudWatch **Dashboard**

You can arrange and resize graphs on your CloudWatch dashboard.

#### **To move a graph on a dashboard**

- 1. Open the CloudWatch console at <https://console.aws.amazon.com/cloudwatch/>.
- 2. In the navigation pane, choose **Dashboards** and select a dashboard.
- 3. Hover over the title of the graph until the selection icon appears. Select and drag the graph to a new location on the dashboard.
- 4. Choose **Save dashboard**.

#### **To resize a graph**

- 1. Open the CloudWatch console at <https://console.aws.amazon.com/cloudwatch/>.
- 2. In the navigation pane, choose **Dashboards** and select a dashboard.
- 3. To increase or decrease the size, hover over the graph and drag the lower right corner of the graph.
- 4. Choose **Save dashboard**.

#### **To enlarge a graph temporarily**

- 1. Open the CloudWatch console at <https://console.aws.amazon.com/cloudwatch/>.
- 2. In the navigation pane, choose **Dashboards** and select a dashboard.
- 3. Select the graph. Alternatively, hover over the title of the graph and choose **Widget actions**, **Enlarge**.

## <span id="page-25-1"></span>Edit a Graph on a CloudWatch Dashboard

You can edit a graph to change the title, statistic, or period, or to add or remove metrics. If you have multiple metrics displayed on a graph, you can reduce the clutter by temporarily hiding the metrics that don't interest you.

#### **To edit a graph on a dashboard**

- 1. Open the CloudWatch console at <https://console.aws.amazon.com/cloudwatch/>.
- 2. In the navigation pane, choose **Dashboards** and select a dashboard.
- 3. Hover over the title of the graph and choose **Widget actions**, **Edit**.
- 4. To change the graph's title, select the title, type a new title, and press ENTER.
- 5. To change the time range shown on the graph, choose either **custom** at the top of the graph, or one of the time periods to the left of **custom**.
- 6. To change the type of widget between separate lines on a graph, stacked lines on a graph, and a number, choose the box next to the right of **custom** and select either **Line**, **Stacked area**, or **Number**.
- 7. In the lower half of the screen, in the **Graphed metrics** tab, you can change the colors, statistic, or period:
	- a. To change the color of one of the lines, select the color square next to the metric to display a color picker box. Choose another color in the color picker, and click outside the color picker to see your new color on the graph. Alternatively, in the color picker, you can type the six-digit HTML hex color code for the color you want and press ENTER.
	- b. To change the statistic, choose **Statistic** in the lower half of the window, and choose the new statistic you want. For more information, see [Statistics \(p. 5\)](#page-10-0).
	- c. To change the time period, which is next to **Statistic** in the lower half of the window, choose **Period** and select another value. This new setting is used on the dashboard only if the period setting of the dashboard itself is set to Auto. Otherwise, the period setting of the dashboard overrides the period setting for individual widgets.
- 8. To add or edit horizontal annotations, choose **Graph options**:
	- a. To add a horizontal annotation, choose **Add horizontal annotation**.
	- b. For **Label**, type a label for the annotation.
	- c. For **Value**, type the metric value where the horizontal annotation appears.
	- d. For **Fill**, specify how to use fill shading with this annotation. For example, choose Above or Below for the corresponding area to be filled. If you specify Between, another Value field appears, and the area of the graph between the two values is filled.

You can change the fill color of an annotation by choosing the color square in the left column of the annotation.

e. For **Axis**, specify whether the numbers in Value refer to the metric associated with the left Yaxis or the right Y-axis, if the graph includes multiple metrics.

Repeat these steps to add multiple horizontal annotations to the same graph.

To hide an annotation, clear the check box in the left column for that annotation.

To delete an annotation, click the **x** in the **Actions** column.

- 9. To add or edit vertical annotations, choose **Graph options**: **Add vertical annotation**:
	- a. To add a vertical annotation, choose **Add vertical annotation**.
	- b. For **Label**, type a label for the annotation. To show only the date and time on the annotation, keep the **Label** field blank.
	- c. For **Date**, specify the date and time where the vertical annotation appears.
	- d. For **Fill**, specify whether to use fill shading before or after a vertical annotation, or between two vertical annotations. For example, choose Before or After for the corresponding area to be filled. If you specify Between, another Date field appears, and the area of the graph between the two values is filled.

Repeat these steps to add multiple vertical annotations to the same graph.

To hide an annotation, clear the check box in the left column for that annotation.

To delete an annotation, choose **x** in the **Actions** column.

- 10. To hide or change the position of the graph legend, hover over the title of the graph and choose **Widget actions**, **Edit**. Hover over **Legend** and choose **Hidden**, **Bottom**, or **Right**.
- 11. To customize the Y-axis, choose **Graph options**. You can type a custom label in **Label** under **Left Y Axis**. If the graph also displays values on the right Y-axis, you can customize that label as well. You can also set minimums and maximums on the Y-axis values, and the graph displays only the value range you specify.

12. When you're finished with your changes, choose **Update widget**.

#### **To temporarily hide metrics for a graph on a dashboard**

- 1. Open the CloudWatch console at <https://console.aws.amazon.com/cloudwatch/>.
- 2. In the navigation pane, choose **Dashboards** and select a dashboard.
- 3. In the graph's footer, hover over the colored square in the legend. When it changes to an X, click it.
- 4. To restore the metric, choose the grayed out square and metric name.

# <span id="page-27-0"></span>Graph Metrics Manually on a CloudWatch **Dashboard**

If a metric has not published data in the past 14 days, you cannot find it when searching for metrics to add to a graph on a CloudWatch dashboard. Use the following steps to add any metric manually to an existing graph.

#### **To add a metric that you cannot find in search to a graph**

- 1. Open the CloudWatch console at <https://console.aws.amazon.com/cloudwatch/>.
- 2. In the navigation pane, choose **Dashboards** and select a dashboard.
- 3. The dashboard must already contain a graph where you want to add the metric. If it does not already, create the graph and add any metric to it. For more information, see Add or [Remove](#page-23-0) a Graph from a [CloudWatch](#page-23-0) Dashboar[d \(p. 18\)](#page-23-0).
- 4. Choose **Actions**, **View/edit source**.

A JSON block appears. The block specifies the widgets on the dashboard and their contents. The following is an example of one part of this block, which defines one graph.

```
{
            "type": "metric",
            "x": 0,
            "y": 0,
            "width": 6,
            "height": 3,
            "properties": {
                "view": "singleValue",
                "metrics": [
                    [ "AWS/EBS", "VolumeReadOps", "VolumeId", "vol-1234567890abcdef0" ]
 ],
                "region": "us-west-1"
 }
        },
```
In this example, the following section defines the metric shown on this graph.

[ "AWS/EBS", "VolumeReadOps", "VolumeId", "vol-1234567890abcdef0" ]

5. Add a comma after the end bracket if there is not already one, and then add a similar bracketed section after the comma. In this new section, specify the namespace, metric name, and any necessary dimensions of the metric you are adding to the graph. The following is an example:

```
[ "AWS/EBS", "VolumeReadOps", "VolumeId", "vol-1234567890abcdef0" ],
[ "MyNamespace", "MyMetricName", "DimensionName", "DimensionValue" ]
```
For more information about the formatting of metrics in JSON, see [Properties](https://docs.aws.amazon.com/AmazonCloudWatch/latest/APIReference/CloudWatch-Dashboard-Body-Structure.html#CloudWatch-Dashboard-Properties-Metric-Widget-Object) of a Metric Widget [Object](https://docs.aws.amazon.com/AmazonCloudWatch/latest/APIReference/CloudWatch-Dashboard-Body-Structure.html#CloudWatch-Dashboard-Properties-Metric-Widget-Object).

6. Choose **Update**.

# <span id="page-28-0"></span>Rename a Graph on a CloudWatch Dashboard

You can change the default name that CloudWatch assigns to a graph on your dashboard.

#### **To rename a graph on a dashboard**

- 1. Open the CloudWatch console at <https://console.aws.amazon.com/cloudwatch/>.
- 2. In the navigation pane, choose **Dashboards** and select a dashboard.
- 3. Hover over the title of the graph and choose **Widget actions**, **Edit**.
- 4. On the **Edit graph** screen, near the top, choose the title of the graph.
- 5. For **Title**, type a new name and choose **Ok** (check mark). In the lower-right corner of the **Edit graph** screen, choose **Update widget**.

# <span id="page-28-1"></span>Add or Remove a Text Widget from a CloudWatch **Dashboard**

A text widget contains a block of text in [Markdown](https://docs.aws.amazon.com/general/latest/gr/aws-markdown.html) format. You can add, edit, or remove text widgets from your CloudWatch dashboard.

#### **To add a text widget to a dashboard**

- 1. Open the CloudWatch console at <https://console.aws.amazon.com/cloudwatch/>.
- 2. In the navigation pane, choose **Dashboards** and select a dashboard.
- 3. Choose **Add widget**.
- 4. Choose **Text**, **Configure**.
- 5. For **Markdown**, add and format your text using [Markdown](https://docs.aws.amazon.com/general/latest/gr/aws-markdown.html) and choose **Create widget**.
- 6. Choose **Save dashboard**.

#### **To edit a text widget on a dashboard**

- 1. Open the CloudWatch console at <https://console.aws.amazon.com/cloudwatch/>.
- 2. In the navigation pane, choose **Dashboards** and select a dashboard.
- 3. Hover over the upper-right corner of the text block and choose **Widget actions**, **Edit**.
- 4. Update the text as needed and choose **Update widget**.
- 5. Choose **Save dashboard**.

#### **To remove a text widget from a dashboard**

- 1. Open the CloudWatch console at <https://console.aws.amazon.com/cloudwatch/>.
- 2. In the navigation pane, choose **Dashboards** and select a dashboard.
- 3. Hover over the upper-right corner of the text block and choose **Widget actions**, **Delete**.

4. Choose **Save dashboard**.

# <span id="page-29-0"></span>Add or Remove an Alarm from a CloudWatch **Dashboard**

You can add alarms that you have created to your dashboard. When an alarm is on a dashboard, it turns red when it is in the ALARM state.

#### **To add an alarm to a dashboard**

- 1. Open the CloudWatch console at <https://console.aws.amazon.com/cloudwatch/>.
- 2. In the navigation pane, choose **Alarms**, select the alarm to add, and then choose **Add to Dashboard**.
- 3. Select a dashboard, choose a widget type (**Line**, **Stacked area**, or **Number**), and then choose **Add to dashboard**.
- 4. To see your alarm on the dashboard, choose **Dashboards** in the navigation pane and select the dashboard.
- 5. (Optional) To temporarily make an alarm graph larger, select the graph.
- 6. (Optional) To change the widget type, hover over the title of the graph and choose **Widget actions**, **Widget type**.

#### **To remove an alarm from a dashboard**

- 1. Open the CloudWatch console at <https://console.aws.amazon.com/cloudwatch/>.
- 2. In the navigation pane, choose **Dashboards** and select a dashboard.
- 3. Hover over the title of the graph and choose **Widget actions**, **Delete**.
- 4. Choose **Save dashboard**. If you attempt to navigate away from the dashboard before you save your changes, you are prompted to either save or discard your changes.

## <span id="page-29-1"></span>Monitor Resources in Multiple Regions Using a CloudWatch Dashboard

You can monitor AWS resources in multiple Regions using a single CloudWatch dashboard. For example, you can create a dashboard that shows CPU utilization for an EC2 instance located in the us-west-2 Region with your billing metrics, which are located in the us-east-1 Region.

#### **To monitor resources in multiple Regions in one dashboard**

- 1. Open the CloudWatch console at <https://console.aws.amazon.com/cloudwatch/>.
- 2. In the navigation pane, choose **Metrics**.
- 3. In the navigation bar, select a Region.
- 4. Select the metrics to add to your dashboard.
- 5. For **Actions**, choose **Add to dashboard**.
- 6. For **Add to**, type a name for the new dashboard and choose **Add to dashboard**.

Alternatively, to add to an existing dashboard, choose **Existing dashboard**, select a dashboard, and then choose **Add to dashboard**.

7. To add metrics from another Region, select the next Region and repeat these steps.

8. Choose **Save dashboard**.

# <span id="page-30-0"></span>Link and Unlink Graphs on a CloudWatch **Dashboard**

You can link the graphs on your dashboard together, so that when you zoom in or zoom out on one graph, the other graphs zoom in or zoom out at the same time. You can unlink graphs to limit zoom to one graph.

#### **To link the graphs on a dashboard**

- 1. Open the CloudWatch console at <https://console.aws.amazon.com/cloudwatch/>.
- 2. In the navigation pane, choose **Dashboards** and select a dashboard.
- 3. Choose **Actions**, **Link graphs**.

#### **To unlink the graphs on a dashboard**

- 1. Open the CloudWatch console at <https://console.aws.amazon.com/cloudwatch/>.
- 2. In the navigation pane, choose **Dashboards** and select a dashboard.
- 3. Clear **Actions**, **Link graphs**.

## <span id="page-30-1"></span>Add a Dashboard to Your Favorites List

You can add a CloudWatch dashboard to a list of favorite dashboards, to help you find it quickly. The **Favorites** list appears at the bottom of the navigation pane.

#### **To add a dashboard to the Favorites list**

- 1. Open the CloudWatch console at <https://console.aws.amazon.com/cloudwatch/>.
- 2. In the navigation pane, choose **Dashboards**.
- 3. Select the star symbol next to the dashboard to add.

# <span id="page-30-2"></span>Change the Period Override Setting or Refresh Interval for the CloudWatch Dashboard

You can specify how the period setting of graphs added to this dashboard are retained or modified.

#### **To change the period override options**

- 1. Open the CloudWatch console at <https://console.aws.amazon.com/cloudwatch/>.
- 2. Choose **Actions**.
- 3. Under **Period override**, choose one of the following:
	- Choose **Auto** to have the period of the metrics on each graph automatically adapt to the dashboard's time range.
	- Choose **Do not override** to ensure that the period setting of each graph is always obeyed.

• Choose one of the other options to cause graphs added to the dashboard to always adapt that chosen time as their period setting.

The **Period override** always reverts to **Auto** when the dashboard is closed or the browser is refreshed. Different settings for **Period override** cannot be saved.

You can change how often the data on your CloudWatch dashboard is refreshed or set it to automatically refresh.

#### **To change the dashboard refresh interval**

- 1. Open the CloudWatch console at <https://console.aws.amazon.com/cloudwatch/>.
- 2. In the navigation pane, choose **Dashboards** and select a dashboard.
- 3. On the **Refresh options** menu (upper right corner), choose **10 Seconds**, **1 Minute**, **2 Minutes**, **5 Minutes**, or **15 Minutes**.

#### **To automatically refresh the dashboard**

- 1. Open the CloudWatch console at <https://console.aws.amazon.com/cloudwatch/>.
- 2. In the navigation pane, choose **Dashboards** and select a dashboard.
- 3. Choose **Refresh options**, **Auto refresh**.

## <span id="page-31-0"></span>Change the Time Range or Time Zone Format of a CloudWatch Dashboard

You can change the time range to display dashboard data over minutes, hours, days, or weeks. You can also change the time format to display dashboard data in UTC or local time.

#### **Note**

If you create a dashboard with graphs that contain close to 100 or more high-resolution metrics, we recommend that you set the time range to no longer than one hour, to ensure good dashboard performance. For more information about high-resolution metrics, see [High-](#page-49-1)[Resolution](#page-49-1) Metrics [\(p. 44\).](#page-49-1)

#### **To change the dashboard time range**

- 1. Open the CloudWatch console at <https://console.aws.amazon.com/cloudwatch/>.
- 2. In the navigation pane, choose **Dashboards** and select a dashboard.
- 3. Do one of the following:
	- Select one of the predefined ranges shown, which span from 1 hour to 1 week: 1h, 3h, 12h, 1d, 3d, or 1w.
	- Choose **custom**, **Relative**. Select one of the predefined ranges, which span from 1 minute to 15 months.
	- Choose **custom**, **Absolute**. Use the calendar picker or the text fields to specify the time range.

#### **Note**

When you change the time range of a graph while the aggregation period is set to **Auto**, CloudWatch may change the period. To manually set the period, choose **Actions** and select a new value for **Period:**.

#### **To change the dashboard time format**

- 1. Open the CloudWatch console at <https://console.aws.amazon.com/cloudwatch/>.
- 2. In the navigation pane, choose **Dashboards** and select a dashboard.
- 3. Choose **custom**.
- 4. From the upper corner, choose **UTC** or **Local timezone**.

# <span id="page-33-0"></span>Using Amazon CloudWatch Metrics

Metrics are data about the performance of your systems. By default, several services provide free metrics for resources (such as Amazon EC2 instances, Amazon EBS volumes, and Amazon RDS DB instances). You can also enable detailed monitoring some resources, such as your Amazon EC2 instances, or publish your own application metrics. Amazon CloudWatch can load all the metrics in your account (both AWS resource metrics and application metrics that you provide) for search, graphing, and alarms.

Metric data is kept for 15 months, enabling you to view both up-to-the-minute data and historical data.

#### **Contents**

- Viewing Available [Metrics \(p. 28\)](#page-33-1)
- Searching for Available [Metrics \(p. 31\)](#page-36-0)
- Getting Statistics for a [Metric \(p. 32\)](#page-37-0)
- [Graphing Metrics \(p. 39\)](#page-44-0)
- [Publishing Custom Metrics \(p. 44\)](#page-49-0)
- [Using Metric Math \(p. 47\)](#page-52-0)
- Using Search Expressions in [Graphs \(p. 51\)](#page-56-1)

### <span id="page-33-1"></span>Viewing Available Metrics

Metrics are grouped first by namespace, and then by the various dimension combinations within each namespace. For example, you can view all EC2 metrics, EC2 metrics grouped by instance, or EC2 metrics grouped by Auto Scaling group.

Only the AWS services that you're using send metrics to Amazon CloudWatch.

#### **To view available metrics by namespace and dimension using the console**

- 1. Open the CloudWatch console at <https://console.aws.amazon.com/cloudwatch/>.
- 2. In the navigation pane, choose **Metrics**.
- 3. Select a metric namespace (for example, **EC2**).

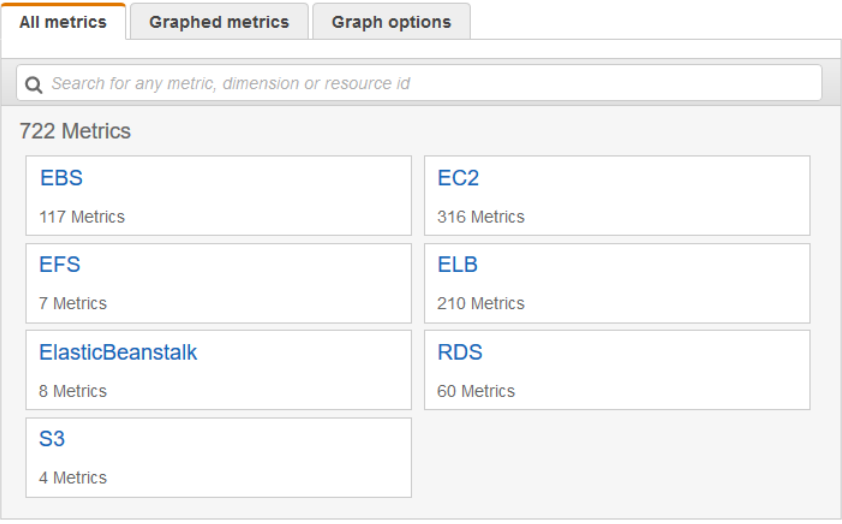

4. Select a metric dimension (for example, **Per-Instance Metrics**).

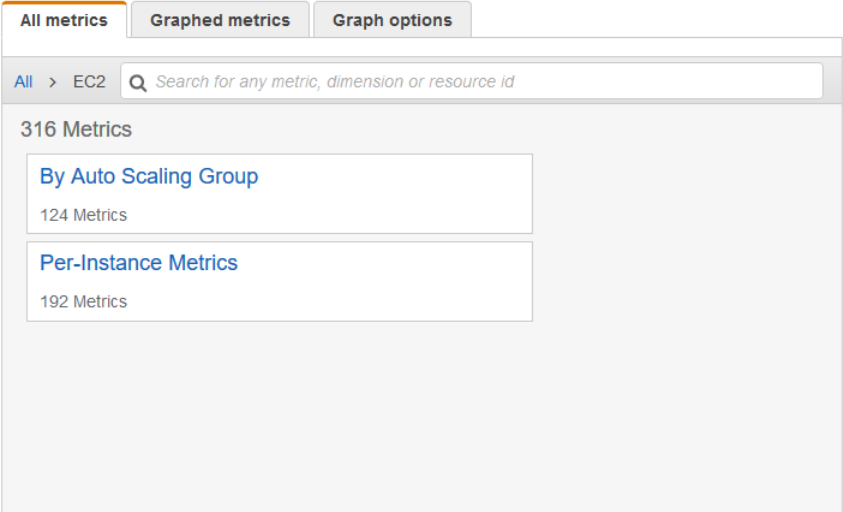

- 5. The **All metrics** tab displays all metrics for that dimension in the namespace. You can do the following:
	- a. To sort the table, use the column heading.
	- b. To graph a metric, select the check box next to the metric. To select all metrics, select the check box in the heading row of the table.
	- c. To filter by resource, choose the resource ID and then choose **Add to search**.
	- d. To filter by metric, choose the metric name and then choose **Add to search**.

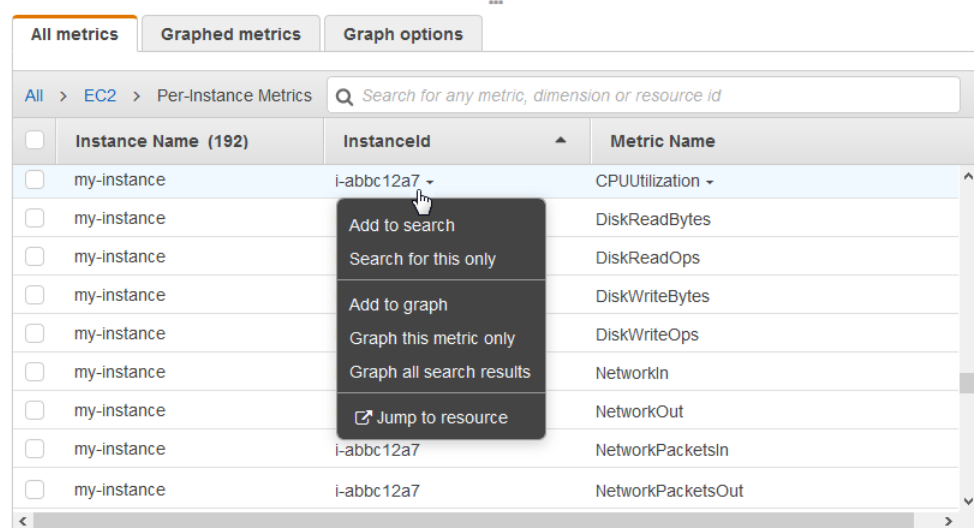

#### **To view available metrics by namespace, dimension, or metric using the AWS CLI**

Use the [list-metrics](https://docs.aws.amazon.com/cli/latest/reference/cloudwatch/list-metrics.html) command to list CloudWatch metrics. For a list of the namespaces, metrics, and dimensions for all services that publish metrics, see AWS Services That Publish [CloudWatch](#page-167-0) [Metrics \(p. 162\).](#page-167-0)

The following example specifies the AWS/EC2 namespace to view all the metrics for Amazon EC2.

```
aws cloudwatch list-metrics --namespace AWS/EC2
```
The following is example output.

```
{
   "Metrics" : [
     ...
     {
         "Namespace": "AWS/EC2",
         "Dimensions": [
\overline{\mathcal{L}} "Name": "InstanceId",
                  "Value": "i-1234567890abcdef0"
 }
         ],
         "MetricName": "NetworkOut"
     },
     {
         "Namespace": "AWS/EC2",
         "Dimensions": [
             {
                  "Name": "InstanceId",
                  "Value": "i-1234567890abcdef0"
 }
         ],
         "MetricName": "CPUUtilization"
     },
     {
         "Namespace": "AWS/EC2",
         "Dimensions": [
\overline{\mathcal{L}} "Name": "InstanceId",
             "Value": "i-1234567890abcdef0"
 }
         ],
         "MetricName": "NetworkIn"
     },
     ...
   ]
}
```
#### **To list all the available metrics for a specified resource**

The following example specifies the AWS/EC2 namespace and the InstanceId dimension to view the results for the specified instance only.

```
aws cloudwatch list-metrics --namespace AWS/EC2 --dimensions
 Name=InstanceId,Value=i-1234567890abcdef0
```
#### **To list a metric for all resources**

The following example specifies the AWS/EC2 namespace and a metric name to view the results for the specified metric only.

**aws cloudwatch list-metrics --namespace AWS/EC2 --metric-name** *CPUUtilization*
# Searching for Available Metrics

You can search within all of the metrics in your account using targeted search terms. Metrics are returned that have matching results within their namespace, metric name, or dimensions.

### **To search for available metrics in CloudWatch**

- 1. Open the CloudWatch console at <https://console.aws.amazon.com/cloudwatch/>.
- 2. In the navigation pane, choose **Metrics**.
- 3. In the search field on the **All metrics** tab, enter a search term, such as a metric name, namespace, dimension name or value, or resource name. This shows you all of the namespaces with metrics with this search term.

For example, if you search for **volume**, this shows the namespaces that contain metrics with this term in their name.

For more information on search, see Using Search [Expressions](#page-56-0) in Graphs [\(p. 51\)](#page-56-0)

4. To graph all the search results, choose **Graph search**

or

Select a namespace to view the metrics from that namespace. You can then do the following:

- a. To graph one or more metrics, select the check box next to each metric. To select all metrics, select the check box in the heading row of the table.
- b. To refine your search, hover over a metric name and choose **Add to search** or **Search for this only**.
- c. To view one of the resources on its console, choose the resource ID and then choose **Jump to resource**.
- d. To view help for a metric, select the metric name and choose **What is this?**.

The selected metrics appear on the graph.

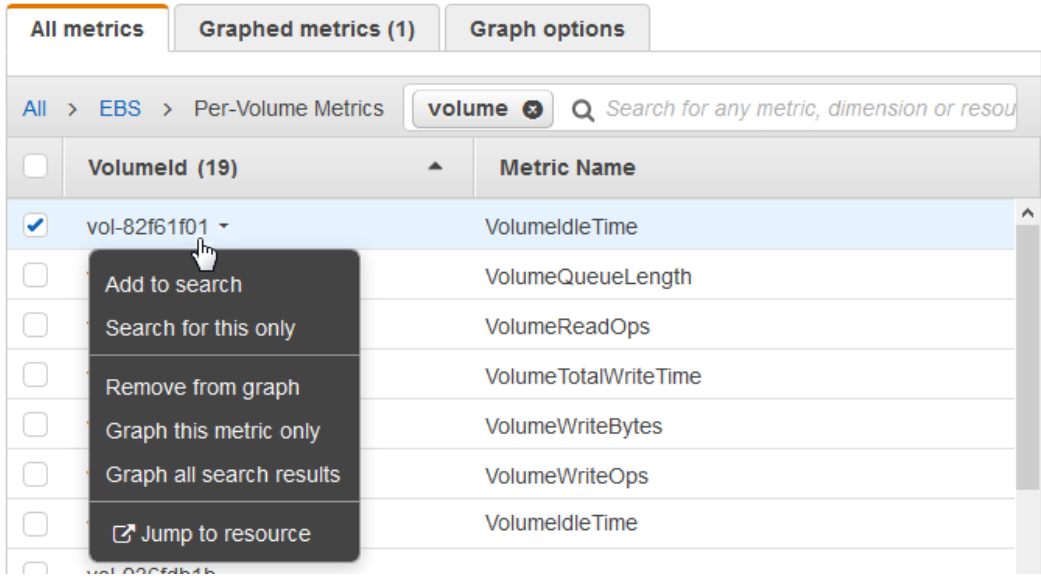

5. (Optional) Select one of the buttons in the search bar to edit that part of the search term.

# Getting Statistics for a Metric

The following examples show you how to get statistics for the CloudWatch metrics for your resources, such as your EC2 instances.

### **Examples**

- Getting Statistics for a Specific [Resource \(p. 32\)](#page-37-0)
- Aggregating Statistics Across [Resources \(p. 35\)](#page-40-0)
- Aggregating Statistics by Auto Scaling [Group \(p. 36\)](#page-41-0)
- [Aggregating](#page-43-0) Statistics by Amazon Machine Image (AMI) (p. 38)

# <span id="page-37-0"></span>Getting Statistics for a Specific Resource

The following example shows you how to determine the maximum CPU utilization of a specific EC2 instance.

### **Requirements**

- You must have the ID of the instance. You can get the instance ID using the Amazon EC2 console or the [describe-instances](https://docs.aws.amazon.com/cli/latest/reference/ec2/describe-instances.html) command.
- By default, basic monitoring is enabled, but you can enable detailed monitoring. For more information, see Enable or Disable Detailed [Monitoring](https://docs.aws.amazon.com/AWSEC2/latest/UserGuide/using-cloudwatch-new.html) for Your Instances in the *Amazon EC2 User Guide for Linux Instances*.

### **To display the average CPU utilization for a specific instance using the console**

- 1. Open the CloudWatch console at <https://console.aws.amazon.com/cloudwatch/>.
- 2. In the navigation pane, choose **Metrics**.
- 3. Select the **EC2** metric namespace.

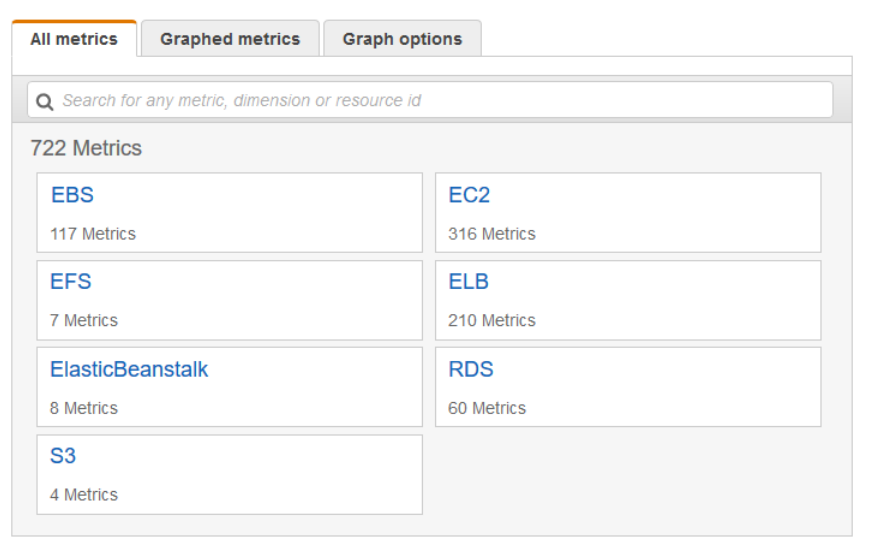

4. Select the **Per-Instance Metrics** dimension.

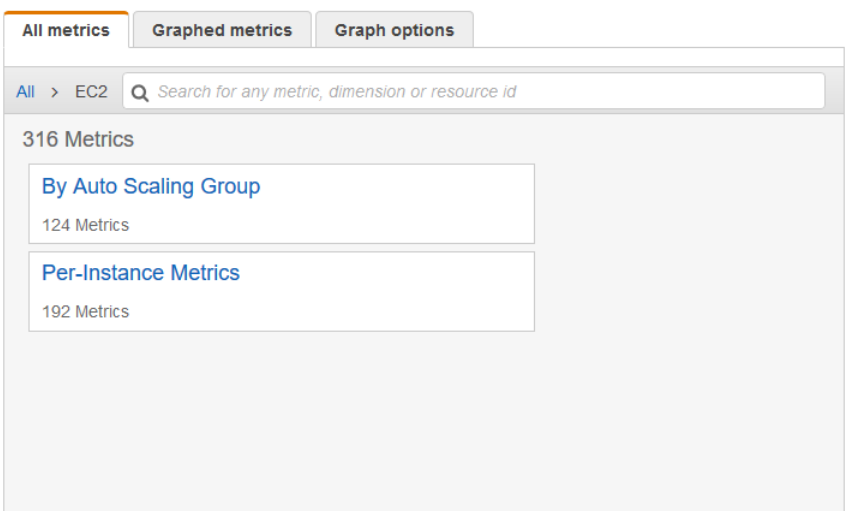

5. In the search field, enter **CPUUtilization** and press Enter. Select the row for the specific instance, which displays a graph for the CPUUtilization metric for the instance. To change the name of the graph, choose the pencil icon. To change the time range, select one of the predefined values or choose **custom**.

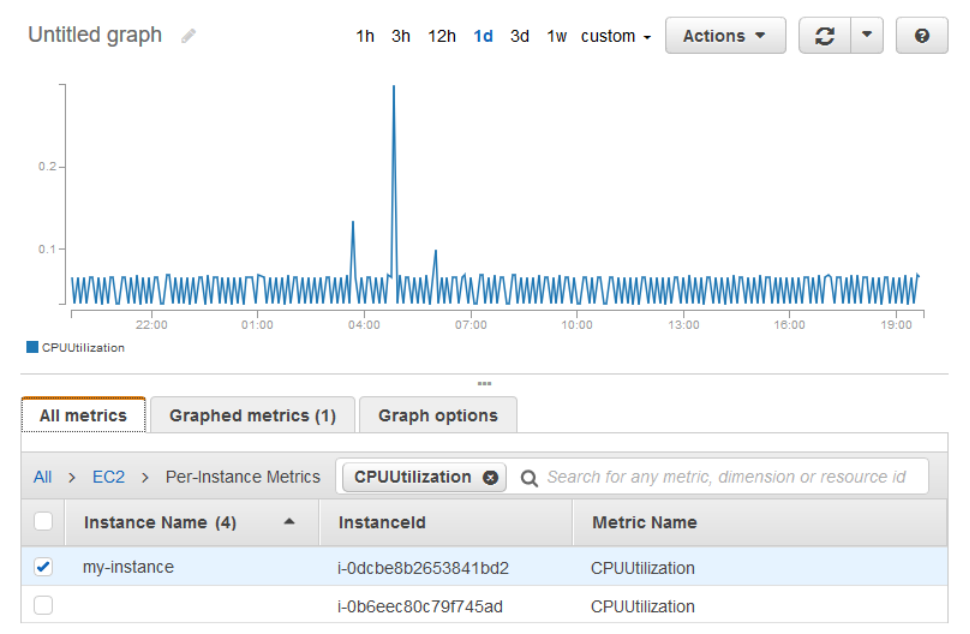

6. To change the statistic, choose the **Graphed metrics** tab. Choose the column heading or an individual value and then choose one of the statistics or predefined percentiles, or specify a custom percentile (for example, **p95.45**.

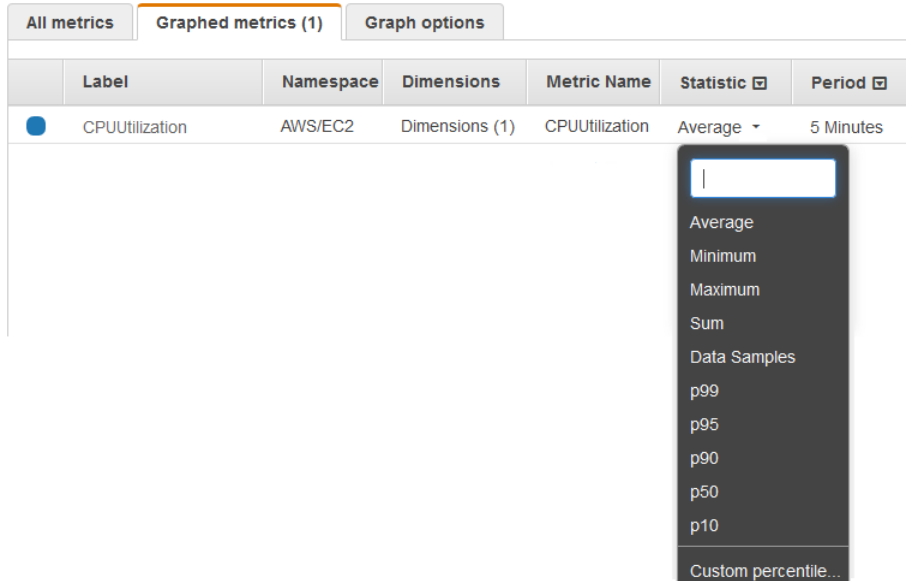

7. To change the period, choose the **Graphed metrics** tab. Choose the column heading or an individual value, and then choose a different value.

#### **To get the CPU utilization per EC2 instance using the AWS CLI**

Use the [get-metric-statistics](https://docs.aws.amazon.com/cli/latest/reference/cloudwatch/get-metric-statistics.html) command as follows to get the CPUUtilization metric for the specified instance.

```
aws cloudwatch get-metric-statistics --namespace AWS/EC2 --metric-name CPUUtilization \
--dimensions Name=InstanceId,Value=i-1234567890abcdef0 --statistics Maximum \
--start-time 2016-10-18T23:18:00 --end-time 2016-10-19T23:18:00 --period 360
```
The returned statistics are 6-minute values for the requested 24-hour time interval. Each value represents the maximum CPU utilization percentage for the specified instance for a particular 6-minute time period. The data points aren't returned in chronological order. The following shows the beginning of the example output (the full output includes data points for every 6 minutes of the 24-hour period).

```
{
     "Datapoints": [
         {
              "Timestamp": "2016-10-19T00:18:00Z", 
              "Maximum": 0.33000000000000002, 
              "Unit": "Percent"
         }, 
         {
              "Timestamp": "2016-10-19T03:18:00Z", 
              "Maximum": 99.670000000000002, 
              "Unit": "Percent"
         }, 
         {
              "Timestamp": "2016-10-19T07:18:00Z", 
              "Maximum": 0.34000000000000002, 
              "Unit": "Percent"
         }, 
 ...
     ], 
     "Label": "CPUUtilization"
```
<span id="page-40-0"></span>}

# Aggregating Statistics Across Resources

You can aggregate the metrics for AWS resources across multiple resources. Amazon CloudWatch can't aggregate data across Regions. Metrics are completely separate between Regions.

For example, you can aggregate statistics for your EC2 instances that have detailed monitoring enabled. Instances that use basic monitoring aren't included. Therefore, you must enable detailed monitoring (at an additional charge), which provides data in 1-minute periods. For more information, see [Enable or](https://docs.aws.amazon.com/AWSEC2/latest/UserGuide/using-cloudwatch-new.html) Disable Detailed [Monitoring](https://docs.aws.amazon.com/AWSEC2/latest/UserGuide/using-cloudwatch-new.html) for Your Instances in the *Amazon EC2 User Guide for Linux Instances*.

This example shows you how to get the average CPU usage for your EC2 instances. Because no dimension is specified, CloudWatch returns statistics for all dimensions in the AWS/EC2 namespace. To get statistics for other metrics, see AWS Services That Publish [CloudWatch](#page-167-0) Metric[s \(p. 162\).](#page-167-0)

#### **Important**

This technique for retrieving all dimensions across an AWS namespace doesn't work for custom namespaces that you publish to CloudWatch. With custom namespaces, you must specify the complete set of dimensions that are associated with any given data point to retrieve statistics that include the data point.

### **To display average CPU utilization for your EC2 instances**

- 1. Open the CloudWatch console at <https://console.aws.amazon.com/cloudwatch/>.
- 2. In the navigation pane, choose **Metrics**.
- 3. Choose the **EC2** namespace and choose **Across All Instances**.
- 4. Select the row that contains CPUUtilization, which displays a graph for the metric for all your EC2 instances. To change the name of the graph, choose the pencil icon. To change the time range, select one of the predefined values or choose **custom**.

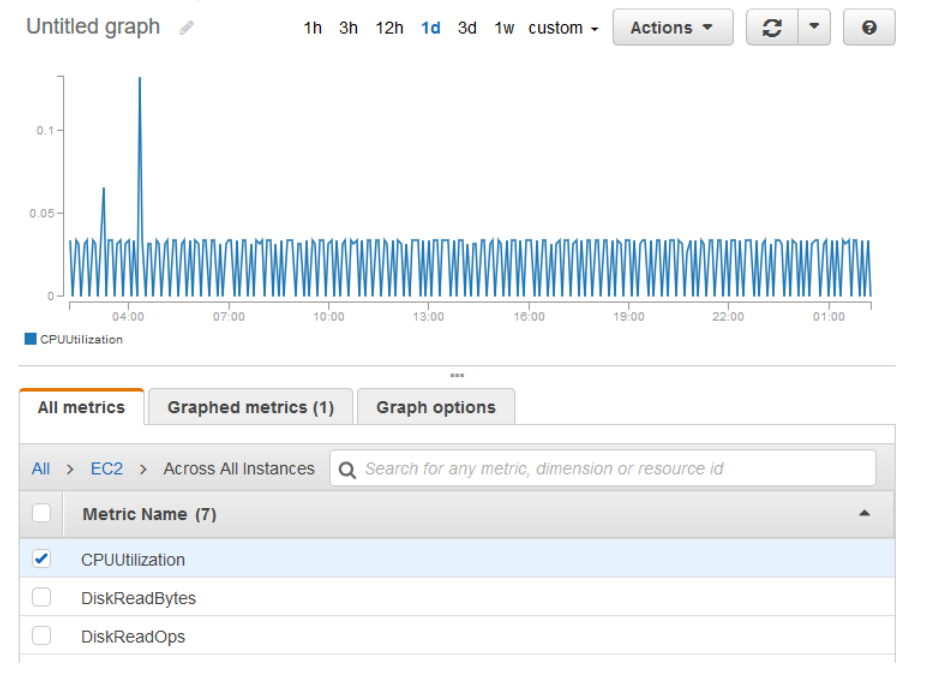

5. To change the statistic, choose the **Graphed metrics** tab. Choose the column heading or an individual value and then choose one of the statistics or predefined percentiles, or specify a custom percentile (for example, **p95.45**).

6. To change the period, choose the **Graphed metrics** tab. Choose the column heading or an individual value and then choose a different value.

**To get average CPU utilization across your EC2 instances using the AWS CLI**

Use the [get-metric-statistics](https://docs.aws.amazon.com/cli/latest/reference/cloudwatch/get-metric-staticstics.html) command as follows:

```
aws cloudwatch get-metric-statistics --namespace AWS/EC2 --metric-name CPUUtilization --
statistics "Average" "SampleCount" \
--start-time 2016-10-11T23:18:00 --end-time 2016-10-12T23:18:00 --period 3600
```
The following is example output:

```
{
     "Datapoints": [
         {
              "SampleCount": 238.0, 
              "Timestamp": "2016-10-12T07:18:00Z", 
              "Average": 0.038235294117647062, 
              "Unit": "Percent"
          }, 
          {
              "SampleCount": 240.0, 
              "Timestamp": "2016-10-12T09:18:00Z", 
              "Average": 0.16670833333333332, 
              "Unit": "Percent"
         }, 
\overline{\mathcal{A}} "SampleCount": 238.0, 
              "Timestamp": "2016-10-11T23:18:00Z", 
              "Average": 0.041596638655462197, 
              "Unit": "Percent"
         }, 
 ...
     ], 
     "Label": "CPUUtilization"
}
```
# <span id="page-41-0"></span>Aggregating Statistics by Auto Scaling Group

You can aggregate statistics for the EC2 instances in an Auto Scaling group. Amazon CloudWatch can't aggregate data across Regions. Metrics are completely separate between Regions.

This example shows you how to get the total bytes written to disk for one Auto Scaling group. The total is computed for 1-minute periods for a 24-hour interval across all EC2 instances in the specified Auto Scaling group.

### **To display DiskWriteBytes for the instances in an Auto Scaling group using the console**

- 1. Open the CloudWatch console at <https://console.aws.amazon.com/cloudwatch/>.
- 2. In the navigation pane, choose **Metrics**.
- 3. Choose the **EC2** namespace and then choose **By Auto Scaling Group**.
- 4. Select the row for the **DiskWriteBytes** metric and the specific Auto Scaling group, which displays a graph for the metric for the instances in the Auto Scaling group. To change the name of the graph, choose the pencil icon. To change the time range, select one of the predefined values or choose **custom**.

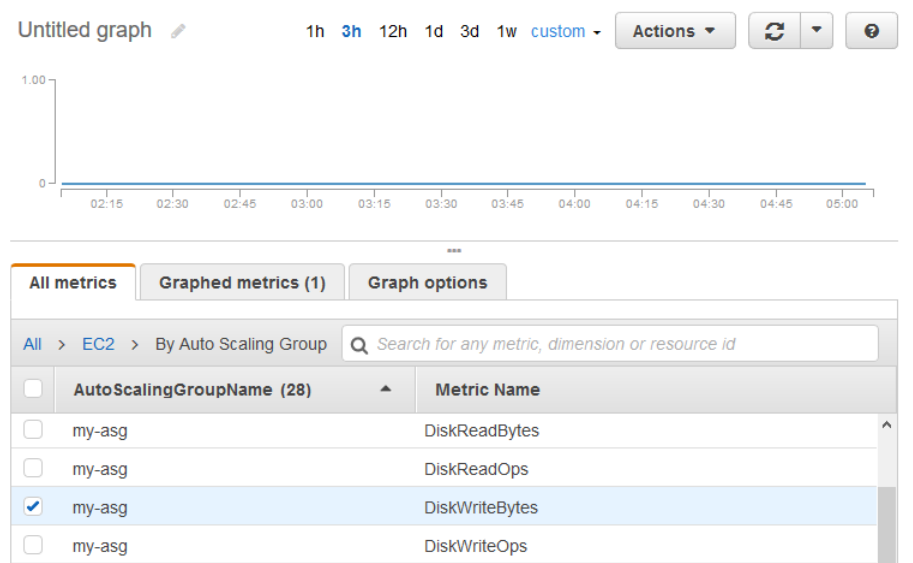

- 5. To change the statistic, choose the **Graphed metrics** tab. Choose the column heading or an individual value and then choose one of the statistics or predefined percentiles, or specify a custom percentile (for example, **p95.45**).
- 6. To change the period, choose the **Graphed metrics** tab. Choose the column heading or an individual value and then choose a different value.

#### **To get DiskWriteBytes for the instances in an Auto Scaling group using the AWS CLI**

Use the [get-metric-statistics](https://docs.aws.amazon.com/cli/latest/reference/cloudwatch/get-metric-statistics.html) command as follows.

```
aws cloudwatch get-metric-statistics --namespace AWS/EC2 --metric-name DiskWriteBytes 
--dimensions Name=AutoScalingGroupName,Value=my-asg --statistics "Sum" "SampleCount" \
--start-time 2016-10-16T23:18:00 --end-time 2016-10-18T23:18:00 --period 360
```
The following is example output.

```
{
     "Datapoints": [
          {
               "SampleCount": 18.0, 
               "Timestamp": "2016-10-19T21:36:00Z", 
               "Sum": 0.0, 
               "Unit": "Bytes"
          }, 
\overline{\mathcal{A}} "SampleCount": 5.0, 
               "Timestamp": "2016-10-19T21:42:00Z", 
               "Sum": 0.0, 
               "Unit": "Bytes"
          }
     ], 
     "Label": "DiskWriteBytes"
}
```
# <span id="page-43-0"></span>Aggregating Statistics by Amazon Machine Image (AMI)

You can aggregate statistics for the EC2 instances that have detailed monitoring enabled. Instances that use basic monitoring aren't included. For more information, see [Enable or Disable Detailed Monitoring](https://docs.aws.amazon.com/AWSEC2/latest/UserGuide/using-cloudwatch-new.html) for Your [Instances](https://docs.aws.amazon.com/AWSEC2/latest/UserGuide/using-cloudwatch-new.html) in the *Amazon EC2 User Guide for Linux Instances*.

This example shows you how to determine average CPU utilization for all instances that use the specified AMI. The average is over 60-second time intervals for a one-day period.

### **To display the average CPU utilization by AMI using the console**

- 1. Open the CloudWatch console at <https://console.aws.amazon.com/cloudwatch/>.
- 2. In the navigation pane, choose **Metrics**.
- 3. Choose the **EC2** namespace and then choose **By Image (AMI) Id**.
- 4. Select the row for the CPUUtilization metric and the specific AMI, which displays a graph for the metric for the specified AMI. To change the name of the graph, choose the pencil icon. To change the time range, select one of the predefined values or choose **custom**.

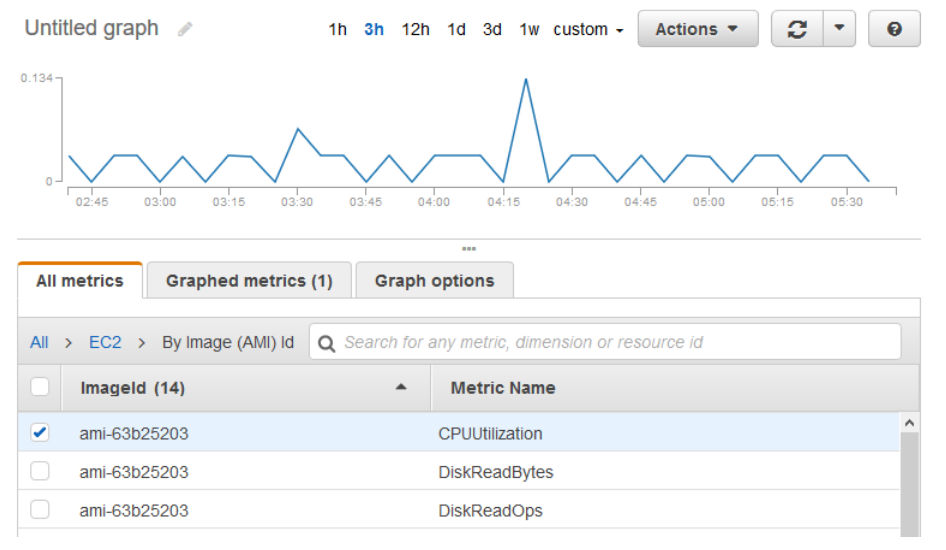

- 5. To change the statistic, choose the **Graphed metrics** tab. Choose the column heading or an individual value and then choose one of the statistics or predefined percentiles, or specify a custom percentile (for example, **p95.45**).
- 6. To change the period, choose the **Graphed metrics** tab. Choose the column heading or an individual value and then choose a different value.

#### **To get the average CPU utilization by AMI using the AWS CLI**

Use the [get-metric-statistics](https://docs.aws.amazon.com/cli/latest/reference/cloudwatch/get-metric-statistics.html) command as follows.

```
aws cloudwatch get-metric-statistics --namespace AWS/EC2 --metric-name CPUUtilization \
--dimensions Name=ImageId,Value=ami-3c47a355 --statistics Average \
--start-time 2016-10-10T00:00:00 --end-time 2016-10-11T00:00:00 --period 3600
```
The operation returns statistics that are one-hour values for the one-day interval. Each value represents an average CPU utilization percentage for EC2 instances running the specified AMI. The following is example output.

```
{
     "Datapoints": [
         {
              "Timestamp": "2016-10-10T07:00:00Z", 
              "Average": 0.041000000000000009, 
              "Unit": "Percent"
         }, 
          {
              "Timestamp": "2016-10-10T14:00:00Z", 
              "Average": 0.079579831932773085, 
              "Unit": "Percent"
         }, 
          {
              "Timestamp": "2016-10-10T06:00:00Z", 
              "Average": 0.036000000000000011, 
              "Unit": "Percent"
         }, 
          ...
     ], 
     "Label": "CPUUtilization"
}
```
# Graphing Metrics

You can use the CloudWatch console to graph metric data generated by other AWS services to make it easier to see the metric activity on your services. You can use the following procedures to graph metrics in CloudWatch.

### **Contents**

- [Graphing a Metric \(p. 39\)](#page-44-0)
- Modifying the Time Range or Time Zone Format for a [Graph \(p. 41\)](#page-46-0)
- Modifying the Y-Axis for a [Graph \(p. 42\)](#page-47-0)
- Creating an Alarm from a Metric on a [Graph \(p. 43\)](#page-48-0)

# <span id="page-44-0"></span>Graphing a Metric

You can select metrics and create graphs of the data using the CloudWatch console.

CloudWatch supports the following statistics on metrics: Average, Minimum, Maximum, Sum, and SampleCount. For more information, see [Statistics \(p. 5\)](#page-10-0).

You can view your data at different granularities. For example, you can choose a detailed view (for example, 1 minute), which can be useful when troubleshooting. You can choose a less detailed view (for example, 1 hour), which can be useful when viewing a broader time range (for example, 3 days) so that you can see trends over time. For more information, see [Periods \(p. 6\).](#page-11-0)

### Creating a Graph

### **To graph a metric**

- 1. Open the CloudWatch console at <https://console.aws.amazon.com/cloudwatch/>.
- 2. In the navigation pane, choose **Metrics**.
- 3. On the **All metrics** tab, enter a search term in the search field, such as a metric name or resource name, and press Enter.

For example, if you search for the CPUUtilization metric, you see the namespaces and dimensions with this metric.

- 4. Select one of the results for your search to view the metrics.
- 5. To graph one or more metrics, select the check box next to each metric. To select all metrics, select the check box in the heading row of the table.
- 6. To view more information about the metric being graphed, hover over the legend.
- 7. Horizontal annotations can help graph users quickly see when a metric has spiked to a certain level, or whether the metric is within a predefined range. To add a horizontal annotation, choose **Graph options** and then **Add horizontal annotation**:
	- a. For **Label**, enter a label for the annotation.
	- b. For **Value**, enter the metric value where the horizontal annotation appears.
	- c. For **Fill**, specify whether to use fill shading with this annotation. For example, choose Above or Below for the corresponding area to be filled. If you specify Between, another Value field appears, and the area of the graph between the two values is filled.
	- d. For **Axis**, specify whether the numbers in Value refer to the metric associated with the left Yaxis or the right Y-axis, if the graph includes multiple metrics.

You can change the fill color of an annotation by choosing the color square in the left column of the annotation.

Repeat these steps to add multiple horizontal annotations to the same graph.

To hide an annotation, clear the check box in the left column for that annotation.

To delete an annotation, choose **x** in the **Actions** column.

- 8. To get a URL for your graph, choose **Actions**, **Share**. Copy the URL and save it or share it.
- 9. To add your graph to a dashboard, choose **Actions**, **Add to dashboard**.

### Updating a Graph

#### **To update your graph**

- 1. To change the name of the graph, choose the pencil icon.
- 2. To change the time range, select one of the predefined values or choose **custom**. For more information, see [Modifying](#page-46-0) the Time Range or Time Zone Format for a Graph [\(p. 41\).](#page-46-0)
- 3. To change the statistic, choose the **Graphed metrics** tab. Choose the column heading or an individual value and then choose one of the statistics or predefined percentiles, or specify a custom percentile (for example, **p95.45**).
- 4. To change the period, choose the **Graphed metrics** tab. Choose the column heading or an individual value and then choose a different value.
- 5. To add a horizontal annotation, choose **Graph options** and then **Add horizontal annotation**:
	- a. For **Label**, enter a label for the annotation.
	- b. For **Value**, enter the metric value where the horizontal annotation appears.
	- c. For **Fill**, specify whether to use fill shading with this annotation. For example, choose Above or Below for the corresponding area to be filled. If you specify Between, another Value field appears, and the area of the graph between the two values is filled.
	- d. For **Axis**, specify whether the numbers in Value refer to the metric associated with the left yaxis or the right y-axis, if the graph includes multiple metrics.

You can change the fill color of an annotation by choosing the color square in the left column of the annotation.

Repeat these steps to add multiple horizontal annotations to the same graph.

To hide an annotation, clear the check box in the left column for that annotation.

To delete an annotation, choose **x** in the **Actions** column.

6. To change the refresh interval, choose **Refresh options** and then select **Auto refresh** or choose **1 Minute**, **2 Minutes**, **5 Minutes**, or **15 Minutes**.

### Duplicating a Metric

#### **To duplicate a metric**

- 1. Choose the **Graphed metrics** tab.
- 2. For **Actions**, choose the **Duplicate** icon.

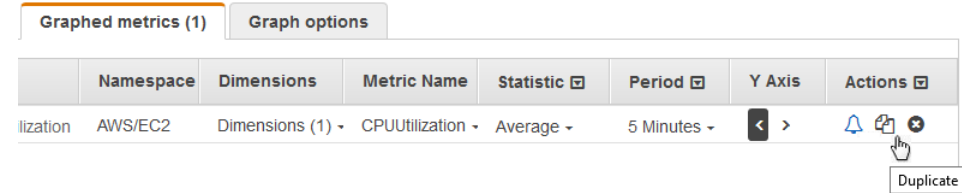

3. Update the duplicate metric as needed.

# <span id="page-46-0"></span>Modifying the Time Range or Time Zone Format for a Graph

You can change the time range or the time zone format of a graph.

### Setting a Relative Time Range

You can set a relative time range for your graph.

#### **To specify a relative time range for a graph**

- 1. Open the CloudWatch console at <https://console.aws.amazon.com/cloudwatch/>.
- 2. In the navigation pane, choose **Metrics**.
- 3. Select one of the predefined ranges shown at the top of the page, which span from 1 hour to 1 week ago.
- 4. For more predefined ranges, choose the **custom** menu and then choose **Relative**. Select one of the predefined ranges, which span from 5 minutes to 15 months ago.

### Setting an Absolute Time Range

You can set an absolute time range for your graph.

### **To specify an absolute time range for a graph**

- 1. Open the CloudWatch console at <https://console.aws.amazon.com/cloudwatch/>.
- 2. In the navigation pane, choose **Metrics**.
- 3. Choose the **custom** menu and then choose **Absolute**. Use the calendar picker or the text fields to specify the time range.

### Setting the Time Zone Format

You can specify whether the graph uses UTC time or your local time.

### **To specify the time zone for a graph**

- 1. Open the CloudWatch console at <https://console.aws.amazon.com/cloudwatch/>.
- 2. In the navigation pane, choose **Metrics**.
- 3. Choose the **custom** menu and then choose **UTC** or **Local timezone**.

### Zooming In on a Graph

You can change the granularity of a graph and zoom in to see data over a shorter time period.

### **To zoom in on a graph**

- 1. Open the CloudWatch console at <https://console.aws.amazon.com/cloudwatch/>.
- 2. In the navigation pane, choose **Metrics**.
- 3. Choose and drag on the graph area and then release the drag.
- 4. To reset a zoomed-in graph, choose the **Reset zoom** icon.

# <span id="page-47-0"></span>Modifying the Y-Axis for a Graph

You can set custom bounds for the -y-axis on a graph to help you see the data better. For example, you can change the bounds on a CPUUtilization graph to 100 percent so that it's easy to see whether the CPU is low (the plotted line is near the bottom of the graph) or high (the plotted line is near the top of the graph).

You can switch between two different y-axes for your graph. This is useful if the graph contains metrics that have different units or that differ greatly in their range of values.

### **To modify the y-axis on a graph**

- 1. Open the CloudWatch console at <https://console.aws.amazon.com/cloudwatch/>.
- 2. In the navigation pane, choose **Metrics**.
- 3. Select a metric namespace (for example, **EC2**) and then a metric dimension (for example, **Per-Instance Metrics**).
- 4. The **All metrics** tab displays all metrics for that dimension in that namespace. To graph a metric, select the check box next to the metric.
- 5. On the **Graph options** tab, specify the **Min** and **Max** values for **Left Y Axis**. The value of **Min** can't be greater than the value of **Max**.

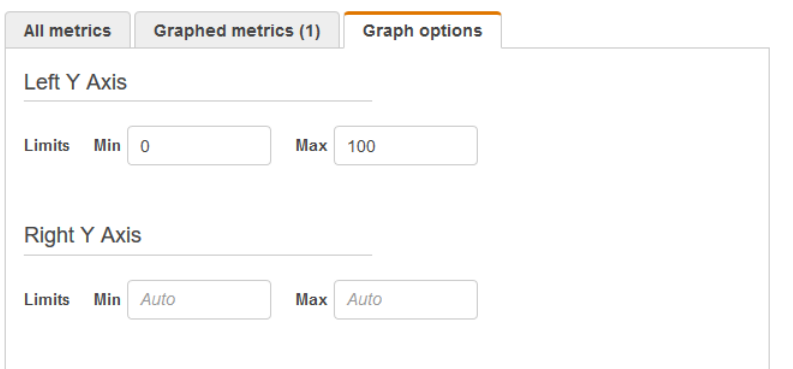

- 6. To create a second y-axis, specify the **Min** and **Max** values for **Right Y Axis**.
- 7. To switch between the two y-axes, choose the **Graphed metrics** tab. For **Y Axis**, choose **Left Y Axis** or **Right Y Axis**.

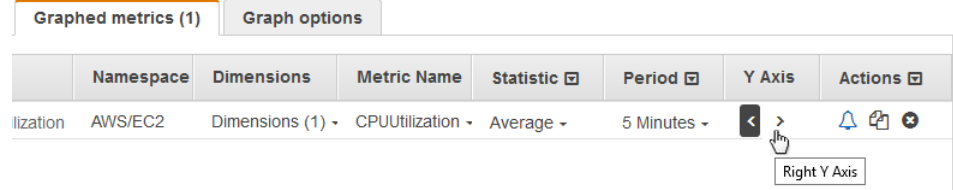

# <span id="page-48-0"></span>Creating an Alarm from a Metric on a Graph

You can graph a metric and then create an alarm from the metric on the graph, which has the benefit of populating many of the alarm fields for you.

#### **To create an alarm from a metric on a graph**

- 1. Open the CloudWatch console at <https://console.aws.amazon.com/cloudwatch/>.
- 2. In the navigation pane, choose **Metrics**.
- 3. Select a metric namespace (for example, **EC2**) and then a metric dimension (for example, **Per-Instance Metrics**).
- 4. The **All metrics** tab displays all metrics for that dimension in that namespace. To graph a metric, select the check box next to the metric.
- 5. To create an alarm for the metric, choose the **Graphed metrics** tab. For **Actions**, choose the alarm icon.

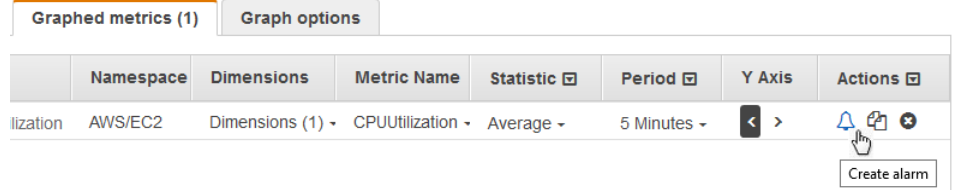

- 6. Under **Alarm Threshold**, enter a unique name for the alarm and a description of the alarm. For **Whenever**, specify a threshold and the number of periods.
- 7. Under **Actions**, select the type of action to have the alarm perform when the alarm is triggered.
- 8. (Optional) For **Period**, choose a different value. For **Statistic**, choose **Standard** to specify one of the statistics in the list or choose **Custom** to specify a percentile (for example, **p95.45**).

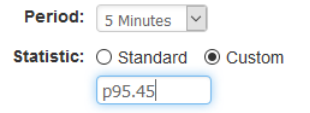

9. Choose **Create Alarm**.

# <span id="page-49-2"></span>Publishing Custom Metrics

You can publish your own metrics to CloudWatch using the AWS CLI or an API. You can view statistical graphs of your published metrics with the AWS Management Console.

CloudWatch stores data about a metric as a series of data points. Each data point has an associated time stamp. You can even publish an aggregated set of data points called a *statistic set*.

### **Topics**

- [High-Resolution](#page-49-0) Metrics (p. 44)
- [Using Dimensions \(p. 44\)](#page-49-1)
- Publishing Single Data [Points \(p. 45\)](#page-50-0)
- [Publishing Statistic Sets \(p. 46\)](#page-51-0)
- Publishing the Value [Zero \(p. 46\)](#page-51-1)

# <span id="page-49-0"></span>High-Resolution Metrics

Each metric is one of the following:

- Standard resolution, with data having a one-minute granularity
- High resolution, with data at a granularity of one second

Metrics produced by AWS services are standard resolution by default. When you publish a custom metric, you can define it as either standard resolution or high resolution. When you publish a high-resolution metric, CloudWatch stores it with a resolution of 1 second, and you can read and retrieve it with a period of 1 second, 5 seconds, 10 seconds, 30 seconds, or any multiple of 60 seconds.

High-resolution metrics can give you more immediate insight into your application's sub-minute activity. Keep in mind that every PutMetricData call for a custom metric is charged, so calling PutMetricData more often on a high-resolution metric can lead to higher charges. For more information about CloudWatch pricing, see Amazon [CloudWatch](https://aws.amazon.com/cloudwatch/pricing/) Pricing.

If you set an alarm on a high-resolution metric, you can specify a high-resolution alarm with a period of 10 seconds or 30 seconds, or you can set a regular alarm with a period of any multiple of 60 seconds. There is a higher charge for high-resolution alarms with a period of 10 or 30 seconds.

# <span id="page-49-1"></span>Using Dimensions

In custom metrics, the --dimensions parameter is common. A dimension further clarifies what the metric is and what data it stores. You can have up to 10 dimensions in one metric, and each dimension is defined by a name and value pair.

How you specify a dimension is different when you use different commands. With [put-metric-data](https://docs.aws.amazon.com/cli/latest/reference/cloudwatch/put-metric-data.html), you specify each dimension as *MyName*=*MyValue*, and with [get-metric-statistics](https://docs.aws.amazon.com/cli/latest/reference/cloudwatch/get-metric-statistics.html) or [put-metric-alarm](https://docs.aws.amazon.com/cli/latest/reference/cloudwatch/put-metric-alarm.html) you use the format Name=*MyName*, Value=*MyValue*. For example, the following command publishes a Buffers metric with two dimensions named InstanceId and InstanceType.

```
aws cloudwatch put-metric-data --metric-name Buffers --namespace MyNameSpace --unit Bytes
 --value 231434333 --dimensions InstanceId=1-23456789,InstanceType=m1.small
```
This command retrieves statistics for that same metric. Separate the Name and Value parts of a single dimension with commas, but if you have multiple dimensions, use a space between one dimension and the next.

```
aws cloudwatch get-metric-statistics --metric-name Buffers --namespace MyNameSpace --
dimensions Name=InstanceId, Value=1-23456789 Name=InstanceType, Value=m1.small --start-time
 2016-10-15T04:00:00Z --end-time 2016-10-19T07:00:00Z --statistics Average --period 60
```
If a single metric includes multiple dimensions, you must specify a value for every defined dimension when you use [get-metric-statistics.](https://docs.aws.amazon.com/cli/latest/reference/cloudwatch/get-metric-statistics.html) For example, the Amazon S3 metric BucketSizeBytes includes the dimensions BucketName and StorageType, so you must specify both dimensions with [get-metric](https://docs.aws.amazon.com/cli/latest/reference/cloudwatch/get-metric-statistics.html)[statistics](https://docs.aws.amazon.com/cli/latest/reference/cloudwatch/get-metric-statistics.html).

```
aws cloudwatch get-metric-statistics --metric-name BucketSizeBytes --start-time
 2017-01-23T14:23:00Z --end-time 2017-01-26T19:30:00Z --period 3600 --namespace
 AWS/S3 --statistics Maximum --dimensions Name=BucketName,Value=MyBucketName
 Name=StorageType,Value=StandardStorage --output table
```
To see what dimensions are defined for a metric, use the [list-metrics](https://docs.aws.amazon.com/cli/latest/reference/cloudwatch/list-metrics.html) command.

# <span id="page-50-0"></span>Publishing Single Data Points

To publish a single data point for a new or existing metric, use the [put-metric-data](https://docs.aws.amazon.com/cli/latest/reference/cloudwatch/put-metric-data.html) command with one value and time stamp. For example, the following actions each publish one data point.

```
aws cloudwatch put-metric-data --metric-name PageViewCount --namespace MyService --value 2
 --timestamp 2016-10-20T12:00:00.000Z
aws cloudwatch put-metric-data --metric-name PageViewCount --namespace MyService --value 4
 --timestamp 2016-10-20T12:00:01.000Z
aws cloudwatch put-metric-data --metric-name PageViewCount --namespace MyService --value 5
 --timestamp 2016-10-20T12:00:02.000Z
```
If you call this command with a new metric name, CloudWatch creates a metric for you. Otherwise, CloudWatch associates your data with the existing metric that you specified.

#### **Note**

When you create a metric, it can take up to 2 minutes before you can retrieve statistics for the new metric using the [get-metric-statistics](https://docs.aws.amazon.com/cli/latest/reference/cloudwatch/get-metric-statistics.html) command. However, it can take up to 15 minutes before the new metric appears in the list of metrics retrieved using the [list-metrics](https://docs.aws.amazon.com/cli/latest/reference/cloudwatch/list-metrics.html) command.

Although you can publish data points with time stamps as granular as one-thousandth of a second, CloudWatch aggregates the data to a minimum granularity of 1 minute. CloudWatch records the average (sum of all items divided by number of items) of the values received for every 1-minute period, as well as the number of samples, maximum value, and minimum value for the same time period. For example, the PageViewCount metric from the previous examples contains three data points with time stamps just seconds apart. CloudWatch aggregates the three data points because they all have time stamps within a 1-minute period.

CloudWatch uses 1-minute boundaries when aggregating data points. For example, CloudWatch aggregates the data points from the previous example because all three data points fall

within the 1-minute period that begins at 2016-10-20T12:00:00.000Z and ends at 2016-10-20T12:01:00.000Z.

You can use the **get-metric-statistics** command to retrieve statistics based on the data points that you published.

```
aws cloudwatch get-metric-statistics --namespace MyService --metric-name PageViewCount \ 
--statistics "Sum" "Maximum" "Minimum" "Average" "SampleCount" \ 
--start-time 2016-10-20T12:00:00.000Z --end-time 2016-10-20T12:05:00.000Z --period 60
```
The following is example output.

```
{
     "Datapoints": [
          {
               "SampleCount": 3.0, 
              "Timestamp": "2016-10-20T12:00:00Z", 
              "Average": 3.6666666666666665, 
              "Maximum": 5.0, 
              "Minimum": 2.0, 
              "Sum": 11.0, 
              "Unit": "None"
          }
     ], 
     "Label": "PageViewCount"
}
```
# <span id="page-51-0"></span>Publishing Statistic Sets

You can aggregate your data before you publish to CloudWatch. When you have multiple data points per minute, aggregating data minimizes the number of calls to **put-metric-data**. For example, instead of calling **put-metric-data** multiple times for three data points that are within 3 seconds of each other, you can aggregate the data into a statistic set that you publish with one call, using the --statisticvalues parameter.

```
aws cloudwatch put-metric-data --metric-name PageViewCount --namespace MyService
 --statistic-values Sum=11,Minimum=2,Maximum=5,SampleCount=3 --
timestamp 2016-10-14T12:00:00.000Z
```
CloudWatch needs raw data points to calculate percentiles. If you publish data using a statistic set instead, you can't retrieve percentile statistics for this data unless one of the following conditions is true:

- The SampleCount of the statistic set is 1
- The Minimum and the Maximum of the statistic set are equal

# <span id="page-51-1"></span>Publishing the Value Zero

When your data is more sporadic and you have periods that have no associated data, you can choose to publish the value zero (0) for that period or no value at all. If you use periodic calls to PutMetricData to monitor the health of your application, you might want to publish zero instead of no value. For example, you can set a CloudWatch alarm to notify you if your application fails to publish metrics every five minutes. You want such an application to publish zeros for periods with no associated data.

You might also publish zeros if you want to track the total number of data points or if you want statistics such as minimum and average to include data points with the value 0.

# <span id="page-52-0"></span>Using Metric Math

Metric math enables you to query multiple CloudWatch metrics and use math expressions to create new time series based on these metrics. You can visualize the resulting time series on the CloudWatch console and add them to dashboards. For an example using AWS Lambda metrics, you could divide the Errors metric by the Invocations metric to get an error rate, and add the resulting time series to a graph on your CloudWatch dashboard.

You can also perform metric math programmatically, using the GetMetricData API operation. For more information, see [GetMetricData.](https://docs.aws.amazon.com/AmazonCloudWatch/latest/APIReference/API_GetMetricData.html)

# Adding a Math Expression to a CloudWatch Graph

You can add a math expression to a graph on your CloudWatch dashboard. Each graph is limited to a maximum of 100 metrics and expressions, so you can add a math expression only if the graph has 99 or fewer metrics.

### **To add a math expression to a graph**

- 1. Open the CloudWatch console at <https://console.aws.amazon.com/cloudwatch/>.
- 2. Create or edit a graph or line widget.
- 3. Choose **Graphed metrics**.
- 4. Choose **Add a math expression**. A new line appears for the expression.
- 5. For the **Details** column, enter the math expression. The tables in the following section list the functions that you can use in the expression.

To use a metric or the result of another expression as part of the formula for this expression, use the value shown in the **Id** column: for example, **m1+m2** or **e1-MIN(e1)**.

You can change the value of **Id**. It can include numbers, letters, and underscore, and it must start with a lowercase letter. Changing the value of **Id** to a more meaningful name can also make a graph easier to understand: for example, changing from **m1** and **m2** to **errors** and **requests**.

6. For the **Label** column of the expression, enter a name that describes what the expression is calculating.

If the result of an expression is an array of time series, each of those time series is displayed on the graph with a separate line, with different colors. Immediately under the graph is a legend for each line in the graph. For a single expression that produces multiple time series, the legend captions for those time series are in the format *Expression-Label Metric-Label*. For example, if the graph includes a metric with a label of **Errors** and an expression **FILL(METRICS(), 0)** that has a label of **Filled With 0:**, one line in the legend would be **Filled With 0: Errors**. To have the legend show only the original metric labels, set *Expression-Label* to be empty.

When one expression produces an array of time series on the graph, you can't change the colors used for each of those time series.

7. After you have added the desired expressions, you can optionally simplify the graph by hiding some of the original metrics. To hide a metric or expression, clear the check box to the left of the **Id** field.

# Metric Math Syntax and Functions

The following sections explain the functions available for metric math. All functions must be written in uppercase letters (such as **AVG**), and the **Id** field for all metrics and math expressions must start with a lowercase letter.

The final result of any math expression must be a single time series or an array of time series. Some functions produce a scalar number. You can use these functions within a larger function that ultimately produces a time series. For example, taking the **AVG** of a single time series produces a scalar number, so it can't be the final expression result. But you could use it in the function **m1-AVG(m1)** to display a time series of the difference between each individual data point and the average value of that data point.

### Data Type Abbreviations

Some functions are valid for only certain types of data. The abbreviations in the following list are used in the tables of functions to represent the types of data supported for each function:

- **S** represents a scalar number, such as 2, -5, or 50.25
- **TS** is a time series (a series of values for a single CloudWatch metric over time): for example, the CPUUtilization metric for instance i-1234567890abcdef0 over the last 3 days
- **TS[]** is an array of time series, such as the time series for multiple metrics

### The METRICS() Function

The **METRICS()** function returns all the metrics in the request. Math expressions aren't included.

You can use **METRICS()** within a larger expression that produces a single time series or an array of time series. For example, the expression **SUM(METRICS())** returns a time series (TS) that is the sum of the values of all the graphed metrics. **METRICS()/100** returns an array of time series, each of which is a time series showing each data point of one of the metrics divided by 100.

You can use the **METRICS()** function with a string to return only the graphed metrics that contain that string in their **Id** field. For example, the expression **SUM(METRICS("errors"))** returns a time series that is the sum of the values of all the graphed metrics that have 'errors' in their **Id** field. You can also use **SUM([METRICS("4xx"), METRICS("5xx")])** to match multiple strings.

### Basic Arithmetic Functions

The following table lists the basic arithmetic functions that are supported. Missing values in time series are treated as 0. If the value of a data point causes a function to attempt to divide by zero, the data point is dropped.

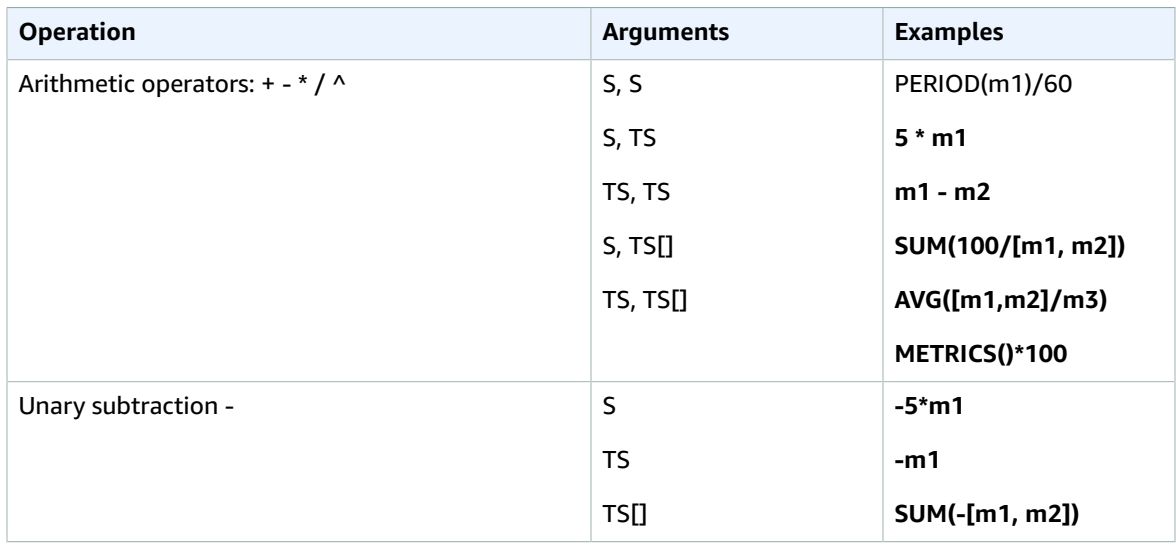

### Functions Supported for Metric Math

The following table describes the functions you can use in math expressions. Enter all functions in uppercase letters.

The final result of any math expression must be a single time series or an array of time series. Some functions in tables in the following sections produce a scalar number. You can use these functions within a larger function that ultimately produces a time series. For example, taking the **AVG** of a single time series produces a scalar number, so it can't be the final expression result. But you could use it in the function **m1-AVG(m1)** to display a time series of the difference between each individual data point and the average value of that data point.

In the following table, every example in the **Examples** column is an expression that results in a single time series or an array of time series. This shows how functions that return scalar numbers can be used as part of a valid expression that produces a single time series.

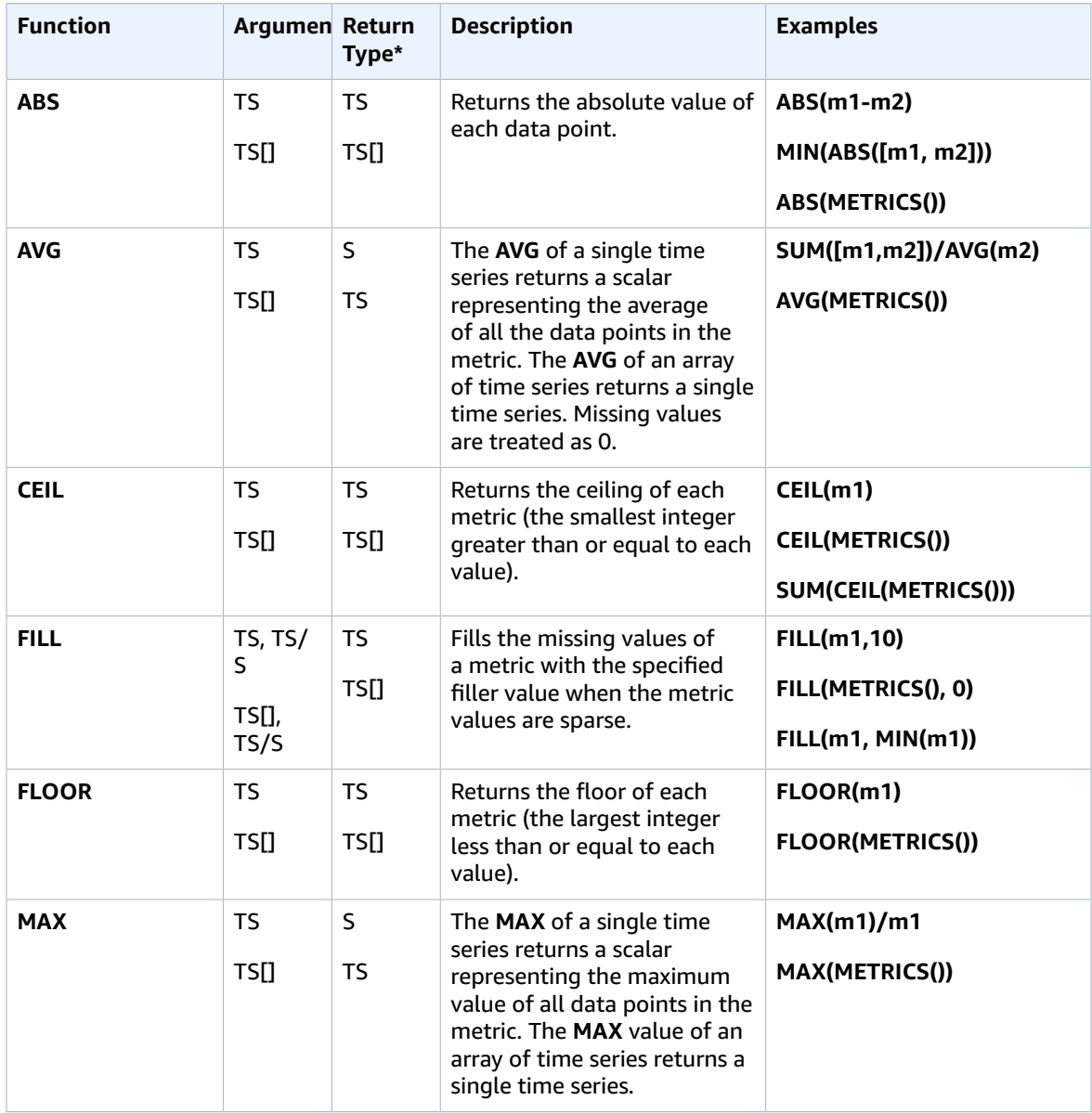

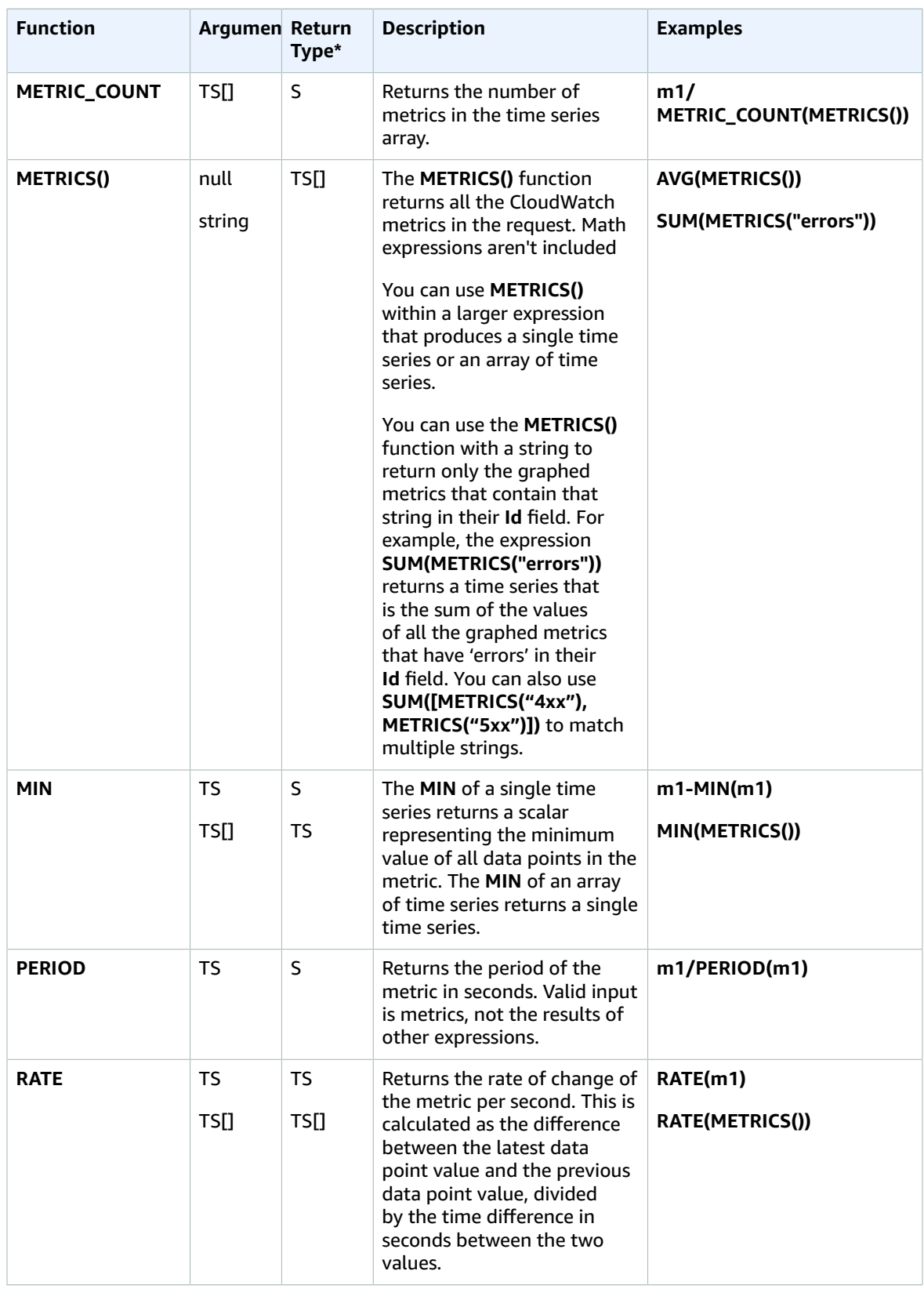

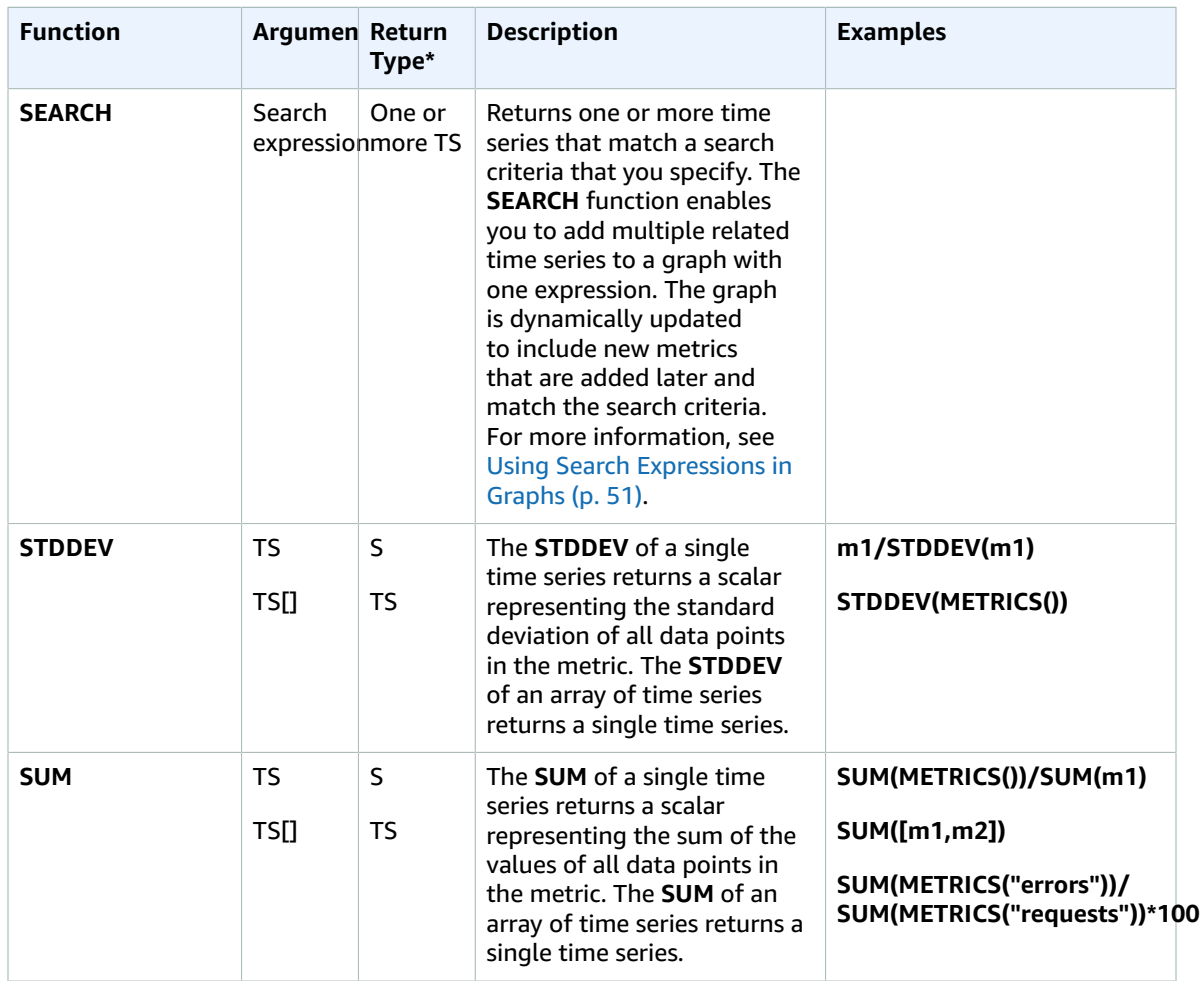

**\***Using only a function that returns a scalar number is not valid, as all final results of expressions must be a single time series or an array of time series. Instead, use these functions as part of a larger expression that returns a time series.

# Using Metric Math with the GetMetricData API **Operation**

You can use GetMetricData to perform calculations using math expressions, as well as to retrieve large batches of metric data in one API call. For more information, see [GetMetricData.](https://docs.aws.amazon.com/AmazonCloudWatch/latest/APIReference/API_GetMetricData.html)

# <span id="page-56-0"></span>Using Search Expressions in Graphs

Search expressions are a type of math expression that you can add to CloudWatch graphs. Search expressions enable you to quickly add multiple related metrics to a graph. They also enable you to create dynamic graphs that automatically add appropriate metrics to their display, even if those metrics don't exist when you first create the graph.

For example, you can create a search expression that displays the AWS/EC2 CPUUtilization metric for all instances in the Region. If you later launch a new instance, the CPUUtilization of the new instance is automatically added to the graph.

When you use a search expression in a graph, the search finds the search expression in metric names, namespaces, dimension names, and dimension values. You can use Boolean operators for more complex and powerful searches.

#### **Topics**

- CloudWatch Search Expression [Syntax \(p. 52\)](#page-57-0)
- CloudWatch Search Expression [Examples \(p. 56\)](#page-61-0)
- Creating a CloudWatch Graph with a Search [Expression \(p. 58\)](#page-63-0)

# <span id="page-57-0"></span>CloudWatch Search Expression Syntax

A valid search expression has the following format.

```
SEARCH(' {Namespace, DimensionName1, DimensionName2, ...}, SearchTerm', 'Statistic',
 Period)
```
For example:

SEARCH(' {AWS/EC2,InstanceId} MetricName="CPUUtilization" ', 'Average', 300)

• The first part of the query after the word SEARCH, enclosed in curly braces, is the *metric schema* to be searched. The metric schema contains a metric namespace and one or more dimension names. Including a metric schema in a search query is optional. If specified, the metric schema must contain a namespace and can optionally contain one or more dimension names that are valid in that namespace.

You don't need to use quote marks inside the metric schema unless a namespace or dimension name includes spaces or non-alphanumeric characters. In that case, you must enclose the name that contains those characters with double quotes.

• The SearchTerm is also optional, but a valid search must contain either the metric schema, the SearchTerm, or both. The SearchTerm usually contains one or more metric names or dimension values. The SearchTerm can include multiple terms to search for, by both partial match and exact match. It can also contain Boolean operators.

The SearchTerm can include one or more designators, such as MetricName= as in this example, but using designators isn't required.

The metric schema and SearchTerm must be enclosed together in a pair of single quote marks.

- The Statistic is the name of any valid CloudWatch statistic. It must be enclosed by single quotes. For more information, see [Statistics \(p. 5\).](#page-10-0)
- The Period is the aggregation time period in seconds.

The preceding example searches the AWS/EC2 namespace for any metrics that have InstanceId as a dimension name. It returns all CPUUtilization metrics that it finds, with the graph showing the Average statistic with an aggregation period of 5 minutes.

#### **Search Expression Limits**

The maximum search expression query size is 1024 characters. You can have as many as five search expressions on one graph. A graph can display as many as 100 time series.

### CloudWatch Search Expressions: Tokenization

When you specify a SearchTerm, the search function searches for *tokens*, which are substrings that CloudWatch automatically generates from full metric names, dimension names, dimension values, and namespaces. CloudWatch generates tokens distinguished by the camel-case capitalization in the original string. Numeric characters also serve as the start of new tokens, and non-alphanumeric characters serve as delimiters, creating tokens before and after the non-alphanumeric characters.

A continuous string of the same type of token delimiter character results in one token.

All generated tokens are in lowercase. The following table shows some examples of tokens generated.

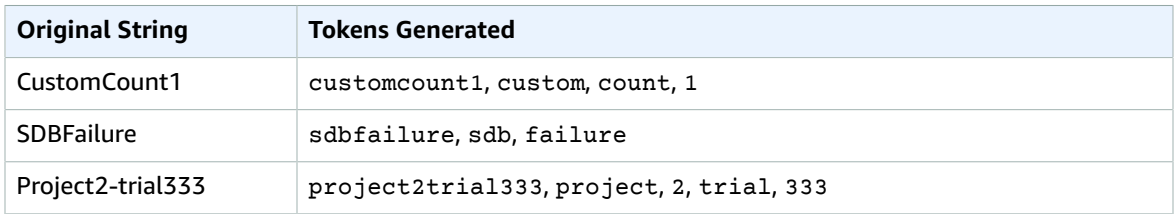

### CloudWatch Search Expressions: Partial Matches

When you specify a SearchTerm, the search term is also tokenized. CloudWatch finds metrics based on partial matches, which are matches of a single token generated from the search term to a single token generated from a metric name, namespace, dimension name, or dimension value.

Partial match searches to match a single token are case insensitive. For example, using any of the following search terms can return the CustomCount1 metric:

- count
- Count
- COUNT

However, using couNT as a search term doesn't find CustomCount1 because the capitalization in the search term couNT is tokenized into cou and NT.

Searches can also match composite tokens, which are multiple tokens that appear consecutively in the original name. To match a composite token, the search is case sensitive. For example, if the original term is CustomCount1, searches for CustomCount or Count1 are successful, but searches for customcount  $Of$  count 1 aren't.

### CloudWatch Search Expressions: Exact Matches

You can define a search to find only exact matches of your search term by using double quotes around the part of the search term that requires an exact match. These double-quotes are enclosed in the single-quotes used around the entire search term. For example, **SEARCH('** {MyNamespace}, **"CustomCount1" ', 'Maximum', 120)** finds the exact string CustomCount1 if it exists as a metric name, dimension name, or dimension value in the namespace named MyNamespace. However, the searches **SEARCH(' {MyNamespace}, "customcount1" ', 'Maximum', 120)** or **SEARCH(' {MyNamespace}, "Custom" ', 'Maximum', 120)** do not find this string.

You can combine partial match terms and exact match terms in a single search expression. For example, **SEARCH(' {AWS/NetworkELB, LoadBalancer}, "ConsumedLCUs" OR flow ', 'Maximum', 120)** returns the Elastic Load Balancing metric named ConsumedLCUs as well as all Elastic Load Balancing metrics or dimensions that contain the token  $f$ low.

Using exact match is also a good way to find names with special characters, such as non-alphanumeric characters or spaces, as in the following example.

```
SEARCH(' {"My Namespace", "Dimension@Name"}, "Custom:Name[Special_Characters" ', 'Maximum',
 120)
```
### CloudWatch Search Expressions: Excluding a Metric Schema

All examples shown so far include a metric schema, in curly braces. Searches that omit a metric schema are also valid.

For example, **SEARCH(' "CPUUtilization" ', 'Average', 300)** returns all metric names, dimension names, dimension values, and namespaces that are an exact match for the string CPUUtilization. In the AWS metric namespaces, this can include metrics from several services including Amazon EC2, Amazon ECS, Amazon SageMaker, and others.

To narrow this search to only one AWS service, the best practice is to specify the namespace and any necessary dimensions in the metric schema, as in the following example. Although this narrows the search to the AWS/EC2 namespace, it would still return results of other metrics if you have defined CPUUtilization as a dimension value for those metrics.

SEARCH(' {AWS/EC2, InstanceType} "CPUUtilization" ', 'Average', 300)

Alternatively you could add the namespace in the SearchTerm as in the following example. But in this example, the search would match any AWS/EC2 string, even if it was a custom dimension name or value.

```
SEARCH(' "AWS/EC2" MetricName="CPUUtilization" ', 'Average', 300)
```
### CloudWatch Search Expressions: Specifying Property Names in the Search

The following exact match search for "CustomCount1" returns all metrics with exactly that name.

SEARCH(' "CustomCount1" ', 'Maximum', 120)

But it also returns metrics with dimension names, dimension values, or namespaces of CustomCount1. To structure your search further, you can specify the property name of the type of object that you want to find in your searches. The following example searches all namespaces and returns metrics named CustomCount1.

SEARCH(' MetricName="CustomCount1" ', 'Maximum', 120)

You can also use namespaces and dimension name/value pairs as property names, as in the following examples. The first of these examples also illustrates that you can use property names with partial match searches as well.

```
SEARCH(' InstanceType=micro ', 'Average', 300)
```

```
SEARCH(' InstanceType="t2.micro" Namespace="AWS/EC2" ', 'Average', 300)
```
### CloudWatch Search Expressions: Non-Alphanumeric Characters

Non-alphanumeric characters serve as delimiters, and mark where the names of metrics, dimensions, namespaces, and search terms are to be separated into tokens. When terms are tokenized, nonalphanumeric characters are stripped out and don't appear in the tokens. For example, Network-Errors\_2 generates the tokens network, errors, and 2.

Your search term can include any non-alphanumeric characters. If these characters appear in your search term, they can specify composite tokens in a partial match. For example, all of the following searches would find metrics named either Network-Errors-2 or NetworkErrors2.

```
network/errors
network+errors
network-errors
Network_Errors
```
When you're doing an exact value search, any non-alphanumeric characters used in the exact search must be the correct characters that appear in the string being searched for. For example, if you want to find Network-Errors-2, searching for "Network-Errors-2" is successful, but a search for "Network\_Errors\_2" isn't.

When you perform an exact match search, the following characters must be escaped with a backslash.

### $" \setminus ( )$

For example, to find the metric name  $Europe\$ rance  $Traffic(Network)$  by exact match, use the search term **"Europe\\France Traffic\(Network\)"**

### CloudWatch Search Expressions: Boolean Operators

Search supports the use of the Boolean operators AND, OR, and NOT within the SearchTerm. Boolean operators are enclosed in the single quote marks that you use to enclose the entire search term. Boolean operators are case sensitive, so and, or, and not aren't valid as Boolean operators.

You can use AND explicitly in your search, such as **SEARCH('{AWS/EC2, InstanceId}** network AND **packets', 'Average', 300)**. Not using any Boolean operator between search terms implicitly searches them as if there were an AND operator, so **SEARCH(' {AWS/EC2,InstanceId} network packets ', 'Average', 300)** yields the same search results.

Use NOT to exclude subsets of data from the results. For example, **SEARCH(' {AWS/EC2,InstanceId} MetricName="CPUUtilization" NOT i-1234567890123456 ', 'Average', 300)** returns the CPUUtilization for all your instances, except for the instance i-1234567890123456. You can also use a NOT clause as the only search term. For example, **SEARCH( 'NOT Namespace=AWS ', 'Maximum', 120)** yields all your custom metrics (metrics with namespaces that don't include AWS).

You can use multiple NOT phrases in a query. For example, **SEARCH('** {AWS/EC2, InstanceId} **MetricName="CPUUtilization" NOT "ProjectA" NOT "ProjectB" ', 'Average', 300)** returns the CPUUtilization of all instances in the Region, except for those with dimension values of ProjectA or ProjectB.

You can combine Boolean operators for more powerful and detailed searches, as in the following examples. Use parentheses to group the operators.

Both of the next two examples return all metric names containing ReadOps from both the EC2 and EBS namespaces.

```
SEARCH(' (EC2 OR EBS) AND MetricName=ReadOps ', 'Maximum', 120)
SEARCH(' (EC2 OR EBS) MetricName=ReadOps ', 'Maximum', 120)
```
The following example narrows the previous search to only results that include ProjectA, which could be the value of a dimension.

SEARCH(' (EC2 OR EBS) AND ReadOps AND ProjectA ', 'Maximum', 120)

The following example uses nested grouping. It returns Lambda metrics for Errors from all functions, and Invocations of functions with names that include the strings ProjectA or ProjectB.

```
SEARCH(' {AWS/Lambda,FunctionName} MetricName="Errors" OR (MetricName="Invocations" AND
 (ProjectA OR ProjectB)) ', 'Average', 600)
```
### CloudWatch Search Expressions: Using Math Expressions

You can use a search expression within a math expressions in a graph.

For example, **SUM(SEARCH(' {AWS/Lambda, FunctionName}, MetricName="Errors" ', 'Sum', 300))** returns the sum of the Errors metric of all your Lambda functions.

Using separate lines for your search expression and math expression might yield more useful results. For example, suppose that you use the following two expressions in a graph. The first line displays separate Errors lines for each of your Lambda functions. The ID of this expression is e1. The second line adds another line showing the sum of the errors from all of the functions.

```
SEARCH(' {AWS/Lambda, FunctionName}, MetricName="Errors" ', 'Sum', 300)
SUM(e1)
```
### <span id="page-61-0"></span>CloudWatch Search Expression Examples

The following examples illustrate more search expression uses and syntax. Let's start with a search for CPUUtilization across all instances in the Region and then look at variations.

This example displays one line for each instance in the Region, showing the CPUUtilization metric from the AWS/EC2 namespace.

```
SEARCH(' {AWS/EC2,InstanceId} MetricName="CPUUtilization" ', 'Average', 300)
```
Changing InstanceId to InstanceType changes the graph to show one line for each instance type used in the Region. Data from all instances of each type is aggregated into one line for that instance type.

```
SEARCH(' {AWS/EC2,InstanceType} MetricName="CPUUtilization" ', 'Average', 300)
```
Removing the dimension name but keeping the namespace in the schema, as in the following example, results in a single line showing the aggregation of CPUUtilization metrics for all instances in the Region.

```
SEARCH(' {AWS/EC2} MetricName="CPUUtilization" ', 'Average', 300)
```
The following example aggregates the CPUUtilization by instance type and displays one line for each instance type that includes the string micro.

```
SEARCH(' {AWS/EC2,InstanceType} InstanceType=micro MetricName="CPUUtilization" ',
  'Average', 300)
```
This example narrows the previous example, changing the InstanceType to an exact search for t2.micro instances.

```
SEARCH(' {AWS/EC2,InstanceType} InstanceType="t2.micro" MetricName="CPUUtilization" ',
  'Average', 300)
```
The following search removes the {metric schema} part of the query, so the CPUUtilization metric from all namespaces appears in the graph. This can return quite a few results because the graph includes multiple lines for the CPUUtilization metric from each AWS service, aggregated along different dimensions.

SEARCH(' MetricName="CPUUtilization" ', 'Average', 300)

To narrow these results a bit, you can specify two specific metric namespaces.

```
SEARCH(' MetricName="CPUUtilization" AND ("AWS/ECS" OR "AWS/ES") ', 'Average', 300)
```
The preceding example is the only way to do a search of specific multiple namespaces with one search query, as you can specify only one metric schema in each query. However, to add more structure, you could use two queries in the graph, as in the following example. This example also adds more structure by specifying a dimension to use to aggregate the data for Amazon ECS.

```
SEARCH(' {AWS/ECS, ClusterName}, MetricName="CPUUtilization" ', 'Average', 300)
SEARCH(' {AWS/EBS}, MetricName="CPUUtilization" ', 'Average', 300)
```
The following example returns the Elastic Load Balancing metric named ConsumedLCUs as well as all Elastic Load Balancing metrics or dimensions that contain the token flow.

SEARCH(' {AWS/NetworkELB, LoadBalancer}, "ConsumedLCUs" OR flow ', 'Maximum', 120)

The following example uses nested grouping. It returns Lambda metrics for Errors from all functions and Invocations of functions with names that include the strings ProjectA or ProjectB.

SEARCH(' {AWS/Lambda,FunctionName} MetricName="Errors" OR (MetricName="Invocations" AND (ProjectA OR ProjectB)) ', 'Average', 600)

The following example displays all of your custom metrics, excluding metrics generated by AWS services.

SEARCH(' NOT Namespace=AWS ', 'Average', 120)

The following example displays metrics with metric names, namespaces, dimension names, and dimension values that contain the string Errors as part of their name.

SEARCH(' Errors ', 'Average', 300)

The following example narrows that search to exact matches. For example, this search finds the metric name Errors but not metrics named ConnectionErrors or errors.

SEARCH(' "Errors" ', 'Average', 300)

The following example shows how to specify names that contain spaces or special characters in the metric schema part of the search term.

SEARCH(' {"Custom-Namespace", "Dimension Name With Spaces"}, ErrorCount ', 'Maximum', 120)

# <span id="page-63-0"></span>Creating a CloudWatch Graph with a Search Expression

On the CloudWatch console, you can access search capability when you add a graph to a dashboard, or by using the **Metrics** view.

### **To add a graph with a search expression to an existing dashboard**

- 1. Open the CloudWatch console at <https://console.aws.amazon.com/cloudwatch/>.
- 2. In the navigation pane, choose **Dashboards** and select a dashboard.
- 3. Choose **Add widget**.
- 4. Choose either **Line** or **Stacked area** and choose **Configure**.
- 5. On the **Graphed metrics** tab, choose **Add a math expression**.
- 6. For **Details**, enter the search expression that you want. For example, **SEARCH('{AWS/ EC2,InstanceId} MetricName="CPUUtilization" ', 'Average', 300)**
- 7. (Optional) To add another search expression or math expression to the graph, choose **Add a math expression**
- 8. (Optional) To add a single metric to the graph, choose the **All metrics** tab and drill down to the metric you want.
- 9. (Optional) To change the time range shown on the graph, choose either **custom** at the top of the graph or one of the time periods to the left of **custom**.
- 10. (Optional) Horizontal annotations help dashboard users quickly see when a metric has spiked to a certain level or whether the metric is within a predefined range. To add a horizontal annotation, choose **Graph options** and then **Add horizontal annotation**:
	- a. For **Label**, enter a label for the annotation.
	- b. For **Value**, enter the metric value where the horizontal annotation appears.
	- c. For **Fill**, specify whether to use fill shading with this annotation. For example, choose Above or Below for the corresponding area to be filled. If you specify Between, another Value field appears, and the area of the graph between the two values is filled.
	- d. For **Axis**, specify whether the numbers in Value refer to the metric associated with the left yaxis or the right y-axis if the graph includes multiple metrics.

You can change the fill color of an annotation by choosing the color square in the left column of the annotation.

Repeat these steps to add multiple horizontal annotations to the same graph.

To hide an annotation, clear the check box in the left column for that annotation.

To delete an annotation, choose **x** in the **Actions** column.

- 11. (Optional) Vertical annotations help you mark milestones in a graph, such as operational events or the beginning and end of a deployment. To add a vertical annotation, choose **Graph options** and then **Add vertical annotation**:
	- a. For **Label**, enter a label for the annotation. To show only the date and time on the annotation, keep the **Label** field blank.
	- b. For **Date**, specify the date and time where the vertical annotation appears.
	- c. For **Fill**, specify whether to use fill shading before or after a vertical annotation or between two vertical annotations. For example, choose Before or After for the corresponding area to be filled. If you specify Between, another Date field appears, and the area of the graph between the two values is filled.

Repeat these steps to add multiple vertical annotations to the same graph.

To hide an annotation, clear the check box in the left column for that annotation.

To delete an annotation, choose **x** in the **Actions** column.

- 12. Choose **Create widget**.
- 13. Choose **Save dashboard**.

### **To use the Metrics view to graph searched metrics**

- 1. Open the CloudWatch console at <https://console.aws.amazon.com/cloudwatch/>.
- 2. In the navigation pane, choose **Metrics**.
- 3. In the search field, enter the tokens to search for: for example, **cpuutilization t2.small**.

Results that match your search appear.

4. To graph all of the metrics that match your search, choose **Graph search**.

or

To refine your search, choose one of the namespaces that appeared in your search results.

- 5. If you selected a namespace to narrow your results, you can do the following:
	- a. To graph one or more metrics, select the check box next to each metric. To select all metrics, select the check box in the heading row of the table.
	- b. To refine your search, hover over a metric name and choose **Add to search** or **Search for this only**.
	- c. To view help for a metric, select the metric name and choose **What is this?**.

The selected metrics appear on the graph.

- 6. (Optional) Select one of the buttons in the search bar to edit that part of the search term.
- 7. (Optional) To add the graph to a dashboard, choose **Actions** and then **Add to dashboard**.

# Using Amazon CloudWatch Alarms

You can create a CloudWatch alarm that watches a single CloudWatch metric or the result of a math expression based on CloudWatch metrics. The alarm performs one or more actions based on the value of the metric or expression relative to a threshold over a number of time periods. The action can be an Amazon EC2 action, an Amazon EC2 Auto Scaling action, or a notification sent to an Amazon SNS topic.

You can also add alarms to CloudWatch dashboards and monitor them visually. When an alarm is on a dashboard, it turns red when it is in the ALARM state, making it easier for you to monitor its status proactively.

Alarms invoke actions for sustained state changes only. CloudWatch alarms do not invoke actions simply because they are in a particular state, the state must have changed and been maintained for a specified number of periods.

After an alarm invokes an action due to a change in state, its subsequent behavior depends on the type of action that you have associated with the alarm. For Amazon EC2 Auto Scaling actions, the alarm continues to invoke the action for every period that the alarm remains in the new state. For Amazon SNS notifications, no additional actions are invoked.

#### **Note**

CloudWatch doesn't test or validate the actions that you specify, nor does it detect any Amazon EC2 Auto Scaling or Amazon SNS errors resulting from an attempt to invoke nonexistent actions. Make sure that your actions exist.

# Alarm States

An alarm has the following possible states:

- *OK*—The metric or expression is within the defined threshold.
- *ALARM*—The metric or expression is outside of the defined threshold.
- *INSUFFICIENT* DATA—The alarm has just started, the metric is not available, or not enough data is available for the metric to determine the alarm state.

# Evaluating an Alarm

When you create an alarm, you specify three settings to enable CloudWatch to evaluate when to change the alarm state:

- **Period** is the length of time to evaluate the metric or expression to create each individual data point for an alarm. It is expressed in seconds. If you choose one minute as the period, there is one datapoint every minute.
- **Evaluation Period** is the number of the most recent periods, or data points, to evaluate when determining alarm state.
- **Datapoints to Alarm** is the number of data points within the evaluation period that must be breaching to cause the alarm to go to the ALARM state. The breaching data points do not have to be consecutive, they just must all be within the last number of data points equal to **Evaluation Period**.

In the following figure, the alarm threshold is set to three units. The alarm is configured to go to the ALARM state and both **Evaluation Period** and **Datapoints to Alarm** are 3. That is, when all three datapoints in the most recent three consecutive periods are above the threshold, the alarm goes to the ALARM state. In the figure, this happens in the third through fifth time periods. At period six, the value dips below the threshold, so one of the periods being evaluated is not breaching, and the alarm state changes to OK. During the ninth time period, the threshold is breached again, but for only one period. Consequently, the alarm state remains OK.

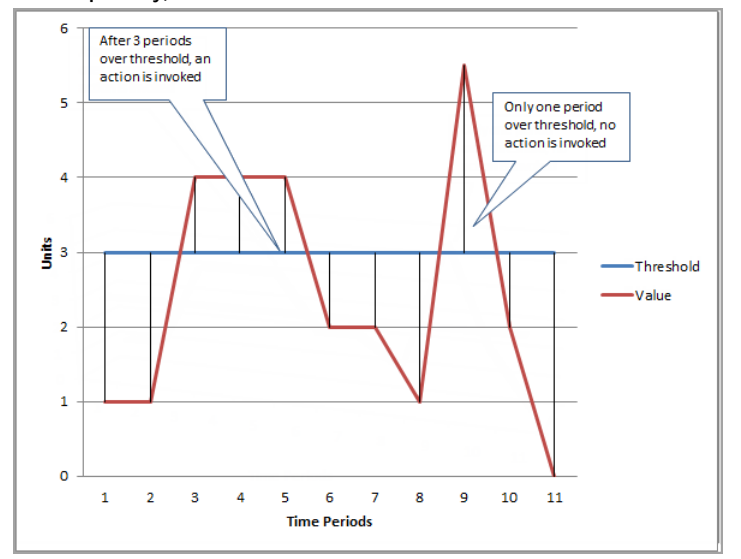

When you configure **Evaluation Period** and **Datapoints to Alarm** as different values, you are setting an "M out of N" alarm. **Datapoints to Alarm** is ("M") and **Evaluation Period** is ("N"). The evaluation interval is the number of datapoints multiplied by the period. For example, if you configure 4 out of 5 datapoints with a period of 1 minute, the evaluation interval is 5 minutes. If you configure 3 out of 3 datapoints with a period of 10 minutes, the evaluation interval is 30 minutes.

# Configuring How CloudWatch Alarms Treat Missing Data

Sometimes some data points for a metric with an alarm do not get reported to CloudWatch. For example, this can happen when a connection is lost, a server goes down, or when a metric reports data only intermittently by design.

CloudWatch enables you to specify how to treat missing data points when evaluating an alarm. This can help you configure your alarm to go to the ALARM state when appropriate for the type of data being monitored. You can avoid false positives when missing data does not indicate a problem.

Similar to how each alarm is always in one of three states, each specific data point reported to CloudWatch falls under one of three categories:

- Not breaching (within the threshold)
- Breaching (violating the threshold)
- Missing

For each alarm, you can specify CloudWatch to treat missing data points as any of the following:

- missing—The alarm does not consider missing data points when evaluating whether to change state
- notBreaching—Missing data points are treated as being within the threshold
- breaching—Missing data points are treated as breaching the threshold
- ignore—The current alarm state is maintained

The best choice depends on the type of metric. For a metric that continually reports data, such as CPUUtilization of an instance, you might want to treat missing data points as breaching, because they may indicate that something is wrong. But for a metric that generates data points only when an error occurs, such as ThrottledRequests in Amazon DynamoDB, you would want to treat missing data as notBreaching. The default behavior is missing.

Choosing the best option for your alarm prevents unnecessary and misleading alarm condition changes, and also more accurately indicates the health of your system.

# How Alarm State is Evaluated When Data is Missing

No matter what value you set for how to treat missing data, when an alarm evaluates whether to change state, CloudWatch attempts to retrieve a higher number of data points than specified by **Evaluation Periods**. The exact number of data points it attempts to retrieve depends on the length of the alarm period and whether it is based on a metric with standard resolution or high resolution. The timeframe of the data points that it attempts to retrieve is the *evaluation range*.

Once CloudWatch retrieves these data points, the following happens:

- If no data points in the evaluation range are missing, CloudWatch evaluates the alarm based on the most recent data points collected.
- If some data points in the evaluation range are missing, but the number of existing data points retrieved is equal to or more than the alarm's **Evaluation Periods**, CloudWatch evaluates the alarm state based on the most recent existing data points that were successfully retrieved. In this case, the value you set for how to treat missing data is not needed and is ignored.
- If some data points in the evaluation range are missing, and the number of existing data points that were retrieved is lower than the alarm's number of evaluation periods, CloudWatch fills in the missing data points with the result you specified for how to treat missing data, and then evaluates the alarm. However, any real data points in the evaluation range, no matter when they were reported, are included in the evaluation. CloudWatch uses missing data points only as few times as possible.

In all of these situations, the number of datapoints evaluated is equal to the value of **Evaluation Periods**. If fewer than the value of **Datapoints to Alarm** are breaching, the alarm state is set to OK. Otherwise, the state is set to ALARM.

#### **Note**

A particular case of this behavior is that CloudWatch alarms may repeatedly re-evaluate the last set of data points for a period of time after the metric has stopped flowing. This re-evaluation may cause the alarm to change state and re-execute actions, if it had changed state immediately prior to the metric stream stopping. To mitigate this behavior, use shorter periods.

The following tables illustrate examples of the alarm evaluation behavior. In the first table, **Datapoints to Alarm** and **Evaluation Periods** are both 3. CloudWatch retrieves the 5 most recent data points when evaluating the alarm.

Column 2 shows how many of the 3 necessary data points are missing. Even though the most recent 5 data points are evaluated, only 3 (the setting for **Evaluation Periods**) are necessary to evaluate the alarm state. The number of data points in Column 2 is the number of data points that must be "filled in", using the setting for how missing data is being treated.

Columns 3-6 show the alarm state that would be set for each setting of how missing data should be treated, shown at the top of each column. In the data points column, 0 is a non-breaching data point, X is a breaching data point, and - is a missing data point.

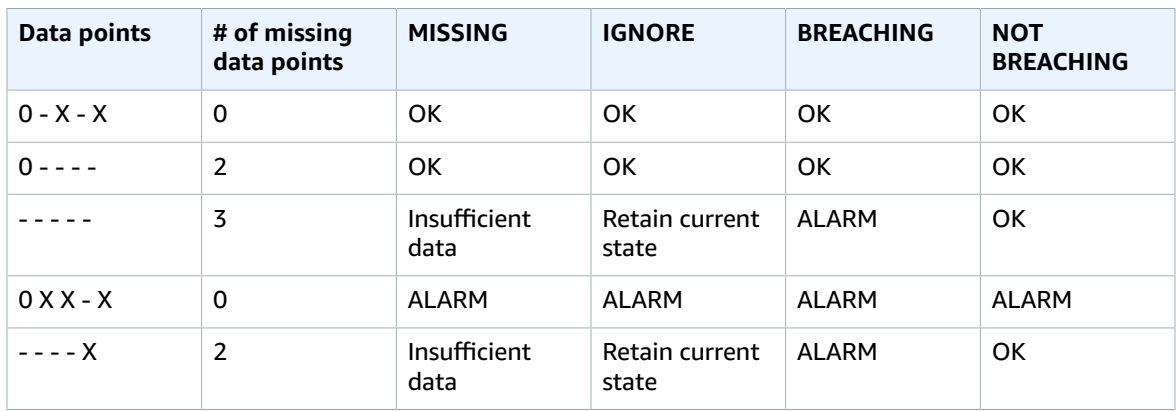

In the second row of the preceding table, the alarm stays OK even if missing data is treated as breaching, because the one existing data point is not breaching, and this is evaluated along with two missing data points which are treated as breaching. The next time this alarm is evaluated, if the data is still missing it will go to ALARM, as that non-breaching data point will no longer be among the 5 most recent data points retrieved. In the fourth row, the alarm goes to ALARM state in all cases because there are enough real data points so that the setting for how to treat missing data does not need to be considered.

In the next table, the **Period** is again set to 5 minutes, and **Datapoints to Alarm** is only 2 while **Evaluation Periods** is 3. This is a 2 out of 3, M out of N alarm.

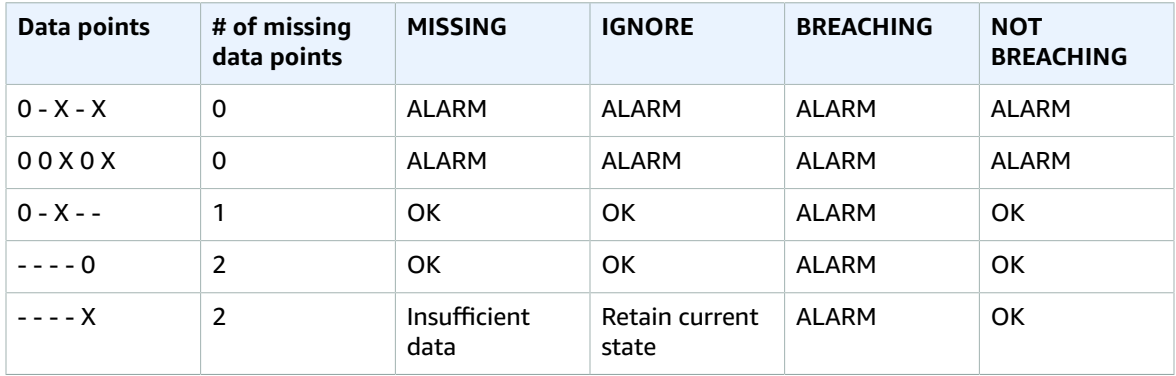

If data points are missing soon after you create an alarm, and the metric was being reported to CloudWatch before you created the alarm, CloudWatch retrieves the most recent data points from before the alarm was created when evaluating the alarm.

# High-Resolution Alarms

If you set an alarm on a high-resolution metric, you can specify a high-resolution alarm with a period of 10 seconds or 30 seconds, or you can set a regular alarm with a period of any multiple of 60 seconds. There is a higher charge for high-resolution alarms. For more information about high-resolution metrics, see [Publishing Custom Metrics \(p. 44\).](#page-49-2)

# Alarms on Math Expressions

You can set an alarm on the result of a math expression that is based on one or more CloudWatch metrics. A math expression used for an alarm can include as many as 10 metrics. Each metric must be using the same period.

For an alarm based on a math expression, you can specify how you want CloudWatch to treat missing data points for the underlying metrics when evaluating the alarm.

Alarms based on math expressions cannot perform Amazon EC2 actions.

For more information about metric math expressions and syntax, see [Using Metric Math \(p. 47\).](#page-52-0)

# Percentile-Based CloudWatch Alarms and Low Data Samples

When you set a percentile as the statistic for an alarm, you can specify what to do when there is not enough data for a good statistical assessment. You can choose to have the alarm evaluate the statistic anyway and possibly change the alarm state. Or, you can have the alarm ignore the metric while the sample size is low, and wait to evaluate it until there is enough data to be statistically significant.

For percentiles between 0.5 and 1.00, this setting is used when there are fewer than 10/(1-percentile) data points during the evaluation period. For example, this setting would be used if there were fewer than 1000 samples for an alarm on a p99 percentile. For percentiles between 0 and 0.5, the setting is used when there are fewer than 10/percentile data points.

# Common Features of CloudWatch Alarms

The following features apply to all CloudWatch alarms:

- You can create up to 5000 alarms per region per AWS account. To create or update an alarm, you use the PutMetricAlarm API action (mon-put-metric-alarm command).
- Alarm names must contain only ASCII characters.
- You can list any or all of the currently configured alarms, and list any alarms in a particular state using DescribeAlarms (mon-describe-alarms). You can further filter the list by time range.
- You can disable and enable alarms by using DisableAlarmActions and EnableAlarmActions (mon-disable-alarm-actions and mon-enable-alarm-actions).
- You can test an alarm by setting it to any state using SetAlarmState (mon-set-alarm-state). This temporary state change lasts only until the next alarm comparison occurs.
- You can create an alarm using PutMetricAlarm (mon-put-metric-alarm) before you've created a custom metric. For the alarm to be valid, you must include all of the dimensions for the custom metric in addition to the metric namespace and metric name in the alarm definition.
- You can view an alarm's history using DescribeAlarmHistory (mon-describe-alarm-history). CloudWatch preserves alarm history for two weeks. Each state transition is marked with a unique timestamp. In rare cases, your history might show more than one notification for a state change. The timestamp enables you to confirm unique state changes.
- The number of evaluation periods for an alarm multiplied by the length of each evaluation period cannot exceed one day.

### **Note**

Some AWS resources do not send metric data to CloudWatch under certain conditions. For example, Amazon EBS may not send metric data for an available volume that is not attached to an Amazon EC2 instance, because there is no metric activity to be monitored for that volume. If you have an alarm set for such a metric, you may notice its state change to Insufficient Data. This may indicate that your resource is inactive, and may not necessarily mean that there is a problem.

# Set Up Amazon SNS Notifications

Amazon CloudWatch uses Amazon SNS to send email. First, create and subscribe to an SNS topic. When you create a CloudWatch alarm, you can add this SNS topic to send an email notification when the alarm changes state. For more information, see the Amazon Simple [Notification](https://docs.aws.amazon.com/sns/latest/gsg/) Service Getting Started Guide.

#### **Note**

Alternatively, if you plan to create your CloudWatch alarm using the AWS Management Console, you can skip this procedure because you can create the topic through the **Create Alarm Wizard**.

# Set Up an Amazon SNS Topic Using the AWS Management Console

First, create a topic, then subscribe to it. You can optionally publish a test message to the topic.

#### **To create an SNS topic**

- 1. Open the Amazon SNS console at [https://console.aws.amazon.com/sns/v2/home.](https://console.aws.amazon.com/sns/v2/home)
- 2. On the Amazon SNS dashboard, under **Common actions**, choose **Create Topic**.
- 3. In the **Create new topic** dialog box, for **Topic name**, type a name for the topic (for example, mytopic).
- 4. Choose **Create topic**.
- 5. Copy the **Topic ARN** for the next task (for example, arn:aws:sns:us-east-1:111122223333:my-topic).

#### **To subscribe to an SNS topic**

- 1. Open the Amazon SNS console at [https://console.aws.amazon.com/sns/v2/home.](https://console.aws.amazon.com/sns/v2/home)
- 2. In the navigation pane, choose **Subscriptions**, **Create subscription**.
- 3. In the **Create subscription** dialog box, for **Topic ARN**, paste the topic ARN that you created in the previous task.
- 4. For **Protocol**, choose **Email**.
- 5. For **Endpoint**, type an email address that you can use to receive the notification, and then choose **Create subscription**.
- 6. From your email application, open the message from AWS Notifications and confirm your subscription.

Your web browser displays a confirmation response from Amazon SNS.

#### **To publish a test message to an SNS topic**

1. Open the Amazon SNS console at [https://console.aws.amazon.com/sns/v2/home.](https://console.aws.amazon.com/sns/v2/home)

- 2. In the navigation pane, choose **Topics**.
- 3. On the **Topics** page, select a topic and choose **Publish to topic**.
- 4. In the **Publish a message** page, for **Subject**, type a subject line for your message, and for **Message**, type a brief message.
- 5. Choose **Publish Message**.
- 6. Check your email to confirm that you received the message.

# Set Up an SNS Topic Using the AWS CLI

First you create an SNS topic, and then publish a message directly to the topic to test that you have properly configured it.

#### **To set up an SNS topic**

1. Create the topic using the [create-topic](https://docs.aws.amazon.com/cli/latest/reference/sns/create-topic.html) command as follows.

**aws sns create-topic --name** *my-topic*

Amazon SNS returns a topic ARN with the following format:

```
{
     "TopicArn": "arn:aws:sns:us-east-1:111122223333:my-topic"
}
```
2. Subscribe your email address to the topic using the [subscribe](https://docs.aws.amazon.com/cli/latest/reference/sns/subscribe.html) command. If the subscription request succeeds, you receive a confirmation email message.

```
aws sns subscribe --topic-arn arn:aws:sns:us-east-1:111122223333:my-topic --protocol
 email --notification-endpoint my-email-address
```
Amazon SNS returns the following:

```
{
     "SubscriptionArn": "pending confirmation"
}
```
3. From your email application, open the message from AWS Notifications and confirm your subscription.

Your web browser displays a confirmation response from Amazon Simple Notification Service.

4. Check the subscription using the [list-subscriptions-by-topic](https://docs.aws.amazon.com/cli/latest/reference/sns/list-subscriptions-by-topic.html) command.

```
aws sns list-subscriptions-by-topic --topic-arn arn:aws:sns:us-east-1:111122223333:my-
topic
```
Amazon SNS returns the following:

```
{
   "Subscriptions": [
     {
         "Owner": "111122223333",
         "Endpoint": "me@mycompany.com",
         "Protocol": "email",
         "TopicArn": "arn:aws:sns:us-east-1:111122223333:my-topic",
```
```
 "SubscriptionArn": "arn:aws:sns:us-east-1:111122223333:my-topic:64886986-
bf10-48fb-a2f1-dab033aa67a3"
     }
   ]
}
```
5. (Optional) Publish a test message to the topic using the [publish](https://docs.aws.amazon.com/cli/latest/reference/sns/publish.html) command.

```
aws sns publish --message "Verification" --topic arn:aws:sns:us-east-1:111122223333:my-
topic
```
Amazon SNS returns the following:

```
{
     "MessageId": "42f189a0-3094-5cf6-8fd7-c2dde61a4d7d"
}
```
6. Check your email to confirm that you received the message.

## Create a CloudWatch Alarm Based on a CloudWatch Metric

You choose a CloudWatch metric to for the alarm to watch, and the threshold for that metric. The alarm goes to ALARM state when the metric breaches the threshold for a specified number of evaluation periods.

## **To create an alarm based on a single metric**

- 1. Open the CloudWatch console at <https://console.aws.amazon.com/cloudwatch/>.
- 2. In the navigation pane, choose **Alarms**, **Create Alarm**.
- 3. Choose **Select Metric** and do one of the following:
	- a. Choose the service namespace that contains the metric you want. Continue choosing options as they appear to narrow the choices. When a list of metrics is displayed, select the checkbox next to the metric you want.

or

- b. In the search box, type the name of a metric, dimension, or resource ID and press ENTER. Then choose one of the results and continue until a list of metrics is displayed. Select the checkbox next to the metric you want.
- 4. Choose the **Graphed metrics** tab.
	- a. Under **Statistic** , choose one of the statistics or predefined percentiles, or specify a custom percentile (for example, p95.45).
	- b. Under **Period**, choose the evaluation period for the alarm. When evaluating the alarm, each period is aggregated into one data point.

You can also choose whether the Y axis legend appears on the left or right while you are creating the alarm. This preference is used only while you are creating the alarm.

- c. Choose **Select metric**.
- 5. Type a name and description for the alarm. The name must contain only ASCII characters.
- 6. For **Whenever**, specify the alarm condition.
- a. For **is:**, specify whether the metric must be greater than, less than, or equal to the threshold, and specify the threshold value.
- b. For **for:**, specify how many evaluation periods (datapoints) must be in the ALARM state to trigger the alarm. Initially, you can change only the second value, and the first value changes to match your entry. This creates an alarm that goes to ALARM state if that many consecutive periods are breaching.

To create an M out of N alarm, choose the pencil icon. You can then change the M number to be different than the N number. For more information, see [Evaluating an Alarm \(p. 60\).](#page-65-0)

- 7. Under **Additional settings**, for **Treat missing data as**, choose how to have the alarm behave when some data points are missing. For more information, see Configuring How [CloudWatch](#page-66-0) Alarms Treat [Missing Data \(p. 61\).](#page-66-0)
- 8. If the alarm uses a percentile as the monitored statistic, a **Percentiles with low samples** box is displayed. Use it to choose whether to evaluate or ignore cases with low sample rates. If you choose **ignore (maintain the alarm state)**, the current alarm state is always maintained when the sample size is too low. For more information, see [Percentile-Based](#page-69-0) CloudWatch Alarms and Low Data [Samples \(p. 64\).](#page-69-0)
- 9. Under **Actions**, select the type of action to have the alarm to perform when the alarm is triggered. Use the **+Notification**, **+AutoScaling Action**, and **+EC2 Action** buttons to have the alarm perform multiple actions. Specify at least one action.
- 10. Choose **Create Alarm**.

You can also add alarms to a dashboard. For more information, see Add or [Remove](#page-29-0) an Alarm from a [CloudWatch](#page-29-0) Dashboard [\(p. 24\)](#page-29-0).

## Create a CloudWatch Alarm Based on a Metric Math Expression

To create an alarm based on a metric math expression, choose one or more CloudWatch metrics to use in the expression. Then, specify the expression, threshold, and evaluation periods.

## **To create an alarm based on a math expression**

- 1. Open the CloudWatch console at <https://console.aws.amazon.com/cloudwatch/>.
- 2. In the navigation pane, choose **Alarms**, **Create Alarm**.
- 3. Choose **Select Metric** and do one of the following:
	- a. Choose the service namespace that contains a specific metric. Continue choosing options as they appear to narrow the choices. When a list of metrics is displayed, select the check box next to the right metric.

or

b. In the search box, type the name of a metric, dimension, or resource ID and press Enter. Choose one of the results and continue until a list of metrics is displayed. Select the check box next to the right metric.

(Optional) To add another metric to use in the math expression, under **All metrics**, choose **All**, find the specific metric, and then select the check box next to it. You can add up to 10 metrics.

4. Choose **Graphed metrics**. For each metric added, do the following:

- a. Under **Statistic**, choose one of the statistics or predefined percentiles, or specify a custom percentile (for example, p95.45).
- b. Under **Period**, choose the evaluation period for the alarm. When evaluating the alarm, each period is aggregated into one data point.

You can also choose whether the Y axis legend appears on the left or right while you are creating the alarm. This preference is used only while you are creating the alarm.

- 5. Choose **Add a math expression**. A new row appears for the expression.
- 6. On the new row, under the **Details** column, type the math expression and press Enter. For information about the functions and syntax that you can use, see Metric Math [Syntax](#page-52-0) and [Functions \(p. 47\).](#page-52-0)

To use a metric or the result of another expression as part of the formula for this expression, use the value shown in the **Id** column. For example, **m1+m2** or **e1-MIN(e1)**.

You can change the value of **Id**. It can include numbers, letters, and underscores, and must start with a lowercase letter. Changing the value of **Id** to a more meaningful name can also make the alarm graph easier to understand.

- 7. (Optional), add more math expressions, using both metrics and the results of other math expressions in the formulas of the new math expressions.
- 8. When you have the expression to use for the alarm, clear the check boxes to the left of every other expression and every metric on the page. Only the check box next to the expression to use for the alarm should be selected. The expression you choose for the alarm must produce a single time series, and show only one line on the graph. Then choose **Select metric**.
- 9. Type a name and description for the alarm. The name must contain only ASCII characters.
- 10. For **Whenever**, specify the alarm condition.
	- a. For **is:**, specify whether the expression result must be greater than, less than, or equal to the threshold, and specify the threshold value.
	- b. For **for:**, specify how many evaluation periods (data points) must be in the ALARM state to trigger the alarm. Initially, you can change only the second value, and the first value changes to match your entry. This creates an alarm that goes to the ALARM state if that many consecutive periods are breaching.

To create an M out of N alarm, choose the pencil icon. You can then change the M number to be different than the N number. For more information, see [Evaluating an Alarm \(p. 60\).](#page-65-0)

- 11. Under **Additional settings**, for **Treat missing data as**, choose how to have the alarm behave when some data points are missing. For more information, see Configuring How [CloudWatch](#page-66-0) Alarms Treat [Missing Data \(p. 61\).](#page-66-0)
- 12. Under **Actions**, select the type of action to have the alarm to perform when the alarm is triggered. Choose **+Notification** or **+AutoScaling Action** to have the alarm perform multiple actions. Specify at least one action.
- 13. Choose **Create Alarm**.

You can also add alarms to a dashboard. For more information, see Add or [Remove](#page-29-0) an Alarm from a [CloudWatch](#page-29-0) Dashboard [\(p. 24\)](#page-29-0).

## Edit a CloudWatch Alarm

You can edit an existing alarm, and update the Amazon SNS email notification list it uses.

## **To edit an alarm**

- 1. Open the CloudWatch console at <https://console.aws.amazon.com/cloudwatch/>.
- 2. In the navigation pane, choose **Alarms**.
- 3. Select the alarm and choose **Actions**, **Modify**.
- 4. On the **Modify Alarm** page, update the alarm as necessary and choose **Save Changes**. To modify the expression, metrics, period, or statistic, first choose **Edit** near the top of the screen.

You cannot change the name of an existing alarm. You can change the description. Or you can copy the alarm, and give the new alarm a different name. To copy an alarm, select the alarm and then choose **Actions**, **Copy**.

### **To update an email notification list that was created using the Amazon SNS console**

- 1. Open the Amazon SNS console at [https://console.aws.amazon.com/sns/v2/home.](https://console.aws.amazon.com/sns/v2/home)
- 2. In the navigation pane, choose **Topics**, and then select the ARN for your notification list (topic).
- 3. Do one of the following:
	- To add an email address, choose **Create subscription**. For **Protocol**, choose **Email**. For **Endpoint**, type the email address of the new recipient. Choose **Create subscription**.
	- To remove an email address, choose the **Subscription ID**. Choose **Other subscription actions**, **Delete subscriptions**.
- 4. Choose **Publish to topic**.

## Create a CPU Usage Alarm that Sends Email

You can create an CloudWatch alarm that sends an email message using Amazon SNS when the alarm changes state from OK to ALARM.

The alarm changes to the ALARM state when the average CPU use of an EC2 instance exceeds a specified threshold for consecutive specified periods.

## Set Up a CPU Usage Alarm Using the AWS Management Console

Use these steps to use the AWS Management Console to create a CPU usage alarm.

## **To create an alarm that sends email based on CPU usage**

- 1. Open the CloudWatch console at <https://console.aws.amazon.com/cloudwatch/>.
- 2. In the navigation pane, choose **Alarms**, **Create Alarm**.
- 3. Under **EC2 Metrics**, choose a metric category (for example, **Per-Instance Metrics**).
- 4. Select a metric as follows:
	- a. Select a row with the instance and the **CPUUtilization** metric.
	- b. For the statistic, choose **Average**, choose one of the predefined percentiles, or specify a custom percentile (for example, p95.45).
	- c. Choose a period (for example, **5 minutes**).
	- d. Choose **Next**.

#### Amazon CloudWatch User Guide Set Up a CPU Usage Alarm Using the AWS Management Console

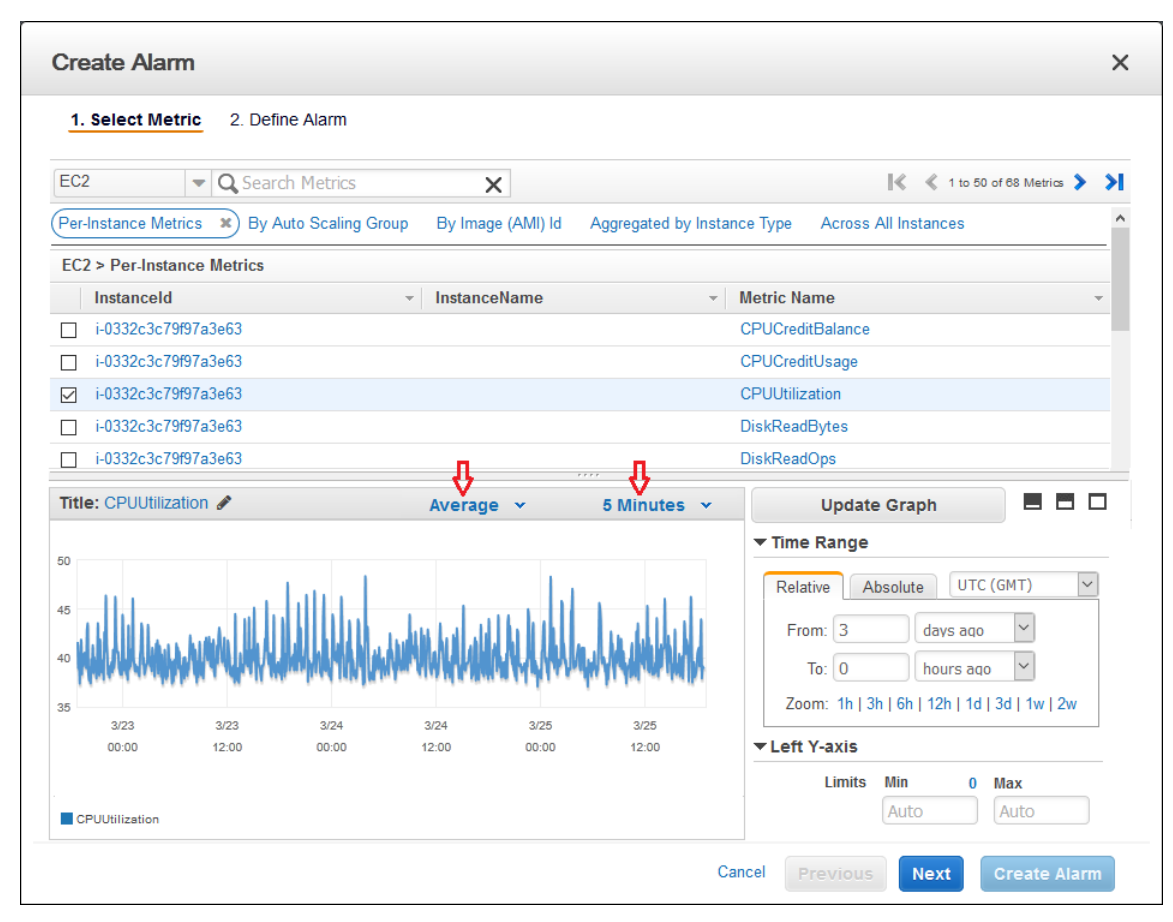

5. Define the alarm as follows:

i.

- a. Under **Alarm Threshold**, type a unique name for the alarm (for example, myHighCpuAlarm) and a description of the alarm (for example, CPU usage exceeds 70 percent). Alarm names must contain only ASCII characters.
- b. Under **Whenever**, for **is**, choose **>** and type **70**. For **for**, type **2**. This specifies that the alarm is triggered if the CPU usage is above 70 percent for two consecutive sampling periods.

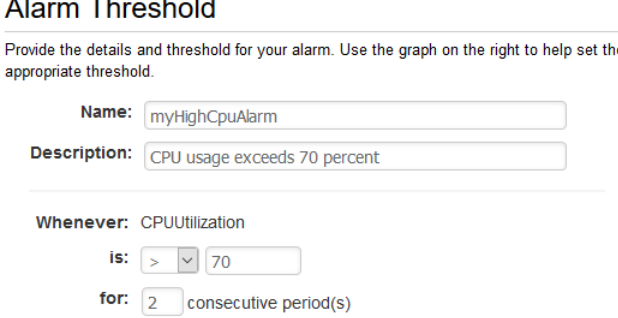

**Section** 

- c. Under **Additional settings**, for **Treat missing data as**, choose **bad (breaching threshold)**, as missing data points may indicate that the instance is down.
- d. Under **Actions**, for **Whenever this alarm**, choose **State is ALARM**. For **Send notification to**, select an existing SNS topic or create a new one.

## **Actions**

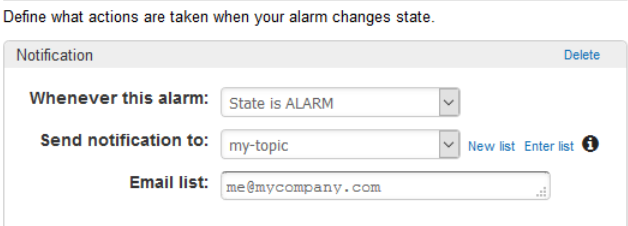

- e. To create a new SNS topic, choose **New list**. For **Send notification to**, type a name for the SNS topic (for example, myHighCpuAlarm), and for **Email list**, type a comma-separated list of email addresses to be notified when the alarm changes to the ALARM state. Each email address is sent a topic subscription confirmation email. You must confirm the subscription before notifications can be sent.
- f. Choose **Create Alarm**.

## Set Up a CPU Usage Alarm Using the AWS CLI

Use these steps to use the AWS CLI to create a CPU usage alarm.

### **To create an alarm that sends email based on CPU usage**

- 1. Set up an SNS topic. For more information, see Set Up Amazon SNS [Notifications \(p. 65\)](#page-70-0).
- 2. Create an alarm using the [put-metric-alarm](https://docs.aws.amazon.com/cli/latest/reference/cloudwatch/put-metric-alarm.html) command as follows.

```
aws cloudwatch put-metric-alarm --alarm-name cpu-mon --alarm-description "Alarm
 when CPU exceeds 70%" --metric-name CPUUtilization --namespace AWS/EC2 --statistic
 Average --period 300 --threshold 70 --comparison-operator GreaterThanThreshold --
dimensions Name=InstanceId,Value=i-12345678 --evaluation-periods 2 --alarm-actions
 arn:aws:sns:us-east-1:111122223333:my-topic --unit Percent
```
- 3. Test the alarm by forcing an alarm state change using the [set-alarm-state](https://docs.aws.amazon.com/cli/latest/reference/cloudwatch/set-alarm-state.html) command.
	- a. Change the alarm state from INSUFFICIENT\_DATA to OK:

```
aws cloudwatch set-alarm-state --alarm-name cpu-mon --state-reason "initializing"
 --state-value OK
```
b. Change the alarm state from OK to ALARM:

```
aws cloudwatch set-alarm-state --alarm-name cpu-mon --state-reason "initializing"
 --state-value ALARM
```
c. Check that you have received an email notification about the alarm.

## Create a Load Balancer Latency Alarm that Sends Email

You can set up an Amazon SNS notification and configure an alarm that monitors latency exceeding 100 ms for your Classic Load Balancer.

## Set Up a Latency Alarm Using the AWS Management Console

Use these steps to use the AWS Management Console to create a load balancer latency alarm.

## **To create a load balancer latency alarm that sends email**

- 1. Open the CloudWatch console at <https://console.aws.amazon.com/cloudwatch/>.
- 2. In the navigation pane, choose **Alarms**, **Create Alarm**.
- 3. Under **CloudWatch Metrics by Category**, choose the **ELB Metrics** category.
- 4. Select the row with the Classic Load Balancer and the **Latency** metric.
- 5. For the statistic, choose **Average**, choose one of the predefined percentiles, or specify a custom percentile (for example, p95.45).
- 6. For the period, choose **1 Minute**.
- 7. Choose **Next**.
- 8. Under **Alarm Threshold**, type a unique name for the alarm (for example, **myHighCpuAlarm**) and a description of the alarm (for example, Alarm when Latency exceeds 100s). Alarm names must contain only ASCII characters.
- 9. Under **Whenever**, for **is**, choose **>** and type **0.1**. For **for**, type **3**.
- 10. Under **Additional settings**, for **Treat missing data as**, choose **ignore (maintain alarm state)** so that missing data points do not trigger alarm state changes.

For **Percentiles with low samples**, choose **ignore (maintain the alarm state)** so that the alarm evaluates only situations with adequate numbers of data samples.

11. Under **Actions**, for **Whenever this alarm**, choose **State is ALARM**. For **Send notification to**, choose an existing SNS topic or create a new one.

To create an SNS topic, choose **New list**. For **Send notification to**, type a name for the SNS topic (for example, **myHighCpuAlarm**), and for **Email list**, type a comma-separated list of email addresses to be notified when the alarm changes to the ALARM state. Each email address is sent a topic subscription confirmation email. You must confirm the subscription before notifications can be sent.

12. Choose **Create Alarm**.

## Set Up a Latency Alarm Using the AWS CLI

Use these steps to use the AWS CLI to create a load balancer latency alarm.

## **To create a load balancer latency alarm that sends email**

- 1. Set up an SNS topic. For more information, see Set Up Amazon SNS [Notifications \(p. 65\)](#page-70-0).
- 2. Create the alarm using the [put-metric-alarm](https://docs.aws.amazon.com/cli/latest/reference/cloudwatch/put-metric-alarm.html) command as follows:

```
aws cloudwatch put-metric-alarm --alarm-name lb-mon --alarm-description "Alarm
 when Latency exceeds 100s" --metric-name Latency --namespace AWS/ELB --statistic
 Average --period 60 --threshold 100 --comparison-operator GreaterThanThreshold --
dimensions Name=LoadBalancerName,Value=my-server --evaluation-periods 3 --alarm-actions
 arn:aws:sns:us-east-1:111122223333:my-topic --unit Seconds
```
- 3. Test the alarm by forcing an alarm state change using the [set-alarm-state](https://docs.aws.amazon.com/cli/latest/reference/cloudwatch/set-alarm-state.html) command.
	- a. Change the alarm state from INSUFFICIENT\_DATA to OK:

```
aws cloudwatch set-alarm-state --alarm-name lb-mon --state-reason "initializing" --
state-value OK
```
b. Change the alarm state from OK to ALARM:

```
aws cloudwatch set-alarm-state --alarm-name lb-mon --state-reason "initializing" --
state-value ALARM
```
c. Check that you have received an email notification about the alarm.

## Create a Storage Throughput Alarm that Sends Email

You can set up an SNS notification and configure an alarm that sends email when Amazon EBS exceeds 100 MB throughput.

## Set Up a Storage Throughput Alarm Using the AWS Management Console

Use these steps to use the AWS Management Console to create an alarm based on Amazon EBS throughput.

## **To create a storage throughput alarm that sends email**

- 1. Open the CloudWatch console at <https://console.aws.amazon.com/cloudwatch/>.
- 2. In the navigation pane, choose **Alarms**, **Create Alarm**.
- 3. Under **EBS Metrics**, choose a metric category.
- 4. Select the row with the volume and the **VolumeWriteBytes** metric.
- 5. For the statistic, choose **Average**. For the period, choose **5 Minutes**. Choose **Next**.
- 6. Under **Alarm Threshold**, type a unique name for the alarm (for example, myHighWriteAlarm) and a description of the alarm (for example, VolumeWriteBytes exceeds 100,000 KiB/s). Alarm names must contain only ASCII characters.
- 7. Under **Whenever**, for **is**, choose **>** and type **100000**. For **for**, type **15** consecutive periods.

A graphical representation of the threshold is shown under **Alarm Preview**.

- 8. Under **Additional settings**, for **Treat missing data as**, choose **ignore (maintain alarm state)** so that missing data points do not trigger alarm state changes.
- 9. Under **Actions**, for **Whenever this alarm**, choose **State is ALARM**. For **Send notification to**, choose an existing SNS topic or create one.

To create an SNS topic, choose **New list**. For **Send notification to**, type a name for the SNS topic (for example, myHighCpuAlarm), and for **Email list**, type a comma-separated list of email addresses to be notified when the alarm changes to the ALARM state. Each email address is sent a topic subscription confirmation email. You must confirm the subscription before notifications can be sent to an email address.

10. Choose **Create Alarm**.

## Set Up a Storage Throughput Alarm Using the AWS CLI

Use these steps to use the AWS CLI to create an alarm based on Amazon EBS throughput.

### **To create a storage throughput alarm that sends email**

- 1. Create an SNS topic. For more information, see Set Up Amazon SNS [Notifications \(p. 65\).](#page-70-0)
- 2. Create the alarm.

```
aws cloudwatch put-metric-alarm --alarm-name ebs-mon --alarm-description "Alarm when
 EBS volume exceeds 100MB throughput" --metric-name VolumeReadBytes --namespace AWS/
EBS --statistic Average --period 300 --threshold 100000000 --comparison-operator
 GreaterThanThreshold --dimensions Name=VolumeId,Value=my-volume-id --evaluation-
periods 3 --alarm-actions arn:aws:sns:us-east-1:111122223333:my-alarm-topic --
insufficient-data-actions arn:aws:sns:us-east-1:111122223333:my-insufficient-data-topic
```
- 3. Test the alarm by forcing an alarm state change using the [set-alarm-state](https://docs.aws.amazon.com/cli/latest/reference/cloudwatch/set-alarm-state.html) command.
	- a. Change the alarm state from INSUFFICIENT\_DATA to OK:

```
aws cloudwatch set-alarm-state --alarm-name ebs-mon --state-reason "initializing"
 --state-value OK
```
b. Change the alarm state from OK to ALARM:

```
aws cloudwatch set-alarm-state --alarm-name ebs-mon --state-reason "initializing"
 --state-value ALARM
```
c. Change the alarm state from ALARM to INSUFFICIENT\_DATA:

```
aws cloudwatch set-alarm-state --alarm-name ebs-mon --state-reason "initializing"
 --state-value INSUFFICIENT_DATA
```
d. Check that you have received an email notification about the alarm.

## Create Alarms to Stop, Terminate, Reboot, or Recover an Instance

Using Amazon CloudWatch alarm actions, you can create alarms that automatically stop, terminate, reboot, or recover your EC2 instances. You can use the stop or terminate actions to help you save money when you no longer need an instance to be running. You can use the reboot and recover actions to automatically reboot those instances or recover them onto new hardware if a system impairment occurs.

There are a number of scenarios in which you might want to automatically stop or terminate your instance. For example, you might have instances dedicated to batch payroll processing jobs or scientific computing tasks that run for a period of time and then complete their work. Rather than letting those instances sit idle (and accrue charges), you can stop or terminate them, which helps you to save money. The main difference between using the stop and the terminate alarm actions is that you can easily restart a stopped instance if you need to run it again later. You can also keep the same instance ID and root volume. However, you cannot restart a terminated instance. Instead, you must launch a new instance.

You can add the stop, terminate, reboot, or recover actions to any alarm that is set on an Amazon EC2 per-instance metric, including basic and detailed monitoring metrics provided by Amazon CloudWatch (in the AWS/EC2 namespace), in addition to any custom metrics that include the "InstanceId=" dimension, as long as the InstanceId value refers to a valid running Amazon EC2 instance.

To set up a CloudWatch alarm action that can reboot, stop, or terminate an instance, you must use a service-linked IAM role, *AWSServiceRoleForCloudWatchEvents*. The AWSServiceRoleForCloudWatchEvents IAM role enables AWS to perform alarm actions on your behalf.

To create the service-linked role for CloudWatch Events, use the following command:

aws iam create-service-linked-role --aws-service-name events.amazonaws.com

#### **Console Support**

You can create alarms using the CloudWatch console or the Amazon EC2 console. The procedures in this documentation use the CloudWatch console. For procedures that use the Amazon EC2 console, see Create Alarms That Stop, [Terminate,](https://docs.aws.amazon.com/AWSEC2/latest/UserGuide/UsingAlarmActions.html) Reboot, or Recover an Instance in the *Amazon EC2 User Guide for Linux Instances*.

### **Permissions**

If you are using an AWS Identity and Access Management (IAM) account to create or modify an alarm, you must have the following permissions:

- iam:CreateServiceLinkedRole, iam:GetPolicy, iam:GetPolicyVersion, and iam:GetRole — For all alarms with Amazon EC2 actions
- ec2:DescribeInstanceStatus and ec2:DescribeInstances For all alarms on Amazon EC2 instance status metrics
- ec2:StopInstances For alarms with stop actions
- ec2:TerminateInstances For alarms with terminate actions
- No specific permissions are needed for alarms with recover actions.

If you have read/write permissions for Amazon CloudWatch but not for Amazon EC2, you can still create an alarm but the stop or terminate actions aren't performed on the instance. However, if you are later granted permission to use the associated Amazon EC2 API actions, the alarm actions you created earlier are performed. For more information, see [Permissions](https://docs.aws.amazon.com/IAM/latest/UserGuide/PermissionsAndPolicies.html) and Policies in the *IAM User Guide*.

If you want to use an IAM role to stop, terminate, or reboot an instance using an alarm action, you can only use the AWSServiceRoleForCloudWatchEvents role. Other IAM roles are not supported. However, you can still see the alarm state and perform any other actions such as Amazon SNS notifications or Amazon EC2 Auto Scaling policies.

## **Contents**

- Adding Stop Actions to Amazon CloudWatch [Alarms \(p. 76\)](#page-81-0)
- Adding Terminate Actions to Amazon CloudWatch [Alarms \(p. 77\)](#page-82-0)
- Adding Reboot Actions to Amazon CloudWatch [Alarms \(p. 78\)](#page-83-0)
- Adding Recover Actions to Amazon CloudWatch [Alarms \(p. 79\)](#page-84-0)
- Viewing the History of Triggered Alarms and [Actions \(p. 80\)](#page-85-0)

## <span id="page-81-0"></span>Adding Stop Actions to Amazon CloudWatch Alarms

You can create an alarm that stops an Amazon EC2 instance when a certain threshold has been met. For example, you may run development or test instances and occasionally forget to shut them off. You can

create an alarm that is triggered when the average CPU utilization percentage has been lower than 10 percent for 24 hours, signaling that it is idle and no longer in use. You can adjust the threshold, duration, and period to suit your needs, plus you can add an SNS notification, so that you will receive an email when the alarm is triggered.

Amazon EC2 instances that use an Amazon Elastic Block Store volume as the root device can be stopped or terminated, whereas instances that use the instance store as the root device can only be terminated.

## **To create an alarm to stop an idle instance using the Amazon CloudWatch console**

- 1. Open the CloudWatch console at <https://console.aws.amazon.com/cloudwatch/>.
- 2. In the navigation pane, choose **Alarms**, **Create Alarm**.
- 3. For the **Select Metric** step, do the following:
	- a. Under **EC2 Metrics**, choose **Per-Instance Metrics**.
	- b. Select the row with the instance and the **CPUUtilization** metric.
	- c. For the statistic, choose **Average**.
	- d. Choose a period (for example, **1 Hour**).
	- e. Choose **Next**.
- 4. For the **Define Alarm** step, do the following:
	- a. Under **Alarm Threshold**, type a unique name for the alarm (for example, Stop EC2 instance) and a description of the alarm (for example, Stop EC2 instance when CPU is idle too long). Alarm names must contain only ASCII characters.
	- b. Under **Whenever**, for **is**, choose **<** and type **10**. For **for**, type **24** consecutive periods.

A graphical representation of the threshold is shown under **Alarm Preview**.

c. Under **Notification**, for **Send notification to**, choose an existing SNS topic or create a new one.

To create an SNS topic, choose **New list**. For **Send notification to**, type a name for the SNS topic (for example, Stop\_EC2\_Instance). For **Email list**, type a comma-separated list of email addresses to be notified when the alarm changes to the ALARM state. Each email address is sent a topic subscription confirmation email. You must confirm the subscription before notifications can be sent to an email address.

- d. Choose **EC2 Action**.
- e. For **Whenever this alarm**, choose **State is ALARM**. For **Take this action**, choose **Stop this instance**.
- f. Choose **Create Alarm**.

## <span id="page-82-0"></span>Adding Terminate Actions to Amazon CloudWatch Alarms

You can create an alarm that terminates an EC2 instance automatically when a certain threshold has been met (as long as termination protection is not enabled for the instance). For example, you might want to terminate an instance when it has completed its work, and you don't need the instance again. If you might want to use the instance later, you should stop the instance instead of terminating it. For information about enabling and disabling termination protection for an instance, see [Enabling](https://docs.aws.amazon.com/AWSEC2/latest/UserGuide/Using_ChangingDisableAPITermination.html) [Termination](https://docs.aws.amazon.com/AWSEC2/latest/UserGuide/Using_ChangingDisableAPITermination.html) Protection for an Instance in the *Amazon EC2 User Guide for Linux Instances*.

## **To create an alarm to terminate an idle instance using the Amazon CloudWatch console**

- 1. Open the CloudWatch console at <https://console.aws.amazon.com/cloudwatch/>.
- 2. In the navigation pane, choose **Alarms**, **Create Alarm**.
- 3. For the **Select Metric** step, do the following:
	- a. Under **EC2 Metrics**, choose **Per-Instance Metrics**.
	- b. Select the row with the instance and the **CPUUtilization** metric.
	- c. For the statistic, choose **Average**.
	- d. Choose a period (for example, **1 Hour**).
	- e. Choose **Next**.
- 4. For the **Define Alarm** step, do the following:
	- a. Under **Alarm Threshold**, type a unique name for the alarm (for example, Terminate EC2 instance) and a description of the alarm (for example, Terminate EC2 instance when CPU is idle for too long). Alarm names must contain only ASCII characters.
	- b. Under **Whenever**, for **is**, choose **<** and type **10**. For **for**, type **24** consecutive periods.

A graphical representation of the threshold is shown under **Alarm Preview**.

c. Under **Notification**, for **Send notification to**, choose an existing SNS topic or create a new one.

To create an SNS topic, choose **New list**. For **Send notification to**, type a name for the SNS topic (for example, Terminate\_EC2\_Instance). For **Email list**, type a comma-separated list of email addresses to be notified when the alarm changes to the ALARM state. Each email address is sent a topic subscription confirmation email. You must confirm the subscription before notifications can be sent to an email address.

- d. Choose **EC2 Action**.
- e. For **Whenever this alarm**, choose **State is ALARM**. For **Take this action**, choose **Terminate this instance**.
- f. Choose **Create Alarm**.

## <span id="page-83-0"></span>Adding Reboot Actions to Amazon CloudWatch Alarms

You can create an Amazon CloudWatch alarm that monitors an Amazon EC2 instance and automatically reboots the instance. The reboot alarm action is recommended for Instance Health Check failures (as opposed to the recover alarm action, which is suited for System Health Check failures). An instance reboot is equivalent to an operating system reboot. In most cases, it takes only a few minutes to reboot your instance. When you reboot an instance, it remains on the same physical host, so your instance keeps its public DNS name, private IP address, and any data on its instance store volumes.

Rebooting an instance doesn't start a new instance billing hour, unlike stopping and restarting your instance. For more information about rebooting an instance, see Reboot Your [Instance](https://docs.aws.amazon.com/AWSEC2/latest/UserGuide/ec2-instance-reboot.html) in the *Amazon EC2 User Guide for Linux Instances*.

## **Important**

To avoid a race condition between the reboot and recover actions, avoid setting the same evaluation period for both a reboot alarm and a recover alarm. We recommend that you set reboot alarms to three evaluation periods of one minute each.

## **To create an alarm to reboot an instance using the Amazon CloudWatch console**

- 1. Open the CloudWatch console at <https://console.aws.amazon.com/cloudwatch/>.
- 2. In the navigation pane, choose **Alarms**, **Create Alarm**.
- 3. For the **Select Metric** step, do the following:
	- a. Under **EC2 Metrics**, choose **Per-Instance Metrics**.
- b. Select the row with the instance and the **StatusCheckFailed\_Instance** metric.
- c. For the statistic, choose **Minimum**.
- d. Choose a period (for example, **1 Minute**) and choose **Next**.
- 4. For the **Define Alarm** step, do the following:
	- a. Under **Alarm Threshold**, type a unique name for the alarm (for example, Reboot EC2 instance) and a description of the alarm (for example, Reboot EC2 instance when health checks fail). Alarm names must contain only ASCII characters.
	- b. Under **Whenever**, for **is**, choose **>** and type **0**. For **for**, type **3** consecutive periods.

A graphical representation of the threshold is shown under **Alarm Preview**.

c. Under **Notification**, for **Send notification to**, choose an existing SNS topic or create a new one.

To create an SNS topic, choose **New list**. For **Send notification to**, type a name for the SNS topic (for example, Reboot\_EC2\_Instance). For **Email list**, type a comma-separated list of email addresses to be notified when the alarm changes to the ALARM state. Each email address is sent a topic subscription confirmation email. You must confirm the subscription before notifications can be sent to an email address.

- d. Choose **EC2 Action**.
- e. For **Whenever this alarm**, choose **State is ALARM**. For **Take this action**, choose **Reboot this instance**.
- f. Choose **Create Alarm**.

## <span id="page-84-0"></span>Adding Recover Actions to Amazon CloudWatch Alarms

You can create an Amazon CloudWatch alarm that monitors an Amazon EC2 instance and automatically recovers the instance if it becomes impaired due to an underlying hardware failure or a problem that requires AWS involvement to repair. Terminated instances cannot be recovered. A recovered instance is identical to the original instance, including the instance ID, private IP addresses, Elastic IP addresses, and all instance metadata.

When the StatusCheckFailed System alarm is triggered, and the recover action is initiated, you will be notified by the Amazon SNS topic that you chose when you created the alarm and associated the recover action. During instance recovery, the instance is migrated during an instance reboot, and any data that is in-memory is lost. When the process is complete, information is published to the SNS topic you've configured for the alarm. Anyone who is subscribed to this SNS topic will receive an email notification that includes the status of the recovery attempt and any further instructions. You will notice an instance reboot on the recovered instance.

The recover action can be used only with StatusCheckFailed\_System, not with StatusCheckFailed\_Instance.

Examples of problems that cause system status checks to fail include:

- Loss of network connectivity
- Loss of system power
- Software issues on the physical host
- Hardware issues on the physical host that impact network reachability

The recover action is supported only on:

• The A1, C3, C4, C5, C5n, M3, M4, M5, M5a, R3, R4, R5, R5a, T2, T3, X1, and X1e instance types

- Instances in a VPC
- Instances with default or dedicated instance tenancy
- Instances that use Amazon EBS volumes only (do not configure instance store volumes)

If your instance has a public IPv4 address, it retains the public IP address after recovery.

#### **Important**

To avoid a race condition between the reboot and recover actions, avoid setting the same evaluation period for both a reboot alarm and a recover alarm. We recommend that you set recover alarms to two evaluation periods of one minute each and reboot alarms to three evaluation periods of one minute each.

## **To create an alarm to recover an instance using the Amazon CloudWatch console**

- 1. Open the CloudWatch console at <https://console.aws.amazon.com/cloudwatch/>.
- 2. In the navigation pane, choose **Alarms**, **Create Alarm**.
- 3. For the **Select Metric** step, do the following:
	- a. Under **EC2 Metrics**, choose **Per-Instance Metrics**.
	- b. Select the row with the instance and the **StatusCheckFailed\_System** metric.
	- c. For the statistic, choose **Minimum**.
	- d. Choose a period (for example, **1 Minute**).

#### **Important**

To avoid a race condition between the reboot and recover actions, avoid setting the same evaluation period for both a reboot alarm and a recover alarm. We recommend that you set recover alarms to two evaluation periods of one minute each.

- e. Choose **Next**.
- 4. For the **Define Alarm** step, do the following:
	- a. Under **Alarm Threshold**, type a unique name for the alarm (for example, Recover EC2 instance) and a description of the alarm (for example, Recover EC2 instance when health checks fail). Alarm names must contain only ASCII characters.
	- b. Under **Whenever**, for **is**, choose **>** and type **0**. For **for**, type **2** consecutive periods.
	- c. Under **Notification**, for **Send notification to**, choose an existing SNS topic or create a new one.

To create an SNS topic, choose **New list**. For **Send notification to**, type a name for the SNS topic (for example, Recover\_EC2\_Instance). For **Email list**, type a comma-separated list of email addresses to be notified when the alarm changes to the ALARM state. Each email address is sent a topic subscription confirmation email. You must confirm the subscription before notifications can be sent to an email address.

- d. Choose **EC2 Action**.
- e. For **Whenever this alarm**, choose **State is ALARM**. For **Take this action**, choose **Recover this instance**.
- f. Choose **Create Alarm**.

## <span id="page-85-0"></span>Viewing the History of Triggered Alarms and Actions

You can view alarm and action history in the Amazon CloudWatch console. Amazon CloudWatch keeps the last two weeks' worth of alarm and action history.

## **To view the history of triggered alarms and actions**

1. Open the CloudWatch console at <https://console.aws.amazon.com/cloudwatch/>.

- 2. In the navigation pane, choose **Alarms** and select an alarm.
- 3. To view the most recent state transition along with the time and metric values, choose **Details**.
- 4. To view the most recent history entries, choose **History**.

## Create a Billing Alarm to Monitor Your Estimated AWS Charges

You can monitor your estimated AWS charges using Amazon CloudWatch. When you enable the monitoring of estimated charges for your AWS account, the estimated charges are calculated and sent several times daily to CloudWatch as metric data.

Billing metric data is stored in the US East (N. Virginia) region and represents worldwide charges. This data includes the estimated charges for every service in AWS that you use, in addition to the estimated overall total of your AWS charges.

The alarm triggers when your account billing exceeds the threshold you specify. It triggers only when actual billing exceeds the threshold. It does not use projections based on your usage so far in the month.

If you create a billing alarm at a time when your charges have already exceeded the threshold, the alarm goes to the ALARM state immediately.

#### **Tasks**

- Enable Billing [Alerts \(p. 81\)](#page-86-0)
- Create a Billing [Alarm \(p. 82\)](#page-87-0)
- [Check the Alarm Status \(p. 83\)](#page-88-0)
- [Delete a Billing Alarm \(p. 83\)](#page-88-1)

## <span id="page-86-0"></span>Enable Billing Alerts

Before you can create an alarm for your estimated charges, you must enable billing alerts, so that you can monitor your estimated AWS charges and create an alarm using billing metric data. After you enable billing alerts, you cannot disable data collection, but you can delete any billing alarms that you created.

After you enable billing alerts for the first time, it takes about 15 minutes before you can view billing data and set billing alarms.

## **Requirements**

- You must be signed in using AWS account root user credentials; IAM users cannot enable billing alerts for your AWS account.
- For consolidated billing accounts, billing data for each linked account can be found by logging in as the paying account. You can view billing data for total estimated charges and estimated charges by service for each linked account, in addition to the consolidated account.

## **To enable the monitoring of estimated charges**

- 1. Open the Billing and Cost Management console at [https://console.aws.amazon.com/billing/home?#.](https://console.aws.amazon.com/billing/home?#/)
- 2. In the navigation pane, choose **Preferences**.
- 3. Choose **Receive Billing Alerts**.

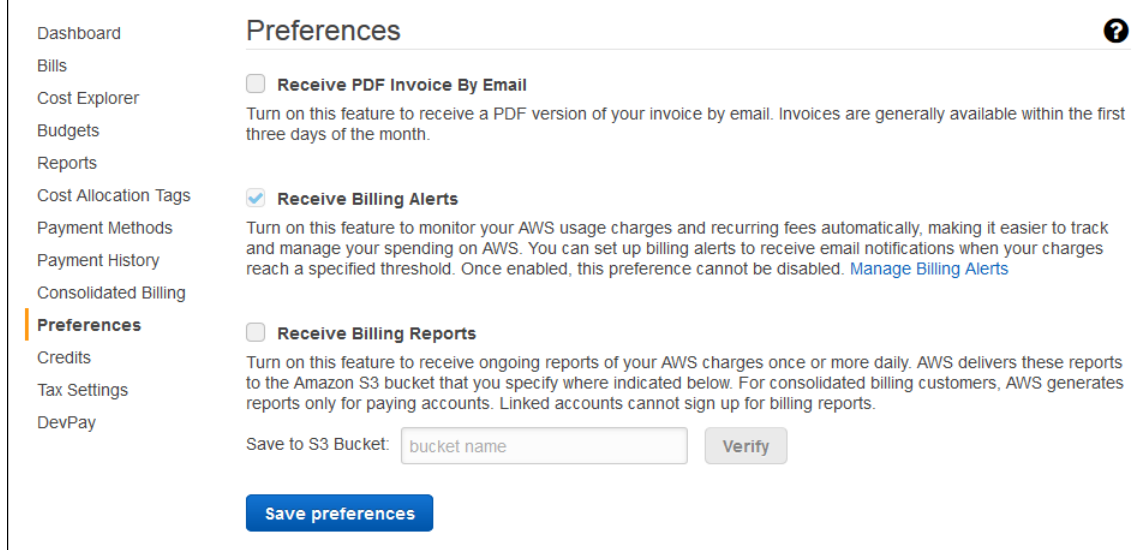

4. Choose **Save preferences**.

## <span id="page-87-0"></span>Create a Billing Alarm

After you've enabled billing alerts, you can create a billing alarm. In this procedure, you create an alarm that sends an email message when your estimated charges for AWS exceed a specified threshold.

#### **Note**

This procedure uses the advanced options. For more information about using the simple options, see [Create](#page-178-0) a Billing Alarm [\(p. 173\)](#page-178-0) in *Monitor Your Estimated Charges Using CloudWatch*.

## **To create a billing alarm using the CloudWatch console**

- 1. Open the CloudWatch console at <https://console.aws.amazon.com/cloudwatch/>.
- 2. If necessary, change the region to US East (N. Virginia). Billing metric data is stored in this region and represents worldwide charges.
- 3. In the navigation pane, choose **Alarms**, **Billing**, **Create Alarm**.
- 4. Choose **show advanced** to switch to the advanced options.
- 5. Under **Alarm Threshold**, replace the default name for the alarm (for example, My Estimated Charges) and a description for the alarm (for example, Estimated Monthly Charges). Alarm names must contain only ASCII characters.
- 6. Under **Whenever charges for**, for **is**, choose **>=** and then type the monetary amount (for example, 200) that must be exceeded to trigger the alarm and send an email.

## **Note**

Under **Alarm Preview**, there is an estimate of your charges that you can use to set an appropriate amount.

- 7. Under **Additional settings**, for **Treat missing data as**, choose **ignore (maintain alarm state)** so that missing data points do not trigger alarm state changes.
- 8. Under **Actions**, for **Whenever this alarm**, choose **State is ALARM**. For **Send notification to**, choose an existing SNS topic or create a new one.

To create an SNS topic, choose **New list**. For **Send notification to**, type a name for the SNS topic, and for **Email list**, type a comma-separated list of email addresses where email notifications should be sent. Each email address is sent a topic subscription confirmation email. You must confirm the subscription before notifications can be sent to an email address.

9. Choose **Create Alarm**.

## <span id="page-88-0"></span>Check the Alarm Status

You can check the status of your billing alarm.

## **To check alarm status**

- 1. Open the CloudWatch console at <https://console.aws.amazon.com/cloudwatch/>.
- 2. If necessary, change the region to US East (N. Virginia). Billing metric data is stored in this region and reflects worldwide charges.
- 3. In the navigation pane, choose **Alarms**, **Billing**.
- 4. Select the check box next to the alarm. Until the subscription is confirmed, it is shown as "Pending confirmation". After the subscription is confirmed, refresh the console to show the updated status.

## <span id="page-88-1"></span>Delete a Billing Alarm

You can delete your billing alarm when you no longer need it.

## **To delete a billing alarm**

- 1. Open the CloudWatch console at <https://console.aws.amazon.com/cloudwatch/>.
- 2. If necessary, change the region to US East (N. Virginia). Billing metric data is stored in this region and reflects worldwide charges.
- 3. In the navigation pane, choose **Alarms**, **Billing**.
- 4. Select the check box next to the alarm and choose **Delete**.
- 5. When prompted for confirmation, choose **Yes, Delete**.

## Hide Amazon EC2 Auto Scaling Alarms

When you view your alarms in the AWS Management Console, you can hide the alarms related to Amazon EC2 Auto Scaling. This feature is available only in the AWS Management Console.

## **To temporarily hide Amazon EC2 Auto Scaling alarms**

- 1. Open the CloudWatch console at <https://console.aws.amazon.com/cloudwatch/>.
- 2. In the navigation pane, choose **Alarms** and select **Hide all AutoScaling alarms**.

# Collecting Metrics and Logs from Amazon EC2 Instances and On-Premises Servers with the CloudWatch Agent

The unified CloudWatch agent enables you to do the following:

- Collect more system-level metrics from Amazon EC2 instances across operatins systems. The metrics can include in-guest metrics, in addition to the metrics for EC2 instances. The additional metrics that can be collected are listed in Metrics Collected by the [CloudWatch](#page-148-0) Agen[t \(p. 143\).](#page-148-0)
- Collect system-level metrics from on-premises servers. These can include servers in a hybrid environment as well as servers not managed by AWS.
- Retrieve custom metrics from your applications or services using the StatsD and collectd protocols. StatsD is supported on both Linux servers and servers running Windows Server. collectd is supported only on Linux servers.
- Collect logs from Amazon EC2 instances and on-premises servers, running either Linux or Windows Server.

You can store and view the metrics that you collect with the CloudWatch agent in CloudWatch just as you can with any other CloudWatch metrics. The default namespace for metrics collected by the CloudWatch agent is CWAgent, although you can specify a different namespace when you configure the agent.

The logs collected by the unified CloudWatch agent are processed and stored in Amazon CloudWatch Logs, just like logs collected by the older CloudWatch Logs agent. For information about CloudWatch Logs pricing, see Amazon [CloudWatch](http://aws.amazon.com/cloudwatch/pricing) Pricing.

Metrics collected by the CloudWatch agent are billed as custom metrics. For more information about CloudWatch metrics pricing, see Amazon [CloudWatch](http://aws.amazon.com/cloudwatch/pricing) Pricing.

The steps in this section explain how to install the unified CloudWatch agent on Amazon EC2 instances and on-premises servers. For more information about the metrics that the CloudWatch agent can collect, see Metrics Collected by the [CloudWatch](#page-148-0) Agent [\(p. 143\)](#page-148-0).

## **Supported Operating Systems**

The CloudWatch agent is supported on the following operating systems:

- Amazon Linux version 2014.03.02 or later
- Amazon Linux 2
- Ubuntu Server versions 18.04, 16.04, and 14.04
- CentOS versions 7.6, 7.0, and 6.5
- Red Hat Enterprise Linux (RHEL) version 7.5, 7.4, 7.2, 7.0, and 6.5
- Debian 8.0
- SUSE Linux Enterprise Server (SLES) 12 or later
- 64-bit versions of Windows Server 2016, Windows Server 2012, and Windows Server 2008

## **Installation Process Overview**

You can download and install the CloudWatch agent manually using the command line, or you can integrate it with SSM. The general flow of installing the CloudWatch agent using either method is as follows:

- 1. Create IAM roles or users that enable the agent to collect metrics from the server and optionally to integrate with AWS Systems Manager.
- 2. Download the agent package.
- 3. Modify the CloudWatch agent configuration file and specify the metrics that you want to collect.
- 4. Install and start the agent on your servers. As you install the agent on an EC2 instance, you attach the IAM role that you created in step 1. As you install the agent on an on-premises server, you specify a named profile that contains the credentials of the IAM user that you created in step 1.

## **Contents**

- Installing the CloudWatch [Agent \(p. 85\)](#page-90-0)
- Create the CloudWatch Agent [Configuration](#page-116-0) File (p. 111)
- Metrics Collected by the CloudWatch [Agent \(p. 143\)](#page-148-0)
- Common Scenarios with the CloudWatch [Agent \(p. 151\)](#page-156-0)
- [Troubleshooting](#page-162-0) the CloudWatch Agent (p. 157)

## <span id="page-90-0"></span>Installing the CloudWatch Agent

You can download and install the CloudWatch agent using either the command line with an Amazon S3 download link, using SSM, or using an AWS CloudFormation template.

## **Contents**

- Installing the [CloudWatch](#page-90-1) Agent Using the Command Line (p. 85)
- Installing the [CloudWatch](#page-97-0) Agent Using SSM (p. 92)
- Installing the CloudWatch Agent Using AWS [CloudFormation \(p. 104\)](#page-109-0)
- Verifying the Signature of the CloudWatch Agent [Package \(p. 108\)](#page-113-0)

## <span id="page-90-1"></span>Installing the CloudWatch Agent Using the Command Line

Use the following topics to download, configure, and install the CloudWatch agent package.

## **Topics**

- Download and Configure the [CloudWatch](#page-90-2) Agent Using the Command Line (p. 85)
- Create IAM Roles and Users for Use With CloudWatch [Agent \(p. 87\)](#page-92-0)
- Installing and Running the CloudWatch Agent on Your [Servers \(p. 88\)](#page-93-0)

## <span id="page-90-2"></span>Download and Configure the CloudWatch Agent Using the Command Line

Use the following steps to download the CloudWatch agent package, create IAM roles or users, and optionally modify the common configuration file.

## <span id="page-91-0"></span>Download the CloudWatch Agent Package Using an S3 Download Link

You can use an Amazon S3 download link to download the CloudWatch agent package. Choose the download link from this table, depending on your architecture and platform.

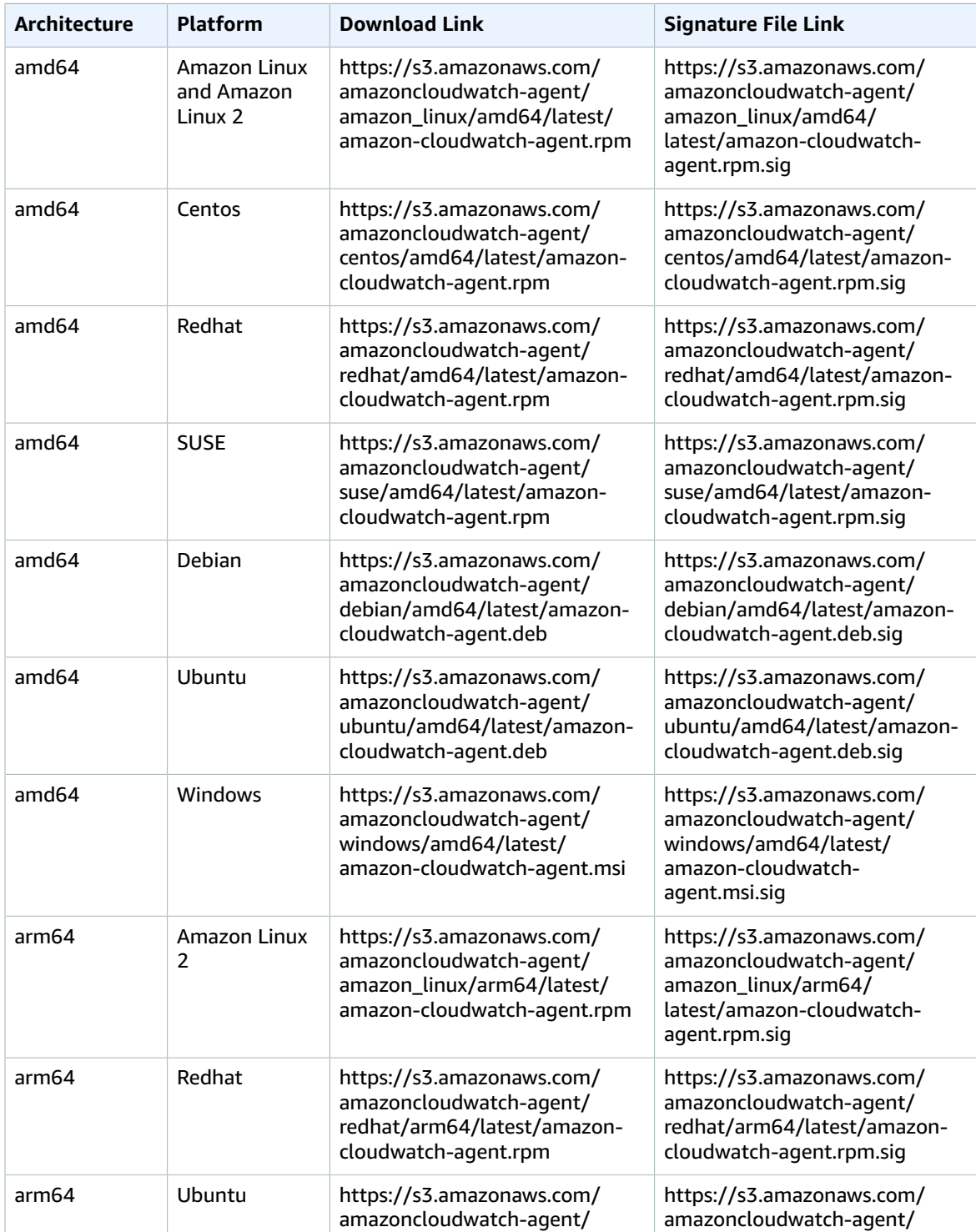

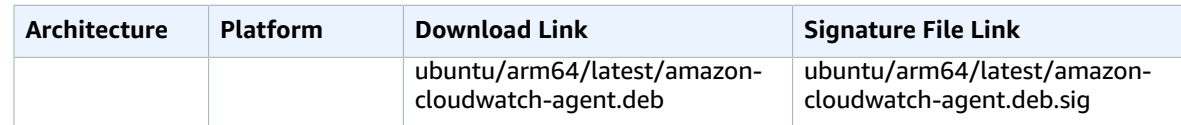

#### **To use the command line to download and install the CloudWatch agent package**

1. Download the CloudWatch agent.

On a Linux server, enter the following. For *download-link*, use the appropriate download link from the previous table.

wget *download-link*

On a server running Windows Server, download the following file:

```
https://s3.amazonaws.com/amazoncloudwatch-agent/windows/amd64/latest/amazon-cloudwatch-
agent.msi
```
- 2. After you have downloaded the package, you can optionally use a GPG signature file to verify the package signature. For more information, see Verifying the Signature of the [CloudWatch](#page-113-0) Agent [Package \(p. 108\)](#page-113-0).
- 3. Install the package. If you downloaded an RPM package on a Linux server, change to the directory containing the package and enter the following:

sudo rpm -U ./amazon-cloudwatch-agent.rpm

If you downloaded a DEB package on a Linux server, change to the directory containing the package and enter the following:

sudo dpkg -i -E ./amazon-cloudwatch-agent.deb

If you downloaded an MSI package on a server running Windows Server, change to the directory containing the package and enter the following:

msiexec /i amazon-cloudwatch-agent.msi

This command also works from within PowerShell. For more information about MSI command options, see [Command-Line Options](https://docs.microsoft.com/en-us/windows/desktop/Msi/command-line-options) in the Microsoft Windows documentation.

## Create and Modify the Agent Configuration File

After you have downloaded the CloudWatch agent, you must create the configuration file before you start the agent on any servers. For more information, see Create the CloudWatch Agent [Configuration](#page-116-0) [File \(p. 111\)](#page-116-0).

## <span id="page-92-0"></span>Create IAM Roles and Users for Use With CloudWatch Agent

Access to AWS resources requires permissions. You create an IAM role, an IAM user, or both to grant permissions that the CloudWatch agent needs to write metrics to CloudWatch. If you're going to use the agent on Amazon EC2 instances, you must create an IAM role. If you're going to use the agent on onpremises servers, you must create an IAM user.

## **Note**

We recently modified the following procedures by using new

CloudWatchAgentServerPolicy and CloudWatchAgentAdminPolicy policies created by Amazon, instead of requiring customers to create these policies themselves. For writing files to and downloading files from the Parameter Store, the policies created by Amazon support only files with names that start with AmazonCloudWatch-. If you have a CloudWatch agent configuration file with a file name that doesn't start with AmazonCloudWatch-, these policies can't be used to write the file to Parameter Store or download it from Parameter Store.

If you're going to run the CloudWatch agent on Amazon EC2 instances, use the following steps to create the necessary IAM role. This role provides permissions for reading information from the instance and writing it to CloudWatch.

## **To create the IAM role necessary to run the CloudWatch agent on EC2 instances**

- 1. Sign in to the AWS Management Console and open the IAM console at [https://](https://console.aws.amazon.com/iam/) [console.aws.amazon.com/iam/](https://console.aws.amazon.com/iam/).
- 2. In the navigation pane on the left, choose **Roles** and then **Create role**.
- 3. For **Choose the service that will use this role**, choose **EC2 Allows EC2 instances to call AWS services on your behalf**. Choose **Next: Permissions**.
- 4. In the list of policies, select the check box next to **CloudWatchAgentServerPolicy**. If necessary, use the search box to find the policy.
- 5. Choose **Next: Review**.
- 6. Confirm that **CloudWatchAgentServerPolicy** appears next to **Policies**. In **Role name**, enter a name for the role, such as *CloudWatchAgentServerRole*. Optionally give it a description. Then choose **Create role**.

The role is now created.

If you're going to run the CloudWatch agent on on-premises servers, use the following steps to create the necessary IAM user.

## **To create the IAM user necessary for the CloudWatch agent to run on on-premises servers**

- 1. Sign in to the AWS Management Console and open the IAM console at [https://](https://console.aws.amazon.com/iam/) [console.aws.amazon.com/iam/](https://console.aws.amazon.com/iam/).
- 2. In the navigation pane on the left, choose **Users** and then **Add user**.
- 3. Enter the user name for the new user.
- 4. Select **Programmatic access** and choose **Next: Permissions**.
- 5. Choose **Attach existing policies directly**.
- 6. In the list of policies, select the check box next to **CloudWatchAgentServerPolicy**. If necessary, use the search box to find the policy.
- 7. Choose **Next: Review**.
- 8. Confirm that the correct policies are listed, and choose **Create user**.
- 9. Next to the name of the new user, choose **Show**. Copy the access key and secret key to a file so that you can use them when installing the agent. Choose **Close**.

## <span id="page-93-0"></span>Installing and Running the CloudWatch Agent on Your Servers

After you have created the agent configuration file that you want and created an IAM role or IAM user, use the following steps to install and run the agent on your servers, using that configuration. First, attach an IAM role or IAM user to the server that will run the agent. Then, on that server, download the agent package and start it using the agent configuration you created.

## Download the CloudWatch Agent Package Using an S3 Download Link

On each server where you will run the agent, download the agent package. Choose the download link from this table, depending on your architecture and platform.

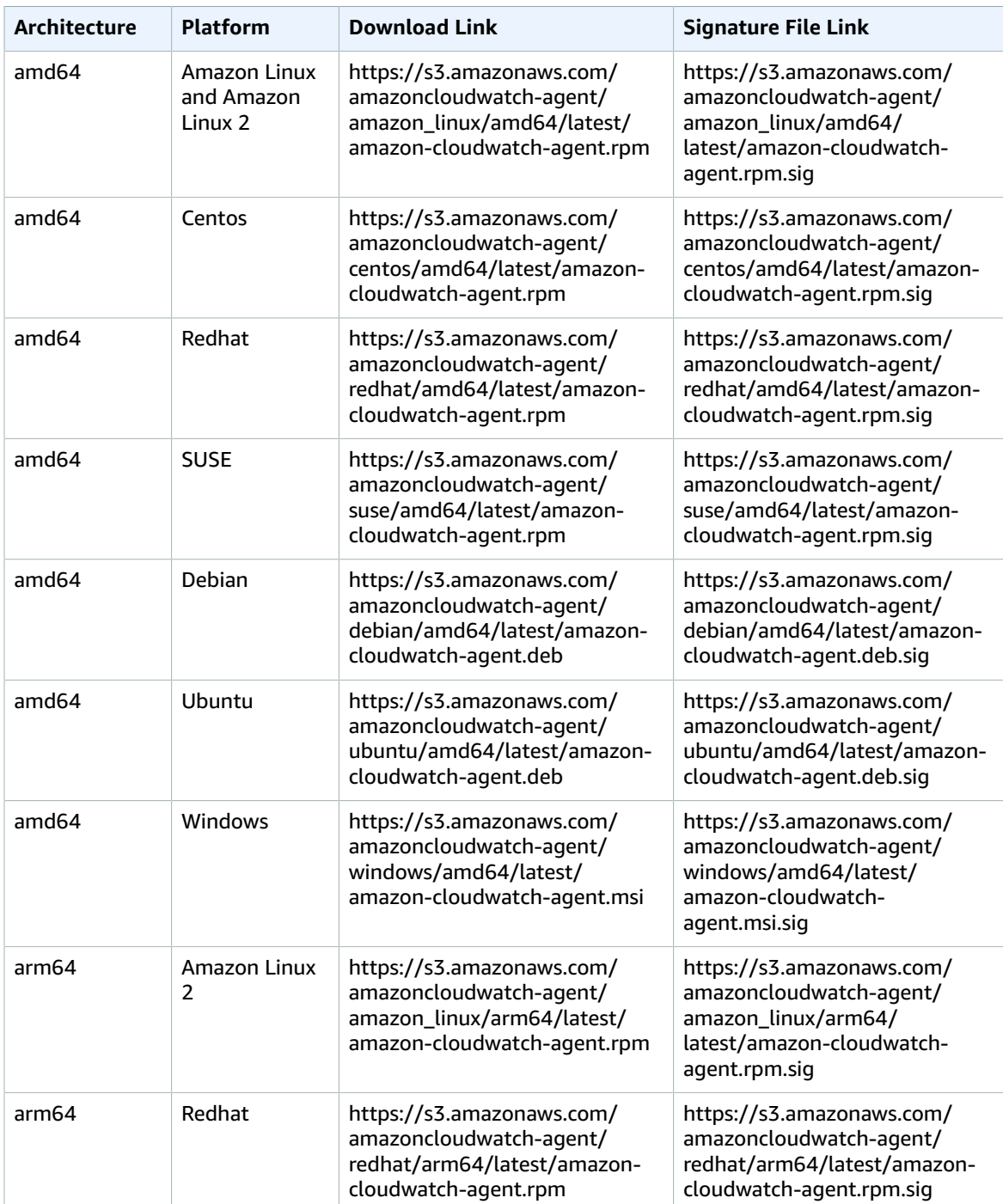

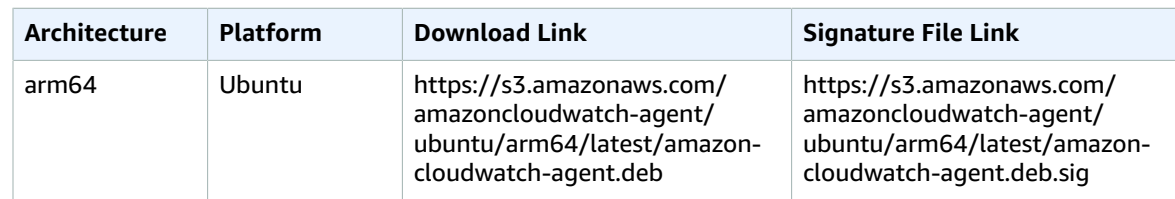

## **To use the command line to install the CloudWatch agent on an Amazon EC2 instance**

1. Download the CloudWatch agent. For a Linux server, enter the following. For *download-link*, use the appropriate download link from the previous table.

wget *download-link*

For a server running Windows Server, download the following file:

```
https://s3.amazonaws.com/amazoncloudwatch-agent/windows/amd64/latest/amazon-cloudwatch-
agent.msi
```
- 2. After you have downloaded the package, you can optionally use a GPG signature file to verify the package signature. For more information, see Verifying the Signature of the [CloudWatch](#page-113-0) Agent [Package \(p. 108\)](#page-113-0).
- 3. Install the package. If you downloaded an RPM package on a Linux server, change to the directory containing the package and enter the following:

sudo rpm -U ./amazon-cloudwatch-agent.rpm

If you downloaded a DEB package on a Linux server, change to the directory containing the package and enter the following:

sudo dpkg -i -E ./amazon-cloudwatch-agent.deb

If you downloaded an MSI package on a server running Windows Server, change to the directory containing the package and enter the following:

msiexec /i amazon-cloudwatch-agent.msi

This command also works from within PowerShell. For more information about MSI command options, see [Command-Line Options](https://docs.microsoft.com/en-us/windows/desktop/Msi/command-line-options) in the Microsoft Windows documentation.

## (Installing on an EC2 Instance) Attaching an IAM Role

To enable the CloudWatch agent to send data from the instance, you must attach an IAM role to the instance. Use the role that you created earlier. For more information about creating this role, see [Create](#page-98-0) IAM Roles and Users for Use with the [CloudWatch](#page-98-0) Agent [\(p. 93\).](#page-98-0)

We recommended CloudWatchAgentServerRole as the name when you created the role. In the IAM console, you can scroll through the list to find it, or you can use the search box.

For more information on attaching an IAM role to an instance, see [Attaching](https://docs.aws.amazon.com/AWSEC2/latest/WindowsGuide/iam-roles-for-amazon-ec2.html#attach-iam-role) an IAM Role to an Instance in the *Amazon EC2 User Guide for Windows Instances*.

## <span id="page-96-0"></span>(Installing on an On-Premises Server) Specify IAM Credentials and AWS Region

To enable the CloudWatch agent to send data from an on-premises server, you must specify the access key and secret key of the IAM user that you created earlier. For more information about creating this user, see Create IAM Roles and Users for Use with the [CloudWatch](#page-98-0) Agen[t \(p. 93\)](#page-98-0).

You also must specify the AWS Region to send the metrics to, using the region field in the [AmazonCloudWatchAgent] section of the AWS config file, as in the following example.

```
[AmazonCloudWatchAgent]
region = us-west-1
```
The following is an example of using the aws configure command to create a named profile for the CloudWatch agent. This example assumes that you are using the default profile name of AmazonCloudWatchAgent.

### **To create the AmazonCloudWatchAgent profile for the CloudWatch agent**

• On Linux servers, enter the following command and follow the prompts:

sudo aws configure --profile AmazonCloudWatchAgent

On Windows Server, open PowerShell as an administrator, enter the following command, and follow the prompts.

```
aws configure --profile AmazonCloudWatchAgent
```
## (Optional) Modify the Common Configuration for Proxy or Region Information

The CloudWatch agent includes a configuration file called common-config.toml. You can optionally use this file to specify proxy and Region information.

On a server running Linux, this file is in the /opt/aws/amazon-cloudwatch-agent/etc directory. On a server running Windows Server, this file is in the C:\ProgramData\Amazon \AmazonCloudWatchAgent directory.

The default common-config.toml is as follows.

```
# This common-config is used to configure items used for both ssm and cloudwatch access
## Configuration for shared credential.
## Default credential strategy will be used if it is absent here:
## Instance role is used for EC2 case by default.
## AmazonCloudWatchAgent profile is used for onPremise case by default.
# [credentials]
# shared credential profile = "{profile name}"
# shared credential file= "{file name}"
## Configuration for proxy.
## System-wide environment-variable will be read if it is absent here.
## i.e. HTTP_PROXY/http_proxy; HTTPS_PROXY/https_proxy; NO_PROXY/no_proxy
## Note: system-wide environment-variable is not accessible when using ssm run-command.
## Absent in both here and environment-variable means no proxy will be used.
# [proxy]
# http_proxy = "{http_url}"
# https_proxy = "{https_url}"
# no proxy = "{domain}"
```
All lines are commented out initially. To set the credential profile or proxy settings, remove the # from that line and specify a value. You can edit this file manually or by using the RunShellScript Run Command in Systems Manager:

• shared\_credential\_profile – For on-premises servers, this line specifies the IAM user credential profile to use to send data to CloudWatch. If you keep this line commented out, AmazonCloudWatchAgent is used. For more information about creating this profile, see [\(Installing on](#page-96-0) an [On-Premises](#page-96-0) Server) Specify IAM Credentials and AWS Region [\(p. 91\)](#page-96-0).

On an EC2 instance, you can use this line to have the CloudWatch agent send data from this instance to CloudWatch in a different AWS Region. To do so, specify a named profile that includes a region field specifying the name of the Region to send to.

- shared\_credential\_file To have the agent look for credentials in a file located in a path other than the default path, specify that complete path and file name here.
- Proxy settings If your servers use HTTP or HTTPS proxies to contact AWS services, specify those proxies in the http\_proxy and https\_proxy fields. If there are URLs that should be excluded from proxying, specify them in the no\_proxy field, separated by commas.

## Start the CloudWatch Agent Using the Command Line

Follow these steps to use the command line to start the CloudWatch agent on a server.

## **To use the command line to start the CloudWatch agent on a server**

- 1. Copy the agent configuration file that you want to use to the server where you're going to run the agent. Note the pathname where you copy it to.
- 2. In this command, -a fetch-config causes the agent to load the latest version of the CloudWatch agent configuration file, and -s starts the agent.

On an EC2 instance running Linux, enter the following:

```
sudo /opt/aws/amazon-cloudwatch-agent/bin/amazon-cloudwatch-agent-ctl -a fetch-config -
m ec2 -c file:configuration-file-path -s
```
On an on-premises server running Linux, enter the following:

```
sudo /opt/aws/amazon-cloudwatch-agent/bin/amazon-cloudwatch-agent-ctl -a fetch-config -
m onPremise -c file:configuration-file-path -s
```
On an EC2 instance running Windows Server, enter the following from the PowerShell console:

```
./amazon-cloudwatch-agent-ctl.ps1 -a fetch-config -m ec2 -c file:configuration-file-
path -s
```
On an on-premises server running Windows Server, enter the following from the PowerShell console:

```
./amazon-cloudwatch-agent-ctl.ps1 -a fetch-config -m onPremise -c file:configuration-
file-path -s
```
## <span id="page-97-0"></span>Installing the CloudWatch Agent Using SSM

Use the following topics to install and run the CloudWatch agent using SSM.

## **Topics**

- Create IAM Roles and Users for Use with the CloudWatch [Agent \(p. 93\)](#page-98-0)
- Download and Configure the CloudWatch [Agent \(p. 95\)](#page-100-0)
- Installing the CloudWatch Agent on EC2 Instances Using Your Agent [Configuration \(p. 97\)](#page-102-0)
- Installing the CloudWatch Agent on On-Premises [Servers \(p. 100\)](#page-105-0)

## <span id="page-98-0"></span>Create IAM Roles and Users for Use with the CloudWatch Agent

Access to AWS resources requires permissions. You can create IAM roles and users that include the permissions that you need for the CloudWatch agent to write metrics to CloudWatch and for the CloudWatch agent to communicate with Amazon EC2 and AWS Systems Manager. You use IAM roles on Amazon EC2 instances, and you use IAM users with on-premises servers.

One role or user enables CloudWatch agent to be installed on a server and send metrics to CloudWatch. The other role or user is needed to store your CloudWatch agent configuration in Systems Manager Parameter Store, which enables multiple servers to use one CloudWatch agent configuration.

The ability to write to Parameter Store is a broad and powerful permission. You should use it only when you need it, and it shouldn't be attached to multiple instances in your deployment. If you're going to store your CloudWatch agent configuration in Parameter Store, you should set up one instance where you perform this configuration. You should use the IAM role with permissions to write to Parameter Store only on this instance and only while you are working with and saving the CloudWatch agent configuration file.

### **Note**

We recently modified the following procedures by using new

CloudWatchAgentServerPolicy and CloudWatchAgentAdminPolicy policies created by Amazon, instead of requiring customers to create these policies themselves. For writing files to and downloading files from the Parameter Store, the policies created by Amazon support only files with names that start with AmazonCloudWatch-. If you have a CloudWatch agent configuration file with a file name that doesn't start with AmazonCloudWatch-, these policies can't be used to write the file to Parameter Store or download it from Parameter Store.

## Creat IAM Roles to Use with the CloudWatch Agent on Amazon EC2 Instances

The first procedure creates the IAM role that you must attach to each Amazon EC2 instance that runs the CloudWatch agent. This role provides permissions for reading information from the instance and writing it to CloudWatch.

The second procedure creates the IAM role that you must attach to the Amazon EC2 instance being used to create the CloudWatch agent configuration file, if you're going to store this file in Systems Manager Parameter Store so that other servers can use it. This role provides permissions for writing to Parameter Store, in addition to the permissions for reading information from the instance and writing it to CloudWatch. This role includes permissions sufficient to run the CloudWatch agent as well as to write to Parameter Store.

## **To create the IAM role necessary for each server to run the CloudWatch agent**

- 1. Sign in to the AWS Management Console and open the IAM console at [https://](https://console.aws.amazon.com/iam/) [console.aws.amazon.com/iam/](https://console.aws.amazon.com/iam/).
- 2. In the navigation pane on the left, choose **Roles** and then **Create role**.
- 3. For **Choose the service that will use this role**, choose **EC2 Allows EC2 instances to call AWS services on your behalf**. Choose **Next: Permissions**.
- 4. In the list of policies, select the check box next to **CloudWatchAgentServerPolicy**. If necessary, use the search box to find the policy.
- 5. To use SSM to install or configure the CloudWatch agent, select the check box next to **AmazonEC2RoleforSSM**. If necessary, use the search box to find the policy. This policy isn't necessary if you start and configure the agent only through the command line.
- 6. Choose **Next: Review**.
- 7. Confirm that **CloudWatchAgentServerPolicy** and optionally **AmazonEC2RoleforSSM** appear next to **Policies**. In **Role name**, enter a name for the role, such as *CloudWatchAgentServerRole*. Optionally give it a description. Then choose **Create role**.

The role is now created.

The following procedure creates the IAM role that can also write to Parameter Store. You need to use this role if you're going to store the agent configuration file in Parameter Store so that other servers can retrieve it.

The permissions for writing to Parameter Store provide broad powers. This role shouldn't be attached to all your servers, and only administrators should use it. After you're finished creating the agent configuration file and copying it to Parameter Store, you should detach this role from the instance and use CloudWatchAgentServerRole instead.

## **To create the IAM role necessary for an administrator to save an agent configuration file to Systems Manager Parameter Store**

- 1. Sign in to the AWS Management Console and open the IAM console at [https://](https://console.aws.amazon.com/iam/) [console.aws.amazon.com/iam/](https://console.aws.amazon.com/iam/).
- 2. In the navigation pane on the left, choose **Roles** and then **Create role**.
- 3. For **Choose the service that will use this role**, choose **EC2 Allows EC2 instances to call AWS services on your behalf**. Choose **Next: Permissions**.
- 4. In the list of policies, select the check box next to **CloudWatchAgentAdminPolicy**. If necessary, use the search box to find the policy.
- 5. To use SSM to install or configure the CloudWatch agent, select the check box next to **AmazonEC2RoleforSSM**. If necessary, use the search box to find the policy. This policy isn't necessary if you start and configure the agent only through the command line.
- 6. Choose **Next: Review**.
- 7. Confirm that **CloudWatchAgentAdminPolicy** and optionally **AmazonEC2RoleforSSM** appear next to **Policies**. In **Role name**, enter a name for the role, such as *CloudWatchAgentAdminRole*. Optionally give it a description. Then choose **Create role**.

The role is now created.

## <span id="page-99-0"></span>Create IAM Users to Use with the CloudWatch Agent on On-Premises Servers

The first procedure creates the IAM user that you need for running the CloudWatch agent. This user provides permissions for sending data to CloudWatch.

The second procedure creates the IAM user that you can use when creating the CloudWatch agent configuration file, if you are going to store this file in Systems Manager Parameter Store so that other servers can use it. This user provides permissions for writing to Parameter Store, in addition to the permissions for writing data to CloudWatch.

## **To create the IAM user necessary for the CloudWatch agent to write data to CloudWatch**

- 1. Sign in to the AWS Management Console and open the IAM console at [https://](https://console.aws.amazon.com/iam/) [console.aws.amazon.com/iam/](https://console.aws.amazon.com/iam/).
- 2. In the navigation pane on the left, choose **Users** and then **Add user**.
- 3. Enter the user name for the new user.
- 4. Select **Programmatic access** and choose **Next: Permissions**.
- 5. Choose **Attach existing policies directly**.
- 6. In the list of policies, select the check box next to **CloudWatchAgentServerPolicy**. If necessary, use the search box to find the policy.
- 7. To use SSM to install or configure the CloudWatch agent, select the check box next to **AmazonEC2RoleforSSM**. If necessary, use the search box to find the policy. This policy isn't necessary if you start and configure the agent only through the command line.
- 8. Choose **Next: Review**.
- 9. Confirm that the correct policies are listed and choose **Create user**.
- 10. Next to the name of the new user, choose **Show**. Copy the access key and secret key to a file so that you can use them when installing the agent. Choose **Close**.

The following procedure creates the IAM user that can also write to Parameter Store. If you're going to store the agent configuration file in Parameter Store so that other servers can use it, you need to use this user. This user provides permissions for writing to Parameter Store, in addition to the permissions for reading information from the instance and writing it to CloudWatch. The permissions for writing to Systems Manager Parameter Store provide broad powers. This user shouldn't be attached to all your servers, and only administrators should use it. You should use this IAM user only when you are storing the agent configuration file in Parameter Store.

## **To create the IAM user necessary to store the configuration file in Parameter Store and send information to CloudWatch**

- 1. Sign in to the AWS Management Console and open the IAM console at [https://](https://console.aws.amazon.com/iam/) [console.aws.amazon.com/iam/](https://console.aws.amazon.com/iam/).
- 2. In the navigation pane on the left, choose **Users** and then **Add user**.
- 3. Enter the user name for the new user.
- 4. Select **Programmatic access** and choose **Next: Permissions**.
- 5. Choose **Attach existing policies directly**.
- 6. In the list of policies, select the check box next to **CloudWatchAgentAdminPolicy**. If necessary, use the search box to find the policy.
- 7. To use SSM to install or configure the CloudWatch agent, select the check box next to **AmazonEC2RoleforSSM**. If necessary, use the search box to find the policy. This policy isn't necessary if you start and configure the agent only through the command line.
- 8. Choose **Next: Review**.
- 9. Confirm that the correct policies are listed and choose **Create user**.
- 10. Next to the name of the new user, choose **Show**. Copy the access key and secret key to a file so that you can use them when installing the agent. Choose **Close**.

## <span id="page-100-0"></span>Download and Configure the CloudWatch Agent

This section explains how to use Systems Manager to download the agent and then how to create your agent configuration file. Before you can use Systems Manager to download the agent, you must make sure that the instance is configured correctly for Systems Manager.

## Installing or Updating the SSM Agent

On an Amazon EC2 instance, the CloudWatch agent requires that the instance is running version 2.2.93.0 or later. Before you install the CloudWatch agent, update or install the SSM Agent on the instance if you haven't already done so.

For information about installing or updating the SSM Agent on an instance running Linux, see [Installing](https://docs.aws.amazon.com/systems-manager/latest/userguide/sysman-install-ssm-agent.html) and [Configuring](https://docs.aws.amazon.com/systems-manager/latest/userguide/sysman-install-ssm-agent.html) the SSM Agent on Linux Instances in the *AWS Systems Manager User Guide*.

For information about installing or updating the SSM Agent, see Installing and [Configuring](https://docs.aws.amazon.com/systems-manager/latest/userguide/ssm-agent.html) the SSM [Agent](https://docs.aws.amazon.com/systems-manager/latest/userguide/ssm-agent.html) in the *AWS Systems Manager User Guide*.

## (Optional) Verify Systems Manager Prerequisites

Before you use Systems Manager Run Command to install and configure the CloudWatch agent, verify that your instances meet the minimum Systems Manager requirements. For more information, see Systems Manager [Prerequisites](https://docs.aws.amazon.com/systems-manager/latest/userguide/systems-manager-setting-up.html#systems-manager-prereqs) in the *AWS Systems Manager User Guide*.

## Verify Internet Access

Your Amazon EC2 instances must have outbound internet access to send data to CloudWatch or CloudWatch Logs. For more information about how to configure internet access, see Internet [Gateways](https://docs.aws.amazon.com/vpc/latest/userguide/VPC_Internet_Gateway.html) in the *Amazon VPC User Guide*.

The endpoints and ports to configure on your proxy are as follows:

- If you're using the agent to collect metrics, you must whitelist the CloudWatch endpoints for the appropriate Regions. These endpoints are listed in Amazon [CloudWatch](https://docs.aws.amazon.com/general/latest/gr/rande.html#cw_region) in the *Amazon Web Services General Reference*.
- If you're using the agent to collect logs, you must whitelist the CloudWatch Logs endpoints for the appropriate Regions. These endpoints are listed in Amazon [CloudWatch](https://docs.aws.amazon.com/general/latest/gr/rande.html#cwl_region) Logs in the *Amazon Web Services General Reference*.
- If you're using SSM to install the agent or Parameter Store to store your configuration file, you must whitelist the SSM endpoints for the appropriate Regions. These endpoints are listed in AWS [Systems](https://docs.aws.amazon.com/general/latest/gr/rande.html#ssm_region) [Manager](https://docs.aws.amazon.com/general/latest/gr/rande.html#ssm_region) in the *Amazon Web Services General Reference*.

Use the following steps to download the CloudWatch agent package using Systems Manager.

## **To download the CloudWatch agent using Systems Manager**

- 1. Open the Systems Manager console at <https://console.aws.amazon.com/systems-manager/>.
- 2. In the navigation pane, choose **Run Command**.

-or-

If the AWS Systems Manager home page opens, scroll down and choose **Explore Run Command**.

- 3. Choose **Run command**.
- 4. In the **Command document** list, choose **AWS-ConfigureAWSPackage**.
- 5. In the **Targets** area, choose the instance to install the CloudWatch agent on. If you don't see a specific instance, it might not be configured for Run Command. For more information, see [Systems](https://docs.aws.amazon.com/systems-manager/latest/userguide/systems-manager-prereqs.html) Manager [Prerequisites](https://docs.aws.amazon.com/systems-manager/latest/userguide/systems-manager-prereqs.html) in the *AWS Systems Manager User Guide*.
- 6. In the **Action** list, choose **Install**.
- 7. In the **Name** field, enter *AmazonCloudWatchAgent*.
- 8. Keep **Version** set to **latest** to install the latest version of the agent.
- 9. Choose **Run**.
- 10. Optionally, in the **Targets and outputs** areas, select the button next to an instance name and choose **View output**. Systems Manager should show that the agent was successfully installed.

## Create and Modify the Agent Configuration File

After you have downloaded the CloudWatch agent, you must create the configuration file before you start the agent on any servers.

If you're going to save your agent configuration file in the Systems Manager Parameter Store, you must use an EC2 instance to save to the Parameter Store. Additionally, you must first attach to that instance the IAM role that you created that has permissions to write to Parameter Store. This role might be called CloudWatchAgentAdminRole. For more information about attaching roles, see [Attaching](https://docs.aws.amazon.com/AWSEC2/latest/WindowsGuide/iam-roles-for-amazon-ec2.html#attach-iam-role) an IAM Role to an [Instance](https://docs.aws.amazon.com/AWSEC2/latest/WindowsGuide/iam-roles-for-amazon-ec2.html#attach-iam-role) in the *Amazon EC2 User Guide for Windows Instances*.

For more information about creating the CloudWatch agent configuration file, see [Create](#page-116-0) the CloudWatch Agent [Configuration](#page-116-0) File [\(p. 111\)](#page-116-0).

## <span id="page-102-0"></span>Installing the CloudWatch Agent on EC2 Instances Using Your Agent Configuration

After you have a CloudWatch agent configuration saved in Parameter Store, you can use it when you install the agent on other servers.

## **Topics**

- Attach an IAM Role to the [Instance \(p. 97\)](#page-102-1)
- Download the CloudWatch Agent Package on an Amazon EC2 [Instance \(p. 97\)](#page-102-2)
- (Optional) Modify the Common [Configuration](#page-103-0) and Named Profile for CloudWatch Agent (p. 98)
- Start the CloudWatch [Agent \(p. 99\)](#page-104-0)

## <span id="page-102-1"></span>Attach an IAM Role to the Instance

You must attach an IAM role to the EC2 instance to be able to run the CloudWatch agent on the instance. This role enables the CloudWatch agent to perform actions on the instance. Use the role you created earlier that includes just the permissions needed for installing and running the agent. This role might be called CloudWatchAgentServerPolicy.

For more information, see [Attaching](https://docs.aws.amazon.com/AWSEC2/latest/WindowsGuide/iam-roles-for-amazon-ec2.html#attach-iam-role) an IAM Role to an Instance in the *Amazon EC2 User Guide for Windows Instances*.

## <span id="page-102-2"></span>Download the CloudWatch Agent Package on an Amazon EC2 Instance

You can download the CloudWatch agent package using either Systems Manager Run Command or an Amazon S3 download link. For information about using an Amazon S3 download link, see [Download](#page-91-0) the [CloudWatch](#page-91-0) Agent Package Using an S3 Download Link [\(p. 86\)](#page-91-0).

## Download the CloudWatch Agent on an Amazon EC2 Instance Using Systems Manager

Before you can use Systems Manager to install the CloudWatch agent, you must make sure that the instance is configured correctly for Systems Manager.

## Installing or Updating the SSM Agent

On an Amazon EC2 instance, the CloudWatch agent requires that the instance is running version 2.2.93.0 or later. Before you install the CloudWatch agent, update or install the SSM Agent on the instance if you haven't already done so.

For information about installing or updating the SSM Agent on an instance running Linux, see [Installing](https://docs.aws.amazon.com/systems-manager/latest/userguide/sysman-install-ssm-agent.html) and [Configuring](https://docs.aws.amazon.com/systems-manager/latest/userguide/sysman-install-ssm-agent.html) the SSM Agent on Linux Instances in the *AWS Systems Manager User Guide*.

For information about installing or updating the SSM Agent, see Installing and [Configuring](https://docs.aws.amazon.com/systems-manager/latest/userguide/ssm-agent.html) SSM Agent in the *AWS Systems Manager User Guide*.

## (Optional) Verify Systems Manager Prerequisites

Before you use Systems Manager Run Command to install and configure the CloudWatch agent, verify that your instances meet the minimum Systems Manager requirements. For more information, see Systems Manager [Prerequisites](https://docs.aws.amazon.com/systems-manager/latest/userguide/systems-manager-setting-up.html) in the *AWS Systems Manager User Guide*.

### Verify Internet Access

Your Amazon EC2 instances must have outbound internet access in order to send data to CloudWatch or CloudWatch Logs. For more information about how to configure internet access, see Internet [Gateways](https://docs.aws.amazon.com/vpc/latest/userguide/VPC_Internet_Gateway.html) in the *Amazon VPC User Guide*.

### Download the CloudWatch Agent Package

Systems Manager Run Command enables you to manage the configuration of your instances. You specify a Systems Manager document, specify parameters, and execute the command on one or more instances. The SSM Agent on the instance processes the command and configures the instance as specified.

### **To download the CloudWatch agent using Run Command**

- 1. Open the Systems Manager console at <https://console.aws.amazon.com/systems-manager/>.
- 2. In the navigation pane, choose **Run Command**.

-or-

If the AWS Systems Manager home page opens, scroll down and choose **Explore Run Command**.

- 3. Choose **Run command**.
- 4. In the **Command document** list, choose **AWS-ConfigureAWSPackage**.
- 5. In the **Targets** area, choose the instance on which to install the CloudWatch agent. If you do not see a specific instance, it might not be configured for Run Command. For more information, see [Systems](https://docs.aws.amazon.com/systems-manager/latest/userguide/systems-manager-prereqs.html) Manager [Prerequisites](https://docs.aws.amazon.com/systems-manager/latest/userguide/systems-manager-prereqs.html) in the *AWS Systems Manager User Guide*.
- 6. In the **Action** list, choose **Install**.
- 7. In the **Name** box, enter *AmazonCloudWatchAgent*.
- 8. Keep **Version** set to **latest** to install the latest version of the agent.
- 9. Choose **Run**.
- 10. Optionally, in the **Targets and outputs** areas, select the button next to an instance name and choose **View output**. Systems Manager should show that the agent was successfully installed.

## <span id="page-103-0"></span>(Optional) Modify the Common Configuration and Named Profile for CloudWatch Agent

The CloudWatch agent includes a configuration file called common-config.toml. You can use this file optionally specify proxy and Region information.

On a server running Linux, this file is in the /opt/aws/amazon-cloudwatch-agent/etc directory. On a server running Windows Server, this file is in the C:\ProgramData\Amazon \AmazonCloudWatchAgent directory.

The default common-config.toml is as follows:

```
# This common-config is used to configure items used for both ssm and cloudwatch access
## Configuration for shared credential.
## Default credential strategy will be used if it is absent here:
## Instance role is used for EC2 case by default.
             AmazonCloudWatchAgent profile is used for onPremise case by default.
```

```
# [credentials]
# shared credential profile = "{profile name}"
# shared credential file= "{file name}"
## Configuration for proxy.
## System-wide environment-variable will be read if it is absent here.
## i.e. HTTP_PROXY/http_proxy; HTTPS_PROXY/https_proxy; NO_PROXY/no_proxy
## Note: system-wide environment-variable is not accessible when using ssm run-command.
## Absent in both here and environment-variable means no proxy will be used.
# [proxy]
# http_proxy = "{http_url}"
# https_proxy = "{https_url}"<br># no proxy = "{domain}"
     no proxy = "(domain)"
```
All lines are commented out initially. To set the credential profile or proxy settings, remove the # from that line and specify a value. You can edit this file manually, or by using the RunShellScript Run Command in Systems Manager:

• shared credential profile – For on-premises servers, this line specifies the IAM user credential profile to use to send data to CloudWatch. If you keep this line commented out, AmazonCloudWatchAgent is used.

On an EC2 instance, you can use this line to have the CloudWatch agent send data from this instance to CloudWatch in a different AWS Region. To do so, specify a named profile that includes a region field specifying the name of the Region to send to.

- $\bullet$  shared credential  $file$  To have the agent look for credentials in a file located in a path other than the default path, specify that complete path and file name here. If you use this option, be sure that the shared credential profile option is commented out.
- Proxy settings If your servers use HTTP or HTTPS proxies to contact AWS services, specify those proxies in the http\_proxy and https\_proxy fields. If there are URLs that should be excluded from proxying, specify them in the no\_proxy field, separated by commas.

## <span id="page-104-0"></span>Start the CloudWatch Agent

You can start the agent using Systems Manager Run Command or the command line.

## Start the CloudWatch Agent Using Systems Manager Run Command

Follow these steps to start the agent using Systems Manager Run Command.

## **To start the CloudWatch agent using Run Command**

- 1. Open the Systems Manager console at <https://console.aws.amazon.com/systems-manager/>.
- 2. In the navigation pane, choose **Run Command**.

-or-

If the AWS Systems Manager home page opens, scroll down and choose **Explore Run Command**.

- 3. Choose **Run command**.
- 4. In the **Command document** list, choose **AmazonCloudWatch-ManageAgent**.
- 5. In the **Targets** area, choose the instance where you installed the CloudWatch agent.
- 6. In the **Action** list, choose **configure**.
- 7. In the **Optional Configuration Source** list, choose **ssm**.
- 8. In the **Optional Configuration Location** box, enter the name of the agent configuration file that you created and saved to Systems Manager Parameter Store, as explained in Create the [CloudWatch](#page-116-0) Agent [Configuration](#page-116-0) Fil[e \(p. 111\).](#page-116-0)
- 9. In the **Optional Restart** list, choose **yes** to start the agent after you have finished these steps.
- 10. Choose **Run**.
- 11. Optionally, in the **Targets and outputs** areas, select the button next to an instance name and choose **View output**. Systems Manager should show that the agent was successfully started.

Start the CloudWatch Agent on an Amazon EC2 Instance Using the Command Line

Follow these steps to use the command line to install the CloudWatch agent on an Amazon EC2 instance.

#### **To use the command line to start the CloudWatch agent on an Amazon EC2 instance**

• In this command, -a fetch-config causes the agent to load the latest version of the CloudWatch agent configuration file, and -s starts the agent.

Linux: If you saved the configuration file in the Systems Manager Parameter Store, enter the following:

```
sudo /opt/aws/amazon-cloudwatch-agent/bin/amazon-cloudwatch-agent-ctl -a fetch-config -
m ec2 -c ssm:configuration-parameter-store-name -s
```
Linux: If you saved the configuration file on the local computer, enter the following:

```
sudo /opt/aws/amazon-cloudwatch-agent/bin/amazon-cloudwatch-agent-ctl -a fetch-config -
m ec2 -c file:configuration-file-path -s
```
Windows Server: If you saved the agent configuration file in Systems Manager Parameter Store, enter the following from the PowerShell console:

```
./amazon-cloudwatch-agent-ctl.ps1 -a fetch-config -m ec2 -c ssm:configuration-
parameter-store-name -s
```
Windows Server: If you saved the agent configuration file on the local computer, enter the following from the PowerShell console:

```
./amazon-cloudwatch-agent-ctl.ps1 -a fetch-config -m ec2 -c file:configuration-file-
path -s
```
## <span id="page-105-0"></span>Installing the CloudWatch Agent on On-Premises Servers

If you have downloaded the CloudWatch agent on one computer and created the agent configuration file you want, you can use that configuration file to install the agent on other on-premises servers.

## Download the CloudWatch Agent on an On-Premises Server

You can download the CloudWatch agent package using either Systems Manager Run Command or an Amazon S3 download link. For information about using an Amazon S3 download link, see [Download](#page-91-0) the [CloudWatch](#page-91-0) Agent Package Using an S3 Download Link [\(p. 86\)](#page-91-0).

#### Download Using Systems Manager

To use Systems Manager Run Command, you must register your on-premises server with Amazon EC2 Systems Manager. For more information, see Setting Up Systems Manager in Hybrid [Environments](https://docs.aws.amazon.com/systems-manager/latest/userguide/systems-manager-managedinstances.html) in the *AWS Systems Manager User Guide*.

If you have already registered your server, update your SSM Agent to the latest version.

For information about updating the SSM Agent on a server running Linux, see [Install](https://docs.aws.amazon.com/systems-manager/latest/userguide/systems-manager-managedinstances.html#sysman-install-managed-linux) the SSM Agent on Servers and VMs in Your Linux Hybrid [Environment](https://docs.aws.amazon.com/systems-manager/latest/userguide/systems-manager-managedinstances.html#sysman-install-managed-linux) in the *AWS Systems Manager User Guide*.

For information about updating the SSM Agent on a server running Windows Server, see [Install](https://docs.aws.amazon.com/systems-manager/latest/userguide/systems-manager-managedinstances.html#sysman-install-managed-win) the SSM Agent on Servers and VMs in Your Windows Hybrid [Environment](https://docs.aws.amazon.com/systems-manager/latest/userguide/systems-manager-managedinstances.html#sysman-install-managed-win) in the *AWS Systems Manager User Guide*.

### **To use the SSM Agent to download the CloudWatch agent package on an on-premises server**

- 1. Open the Systems Manager console at <https://console.aws.amazon.com/systems-manager/>.
- 2. In the navigation pane, choose **Run Command**.

-or-

If the AWS Systems Manager home page opens, scroll down and choose **Explore Run Command**.

- 3. Choose **Run command**.
- 4. In the **Command document** list, select the button next to **AWS-ConfigureAWSPackage**.
- 5. In the **Targets** area, select the server to install the CloudWatch agent on. If you don't see a specific server, it might not be configured for Run Command. For more information, see Systems [Manager](https://docs.aws.amazon.com/systems-manager/latest/userguide/systems-manager-prereqs.html) [Prerequisites](https://docs.aws.amazon.com/systems-manager/latest/userguide/systems-manager-prereqs.html) in the *AWS Systems Manager User Guide*.
- 6. In the **Action** list, choose **Install**.
- 7. In the **Name** box, enter *AmazonCloudWatchAgent*.
- 8. Keep **Version** blank to install the latest version of the agent.
- 9. Choose **Run**.

The agent package is downloaded, and the next steps are to configure and start it.

## <span id="page-106-0"></span>(Installing on an On-Premises Server) Specify IAM Credentials and AWS Region

To enable the CloudWatch agent to send data from an on-premises server, you must specify the access key and secret key of the IAM user that you created earlier. For more information about creating this user, see Create IAM Roles and Users for Use with the [CloudWatch](#page-98-0) Agen[t \(p. 93\)](#page-98-0).

You also must specify the AWS Region to send the metrics to, using the region field.

Following is an example of this file.

```
[AmazonCloudWatchAgent]
aws_access_key_id=my_access_key
aws_secret_access_key=my_secret_key
region = us-west-1
```
For *my\_access\_key* and *my\_secret\_key*, use the keys from the IAM user that doesn't have the permissions to write to Systems Manager Parameter Store. For more information about the IAM users needed for CloudWatch agent, see Create IAM Users to Use with the CloudWatch Agent on [On-Premises](#page-99-0) [Servers \(p. 94\).](#page-99-0)

If you name this profile AmazonCloudWatchAgent, you don't need to do anything more. Optionally, you can give it a different name and specify that name as the value for shared\_credential\_profile in the common-config.toml file, which is explained in the following section.

Following is an example of using the **aws configure** command to create a named profile for the CloudWatch agent. This example assumes that you're using the default profile name of AmazonCloudWatchAgent.

## **To create the AmazonCloudWatchAgent profile for the CloudWatch agent**

• On Linux servers, enter the following command and follow the prompts:

```
sudo aws configure --profile AmazonCloudWatchAgent
```
On Windows Server, open PowerShell as an administrator, enter the following command, and follow the prompts.

```
aws configure --profile AmazonCloudWatchAgent
```
## (Optional) Modifying the Common Configuration and Named Profile for CloudWatch Agent

The CloudWatch agent includes a configuration file called common-config.toml. You can optionally use this file to specify proxy and Region information.

On a server running Linux, this file is in the /opt/aws/amazon-cloudwatch-agent/etc directory. On a server running Windows Server, this file is in the C:\ProgramData\Amazon \AmazonCloudWatchAgent directory.

The default common-config.toml is as follows:

```
# This common-config is used to configure items used for both ssm and cloudwatch access
## Configuration for shared credential.
## Default credential strategy will be used if it is absent here:
## Instance role is used for EC2 case by default.
## AmazonCloudWatchAgent profile is used for onPremise case by default.
# [credentials]
# shared_credential_profile = "{profile_name}"
# shared_credential_file= "{file_name}"
## Configuration for proxy.
## System-wide environment-variable will be read if it is absent here.
## i.e. HTTP_PROXY/http_proxy; HTTPS_PROXY/https_proxy; NO_PROXY/no_proxy
## Note: system-wide environment-variable is not accessible when using ssm run-command.
## Absent in both here and environment-variable means no proxy will be used.
# [proxy]
# http_proxy = "{http_url}"
# https_proxy = "{https_url}"
# no_proxy = "{domain}"
```
All lines are commented out initially. To set the credential profile or proxy settings, remove the # from that line and specify a value. You can edit this file manually, or by using the RunShellScript Run Command in Systems Manager:

• shared credential profile – For on-premises servers, this line specifies the IAM user credential profile to use to send data to CloudWatch. If you keep this line commented out, AmazonCloudWatchAgent is used. For more information about creating this profile, see [\(Installing on](#page-106-0) an [On-Premises](#page-106-0) Server) Specify IAM Credentials and AWS Region [\(p. 101\)](#page-106-0).

On an EC2 instance, you can use this line to have the CloudWatch agent send data from this instance to CloudWatch in a different AWS Region. To do so, specify a named profile that includes a region field specifying the name of the Region to send to.

• shared\_credential\_file – To have the agent look for credentials in a file located in a path other than the default path, specify that complete path and file name here. If you use this option, be sure that the shared\_credential\_profile option is commented out.
• Proxy settings – If your servers use HTTP or HTTPS proxies to contact AWS services, specify those proxies in the http\_proxy and https\_proxy fields. If there are URLs that should be excluded from proxying, specify them in the no\_proxy field, separated by commas.

### Starting the CloudWatch Agent

You can start the CloudWatch agent using either Systems Manager Run Command or the command line.

#### **To use the SSM Agent to start the CloudWatch agent on an on-premises server**

- 1. Open the Systems Manager console at <https://console.aws.amazon.com/systems-manager/>.
- 2. In the navigation pane, choose **Run Command**.

-or-

If the AWS Systems Manager home page opens, scroll down and choose **Explore Run Command**.

- 3. Choose **Run command**.
- 4. In the **Command document** list, select the button next to **AmazonCloudWatch-ManageAgent**.
- 5. In the **Targets** area, select the instance where you installed the agent.
- 6. In the **Action** list, choose **configure**.
- 7. In the **Mode** list, choose **onPremise**.
- 8. In the **Optional Configuration Location** box, enter the name of the agent configuration file that you created with the wizard and stored in the Parameter Store.
- 9. Choose **Run**.

The agent starts with the configuration you specified in the configuration file.

#### **To use the command line to start the CloudWatch agent on an on-premises server**

In this command, -a fetch-config causes the agent to load the latest version of the CloudWatch agent configuration file, and -s starts the agent.

Linux: If you saved the configuration file in the Systems Manager Parameter Store, enter the following:

```
sudo /opt/aws/amazon-cloudwatch-agent/bin/amazon-cloudwatch-agent-ctl -a fetch-config -
m onPremise -c ssm:configuration-parameter-store-name -s
```
Linux: If you saved the configuration file on the local computer, enter the following:

```
sudo /opt/aws/amazon-cloudwatch-agent/bin/amazon-cloudwatch-agent-ctl -a fetch-config -
m onPremise -c file:configuration-file-path -s
```
Windows Server: If you saved the agent configuration file in Systems Manager Parameter Store, enter the following from the PowerShell console:

```
./amazon-cloudwatch-agent-ctl.ps1 -a fetch-config -m onPremise -c ssm:configuration-
parameter-store-name -s
```
Windows Server: If you saved the agent configuration file on the local computer, enter the following from the PowerShell console:

./amazon-cloudwatch-agent-ctl.ps1 -a fetch-config -m onPremise -c file:*configurationfile-path* -s

# Installing the CloudWatch Agent Using AWS CloudFormation

Amazon has uploaded several AWS CloudFormation templates to GitHub to help you install and update the CloudWatch agent. For more information about using AWS CloudFormation, see [What](https://docs.aws.amazon.com/AWSCloudFormation/latest/UserGuide/Welcome.html) is AWS [CloudFormation?](https://docs.aws.amazon.com/AWSCloudFormation/latest/UserGuide/Welcome.html).

The template location is Deploy the Amazon [CloudWatch](https://github.com/awslabs/aws-cloudformation-templates/tree/master/aws/solutions/AmazonCloudWatchAgent) agent to EC2 instances using AWS [CloudFormation](https://github.com/awslabs/aws-cloudformation-templates/tree/master/aws/solutions/AmazonCloudWatchAgent). This location includes both inline and ssm directories. Each of these directories contains templates for both Linux and Windows instances.

• The templates in the inline directory have the CloudWatch agent configuration embedded into the AWS CloudFormation template. By default, the Linux templates collect the metrics mem\_used\_percent and swap\_used\_percent, and the Windows templates collect Memory % Committed Bytes In Use and Paging File % Usage.

To modify these templates to collect different metrics, modify the following section of the template. The following example is from the template for Linux servers. Follow the format and syntax of the agent configuration file to make these changes. For more information, see [Manually](#page-121-0) Create or Edit the CloudWatch Agent [Configuration](#page-121-0) Fil[e \(p. 116\).](#page-121-0)

```
{
    "metrics":{
       "append_dimensions":{
          "AutoScalingGroupName":"${!aws:AutoScalingGroupName}",
          "ImageId":"${!aws:ImageId}",
          "InstanceId":"${!aws:InstanceId}",
          "InstanceType":"${!aws:InstanceType}"
       },
       "metrics_collected":{
          "mem":{
             "measurement":[
                "mem_used_percent"
 ]
          },
          "swap":{
             "measurement":[
               "swap_used_percent"
 ]
          }
       }
    }
}
```
#### **Note**

In the inline templates, all placeholder variables must have an exclamation mark (!) before them as an escape character. You can see this in the example template. If you add other placeholder variables, be sure to add an exclamation mark before the name.

• The templates in the ssm directory load an agent configuration file from Parameter Store. To use these templates, you must first create a configuration file and upload it to Parameter Store. You then provide the Parameter Store name of the file in the template. You can create the configuration file manually or by using the wizard. For more information, see Create the [CloudWatch](#page-116-0) Agent [Configuration File \(p. 111\)](#page-116-0).

You can use both types of templates for installing the CloudWatch agent and for updating the agent configuration.

## Tutorial: Install and Configure the CloudWatch Agent Using an AWS CloudFormation Inline Template

This tutorial walks you through using AWS CloudFormation to install the CloudWatch agent on a new Amazon EC2 instance. This tutorial installs on a new instance running Amazon Linux 2 using the inline templates, which don't require the use of the JSON configuration file or Parameter Store. The inline template includes the agent configuration in the template. In this tutorial, you use the default agent configuration contained in the template.

After the procedure for installing the agent, the tutorial continues with how to update the agent.

#### **To use AWS CloudFormation to install the CloudWatch agent on a new instance**

1. Download the template from GitHub. In this tutorial, download the inline template for Amazon Linux 2 as follows:

curl -O https://raw.githubusercontent.com/awslabs/aws-cloudformation-templates/master/ aws/solutions/AmazonCloudWatchAgent/inline/amazon\_linux.template

- 2. Open the AWS CloudFormation console at [https://console.aws.amazon.com/cloudformation](https://console.aws.amazon.com/cloudformation/).
- 3. Choose **Create stack**.
- 4. For **Choose a template**, select **Upload a template to Amazon S3**, choose the downloaded template, and choose **Next**.
- 5. On the **Specify Details** page, fill out the following parameters and choose **Next**:
	- **Stack name**: Choose a stack name for your AWS CloudFormation stack.
	- **IAMRole**: Choose an IAM role that has permissions to write CloudWatch metrics and logs. For more information, see Creat IAM Roles to Use with the [CloudWatch](#page-98-0) Agent on Amazon EC2 [Instances \(p. 93\)](#page-98-0).
	- **InstanceAMI**: Choose an AMI that is valid in the Region where you're going to launch your stack.
	- **InstanceType**: Choose a valid instance type.
	- **KeyName**: To enable SSH access to the new instance, choose an existing Amazon EC2 key pair. If you don't already have an Amazon EC2 key pair, you can create one in the AWS Management Console. For more information, see [Amazon](https://docs.aws.amazon.com/AWSEC2/latest/UserGuide/ec2-key-pairs.html) EC2 Key Pairs in the *Amazon EC2 User Guide for Linux Instances*.
	- **SSHLocation**: Specifies the IP address range that can be used to connect to the instance using SSH. The default allows access from any IP address.
- 6. On the **Options** page, you can choose to tag your stack resources. Choose **Next**.
- 7. On the **Review** page, review your information, acknowledge that the stack might create IAM resources, and then choose **Create**.

If you refresh the console, you see that the new stack has the CREATE\_IN\_PROGRESS status.

8. When the instance is created, you can see it in the Amazon EC2 console. Optionally, you can connect to the host and check the progress.

Use the following command to confirm that the agent is installed:

```
rpm -qa amazon-cloudwatch-agent
```
Use the following command to confirm that the agent is running:

```
ps aux | grep amazon-cloudwatch-agent
```
The next procedure demonstrates using AWS CloudFormation to update the CloudWatch agent using an inline template. The default inline template collects the mem\_used\_percent metric. In this tutorial, you change the agent configuration to stop collecting that metric.

#### **To use AWS CloudFormation to update the CloudWatch agent**

1. In the template that you downloaded in the previous procedure, remove the following lines and then save the template:

```
"mem": {
      "measurement": [
           "mem_used_percent"
        ]
 },
```
- 2. Open the AWS CloudFormation console at [https://console.aws.amazon.com/cloudformation](https://console.aws.amazon.com/cloudformation/).
- 3. On the AWS CloudFormation dashboard, select the stack that you created and choose **Update Stack**.
- 4. For **Select Template**, select **Upload a template to Amazon S3**, choose the template that you modified, and choose **Next**.
- 5. On the **Options** page, choose **Next** and then **Next**.
- 6. On the **Review** page, review your information and choose **Update**.

After some time, you see UPDATE\_COMPLETE.

## <span id="page-111-0"></span>Tutorial: Install the CloudWatch Agent Using AWS CloudFormation and Parameter Store

This tutorial walks you through using AWS CloudFormation to install the CloudWatch agent on a new Amazon EC2 instance. This tutorial installs on a new instance running Amazon Linux 2 using an agent configuration file that you create and save in Parameter Store.

After the procedure for installing the agent, the tutorial continues with how to update the agent.

#### **To use AWS CloudFormation to install the CloudWatch agent on a new instance using a configuration from Parameter Store**

- 1. If you haven't done so already, download the CloudWatch agent package to one of your computers so that you can create the agent configuration file. For more information and downloading the agent using Parameter Store, see [??? \(p. 95\)](#page-100-0). For more information on downloading the package using the command line, see Download and Configure the [CloudWatch](#page-90-0) Agent Using the Command [Line \(p. 85\).](#page-90-0)
- 2. Create the agent configuration file and save it in Parameter Store. For more information, see [Create](#page-116-0) the CloudWatch Agent [Configuration](#page-116-0) File [\(p. 111\)](#page-116-0).
- 3. Download the template from GitHub as follows:

curl -O https://raw.githubusercontent.com/awslabs/aws-cloudformation-templates/master/ aws/solutions/AmazonCloudWatchAgent/ssm/amazon\_linux.template

- 4. Open the AWS CloudFormation console at [https://console.aws.amazon.com/cloudformation](https://console.aws.amazon.com/cloudformation/).
- 5. Choose **Create stack**.
- 6. For **Choose a template**, select **Upload a template to Amazon S3**, choose the template that you downloaded, and choose **Next**.
- 7. On the **Specify Details** page, fill out the following parameters accordingly and choose **Next**:
	- **Stack name**: Choose a stack name for your AWS CloudFormation stack.
	- **IAMRole**: Choose an IAM role that has permissions to write CloudWatch metrics and logs. For more information, see Creat IAM Roles to Use with the [CloudWatch](#page-98-0) Agent on Amazon EC2 [Instances \(p. 93\)](#page-98-0).
	- **InstanceAMI**: Choose an AMI that is valid in the Region where you're going to launch your stack.
	- **InstanceType**: Choose a valid instance type.
	- **KeyName**: To enable SSH access to the new instance, choose an existing Amazon EC2 key pair. If you don't already have an Amazon EC2 key pair, you can create one in the AWS Management Console. For more information, see [Amazon](https://docs.aws.amazon.com/AWSEC2/latest/UserGuide/ec2-key-pairs.html) EC2 Key Pairs in the *Amazon EC2 User Guide for Linux Instances*.
	- **SSHLocation**: Specifies the IP address range that can be used to connect to the instance using SSH. The default allows access from any IP address.
	- **SSMKey**: Specifies the agent configuration file that you created and saved in Parameter Store.
- 8. On the **Options** page, you can choose to tag your stack resources. Choose **Next**.
- 9. On the **Review** page, review your information, acknowledge that the stack might create IAM resources, and then choose **Create**.

If you refresh the console, you see that the new stack has the CREATE IN PROGRESS status.

10. When the instance is created, you can see it in the Amazon EC2 console. Optionally, you can connect to the host and check the progress.

Use the following command to confirm that the agent is installed:

rpm -qa amazon-cloudwatch-agent

Use the following command to confirm that the agent is running:

ps aux | grep amazon-cloudwatch-agent

The next procedure demonstrates using AWS CloudFormation to update the CloudWatch agent, using an agent configuration that you saved in Parameter Store.

#### **To use AWS CloudFormation to update the CloudWatch agent using a configuration in Parameter Store**

- 1. Change the agent configuration file stored in Parameter Store to the new configuration that you want.
- 2. In the AWS CloudFormation template that you downloaded in the the section called ["Tutorial:](#page-111-0) Install the CloudWatch Agent Using AWS [CloudFormation](#page-111-0) and Parameter Store" [\(p. 106\)](#page-111-0) topic, change the version number. For example, you might change VERSION=1.0 to VERSION=2.0.
- 3. Open the AWS CloudFormation console at [https://console.aws.amazon.com/cloudformation](https://console.aws.amazon.com/cloudformation/).
- 4. On the AWS CloudFormation dashboard, select the stack that you created and choose **Update Stack**.
- 5. For **Select Template**, select **Upload a template to Amazon S3**, select the template that you just modified, and choose **Next**.
- 6. On the **Options** page, choose **Next** and then **Next**.

7. On the **Review** page, review your information and choose **Update**.

After some time, you see UPDATE\_COMPLETE.

## Troubleshooting Installation of the CloudWatch Agent with AWS CloudFormation

This section helps you troubleshoot issues with installing and updating the CloudWatch agent using AWS CloudFormation.

### Detecting When an Update Fails

If you use AWS CloudFormation to update your CloudWatch agent configuration, and use an invalid configuration, the agent stops sending any metrics to CloudWatch. A quick way to check whether an agent configuration update succeeded is to look at the cfn-init-cmd.log file. On a Linux server, the file is located at /var/log/cfn-init-cmd.log. On a Windows instance, the file is located at C:\cfn \log\cfn-init-cmd.log.

### Metrics Are Missing

If you don't see metrics that you expect to see after installing or updating the agent, confirm that the agent is configured to collect that metric. To do this, check the amazon-cloudwatch-agent. json file to make sure that the metric is listed, and check that you are looking in the correct metric namespace. For more information, see [CloudWatch](#page-164-0) Agent Files and Locations [\(p. 159\)](#page-164-0).

# Verifying the Signature of the CloudWatch Agent Package

GPG signature files are included for CloudWatch agent packages. You can use the public key to verify that the agent download file is original and unmodified. First, import the public key with [https://](https://gnupg.org/index.html) [gnupg.org/index.html.](https://gnupg.org/index.html)

To find the correct signature file, see the following table.

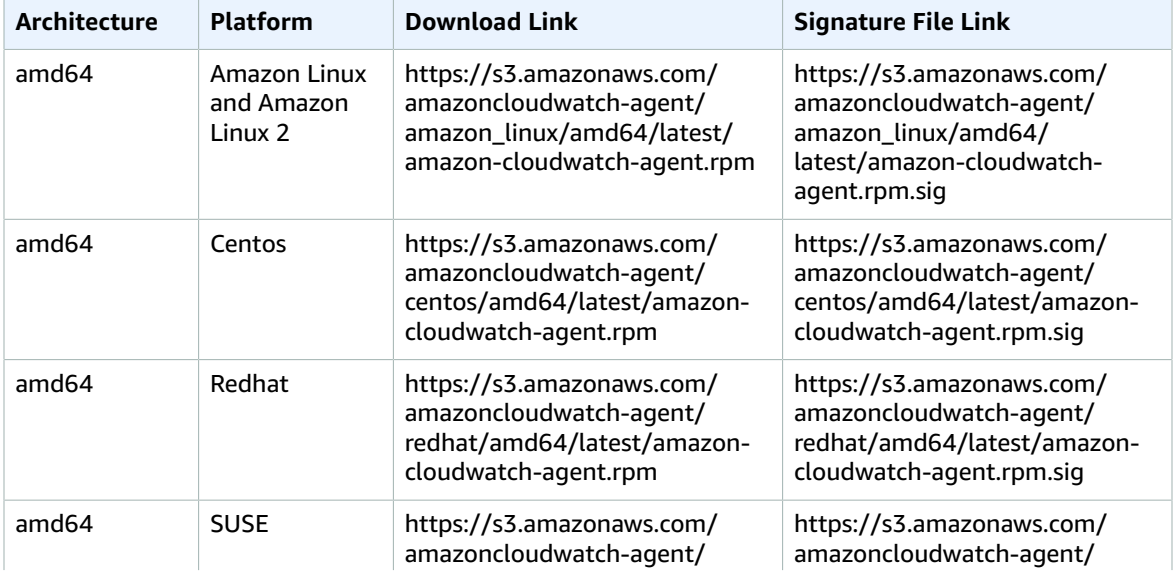

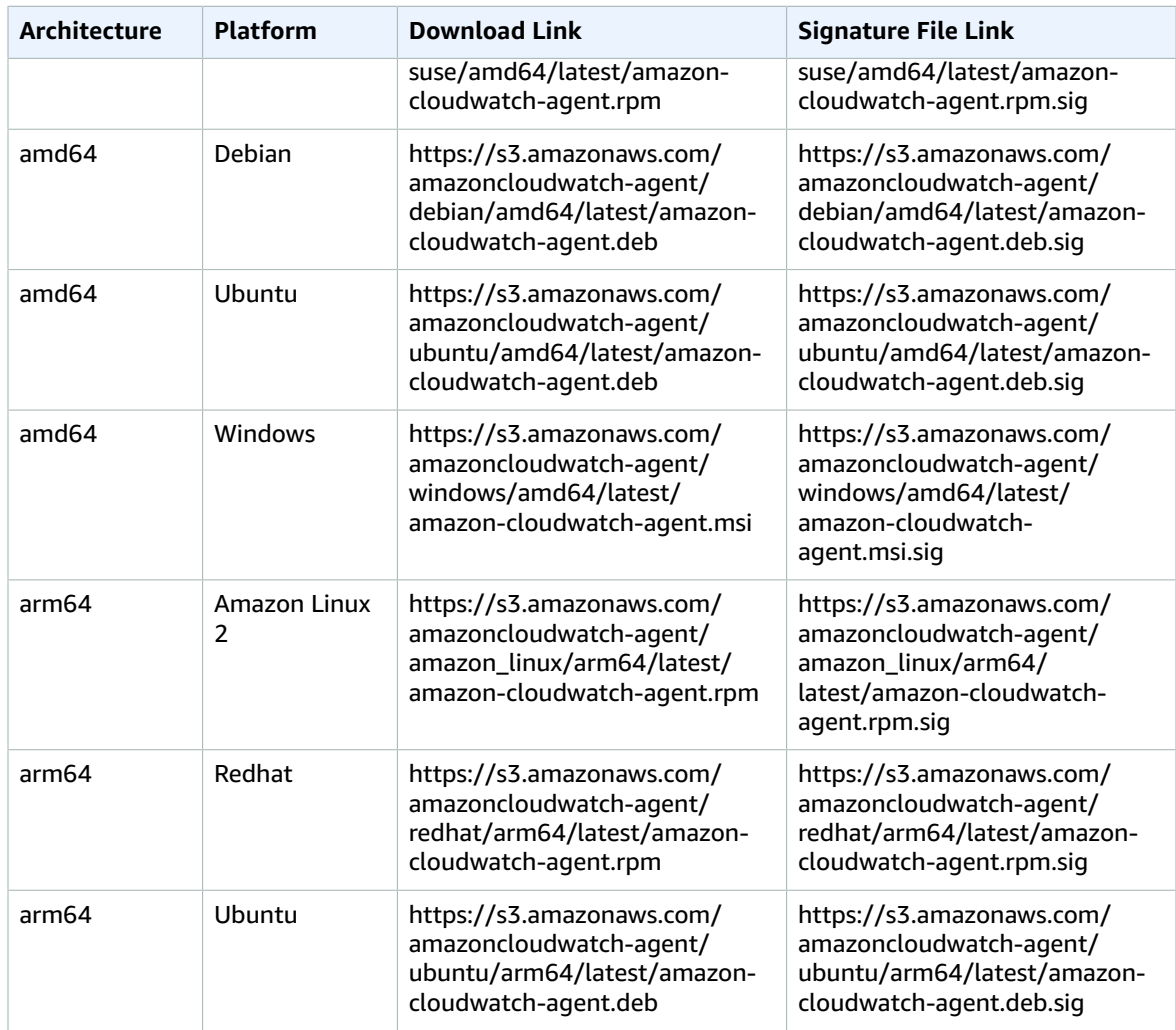

**To verify the CloudWatch agent package on a Linux server**

1. Download the public key.

```
shell$ wget https://s3.amazonaws.com/amazoncloudwatch-agent/assets/amazon-cloudwatch-
agent.gpg
```
2. Import the public key into your keyring.

```
shell$ gpg --import amazon-cloudwatch-agent.gpg
gpg: key 3B789C72: public key "Amazon CloudWatch Agent" imported
gpg: Total number processed: 1
gpg: imported: 1 (RSA: 1)
```
Make a note of the key value, as you need it in the next step. In the preceding example, the key value is 3B789C72.

3. Verify the fingerprint by running the following command, replacing *key-value* with the value from the preceding step:

shell\$ gpg --fingerprint *key-value*

```
pub 2048R/3B789C72 2017-11-14
      Key fingerprint = 9376 16F3 450B 7D80 6CBD 9725 D581 6730 3B78 9C72
uid Amazon CloudWatch Agent
```
The fingerprint string should be equal to the following:

9376 16F3 450B 7D80 6CBD 9725 D581 6730 3B78 9C72

If the fingerprint string doesn't match, don't install the agent. Contact Amazon Web Services.

After you have verified the fingerprint, you can use it to verify the signature of the CloudWatch agent package.

4. Download the package signature file using **wget**. To determine the correct signature file, see the preceding table.

wget *Signature File Link*

5. To verify the signature, run **gpg --verify**.

```
shell$ gpg --verify signature-filename agent-download-filename
gpg: Signature made Wed 29 Nov 2017 03:00:59 PM PST using RSA key ID 3B789C72
gpg: Good signature from "Amazon CloudWatch Agent"
gpg: WARNING: This key is not certified with a trusted signature!
gpg: There is no indication that the signature belongs to the owner.
Primary key fingerprint: 9376 16F3 450B 7D80 6CBD 9725 D581 6730 3B78 9C72
```
If the output includes the phrase BAD signature, check whether you performed the procedure correctly. If you continue to get this response, contact Amazon Web Services and avoid using the downloaded file.

Note the warning about trust. A key is trusted only if you or someone who you trust has signed it. This doesn't mean that the signature is invalid, only that you have not verified the public key.

#### **To verify the CloudWatch agent package on a server running Windows Server**

1. Download and install GnuPG for Windows from <https://gnupg.org/download/>. When installing, include the **Shell Extension (GpgEx)** option.

You can perform the remaining steps in Windows PowerShell.

2. Download the public key.

```
PS> wget https://s3.amazonaws.com/amazoncloudwatch-agent/assets/amazon-cloudwatch-
agent.gpg -OutFile amazon-cloudwatch-agent.gpg
```
3. Import the public key into your keyring.

```
PS> gpg --import amazon-cloudwatch-agent.gpg
gpg: key 3B789C72: public key "Amazon CloudWatch Agent" imported
gpg: Total number processed: 1
gpg: imported: 1 (RSA: 1)
```
Make a note of the key value because you need it in the next step. In the preceding example, the key value is 3B789C72.

4. Verify the fingerprint by running the following command, replacing *key-value* with the value from the preceding step:

```
PS> gpg --fingerprint key-value
pub rsa2048 2017-11-14 [SC]
 9376 16F3 450B 7D80 6CBD 9725 D581 6730 3B78 9C72
             [ unknown] Amazon CloudWatch Agent
```
The fingerprint string should be equal to the following:

9376 16F3 450B 7D80 6CBD 9725 D581 6730 3B78 9C72

If the fingerprint string doesn't match, don't install the agent. Contact Amazon Web Services.

After you have verified the fingerprint, you can use it to verify the signature of the CloudWatch agent package.

- 5. Download the package signature file using wget. To determine the correct signature file, see [CloudWatch](#page-91-0) Agent Download Links [\(p. 86\).](#page-91-0)
- 6. To verify the signature, run **gpg --verify**.

```
PS> gpg --verify sig-filename agent-download-filename
gpg: Signature made 11/29/17 23:00:45 Coordinated Universal Time
gpg: using RSA key D58167303B789C72
gpg: Good signature from "Amazon CloudWatch Agent" [unknown]
gpg: WARNING: This key is not certified with a trusted signature!
gpg: There is no indication that the signature belongs to the owner.
Primary key fingerprint: 9376 16F3 450B 7D80 6CBD 9725 D581 6730 3B78 9C72
```
If the output includes the phrase BAD signature, check whether you performed the procedure correctly. If you continue to get this response, contact Amazon Web Services and avoid using the downloaded file.

Note the warning about trust. A key is trusted only if you or someone who you trust has signed it. This doesn't mean that the signature is invalid, only that you have not verified the public key.

# <span id="page-116-0"></span>Create the CloudWatch Agent Configuration File

Before running the CloudWatch agent on any servers, you must create a CloudWatch agent configuration file.

The agent configuration file is a JSON file that specifies the metrics and logs that the agent is to collect, including custom metrics. You can create it by using the wizard or by creating it yourself from scratch. You could also use the wizard to initially create the configuration file and then modify it manually. If you create or modify the file manually, the process is more complex, but you have more control over the metrics collected and can specify metrics not available through the wizard.

Any time you change the agent configuration file, you must then restart the agent to have the changes take effect.

After you have created a configuration file, you can save it manually as a JSON file and then use this file when installing the agent on your servers. Alternatively, you can store it in Systems Manager Parameter Store if you're going to use Systems Manager when you install the agent on servers.

#### **Contents**

- Create the CloudWatch Agent Configuration File with the [Wizard \(p. 112\)](#page-117-0)
- Manually Create or Edit the CloudWatch Agent [Configuration](#page-121-0) File (p. 116)

# <span id="page-117-0"></span>Create the CloudWatch Agent Configuration File with the Wizard

The agent configuration file wizard, amazon-cloudwatch-agent-config-wizard, asks a series of questions, including the following:

- Are you installing the agent on an Amazon EC2 instance or an on-premises server?
- Is the server running Linux or Windows Server?
- Do you want the agent to also send log files to CloudWatch Logs? If so, do you have an existing CloudWatch Logs agent configuration file? If yes, the CloudWatch agent can use this file to determine the logs to collect from the server.
- If you're going to collect metrics from the server, do you want to monitor one of the default sets of metrics or customize the list of metrics that you collect?
- Do you want to collect custom metrics from your applications or services, using StatsD or collectd?
- Are you migrating from an existing SSM Agent?

The wizard can autodetect the credentials and AWS Region to use if you have the AWS credentials and configuration files in place before you start the wizard. For more information about these files, see [Configuration](https://docs.aws.amazon.com/cli/latest/userguide/cli-config-files.html) and Credential Files in the *AWS Systems Manager User Guide*.

In the AWS credentials file, the wizard checks for default credentials and also looks for an AmazonCloudWatchAgent section such as the following:

```
[AmazonCloudWatchAgent]
aws_access_key_id = my_secret_key
aws_secret_access_key = my_access_key
```
The wizard displays the default credentials, the credentials from the AmazonCloudWatchAgent, and an Others option. You can select which credentials to use. If you choose Others, you can input credentials.

For *my\_access\_key* and *my\_secret\_key*, use the keys from the IAM user that has the permissions to write to Systems Manager Parameter Store. For more information about the IAM users needed for the CloudWatch agent, see Create IAM Users to Use with the CloudWatch Agent on [On-Premises](#page-99-0) [Servers \(p. 94\).](#page-99-0)

In the AWS configuration file, you can specify the Region that the agent sends metrics to if it's different than the [default] section. The default is to publish the metrics to the Region where the Amazon EC2 instance is located. If the metrics should be published to a different Region, specify the Region here. In the following example, the metrics are published to the us-west-1 Region.

```
[AmazonCloudWatchAgent]
region = us-west-1
```
### CloudWatch Agent Predefined Metric Sets

The wizard is configured with predefined sets of metrics, with different detail levels. These sets of metrics are shown in the following tables. For more information about these metrics, see [Metrics](#page-148-0) Collected by the [CloudWatch](#page-148-0) Agen[t \(p. 143\).](#page-148-0)

#### **Amazon EC2 instances running Linux**

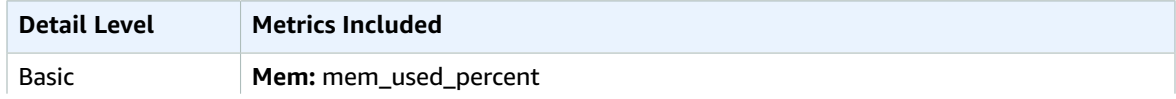

#### Amazon CloudWatch User Guide Create the CloudWatch Agent Configuration File with the Wizard

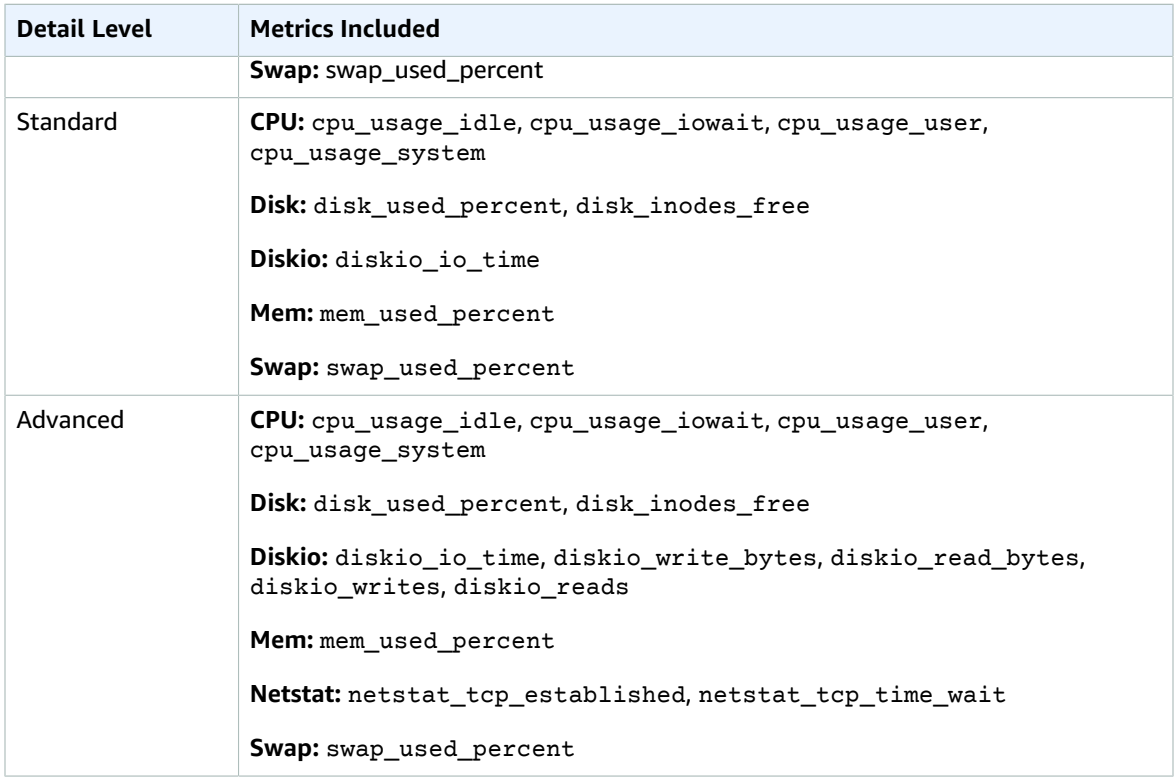

### **On-premises servers running Linux**

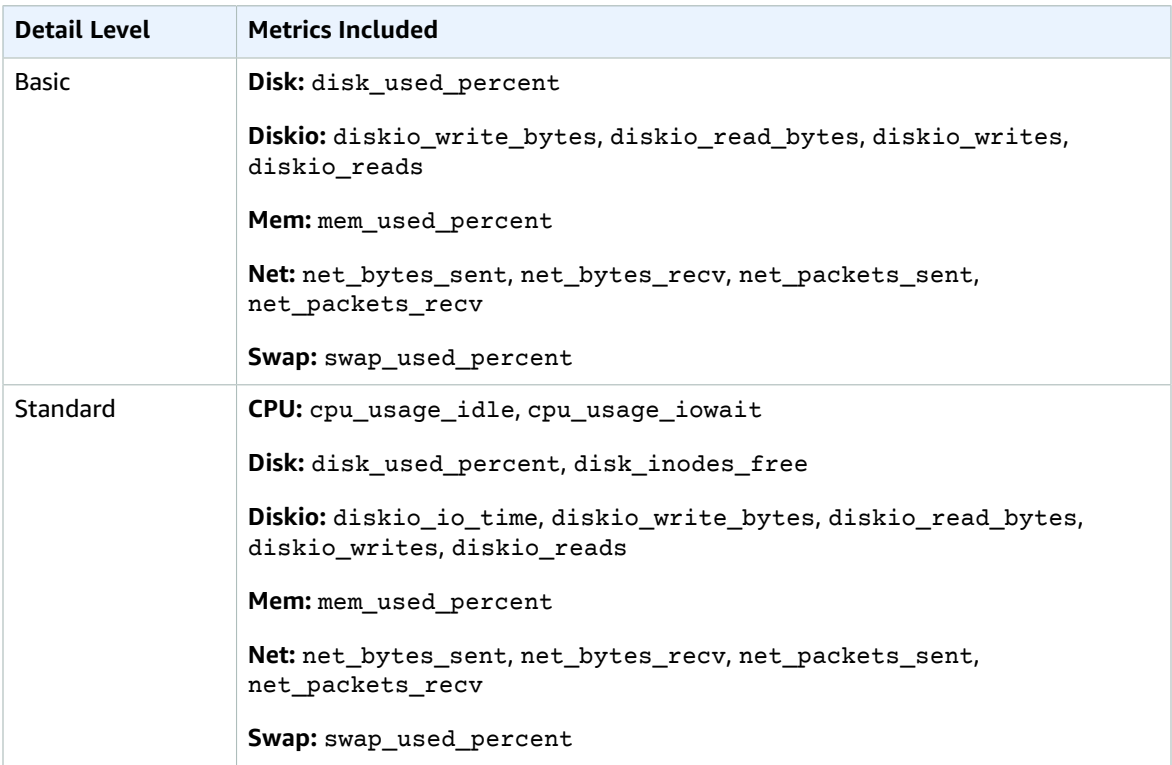

#### Amazon CloudWatch User Guide Create the CloudWatch Agent Configuration File with the Wizard

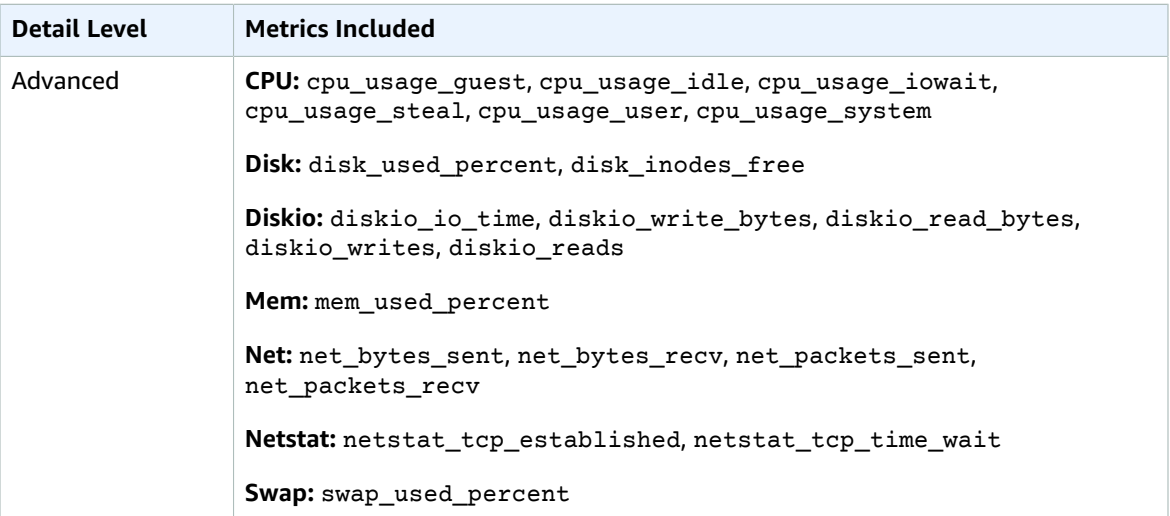

#### **Amazon EC2 instances running Windows Server**

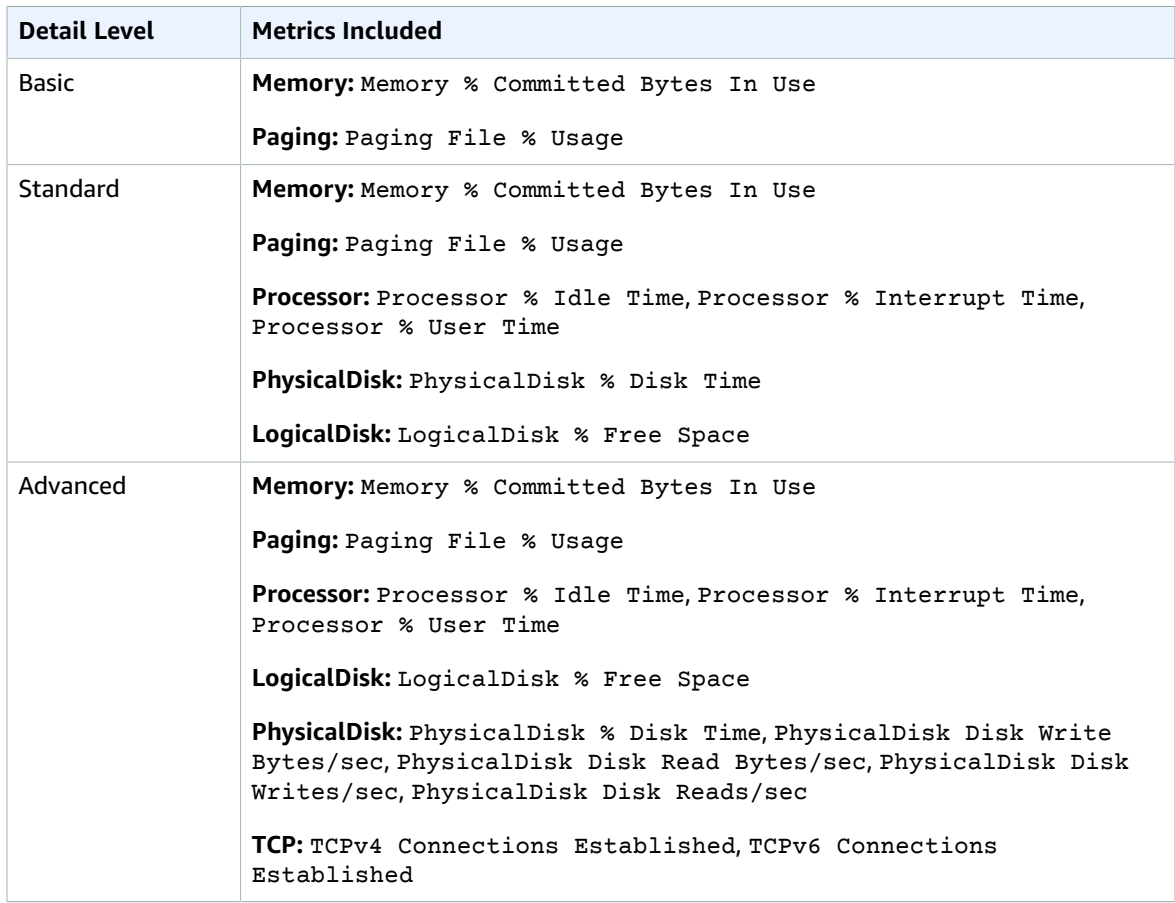

### **On-premises server running Windows Server**

#### Amazon CloudWatch User Guide Create the CloudWatch Agent Configuration File with the Wizard

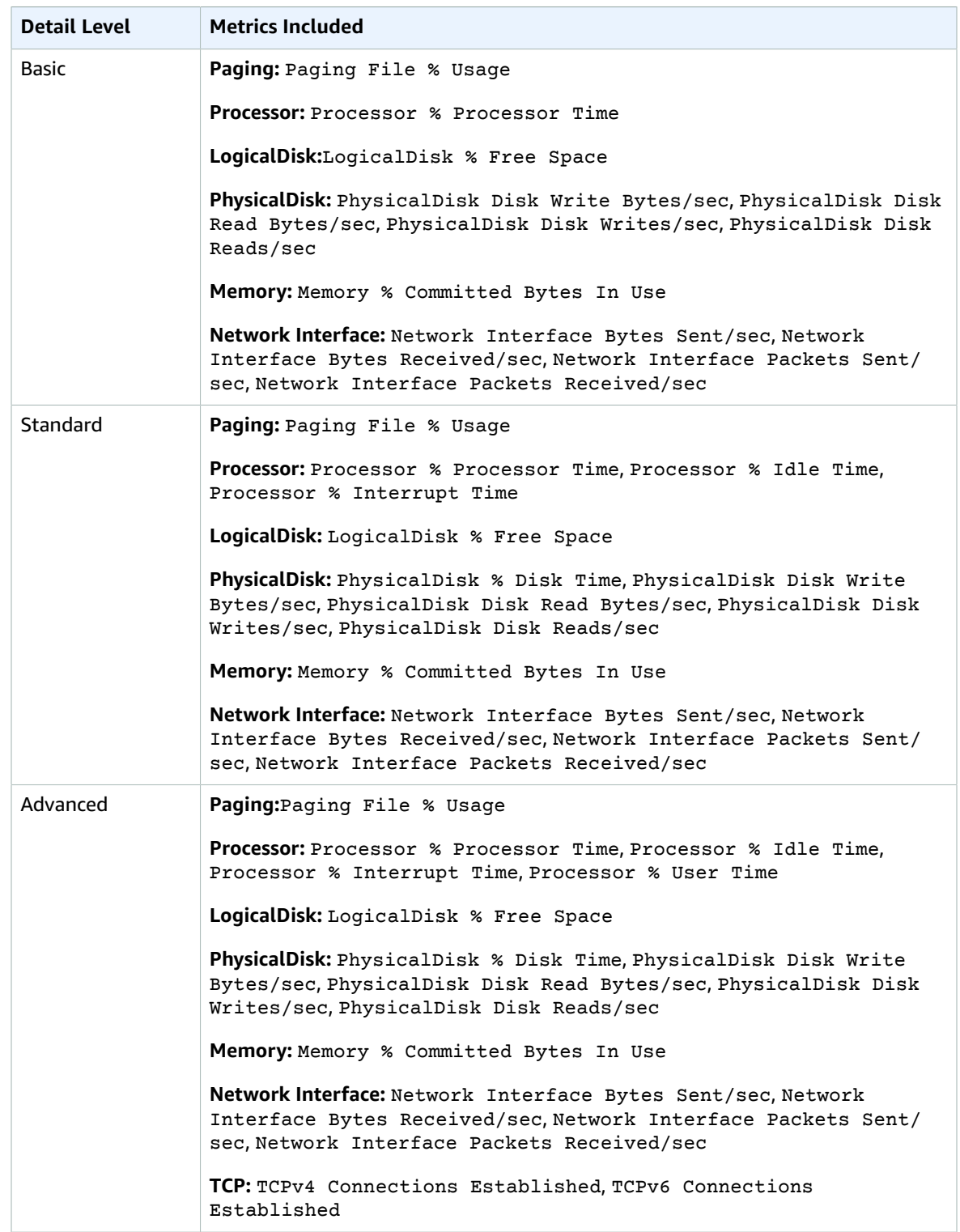

## Run the CloudWatch Agent Configuration Wizard

#### **To create the CloudWatch agent configuration file**

1. Start the CloudWatch agent configuration wizard by entering the following:

sudo /opt/aws/amazon-cloudwatch-agent/bin/amazon-cloudwatch-agent-config-wizard

On a server running Windows Server, enter the following:

```
cd "C:\Program Files\Amazon\AmazonCloudWatchAgent"
amazon-cloudwatch-agent-config-wizard.exe
```
- 2. Answer the questions to customize the configuration file for your server.
- 3. If you're storing the configuration file locally, the configuration file config.json is stored in the current working directory. You can then copy this file to other servers where you want to install the agent.

If you're going to use Systems Manager to install and configure the agent, be sure to answer **Yes** when prompted whether to store the file in Systems Manager Parameter Store. You can also choose to store the file in Parameter Store even if you aren't using the SSM Agent to install the CloudWatch agent. To be able to store the file in Parameter Store, you must use an IAM role with sufficient permissions. For more information, see Create IAM Roles and Users for Use with the [CloudWatch](#page-98-1) [Agent \(p. 93\)](#page-98-1).

# <span id="page-121-0"></span>Manually Create or Edit the CloudWatch Agent Configuration File

The CloudWatch agent configuration file is a JSON file with three sections: agent, metrics, and logs.

- The agent section includes fields for the overall configuration of the agent. If you use the wizard, it doesn't create an agent section.
- The metrics section specifies the custom metrics for collection and publishing to CloudWatch. If you're using the agent only to collect logs, you can omit the metrics section from the file.
- The logs section specifies what log files are published to CloudWatch Logs. This can include events from the Windows Event Log if the server runs Windows Server.

The following sections explain the structure and fields of this JSON file. You can also view the schema definition for this configuration file. The schema definition is located at *installation-directory*/ doc/amazon-cloudwatch-agent-schema.json on Linux servers, and at *installationdirectory*/amazon-cloudwatch-agent-schema.json on servers running Windows Server.

If you create or edit the agent configuration file manually, you can give it any name. For simplicity in troubleshooting, we recommend that you name it /opt/aws/amazon-cloudwatch-agent/ etc/amazon-cloudwatch-agent.json on a Linux server and \$Env:ProgramData\Amazon \AmazonCloudWatchAgent\amazon-cloudwatch-agent.json on servers running Windows Server. After you have created the file, you can copy it to other servers where you want to install the agent.

## CloudWatch Agent Configuration File: Agent Section

The agent section can include the following fields. The wizard doesn't create an agent section. Instead, the wizard omits it and uses the default values for all fields in this section.

• metrics collection interval – Optional. Specifies how often all metrics specified in this configuration file are to be collected. You can override this value for specific types of metrics.

This value is specified in seconds. For example, specifying 10 sets metrics to be collected every 10 seconds, and setting it to 300 specifies metrics to be collected every 5 minutes.

If you set this value below 60 seconds, each metric is collected as a high-resolution metric. For more information about high-resolution metrics, see [High-Resolution](#page-49-0) Metric[s \(p. 44\)](#page-49-0).

The default value is 60.

• region – Specifies the Region to use for the CloudWatch endpoint when an Amazon EC2 instance is being monitored. The metrics collected are sent to this Region, such as us-west-1. If you omit this field, the agent sends metrics to the Region where the Amazon EC2 instance is located.

If you are monitoring an on-premises server, this field isn't used, and the agent reads the Region from the awscloudwatchagent profile of the AWS configuration file.

- credentials Specifies an IAM role to use when sending metrics and logs to a different AWS account. If specified, this field contains one parameter, role arn.
	- role\_arn Specifies the Amazon Resource Name (ARN) of an IAM role to use for authentication when sending metrics and logs to a different AWS account. For more information, see [Sending](#page-160-0) Metrics and Logs to a [Different](#page-160-0) Account [\(p. 155\)](#page-160-0).
- debug Optional. Specifies running the CloudWatch agent with debug log messages. The default value is false.
- logfile Specifies the location where the CloudWatch agent writes log messages. If you specify an empty string, the log goes to stderr. If you don't specify this option, the default locations are the following:
	- Linux: /opt/aws/amazon-cloudwatch-agent/logs/amazon-cloudwatch-agent.log
	- Windows Server versions later than Windows Server 2003: c:\\ProgramData\\Amazon\ \CloudWatchAgent\\Logs\\amazon-cloudwatch-agent.log

The CloudWatch agent automatically rotates the log file that it creates. A log file is rotated out when it reaches 100 MB in size or is seven days old. The agent keeps as many as five backup log files that have been rotated out. Backup log files have a timestamp appended to their filename. The timestamp shows the date and time that the file was rotated out: for example, amazon-cloudwatchagent-2018-06-08T21-01-50.247.log.gz.

The following is an example of an agent section.

```
"agent": {
  "metrics collection interval": 60,
   "region": "us-west-1",
   "logfile": "/opt/aws/amazon-cloudwatch-agent/logs/amazon-cloudwatch-agent.log",
   "debug": false
  }
```
### CloudWatch Agent Configuration File: Metrics Section

On servers running either Linux or Windows Server, the metrics section includes the following fields:

- namespace Optional. The namespace to use for the metrics collected by the agent. The default value is CWAgent. The maximum length is 255 characters.
- append\_dimensions Optional. Adds Amazon EC2 metric dimensions to all metrics collected by the agent. For each dimension, you must specify a key-value pair, where the key matches an Amazon EC2 dimension: ImageID:*image-id*, InstanceId:*instance-id*, InstanceType:*instance-type*, or AutoScalingGroupName:*AutoScaling-group-name*.

If you specify a value that depends on Amazon EC2 metadata and you use proxies, you must make sure that the server can access the endpoint for Amazon EC2. For more information about these endpoints, see Amazon Elastic [Compute](https://docs.aws.amazon.com/general/latest/gr/rande.html#ec2_region) Cloud (Amazon EC2) in the *Amazon Web Services General Reference*.

• aggregation dimensions – Optional. Specifies the dimensions that collected metrics are to be aggregated on. For example, if you roll up metrics on the AutoScalingGroupName dimension, the metrics from all instances in each Auto Scaling group are aggregated and can be viewed as a whole.

You can roll up metrics along single or multiple dimensions. For example, specifying [["InstanceId"], ["InstanceType"], ["InstanceId","InstanceType"]] aggregates metrics for instance ID singly, instance type singly, and for the combination of the two dimensions.

You can also specify [] to roll up all metrics into one collection, disregarding all dimensions.

• endpoint\_override – Specifies a FIPS endpoint or private link to use as the endpoint where the agent sends metrics. Specifying this and setting a private link enables you to send the metrics to an Amazon VPC endpoint. For more information, see What Is [Amazon](https://docs.aws.amazon.com/vpc/latest/userguide/what-is-amazon-vpc.html) VPC?.

The value of endpoint\_override must be a string that is a URL.

• metrics\_collected – Required. Specifies which metrics are to be collected, including custom metrics collected through StatsD or collectd. This section includes several subsections.

The contents of the metrics\_collected section depend on whether this configuration file is for a server running Linux or Windows Server.

• force flush interval – Specifies in seconds the maximum amount of time that metrics remain in the memory buffer before being sent to the server. No matter the setting for this, if the size of the metrics in the buffer reaches 40 KB or 20 different metrics, the metrics are immediately sent to the server.

The default value is 60.

- credentials Specifies an IAM role to use when sending metrics to a different account. If specified, this field contains one parameter, role\_arn.
	- role\_arn Specifies the ARN of an IAM role to use for authentication when sending metrics to a different account. For more information, see Sending Metrics and Logs to a [Different](#page-160-0) [Account \(p. 155\)](#page-160-0). If specified here, this value overrides the role arn specified in the agent section of the configuration file, if any.

#### Linux

On servers running Linux, the metrics\_collected section of the configuration file can also contain the following fields:

- collectd Optional. Specifies that you want to retrieve custom metrics using the collectd protocol. You use collectd software to send the metrics to the CloudWatch agent. For more information, see [Retrieve](#page-147-0) Custom Metrics with collectd [\(p. 142\).](#page-147-0)
- cpu Optional. Specifies that CPU metrics are to be collected. This section is valid only for Linux instances. This section can include as many as three fields:
	- resources Optional. Specifies that per-cpu metrics are to be collected. The only allowed value is \*. If you include this field and value, per-cpu metrics are collected.
	- totalcpu Optional. Specifies whether to report cpu metrics aggregated across all cpu cores. The default is true.
	- measurement Specifies the array of cpu metrics to be collected. Possible values are time\_active, time\_guest, time\_guest\_nice, time\_idle, time\_iowait, time\_irq, time nice, time softirq, time steal, time system, time user, usage active, usage\_guest, usage\_guest\_nice, usage\_idle, usage\_iowait, usage\_irq, usage\_nice,

usage softirg, usage steal, usage system, and usage user. This field is required if you include cpu.

By default, the unit for cpu usage  $*$  metrics is Percent, and cpu  $\tt time *$  metrics don't have a unit.

Within the entry for each individual metric, you might optionally specify one or both of the following:

- rename Specifies a different name for this metric.
- unit Specifies the unit to use for this metric, overriding the default unit for the metric. The unit that you specify must be a valid CloudWatch metric unit, as listed in the Unit description in [MetricDatum.](https://docs.aws.amazon.com/AmazonCloudWatch/latest/APIReference/API_MetricDatum.html)
- metrics\_collection\_interval Optional. Specifies how often to collect the cpu metrics, overriding the global metrics\_collection\_interval specified in the agent section of the configuration file.

This value is specified in seconds. For example, specifying 10 sets metrics to be collected every 10 seconds, and setting it to 300 specifies metrics to be collected every 5 minutes.

If you set this value below 60 seconds, each metric is collected as a high-resolution metric. For more information about high-resolution metrics, see [High-Resolution](#page-49-0) Metric[s \(p. 44\)](#page-49-0).

- append dimensions Optional. Additional dimensions to use for only the cpu metrics. If you specify this field, it's used in addition to dimensions specified in the global append dimensions field that is used for all types of metrics that the agent collects.
- disk Optional. Specifies that disk metrics are to be collected. This section is valid only for Linux instances. This section can include as many as two fields:
	- resources Optional. Specifies an array of disk mount points. This field limits CloudWatch to collect metrics from only the listed mount points. You can specify  $*$  as the value to collect metrics from all mount points. The default value is to collect metrics from all mount points.
	- measurement Specifies the array of disk metrics to be collected. Possible values are free, total, used, used\_percent, inodes\_free, inodes\_used, and inodes\_total. This field is required if you include disk.

To see the default units for each disk metric, see Metrics Collected by the [CloudWatch](#page-149-0) Agent on Linux [Instances \(p. 144\)](#page-149-0).

Within the entry for each individual metric, you might optionally specify one or both of the following:

- rename Specifies a different name for this metric.
- unit Specifies the unit to use for this metric, overriding the default unit for the metric. The unit that you specify must be a valid CloudWatch metric unit, as listed in the Unit description in [MetricDatum.](https://docs.aws.amazon.com/AmazonCloudWatch/latest/APIReference/API_MetricDatum.html)
- ignore\_file\_system\_types Specifies file system types to exclude when collecting disk metrics. Valid values include sysfs, devtmpfs, and so on.
- metrics collection interval Optional. Specifies how often to collect the disk metrics, overriding the global metrics\_collection\_interval specified in the agent section of the configuration file.

This value is specified in seconds.

If you set this value below 60 seconds, each metric is collected as a high-resolution metric. For more information, see [High-Resolution](#page-49-0) Metrics [\(p. 44\).](#page-49-0)

• append dimensions – Optional. Additional dimensions to use for only the disk metrics. If you specify this field, it is used in addition to dimensions specified in the append\_dimensions field that is used for all types of metrics collected by the agent. 119

- diskio Optional. Specifies that disk i/o metrics are to be collected. This section is valid only for Linux instances. This section can include as many as two fields:
	- resources Optional. If you specify an array of devices, CloudWatch collects metrics from only those devices. Otherwise, metrics for all devices are collected. You can also specify \* as the value to collect metrics from all devices.
	- measurement Specifies the array of diskio metrics to be collected. Possible values are reads, writes, read\_bytes, write\_bytes, read\_time, write\_time, io\_time, and iops\_in\_progress. This field is required if you include diskio.

Within the entry for each individual metric, you might optionally specify one or both of the following:

- rename Specifies a different name for this metric.
- unit Specifies the unit to use for this metric, overriding the default unit for the metric. The unit that you specify must be a valid CloudWatch metric unit, as listed in the Unit description in [MetricDatum.](https://docs.aws.amazon.com/AmazonCloudWatch/latest/APIReference/API_MetricDatum.html)
- metrics\_collection\_interval Optional. Specifies how often to collect the diskio metrics, overriding the global metrics\_collection\_interval specified in the agent section of the configuration file.

This value is specified in seconds.

If you set this value below 60 seconds, each metric is collected as a high-resolution metric. For more information about high-resolution metrics, see [High-Resolution](#page-49-0) Metric[s \(p. 44\)](#page-49-0).

- append dimensions Optional. Additional dimensions to use for only the diskio metrics. If you specify this field, it is used in addition to dimensions specified in the append\_dimensions field that is used for all types of metrics collected by the agent.
- swap Optional. Specifies that swap memory metrics are to be collected. This section is valid only for Linux instances. This section can include as many as three fields:
	- measurement Specifies the array of swap metrics to be collected. Possible values are free, used, and used\_percent. This field is required if you include swap.

To see the default units for each swap metric, see Metrics Collected by the [CloudWatch](#page-149-0) Agent on Linux [Instances \(p. 144\)](#page-149-0).

Within the entry for each individual metric, you might optionally specify one or both of the following:

- rename Specifies a different name for this metric.
- unit Specifies the unit to use for this metric, overriding the default unit for the metric. The unit that you specify must be a valid CloudWatch metric unit, as listed in the Unit description in [MetricDatum.](https://docs.aws.amazon.com/AmazonCloudWatch/latest/APIReference/API_MetricDatum.html)
- metrics\_collection\_interval Optional. Specifies how often to collect the swap metrics, overriding the global metrics\_collection\_interval specified in the agent section of the configuration file.

This value is specified in seconds.

If you set this value below 60 seconds, each metric is collected as a high-resolution metric. For more information about high-resolution metrics, see [High-Resolution](#page-49-0) Metric[s \(p. 44\)](#page-49-0).

- append\_dimensions Optional. Additional dimensions to use for only the swap metrics. If you specify this field, it is used in addition to dimensions specified in the global append\_dimensions field that is used for all types of metrics collected by the agent. It's collected as a high-resolution metric.
- mem Optional. Specifies that memory metrics are to be collected. This section is valid only for Linux instances. This section can include as many as three fields:

• measurement – Specifies the array of memory metrics to be collected. Possible values are active, available, available percent, buffered, cached, free, inactive, total, used, and used percent. This field is required if you include mem.

To see the default units for each mem metric, see Metrics Collected by the [CloudWatch](#page-149-0) Agent on Linux [Instances \(p. 144\)](#page-149-0).

Within the entry for each individual metric, you might optionally specify one or both of the following:

- rename Specifies a different name for this metric.
- unit Specifies the unit to use for this metric, overriding the default unit for the metric. The unit that you specify must be a valid CloudWatch metric unit, as listed in the Unit description in [MetricDatum.](https://docs.aws.amazon.com/AmazonCloudWatch/latest/APIReference/API_MetricDatum.html)
- metrics\_collection\_interval Optional. Specifies how often to collect the mem metrics, overriding the global metrics\_collection\_interval specified in the agent section of the configuration file.

This value is specified in seconds.

If you set this value below 60 seconds, each metric is collected as a high-resolution metric. For more information about high-resolution metrics, see [High-Resolution](#page-49-0) Metric[s \(p. 44\)](#page-49-0).

- append dimensions Optional. Additional dimensions to use for only the mem metrics. If you specify this field, it's used in addition to dimensions specified in the append\_dimensions field that is used for all types of metrics that the agent collects.
- net Optional. Specifies that networking metrics are to be collected. This section is valid only for Linux instances. This section can include as many as four fields:
	- resources Optional. If you specify an array of network interfaces, CloudWatch collects metrics from only those interfaces. Otherwise, metrics for all devices are collected. You can also specify \* as the value to collect metrics from all interfaces.
	- measurement Specifies the array of networking metrics to be collected. Possible values are bytes\_sent, bytes\_recv, drop\_in, drop\_out, err\_in, err\_out, packets\_sent, and packets\_recv. This field is required if you include net.

To see the default units for each net metric, see Metrics Collected by the [CloudWatch](#page-149-0) Agent on Linux [Instances \(p. 144\)](#page-149-0).

Within the entry for each individual metric, you might optionally specify one or both of the following:

- rename Specifies a different name for this metric.
- unit Specifies the unit to use for this metric, overriding the default unit for the metric. The unit that you specify must be a valid CloudWatch metric unit, as listed in the Unit description in [MetricDatum.](https://docs.aws.amazon.com/AmazonCloudWatch/latest/APIReference/API_MetricDatum.html)
- metrics\_collection\_interval Optional. Specifies how often to collect the net metrics, overriding the global metrics\_collection\_interval specified in the agent section of the configuration file.

This value is specified in seconds. For example, specifying 10 sets metrics to be collected every 10 seconds, and setting it to 300 specifies metrics to be collected every 5 minutes.

If you set this value below 60 seconds, each metric is collected as a high-resolution metric. For more information about high-resolution metrics, see [High-Resolution](#page-49-0) Metric[s \(p. 44\)](#page-49-0).

append\_dimensions – Optional. Additional dimensions to use for only the net metrics. If you specify this field, it's used in addition to dimensions specified in the append\_dimensions field that is used for all types of metrics collected by the agent.

- netstat Optional. Specifies that TCP connection state and UDP connection metrics are to be collected. This section is valid only for Linux instances. This section can include as many as three fields:
	- measurement Specifies the array of netstat metrics to be collected. Possible values are tcp\_close, tcp\_close\_wait, tcp\_closing, tcp\_established, tcp\_fin\_wait1, tcp\_fin\_wait2, tcp\_last\_ack, tcp\_listen, tcp\_none, tcp\_syn\_sent, tcp\_syn\_recv, tcp\_time\_wait, and udp\_socket. This field is required if you include netstat.

To see the default units for each netstat metric, see Metrics Collected by the [CloudWatch](#page-149-0) Agent on Linux [Instances \(p. 144\)](#page-149-0).

Within the entry for each individual metric, you might optionally specify one or both of the following:

- rename Specifies a different name for this metric.
- unit Specifies the unit to use for this metric, overriding the default unit for the metric. The unit that you specify must be a valid CloudWatch metric unit, as listed in the Unit description in [MetricDatum.](https://docs.aws.amazon.com/AmazonCloudWatch/latest/APIReference/API_MetricDatum.html)
- metrics\_collection\_interval Optional. Specifies how often to collect the netstat metrics, overriding the global metrics\_collection\_interval specified in the agent section of the configuration file.

This value is specified in seconds.

If you set this value below 60 seconds, each metric is collected as a high-resolution metric. For more information about high-resolution metrics, see [High-Resolution](#page-49-0) Metric[s \(p. 44\)](#page-49-0).

- append dimensions Optional. Additional dimensions to use for only the netstat metrics. If you specify this field, it's used in addition to dimensions specified in the append\_dimensions field that is used for all types of metrics collected by the agent.
- processes Optional. Specifies that process metrics are to be collected. This section is valid only for Linux instances. This section can include as many as three fields:
	- measurement Specifies the array of processes metrics to be collected. Possible values are blocked, dead, idle, paging, running, sleeping, stopped, total, total\_threads, wait, and zombies. This field is required if you include processes.

For all processes metrics, the default unit is Count.

Within the entry for each individual metric, you might optionally specify one or both of the following:

- rename Specifies a different name for this metric.
- unit Specifies the unit to use for this metric, overriding the default unit for the metric. The unit that you specify must be a valid CloudWatch metric unit, as listed in the Unit description in [MetricDatum.](https://docs.aws.amazon.com/AmazonCloudWatch/latest/APIReference/API_MetricDatum.html)
- metrics\_collection\_interval Optional. Specifies how often to collect the processes metrics, overriding the global metrics\_collection\_interval specified in the agent section of the configuration file.

This value is specified in seconds. For example, specifying 10 sets metrics to be collected every 10 seconds, and setting it to 300 specifies metrics to be collected every 5 minutes.

If you set this value below 60 seconds, each metric is collected as a high-resolution metric. For more information, see [High-Resolution](#page-49-0) Metrics [\(p. 44\).](#page-49-0)

- append dimensions Optional. Additional dimensions to use for only the process metrics. If you specify this field, it's used in addition to dimensions specified in the append\_dimensions field that is used for all types of metrics collected by the agent.
- procstat Optional. Specifies that you want to retrieve metrics from individual processes. For more information, see Collect Process Metrics with the [procstat](#page-139-0) Plugi[n \(p. 134\).](#page-139-0) 122

• statsd – Optional. Specifies that you want to retrieve custom metrics using the StatsD protocol. The CloudWatch agent acts as a daemon for the protocol. You use any standard StatsD client to send the metrics to the CloudWatch agent. For more information, see [Retrieve](#page-146-0) Custom Metrics with StatsD  [\(p. 141\).](#page-146-0)

The following is an example of a metrics section for a Linux server. In this example, three CPU metrics, three netstat metrics, and three process metrics are collected, and the agent is set up to receive additional metrics from a collectd client.

```
 "metrics": {
     "metrics_collected": {
       "collectd": {},
       "cpu": {
         "resources": [
          " * "
        \overline{1},
          "measurement": [
           {"name": "cpu_usage_idle", "rename": "CPU_USAGE_IDLE", "unit": "Percent"},
            {"name": "cpu_usage_nice", "unit": "Percent"},
            "cpu_usage_guest"
         ],
         "totalcpu": false,
         "metrics_collection_interval": 10,
         "append_dimensions": {
            "test": "test1",
           "date": "2017-10-01"
         }
       },
       "netstat": {
         "measurement": [
           "tcp_established",
          "tcp_syn_sent",
           "tcp_close"
         ],
         "metrics_collection_interval": 60
       },
       "processes": {
         "measurement": [
           "running",
            "sleeping",
            "dead"
         ]
       }
     },
     "append_dimensions": {
       "ImageId": "${aws:ImageId}",
       "InstanceId": "${aws:InstanceId}",
       "InstanceType": "${aws:InstanceType}",
       "AutoScalingGroupName": "${aws:AutoScalingGroupName}"
     },
     "aggregation_dimensions" : [["AutoScalingGroupName"], ["InstanceId", "InstanceType"],
[] }
```
### Windows Server

In the metrics\_collected section for Windows Server, you can have subsections for each Windows performance object, such as Memory, Processor, and LogicalDisk. For information about what objects and counters are available, see the Microsoft Windows documentation.

Within the subsection for each object, you specify a measurement array of the counters to collect. The measurement array is required for each object that you specify in the configuration file. You can also specify a resources field to name the instances to collect metrics from. You can also specify  $*$ for resources to collect separate metrics for every instance. If you omit resources, the data for all instances is aggregated into one set. For objects that don't have instances, omit resources.

Within each object section, you can also specify the following optional fields:

• metrics\_collection\_interval – Optional. Specifies how often to collect the metrics for this object, overriding the global metrics\_collection\_interval specified in the agent section of the configuration file.

This value is specified in seconds. For example, specifying 10 sets metrics to be collected every 10 seconds, and setting it to 300 specifies metrics to be collected every 5 minutes.

If you set this value below 60 seconds, each metric is collected as a high-resolution metric. For more information, see [High-Resolution](#page-49-0) Metrics [\(p. 44\).](#page-49-0)

• append dimensions – Optional. Specifies additional dimensions to use for only the metrics for this object. If you specify this field, it's used in addition to dimensions specified in the global append dimensions field that is used for all types of metrics collected by the agent.

Within each counter section, you can also specify the following optional fields:

- rename Specifies a different name to be used in CloudWatch for this metric.
- unit Specifies the unit to use for this metric. The unit that you specify must be a valid CloudWatch metric unit, as listed in the Unit description in [MetricDatum.](https://docs.aws.amazon.com/AmazonCloudWatch/latest/APIReference/API_MetricDatum.html)

There are two other optional sections that you can include in metrics collected:

- statsd Enables you to retrieve custom metrics using the StatsD protocol. The CloudWatch agent acts as a daemon for the protocol. You use any standard StatsD client to send the metrics to the CloudWatch agent. For more information, see [Retrieve](#page-146-0) Custom Metrics with StatsD [\(p. 141\).](#page-146-0)
- procstat Enables you to retrieve metrics from individual processes. For more information, see Collect Process Metrics with the [procstat](#page-139-0) Plugin [\(p. 134\)](#page-139-0).

The following is an example metrics section for use on Windows Server. In this example, many Windows metrics are collected, and the computer is also set to receive additional metrics from a StatsD client.

```
"metrics": {
     "metrics_collected": {
       "statsd": {},
       "Processor": {
          "measurement": [
            {"name": "% Idle Time", "rename": "CPU_IDLE", "unit": "Percent"},
            "% Interrupt Time",
            "% User Time",
            "% Processor Time"
          ],
          "resources": [
           \mathbf{u} \star \mathbf{u} ],
          "append_dimensions": {
            "d1": "win_foo",
            "d2": "win_bar"
         }
       },
       "LogicalDisk": {
          "measurement": [
            {"name": "% Idle Time", "unit": "Percent"},
```

```
 {"name": "% Disk Read Time", "rename": "DISK_READ"},
          "% Disk Write Time"
       ],
        "resources": [
         \blacksquare \star "
        ]
     },
     "Memory": {
       "metrics_collection_interval": 5,
       "measurement": [
         "Available Bytes",
          "Cache Faults/sec",
         "Page Faults/sec",
         "Pages/sec"
        ],
        "append_dimensions": {
         "d3": "win_bo"
       }
     },
     "Network Interface": {
      "metrics collection interval": 5,
       "measurement": [
         "Bytes Received/sec",
         "Bytes Sent/sec",
         "Packets Received/sec",
          "Packets Sent/sec"
       ],
        "resources": [
        " * "
       ],
        "append_dimensions": {
          "d3": "win_bo"
       }
     },
     "System": {
        "measurement": [
         "Context Switches/sec",
          "System Calls/sec",
         "Processor Queue Length"
        ],
        "append_dimensions": {
         "d1": "win_foo",
          "d2": "win_bar"
       }
     }
   },
   "append_dimensions": {
     "ImageId": "${aws:ImageId}",
     "InstanceId": "${aws:InstanceId}",
     "InstanceType": "${aws:InstanceType}",
     "AutoScalingGroupName": "${aws:AutoScalingGroupName}"
   },
   "aggregation_dimensions" : [["ImageId"], ["InstanceId", "InstanceType"], ["d1"],[]]
   }
 }
```
## CloudWatch Agent Configuration File: Logs Section

The logs section includes the following fields:

• logs collected – Required if the logs section is included. Specifies which log files and Windows event logs are to be collected from the server. It can include two fields, files and windows\_events.

- files Specifies which regular log files the CloudWatch agent is to collect. It contains one field, collect\_list, which further defines these files.
	- collect list Required if files is included. Contains an array of entries, each of which specifies one log file to collect. Each of these entries can include the following fields:
		- file path Specifies the path of the log file to upload to CloudWatch Logs. Standard Unix glob matching rules are accepted, with the addition of \*\* as a *super asterisk*. For example, specifying /var/log/\*\*.log causes all .log files in the /var/log directory tree to be collected. For more examples, see Glob [Library.](https://github.com/gobwas/glob)

You can also use the standard asterisk as a standard wildcard. For example, /var/log/ system.log\* matches files such as system.log\_1111, system.log\_2222, and so on in / var/log.

Only the latest file is pushed to CloudWatch Logs based on file modification time. We recommend that you use wildcards to specify a series of files of the same type, such as access\_log.2018-06-01-01 and access\_log.2018-06-01-02, but not multiple kinds of files, such as access\_log\_80 and access\_log\_443. To specify multiple kinds of files, add another log stream entry to the agent configuration file so that each kind of log file goes to a different log stream.

• log\_group\_name – Optional. Specifies what to use as the log group name in CloudWatch Logs. Allowed characters include a–z, A–Z, 0–9, '\_' (underscore), '-' (hyphen), '/' (forward slash), and '.' (period).

We recommend that you specify this field to prevent confusion. If you omit this field, the file path up to the final dot is used as the log group name. For example, if the file path is /tmp/ TestLogFile.log.2017-07-11-14, the log group name is /tmp/TestLogFile.log.

• log\_stream\_name – Optional. Specifies what to use as the log stream name in CloudWatch Logs. As part of the name, you can use {instance\_id}, {hostname}, {local\_hostname}, and  $\{ip\}$  address  $\}$  as variables within the name.  $\{hostname\}$  retrieves the hostname from the EC2 metadata, and {local\_hostname} uses the hostname from the network configuration file.

If you omit this field, the default value of {instance\_id} is used. If a log stream doesn't already exist, it's created automatically.

- timezone Optional. Specifies the time zone to use when putting timestamps on log events. The valid values are UTC and Local. The default value is Local.
- timestamp format Optional. Specifies the timestamp format, using plaintext and special symbols that start with %. If you omit this field, the current time is used. If you use this field, you can use the symbols in the following list as part of the format. This list of symbols is different than the list used by the older CloudWatch Logs agent. For a summary of these differences, see Timestamp Differences Between the Unified [CloudWatch](#page-161-0) Agent and the Older [CloudWatch](#page-161-0) Logs Agent [\(p. 156\)](#page-161-0)

%y

Year without century as a zero-padded decimal number

%Y

Year with century as a decimal number

%b

Month as the locale's abbreviated name

%B

Month as the locale's full name

#### %m

Month as a zero-padded decimal number %-m Month as a decimal number (not zero-padded) %d Day of the month as a zero-padded decimal number %-d Day of the month as a decimal number (not zero-padded) %A Full name of weekday, such as Monday %a Abbreviation of weekday, such as Mon %H Hour (in a 24-hour clock) as a zero-padded decimal number %I Hour (in a 12-hour clock) as a zero-padded decimal number %-I Hour (in a 12-hour clock) as a decimal number (not zero-padded) %p AM or PM %M Minutes as a zero-padded decimal number %-M Minutes as a decimal number (not zero-padded) %S Seconds as a zero-padded decimal number  $% - S$ Seconds as a decimal number (not zero padded)  $\boldsymbol{\%} \mathrm{Z}$ Time zone, for example PST %z

Time zone, expressed as the offset between the local time zone and UTC. For example, -0700. Only this format is supported. For example, -07:00 isn't a valid format.

• multi\_line\_start\_pattern – Specifies the pattern for identifying the start of a log message. A log message is made of a line that matches the pattern and any subsequent lines that don't match the pattern.

If you omit this field, multi-line mod $\mathsf{\Phi}2\vec{\mathsf{\Phi}}$  disabled, and any line that begins with a nonwhitespace character closes the previous log message and starts a new log message.

If you include this field, you can specify  $\{timestamp{ for }mat\}$  to use the same regular expression as your timestamp format. Otherwise, you can specify a different regular expression for CloudWatch Logs to use to determine the start lines of multi-line entries.

• encoding – Specified the encoding of the log file so that it can be read correctly. If you specify an incorrect coding, there might be data loss because characters that can't be decoded are replaced with other characters.

The default value is  $utf-8$ . The following are all possible values:

```
ascii, big5, euc-jp, euc-kr, gbk, gb18030, ibm866, iso2022-jp,
iso8859-2, iso8859-3, iso8859-4, iso8859-5, iso8859-6, iso8859-7,
iso8859-8, iso8859-8-i, iso8859-10, iso8859-13, iso8859-14, iso8859-15,
iso8859-16, koi8-r, koi8-u, macintosh, shift_jis, utf-8, utf-16,
windows-874, windows-1250, windows-1251, windows-1252, windows-1253,
windows-1254, windows-1255, windows-1256, windows-1257, windows-1258, x-
mac-cyrillic
```
- The windows\_events section specifies the type of Windows events to collect from servers running Windows Server. It includes the following fields:
	- collect list Required if windows events is included. Specifies the types and levels of Windows events to be collected. Each log to be collected has an entry in this section, which can include the following fields:
		- event name Specifies the type of Windows events to log. This is equivalent to the Windows event log channel name: for example, System, Security, Application, and so on. This field is required for each type of Windows event to log.
		- event levels Specifies the levels of event to log. You must specify each level to log. Possible values include INFORMATION, WARNING, ERROR, CRITICAL, and VERBOSE. This field is required for each type of Windows event to log.
		- log group name Required. Specifies what to use as the log group name in CloudWatch Logs.
		- log stream name Optional. Specifies what to use as the log stream name in CloudWatch Logs. As part of the name, you can use {instance\_id}, {hostname}, {local\_hostname}, and  $\{ip\_address\}$  as variables within the name.  $\{hostname\}$  retrieves the hostname from the EC2 metadata, and {local\_hostname} uses the hostname from the network configuration file.

If you omit this field, the default value of {instance\_id} is used. If a log stream doesn't already exist, it's created automatically.

- event format Optional. Specifies the format to use when storing Windows events in CloudWatch Logs. xml uses the XML format as in Windows Event Viewer. text uses the legacy CloudWatch Logs agent format.
- log\_stream\_name Required. Specifies the default log stream name to be used for any logs or Windows events that don't have individual log stream names defined in their entry in collect\_list.
- endpoint\_override Specifies a FIPS endpoint or private link to use as the endpoint where the agent sends logs. Specifying this field and setting a private link enables you to send the logs to an Amazon VPC endpoint. For more information, see What Is [Amazon](https://docs.aws.amazon.com/vpc/latest/userguide/what-is-amazon-vpc.html) VPC?.

The value of endpoint\_override must be a string that is a URL.

- force\_flush\_interval Specifies in seconds the maximum amount of time that logs remain in the memory buffer before being sent to the server. No matter the setting for this field, if the size of the logs in the buffer reaches 1 MB, the logs are immediately sent to the server. The default value is 5.
- credentials Specifies an IAM role to use when sending logs to a different AWS account. If specified, this field contains one parameter, role\_arn.
	- role\_arn Specifies the ARN of an IAM role to use for authentication when sending logs to a different AWS account. For more information, see Sending Metrics and Logs to a [Different](#page-160-0)

[Account \(p. 155\)](#page-160-0). If specified here, this overrides the role arn specified in the agent section of the configuration file, if any.

The following is an example of a logs section.

```
"logs":
     {
          "logs_collected": {
               "files": {
                     "collect_list": [
\{ "file_path": "c: \\ProgramData\\Amazon\\AmazonCloudWatchAgent\\Logs\
\amazon-cloudwatch-agent.log",
                                "log_group_name": "amazon-cloudwatch-agent.log",
                                "log_stream_name": "my_log_stream_name_1",
                                "timestamp_format": "%H: %M: %S%y%b%-d"
, where \mathbb{R} , we have \mathbb{R} , we have \mathbb{R} , we have \mathbb{R} , we have \mathbb{R} , we have \mathbb{R} , we have \mathbb{R} , we have \mathbb{R} , we have \mathbb{R} , we have \mathbb{R} , we have \mathbb{R} , we have \mathbb\{ "file_path": "c: \\ProgramData\\Amazon\\AmazonCloudWatchAgent\\Logs\
\test.log",
                                "log_group_name": "test.log",
                                "log_stream_name": "my_log_stream_name_2"
 }
 ]
                },
               "windows events": {
                     "collect_list": [
\{ "event_name": "System",
                                "event_levels": [
                                     "INFORMATION",
                                      "ERROR"
\sim 1.0 \sim 1.0 \sim 1.0 \sim 1.0 \sim 1.0 \sim 1.0 \sim 1.0 \sim 1.0 \sim 1.0 \sim 1.0 \sim 1.0 \sim 1.0 \sim 1.0 \sim 1.0 \sim 1.0 \sim 1.0 \sim 1.0 \sim 1.0 \sim 1.0 \sim 1.0 \sim 1.0 \sim 1.0 \sim 1.0 \sim 1.0 \sim 
                                "log_group_name": "System",
                                "log_stream_name": "System"
                          },
\{ "event_name": "CustomizedName",
                                "event_levels": [
                                      "INFORMATION",
                                      "ERROR"
\sim 1.0 \sim 1.0 \sim 1.0 \sim 1.0 \sim 1.0 \sim 1.0 \sim "log_group_name": "CustomizedLogGroup",
                                "log_stream_name": "CustomizedLogStream"
 }
 ]
               }
          },
          "log_stream_name": "my_log_stream_name"
}
```
## CloudWatch Agent Configuration File: Complete Examples

The following is an example of a complete CloudWatch agent configuration file for a Linux server.

```
 {
   "agent": {
     "metrics_collection_interval": 10,
     "logfile": "/opt/aws/amazon-cloudwatch-agent/logs/amazon-cloudwatch-agent.log"
   },
   "metrics": {
     "metrics_collected": {
```

```
 "cpu": {
             "resources": [
              " * "
             ],
             "measurement": [
               {"name": "cpu_usage_idle", "rename": "CPU_USAGE_IDLE", "unit": "Percent"},
               {"name": "cpu_usage_nice", "unit": "Percent"},
               "cpu_usage_guest"
             ],
             "totalcpu": false,
             "metrics_collection_interval": 10,
             "append_dimensions": {
               "customized_dimension_key_1": "customized_dimension_value_1",
               "customized_dimension_key_2": "customized_dimension_value_2"
             }
           },
           "disk": {
             "resources": [
               "/",
               "/tmp"
             ],
             "measurement": [
               {"name": "free", "rename": "DISK_FREE", "unit": "Gigabytes"},
               "total",
               "used"
             ],
              "ignore_file_system_types": [
               "sysfs", "devtmpfs"
             ],
             "metrics_collection_interval": 60,
             "append_dimensions": {
               "customized_dimension_key_3": "customized_dimension_value_3",
             "customized_dimension_key_4": "customized_dimension_value_4"
 }
           },
           "diskio": {
             "resources": [
              " * "
             ],
             "measurement": [
               "reads",
               "writes",
               "read_time",
               "write_time",
               "io_time"
             ],
             "metrics_collection_interval": 60
           },
           "swap": {
             "measurement": [
               "swap_used",
               "swap_free",
             "swap_used_percent"
 ]
           },
           "mem": {
             "measurement": [
               "mem_used",
               "mem_cached",
               "mem_total"
             ],
             "metrics_collection_interval": 1
           },
           "net": {
             "resources": [
               "eth0"
```

```
 ],
             "measurement": [
               "bytes_sent",
               "bytes_recv",
               "drop_in",
               "drop_out"
 ]
           },
           "netstat": {
             "measurement": [
               "tcp_established",
               "tcp_syn_sent",
               "tcp_close"
             ],
             "metrics_collection_interval": 60
           },
           "processes": {
             "measurement": [
               "running",
               "sleeping",
               "dead"
 ]
           }
         },
         "append_dimensions": {
           "ImageId": "${aws:ImageId}",
           "InstanceId": "${aws:InstanceId}",
           "InstanceType": "${aws:InstanceType}",
           "AutoScalingGroupName": "${aws:AutoScalingGroupName}"
         },
         "aggregation_dimensions" : [["ImageId"], ["InstanceId", "InstanceType"], ["d1"],
[]],
         "force_flush_interval" : 30
       },
       "logs": {
         "logs_collected": {
           "files": {
             "collect_list": [
\overline{\mathcal{L}} "file_path": "/opt/aws/amazon-cloudwatch-agent/logs/amazon-cloudwatch-
agent.log",
                 "log_group_name": "amazon-cloudwatch-agent.log",
                 "log_stream_name": "amazon-cloudwatch-agent.log",
                 "timezone": "UTC"
               },
\overline{\mathcal{L}} "file_path": "/opt/aws/amazon-cloudwatch-agent/logs/test.log",
                 "log_group_name": "test.log",
                 "log_stream_name": "test.log",
                 "timezone": "Local"
 }
 ]
           }
         },
         "log_stream_name": "my_log_stream_name",
         "force_flush_interval" : 15
       }
    }
```
The following is an example of a complete CloudWatch agent configuration file for a server running Windows Server.

"agent": {

{

#### Amazon CloudWatch User Guide Manually Create or Edit the CloudWatch Agent Configuration File

```
 "metrics_collection_interval": 60,
         "logfile": "c:\\ProgramData\\Amazon\\AmazonCloudWatchAgent\\Logs\\amazon-
cloudwatch-agent.log"
      },
       "metrics": {
         "metrics_collected": {
           "Processor": {
             "measurement": [
               {"name": "% Idle Time", "rename": "CPU_IDLE", "unit": "Percent"},
               "% Interrupt Time",
               "% User Time",
               "% Processor Time"
             ],
             "resources": [
              " * " ],
             "append_dimensions": {
               "customized_dimension_key_1": "customized_dimension_value_1",
               "customized_dimension_key_2": "customized_dimension_value_2"
             }
           },
           "LogicalDisk": {
             "measurement": [
               {"name": "% Idle Time", "unit": "Percent"},
               {"name": "% Disk Read Time", "rename": "DISK_READ"},
               "% Disk Write Time"
             ],
             "resources": [
             "*"
 ]
           },
           "customizedObjectName": {
             "metrics_collection_interval": 60,
             "customizedCounterName": [
               "metric1",
               "metric2"
             ],
             "resources": [
               "customizedInstaces"
 ]
           },
           "Memory": {
             "metrics_collection_interval": 5,
             "measurement": [
               "Available Bytes",
               "Cache Faults/sec",
               "Page Faults/sec",
               "Pages/sec"
 ]
           },
           "Network Interface": {
             "metrics_collection_interval": 5,
             "measurement": [
               "Bytes Received/sec",
               "Bytes Sent/sec",
               "Packets Received/sec",
               "Packets Sent/sec"
             ],
             "resources": [
              ^{\rm H} \star ^{\rm H} ],
            "append dimensions": {
               "customized_dimension_key_3": "customized_dimension_value_3"
 }
           },
           "System": {
```

```
 "measurement": [
               "Context Switches/sec",
               "System Calls/sec",
               "Processor Queue Length"
 ]
           }
        },
         "append_dimensions": {
           "ImageId": "${aws:ImageId}",
           "InstanceId": "${aws:InstanceId}",
           "InstanceType": "${aws:InstanceType}",
           "AutoScalingGroupName": "${aws:AutoScalingGroupName}"
        },
         "aggregation_dimensions" : [["ImageId"], ["InstanceId", "InstanceType"], ["d1"],[]]
       },
       "logs": {
         "logs_collected": {
           "files": {
             "collect_list": [
\overline{\mathcal{L}} "file_path": "c:\\ProgramData\\Amazon\\AmazonCloudWatchAgent\\Logs\\amazon-
cloudwatch-agent.log",
                 "log_group_name": "amazon-cloudwatch-agent.log",
                 "timezone": "UTC"
               },
\overline{\mathcal{L}}"file_path": "c:\\ProgramData\\Amazon\\AmazonCloudWatchAgent\\Logs\
\test.log",
                 "log_group_name": "test.log",
                 "timezone": "Local"
 }
 ]
           },
           "windows_events": {
             "collect_list": [
\overline{\mathcal{L}} "event_name": "System",
                 "event_levels": [
                   "INFORMATION",
                   "ERROR"
                 ],
                 "log_group_name": "System",
                "log_stream_name": "System",
                 "event_format": "xml"
               },
\overline{\mathcal{L}} "event_name": "CustomizedName",
                 "event_levels": [
                   "WARNING",
                   "ERROR"
 ],
                 "log_group_name": "CustomizedLogGroup",
                 "log_stream_name": "CustomizedLogStream",
                 "event_format": "xml"
 }
             ]
           }
        },
         "log_stream_name": "example_log_stream_name"
       }
    }
```
## Save the CloudWatch Agent Configuration File Manually

If you create or edit the CloudWatch agent configuration file manually, you can give it any name. For simplicity in troubleshooting, we recommend that you name it /opt/aws/amazon-cloudwatchagent/etc/amazon-cloudwatch-agent.json on a Linux server and \$Env:ProgramData\Amazon \AmazonCloudWatchAgent\amazon-cloudwatch-agent.json on servers running Windows Server. After you have created the file, you can copy it to other servers where you want to run the agent.

## Uploading the CloudWatch Agent Configuration File to Systems Manager Parameter Store

If you plan to use the SSM Agent to install the CloudWatch agent on servers, after you manually edit the CloudWatch agent configuration file, you can upload it to Systems Manager Parameter Store. To do so, use the Systems Manager put-parameter command.

To be able to store the file in Parameter Store, you must use an IAM role with sufficient permissions. For more information, see Create IAM Roles and Users for Use with the [CloudWatch](#page-98-1) Agent [\(p. 93\).](#page-98-1)

Use the following command, where *parameter name* is the name to be used for this file in Parameter Store and *configuration\_file\_pathname* is the path and file name of the configuration file that you edited.

```
aws ssm put-parameter --name "parameter name" --type "String" --value
 file://configuration_file_pathname
```
## <span id="page-139-0"></span>Collect Process Metrics with the procstat Plugin

The *procstat* plugin enables you to collect metrics from individual processes. It is supported on Linux servers and on servers running Windows Server 2008 or later.

#### **Topics**

- Configuring the CloudWatch Agent for [procstat \(p. 134\)](#page-139-1)
- Metrics Collected by [Procstat \(p. 136\)](#page-141-0)

### <span id="page-139-1"></span>Configuring the CloudWatch Agent for procstat

To use the procstat plugin, add a procstat section in the metrics\_collected section of the CloudWatch agent configuration file. There are three ways to specify the processes to monitor. You can use only one of these methods, but you can use that method to specify one or more processes to monitor.

- pid file: Selects processes by the names of the process identification number (PID) files they create.
- exe: Selects the processes that have process names that match the string that you specify, using regular expression matching rules. For more information, see [Syntax.](https://github.com/google/re2/wiki/Syntax)
- pattern: Selects processes by the command lines used to start the processes. All processes are selected that have command lines matching the specified string using regular expression matching rules. The entire command line is checked, including parameters and options used with the command.

The CloudWatch agent uses only one of these methods, even if you include more than one of the above sections. If you specify more than one section, the CloudWatch agent uses the pid file section if it is present. If not, it uses the exe section.

On Linux servers, the strings that you specify in an exe or pattern section are evaluated as regular expressions. On servers running Windows Server, these strings are evaluated as WMI queries. For more information, see [LIKE Operator](https://docs.microsoft.com/en-us/windows/desktop/WmiSdk/like-operator).

Whichever method you use, you can include an optional metrics collection interval parameter, which specifies how often in seconds to collect those metrics. If you omit this parameter, the default value of 60 seconds is used.

In the examples in the following sections, the procstat section is the only section included in the metrics\_collected section of the agent configuration file. Actual configuration files can also include other sections in metrics\_collected. For more information, see [Manually](#page-121-0) Create or Edit the CloudWatch Agent [Configuration](#page-121-0) File [\(p. 116\)](#page-121-0).

#### Configuring with Pid\_file

The following example procstat section monitors the processes that create the PID files example1.pid and example2.pid. Different metrics are collected from each process. Metrics collected from the process that creates example2.pid are collected every 10 seconds, and the metrics collected from the example1.pid process are collected every 60 seconds, the default value.

```
{
      "metrics": {
            "metrics_collected": {
                  "procstat": [
\overline{a} (b) and (c) and (c) and (c) and (c) and (c) and (c) and (c) and (c) and (c) and (c) and (c) and (c) and (c) and (c) and (c) and (c) and (c) and (c) and (c) and (c) and (c) and (c) and (c) and (c) and (c) and (c) 
                              "pid_file": "/var/run/example1.pid",
                              "measurement": [
                                    "cpu_usage",
                              "memory_rss"
 ]
                        },
\overline{a} "pid_file": "/var/run/example2.pid",
                              "measurement": [
                                    "read_bytes",
                                    "read_count",
                                   "write bytes"
 ],
                              "metrics_collection_interval": 10
 }
 ]
            }
      }
}
```
#### Configuring with Exe

The following example procstat section monitors all processes with names that match the strings agent or plugin. The same metrics are collected from each process.

```
{
           "metrics": {
                       "metrics_collected": {
                                 "procstat": [
\overline{a} "exe": "agent",
                                                        "measurement": [
                                                                  "cpu_time",
                                                                   "cpu_time_system",
                                                                   "cpu_time_user"
\sim 100 \sim 100 \sim 100 \sim 100 \sim 100 \sim 100 \sim 100 \sim 100 \sim 100 \sim 100 \sim 100 \sim 100 \sim 100 \sim 100 \sim 100 \sim 100 \sim 100 \sim 100 \sim 100 \sim 100 \sim 100 \sim 100 \sim 100 \sim 100 \sim 
                                            },
\overline{a} (b) and (c) and (c) and (c) and (c) and (c) and (c) and (c) and (c) and (c) and (c) and (c) and (c) and (c) and (c) and (c) and (c) and (c) and (c) and (c) and (c) and (c) and (c) and (c) and (c) and (c) and (c) 
                                                        "exe": "plugin",
                                                        "measurement": [
                                                                   "cpu_time",
                                                                   "cpu_time_system",
```

```
 "cpu_time_user"
 ]
 }
 ]
    }
  }
}
```
### Configuring with Pattern

The following example procstat section monitors all processes with command lines that match the strings config or -c. The same metrics are collected from each process.

```
{
          "metrics": {
                   "metrics_collected": {
                             "procstat": [
\overline{a} (b) and (c) and (c) and (c) and (c) and (c) and (c) and (c) and (c) and (c) and (c) and (c) and (c) and (c) and (c) and (c) and (c) and (c) and (c) and (c) and (c) and (c) and (c) and (c) and (c) and (c) and (c) 
                                                "pattern": "config",
                                                "measurement": [
                                                         "rlimit_memory_data_hard",
                                                         "rlimit_memory_data_soft",
                                                         "rlimit_memory_stack_hard",
                                                "rlimit_memory_stack_soft"
\sim 100 \sim 100 \sim 100 \sim 100 \sim 100 \sim 100 \sim 100 \sim 100 \sim 100 \sim 100 \sim 100 \sim 100 \sim 100 \sim 100 \sim 100 \sim 100 \sim 100 \sim 100 \sim 100 \sim 100 \sim 100 \sim 100 \sim 100 \sim 100 \sim 
                                      },
\overline{a} "pattern": "-c",
                                                "measurement": [
                                                         "rlimit_memory_data_hard",
                                                         "rlimit_memory_data_soft",
                                                         "rlimit_memory_stack_hard",
                                                         "rlimit_memory_stack_soft"
\sim 100 \sim 100 \sim 100 \sim 100 \sim 100 \sim 100 \sim 100 \sim 100 \sim 100 \sim 100 \sim 100 \sim 100 \sim 100 \sim 100 \sim 100 \sim 100 \sim 100 \sim 100 \sim 100 \sim 100 \sim 100 \sim 100 \sim 100 \sim 100 \sim 
 }
 ]
                   }
         }
}
```
### <span id="page-141-0"></span>Metrics Collected by Procstat

The following table lists the metrics that you can collect with the procstat plugin.

The CloudWatch agent adds procstat to the beginning of the following metric names. There is a different syntax depending on whether it was collected from a Linux server or a server running Windows Server. For example, the cpu\_time metric appears as procstat\_cpu\_time when collected from Linux and as procstat cpu\_time when collected from Windows Server.

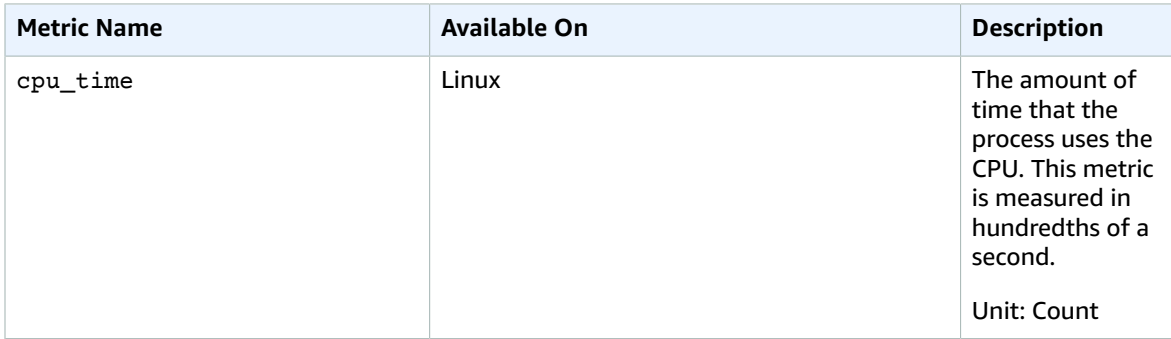

#### Amazon CloudWatch User Guide Manually Create or Edit the CloudWatch Agent Configuration File

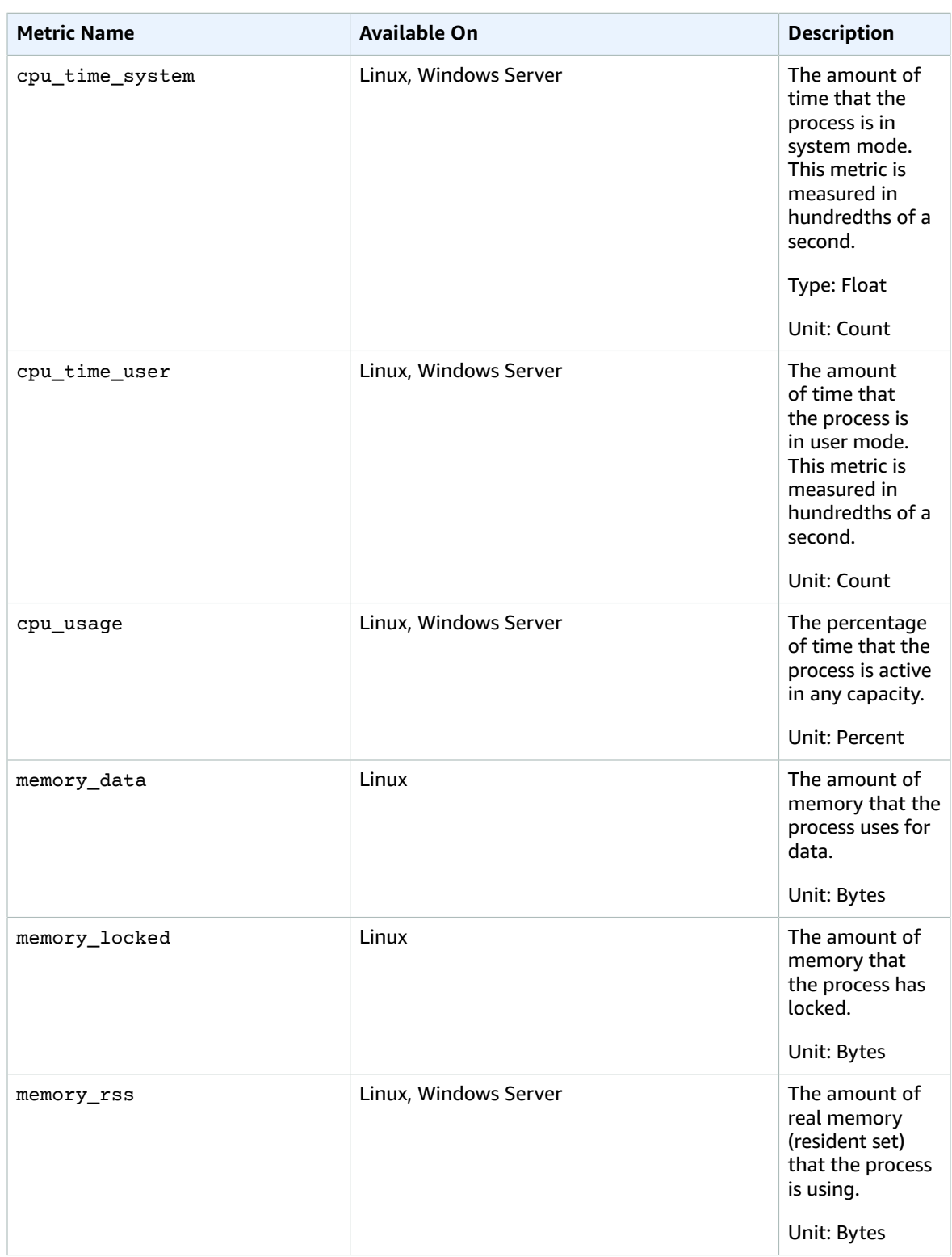

#### Amazon CloudWatch User Guide Manually Create or Edit the CloudWatch Agent Configuration File

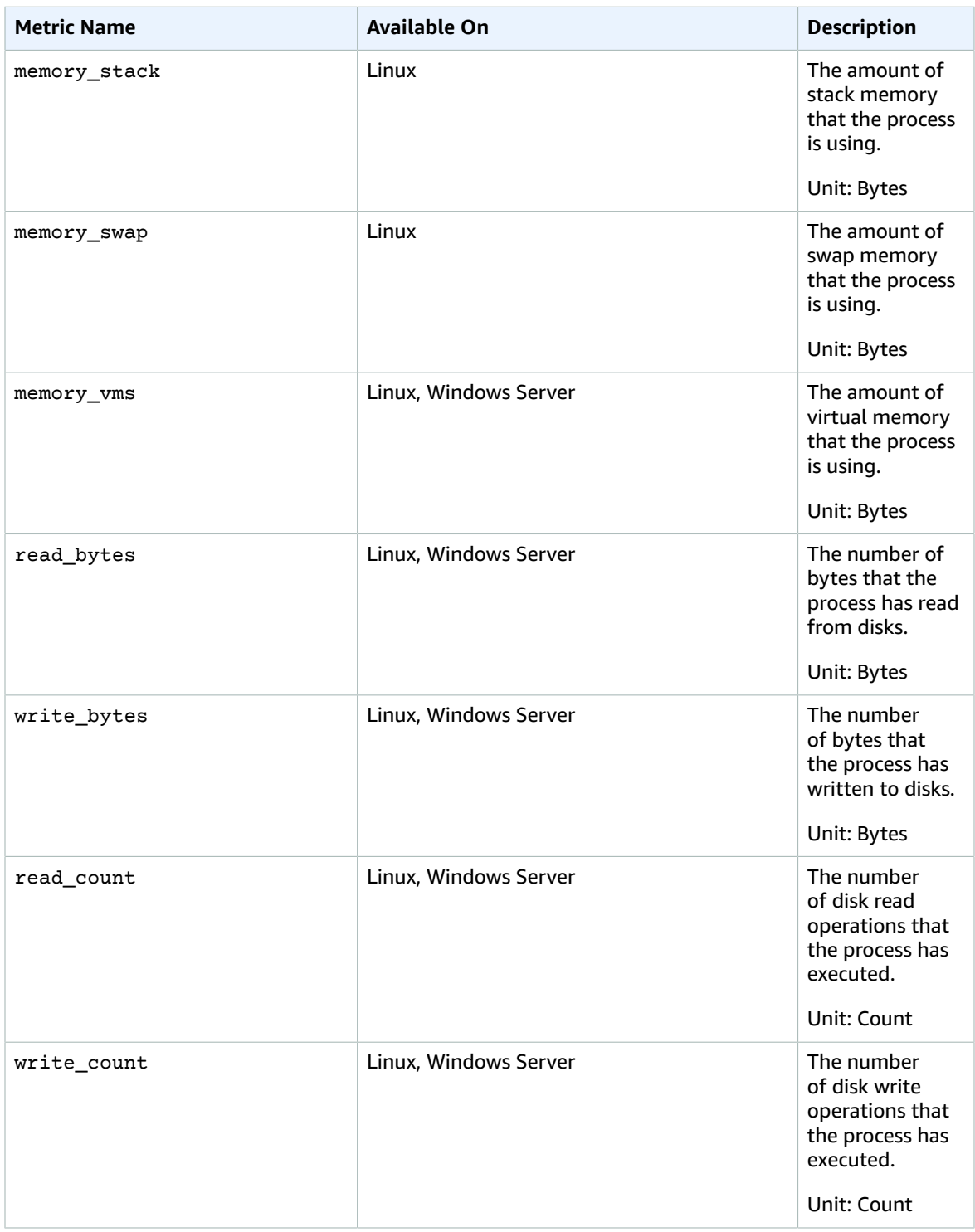
### Amazon CloudWatch User Guide Manually Create or Edit the CloudWatch Agent Configuration File

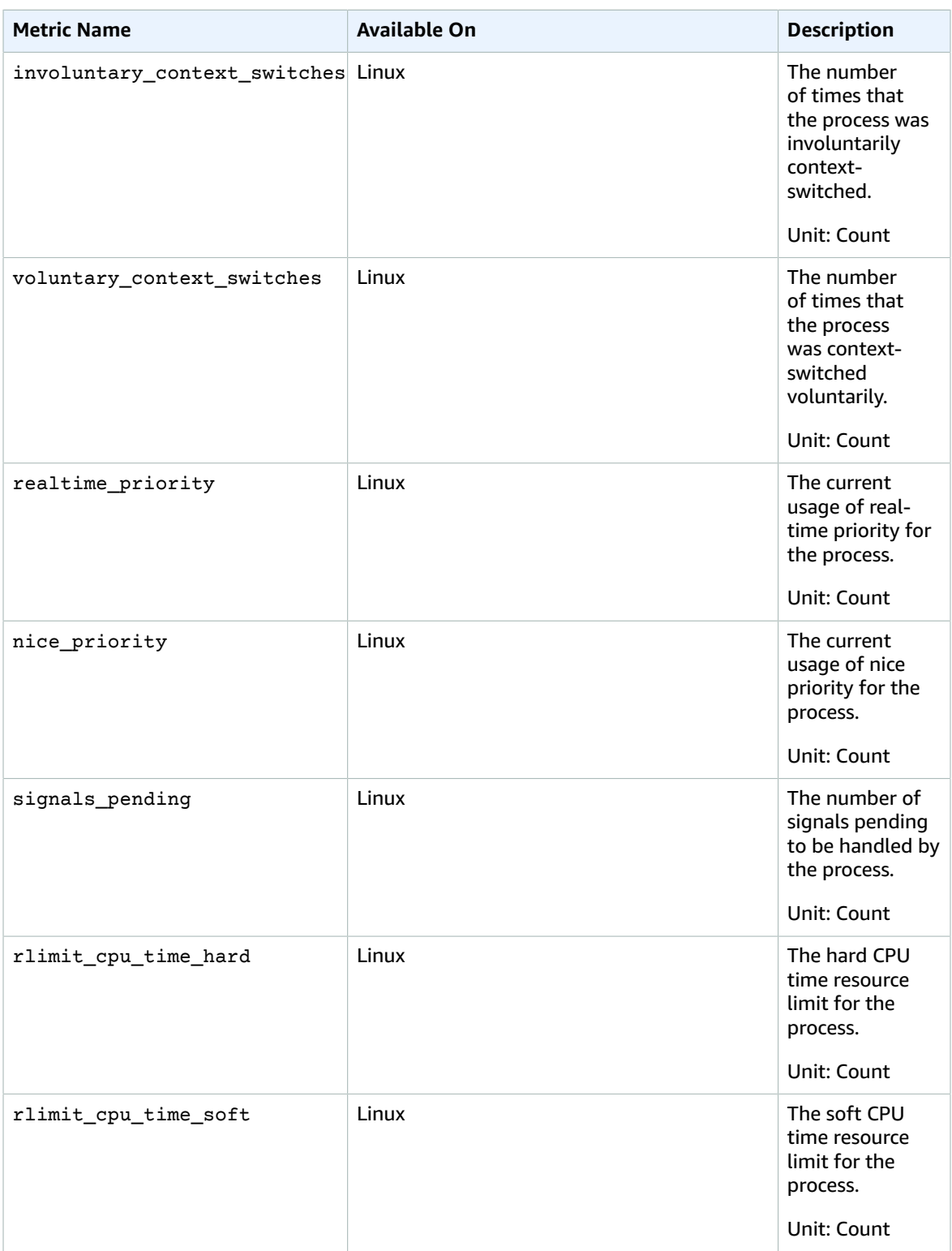

### Amazon CloudWatch User Guide Manually Create or Edit the CloudWatch Agent Configuration File

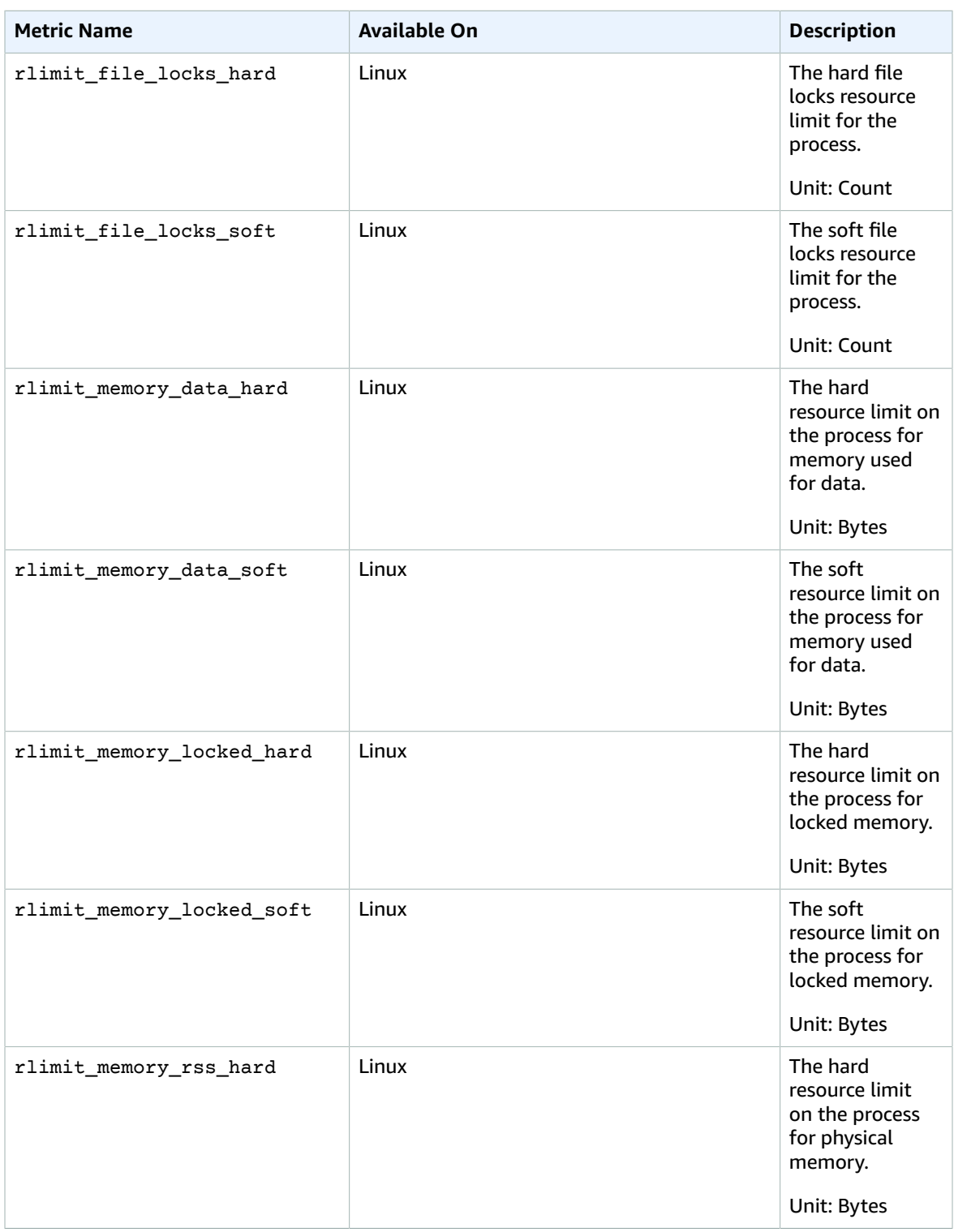

### Amazon CloudWatch User Guide Manually Create or Edit the CloudWatch Agent Configuration File

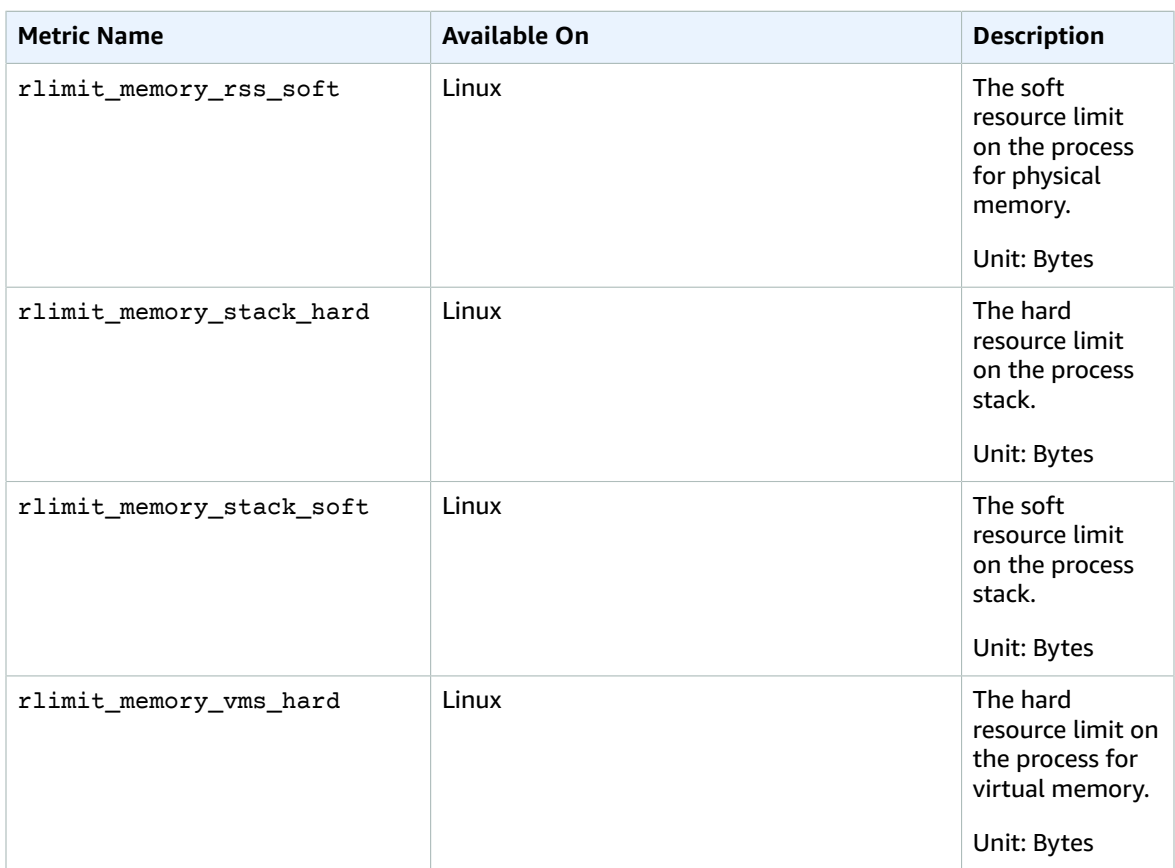

### Retrieve Custom Metrics with StatsD

You can retrieve custom metrics from your applications or services using the CloudWatch agent with the StatsD protocol. StatsD is supported on both Linux servers and servers running Windows Server. CloudWatch supports the following StatsD format:

```
MetricName:value|type|@sample_rate|#tag1:
  value,tag1...
```
- MetricName A string with no colons, bars, # characters, or  $\omega$  characters.
- value This can be either integer or float.
- type Specify c for counter, g for gauge, ms for timer, h for histogram, or s for set.
- sample\_rate (Optional) A float between 0 and 1, inclusive. Use only for counter, histogram, and timer metrics. The default value is 1 (sampling 100% of the time).
- tags (Optional) A comma-separated list of tags. StatsD tags are similar to dimensions in CloudWatch. Use colons for key/value tags, such as env:prod.

You can use any StatsD client that follows this format to send the metrics to the CloudWatch agent. For more information about some of the available StatsD clients, see the [StatsD client page on GitHub](https://github.com/etsy/statsd/wiki#client-implementations).

To collect these custom metrics, add a "statsd": {} line to the metrics\_collected section of the agent configuration file. You can add this line manually. If you use the wizard to create the configuration file, it's done for you. For more information, see Create the [CloudWatch](#page-116-0) Agent [Configuration File \(p. 111\)](#page-116-0).

The StatsD default configuration works for most users. There are three optional fields that you can add to the **statsd** section of the agent configuration file as needed:

• service\_address – The service address to which the CloudWatch agent should listen. The format is *ip*:*port*. If you omit the IP address, the agent listens on all available interfaces. Only the UDP format is supported, so you don't need to specify a UDP prefix.

The default value is :8125.

- metrics\_collection\_interval How often in seconds that the StatsD plugin runs and collects metrics. The default value is 10 seconds. The range is 1–172,000.
- metrics\_aggregation\_interval How often in seconds CloudWatch aggregates metrics into single data points. The default value is 60 seconds.

For example, if metrics\_collection\_interval is 10 and metrics\_aggregation\_interval is 60, CloudWatch collects data every 10 seconds. After each minute, the six data readings from that minute are aggregated into a single data point, which is sent to CloudWatch.

The range is 0–172,000. Setting metrics aggregation interval to 0 disables the aggregation of StatsD metrics.

The following is an example of the **statsd** section of the agent configuration file, using the default port and custom collection and aggregation intervals.

```
{
    "metrics":{
       "metrics_collected":{
           "statsd":{
              "service_address":":8125",
              "metrics_collection_interval":60,
              "metrics_aggregation_interval":300
           }
       }
    }
}
```
### Retrieve Custom Metrics with collectd

You can retrieve custom metrics from your applications or services using the CloudWatch agent with the collectd protocol, which is supported only on Linux servers. You use the collectd software to send the metrics to the CloudWatch agent. For the collectd metrics, the CloudWatch agent acts as the server while the collectd plug-in acts as the client.

The collectd software is not installed automatically on every server. For more information, see the [Download](https://collectd.org/download.shtml) page for collectd.

To collect these custom metrics, add a **"collectd": {}** line to the **metrics\_collected** section of the agent configuration file. You can add this line manually. If you use the wizard to create the configuration file, it is done for you. For more information, see Create the CloudWatch Agent [Configuration](#page-116-0) File [\(p. 111\)](#page-116-0).

Optional parameters are also available. If you are using collectd and you do not use /etc/collectd/ auth\_file as your **collectd\_auth\_file**, you must set some of these options.

- **service address:** The service address to which the CloudWatch agent should listen. The format is "udp://*ip*:*port*. The default is udp://127.0.0.1:25826.
- **name\_prefix:** A prefix to attach to the beginning of the name of each collectd metric. The default is collectd\_. The maximum length is 255 characters.
- **collectd\_security\_level:** Sets the security level for network communication. The default is **encrypt**.

**encrypt** specifies that only encrypted data is accepted. **sign** specifies that only signed and encrypted data is accepted. **none** specifies that all data is accepted. If you specify a value for **collectd\_auth\_file**, encrypted data is decrypted if possible.

For more information, see [Client setup](https://collectd.org/wiki/index.php/Networking_introduction#Client_setup) and Possible [interactions](https://collectd.org/wiki/index.php/Networking_introduction#Possible_interactions) in the collectd Wiki.

• **collectd\_auth\_file** Sets a file in which user names are mapped to passwords. These passwords are used to verify signatures and to decrypt encrypted network packets. If given, signed data is verified and encrypted packets are decrypted. Otherwise, signed data is accepted without checking the signature and encrypted data cannot be decrypted.

The default is /etc/collectd/auth\_file.

If **collectd\_security\_level** is set to **none**, this is optional. If you set **collectd\_security\_level** to encrypt or **sign**, you must specify **collectd\_auth\_file**.

For the format of the auth file, each line is a user name followed by a colon and any number of spaces followed by the password. For example:

user1: user1\_password

user2: user2\_password

- **collectd typesdb:** A list of one or more files that contain the dataset descriptions. The list must be surrounded by brackets, even if there is just one entry in the list. Each entry in the list must be surrounded by double quotes. If there are multiple entries, separate them with commas. The default is ["/usr/share/collectd/types.db"]. For more information, see [https://collectd.org/](https://collectd.org/documentation/manpages/types.db.5.shtml) [documentation/manpages/types.db.5.shtml](https://collectd.org/documentation/manpages/types.db.5.shtml).
- **metrics\_aggregation\_interval:** How often in seconds CloudWatch aggregates metrics into single data points. The default is 60 seconds. The range is 0 to 172,000. Setting it to 0 disables the aggregation of collectd metrics.

The following is an example of the collectd section of the agent configuration file.

```
{
    "metrics":{
       "metrics_collected":{
          "collectd":{
             "name_prefix":"My_collectd_metrics_",
             "metrics_aggregation_interval":120
 }
       }
    }
}
```
## Metrics Collected by the CloudWatch Agent

You can collect metrics from servers by installing the CloudWatch agent on the server. You can install the agent on both Amazon EC2 instances and on-premises servers, and on servers running either Linux or Windows Server. If you install the agent on an Amazon EC2 instance, the metrics it collects are in addition to the metrics enabled by default on Amazon EC2 instances.

For information about installing the CloudWatch agent on an instance, see [Collecting](#page-89-0) Metrics and Logs from Amazon EC2 Instances and [On-Premises](#page-89-0) Servers with the CloudWatch Agen[t \(p. 84\)](#page-89-0).

## Metrics Collected by the CloudWatch Agent on Windows Server Instances

On a server running Windows Server, installing the CloudWatch agent enables you to collect the metrics associated with the counters in Windows Performance Monitor. The CloudWatch metric names for these counters are created by putting a space between the object name and the counter name. For example, the % Interrupt Time counter of the Processor object is given the metric name Processor % Interrupt Time in CloudWatch. For more information about Windows Performance Monitor counters, see the Microsoft Windows Server documentation.

The default namespace for metrics collected by the CloudWatch agent is CWAgent, although you can specify a different namespace when you configure the agent.

## Metrics Collected by the CloudWatch Agent on Linux Instances

The following table lists metrics that you can collect with the CloudWatch agent on Linux instances.

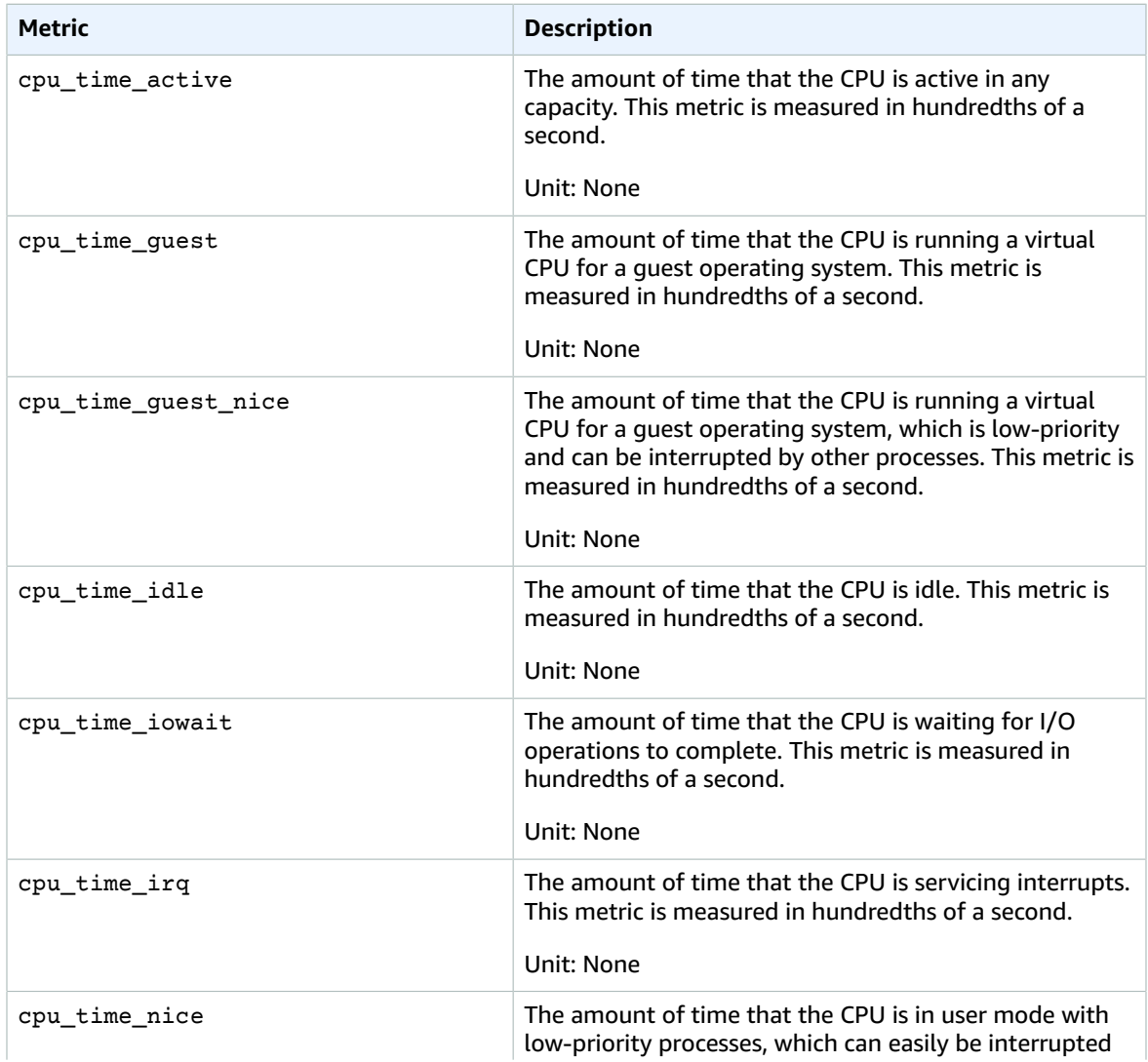

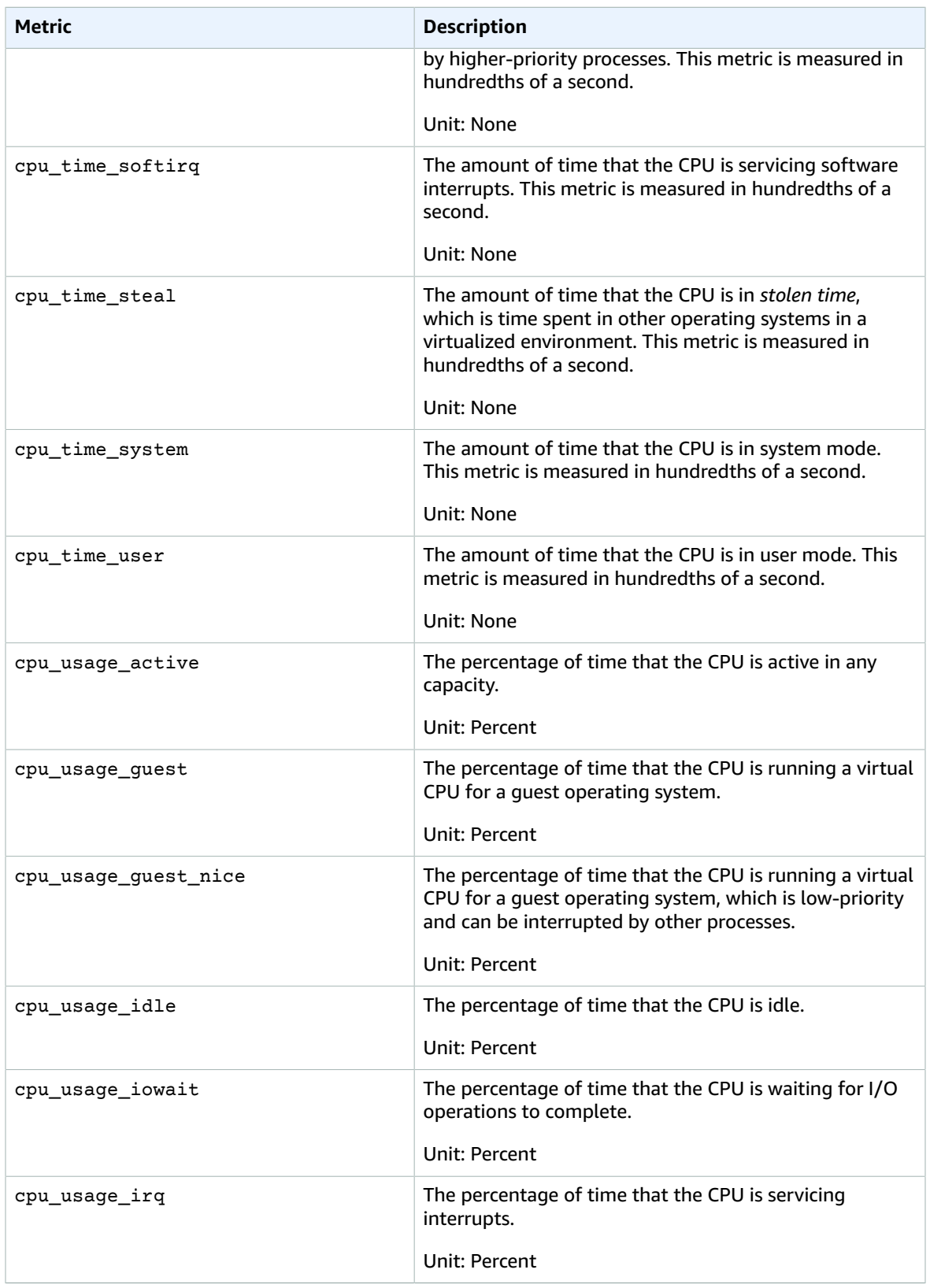

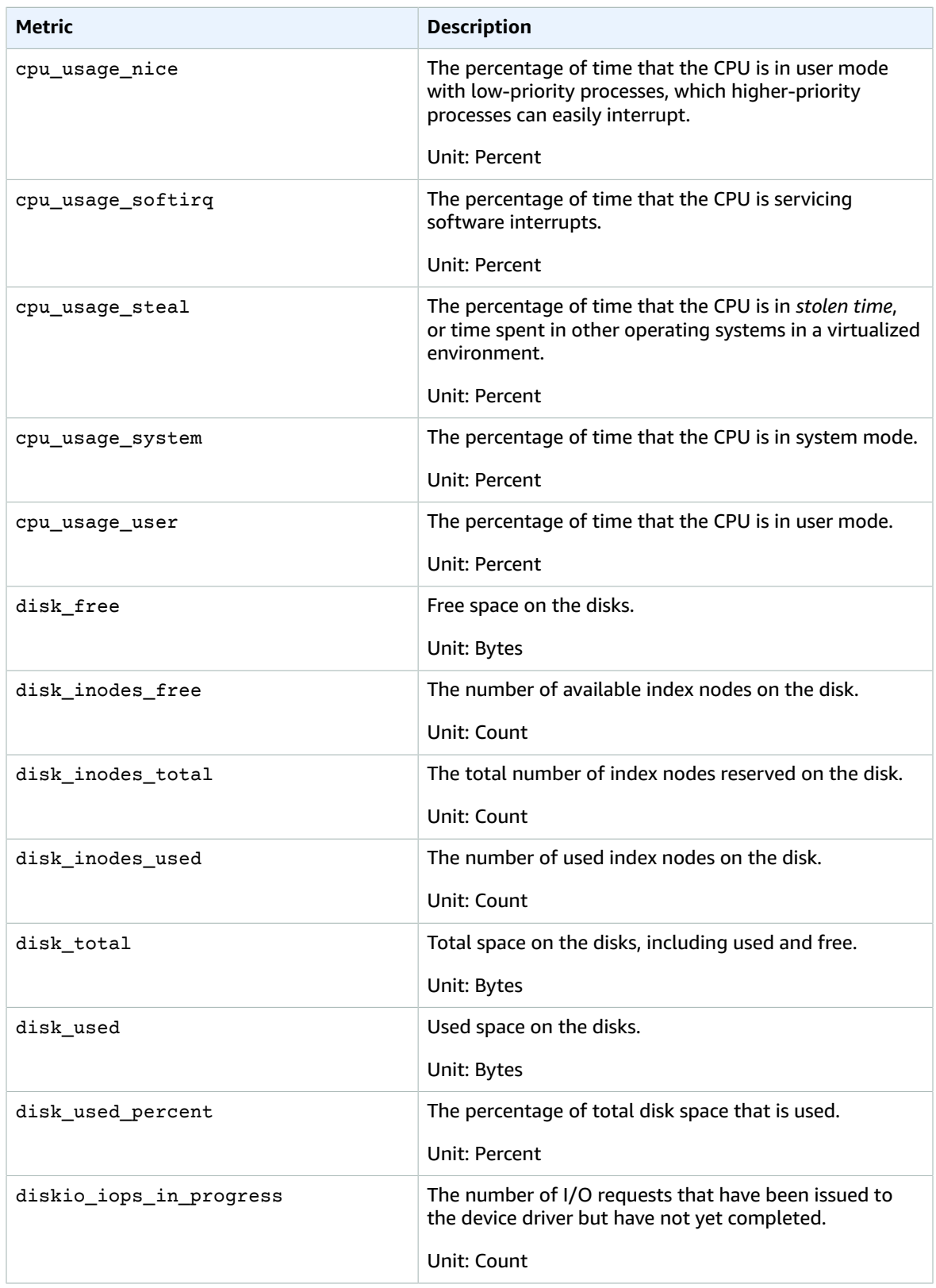

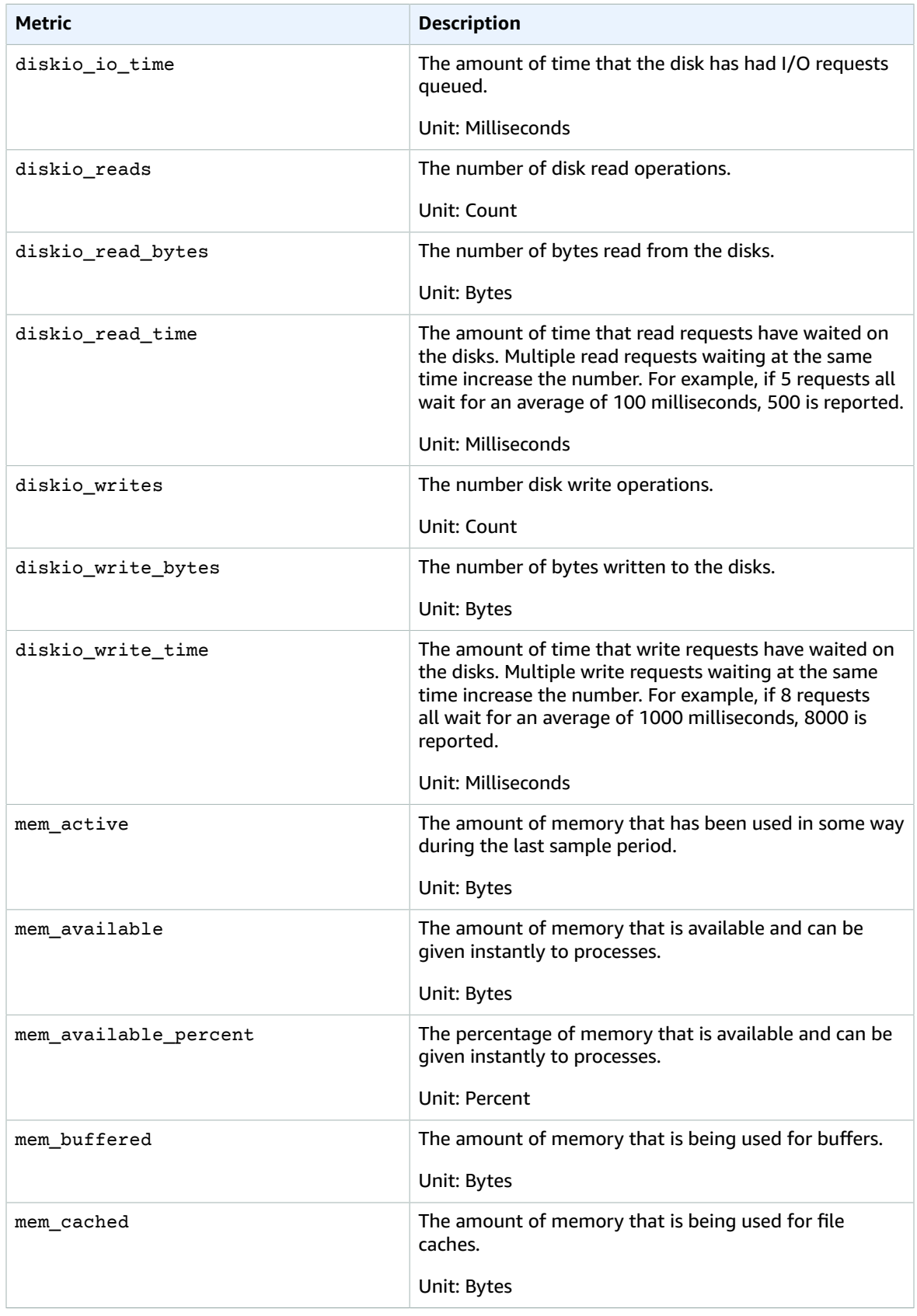

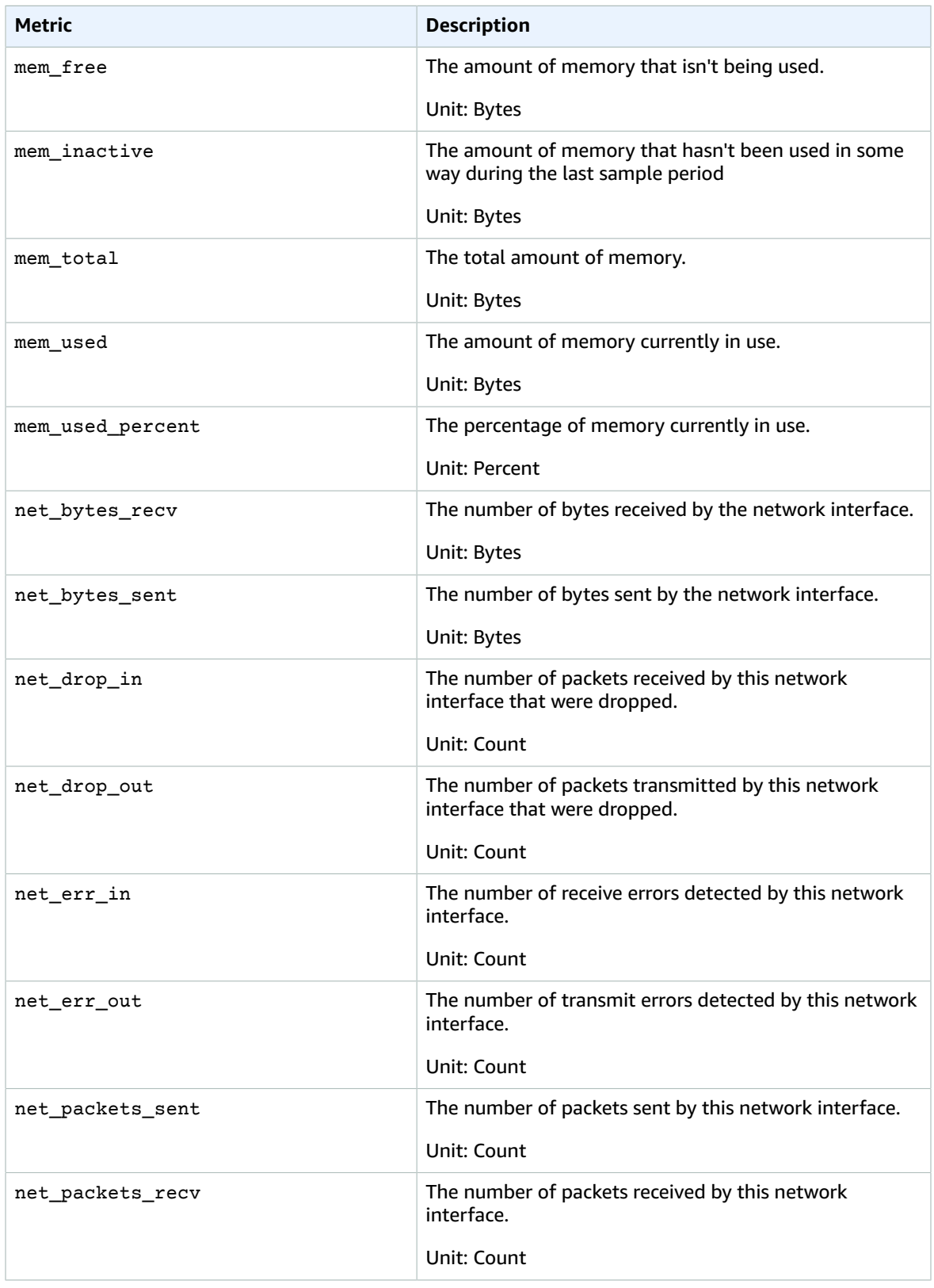

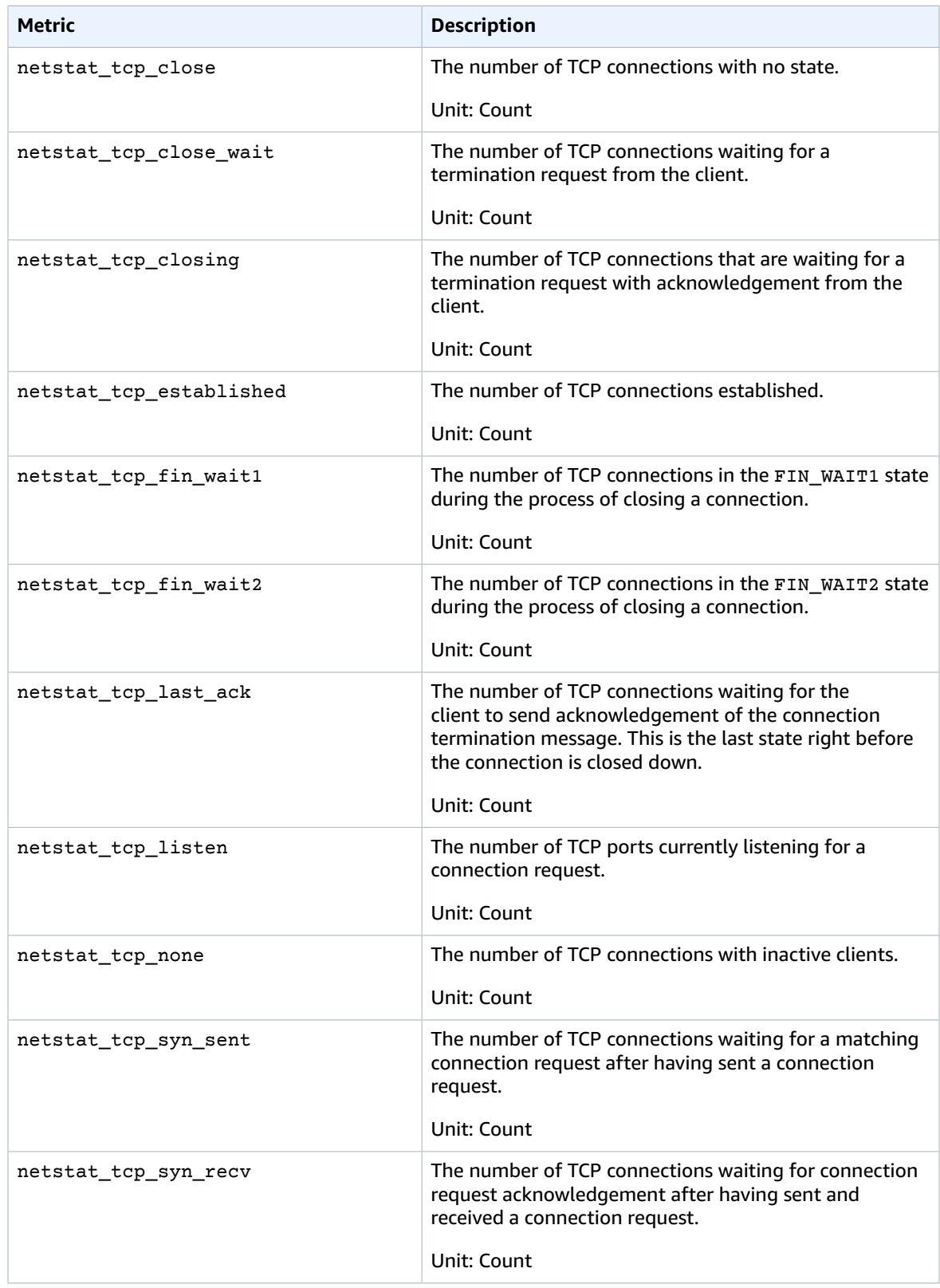

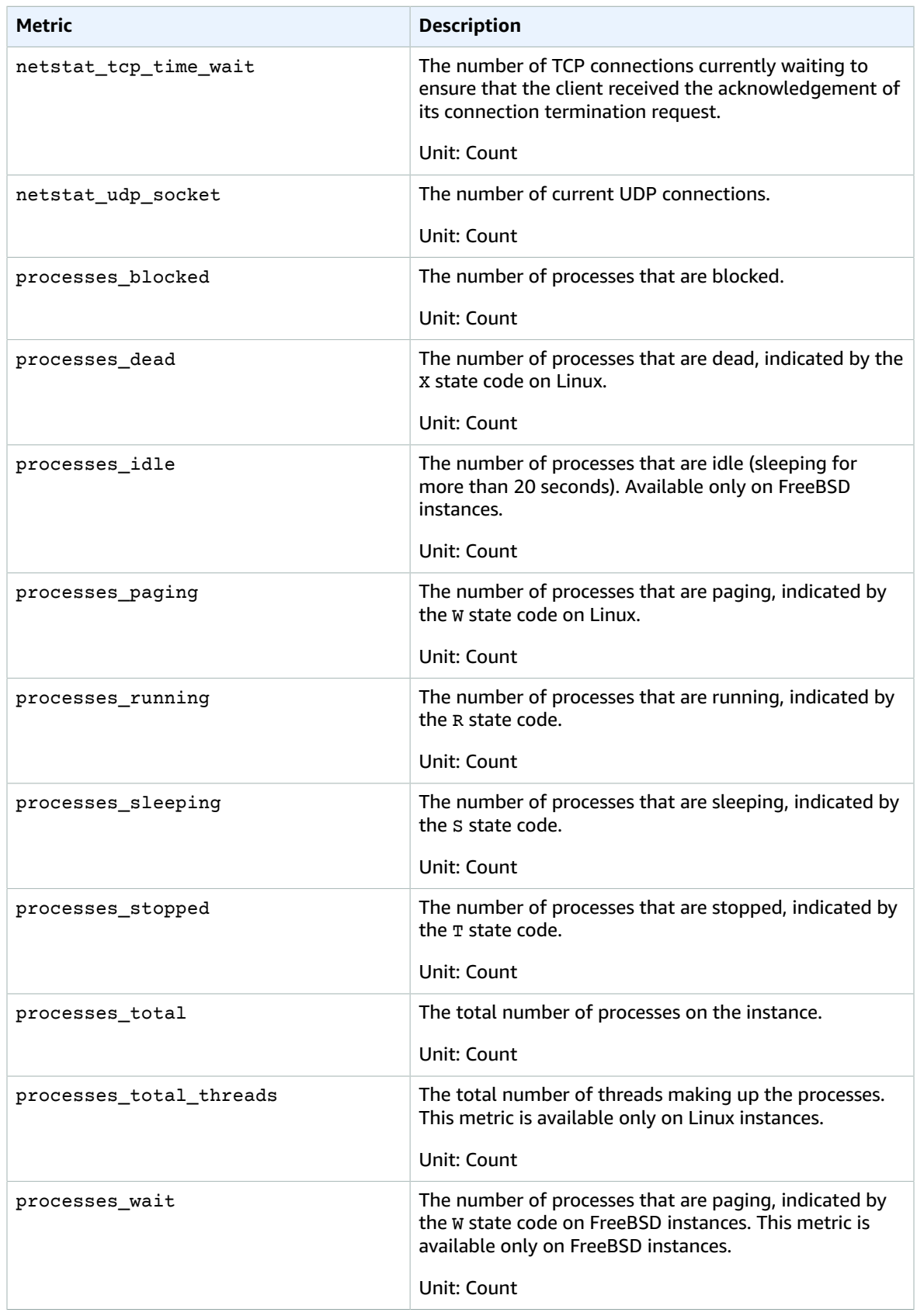

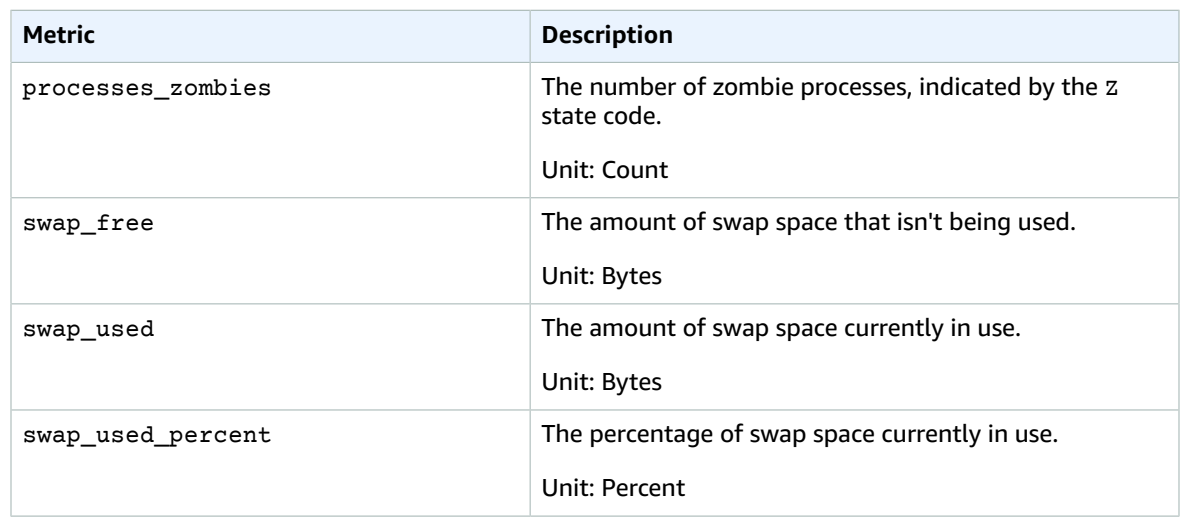

# Common Scenarios with the CloudWatch Agent

The following sections outline how to complete some common configuration and customization tasks when using the CloudWatch agent.

### **Topics**

- Adding Custom Dimensions to Metrics Collected by the CloudWatch [Agent \(p. 151\)](#page-156-0)
- Multiple CloudWatch Agent [Configuration](#page-157-0) Files (p. 152)
- Aggregating or Rolling Up Metrics Collected by the CloudWatch [Agent \(p. 153\)](#page-158-0)
- Collecting [High-Resolution](#page-159-0) Metrics With the CloudWatch agent (p. 154)
- Sending Metrics and Logs to a Different [Account \(p. 155\)](#page-160-0)
- Timestamp Differences Between the Unified CloudWatch Agent and the Older [CloudWatch](#page-161-0) Logs [Agent \(p. 156\)](#page-161-0)

## <span id="page-156-0"></span>Adding Custom Dimensions to Metrics Collected by the CloudWatch Agent

To add custom dimensions such as tags to metrics collected by the agent, add the append\_dimensions field to the section of the agent configuration file that lists those metrics.

For example, the following example section of the configuration file adds a custom dimension named stackName with a value of Prod to the cpu and disk metrics collected by the agent.

```
"cpu":{ 
   "resources":[ 
    \theta \star \theta\mathbf{1},
   "measurement":[ 
     "cpu_usage_guest",
     "cpu_usage_nice",
     "cpu_usage_idle"
   ],
   "totalcpu":false,
   "append_dimensions":{ 
     "stackName":"Prod"
```

```
 }
},
"disk":{ 
   "resources":[ 
     "/",
     "/tmp"
   ],
   "measurement":[ 
     "total",
     "used"
   ],
   "append_dimensions":{ 
     "stackName":"Prod"
   }
}
```
Remember that any time you change the agent configuration file, you must restart the agent to have the changes take effect.

## <span id="page-157-0"></span>Multiple CloudWatch Agent Configuration Files

You can set up the CloudWatch agent to use multiple configuration files. For example, you can use a common configuration file that collects a set of metrics and logs that you always want to collect from all servers in your infrastructure. You can then use additional configuration files that collect metrics from certain applications or in certain situations.

To set this up, first create the configuration files that you want to use. Any configuration files that will be used together on the same server must have different file names. You can store the configuration files on servers or in Parameter Store.

Start the CloudWatch agent using the fetch-config option and specify the first configuration file. To append the second configuration file to the running agent, use the same command but with the append-config option. All metrics and logs listed in either configuration file are collected. The following example Linux commands illustrate this scenario using configurations stores as files. The first line starts the agent using the  $infrastructure$ . json configuration file, and the second line appends the app.json configuration file.

```
/opt/aws/amazon-cloudwatch-agent/bin/amazon-cloudwatch-agent-ctl -a fetch-config -m ec2 -
c file:/tmp/infrastructure.json -s
```

```
/opt/aws/amazon-cloudwatch-agent/bin/amazon-cloudwatch-agent-ctl -a append-config -m ec2 -
c file:/tmp/app.json -s
```
The following example configuration files illustrate a use for this feature. The first configuration file is used for all servers in the infrastructure, and the second collects only logs from a certain application and is appended to servers running that application.

#### **infrastructure.json**

```
{
   "metrics": {
     "metrics_collected": {
       "cpu": {
         "resources": [
 "*"
         ],
         "measurement": [
           "usage_active"
```

```
 ],
         "totalcpu": true
       },
       "mem": {
           "measurement": [
             "used_percent"
 ]
       }
}
 },
 "logs": {
     "logs_collected": {
       "files": {
         "collect_list": [
\overline{\mathcal{L}} "file_path": "/opt/aws/amazon-cloudwatch-agent/logs/amazon-cloudwatch-
agent.log",
              "log_group_name": "amazon-cloudwatch-agent.log"
           },
           {
              "file_path": "/var/log/messages",
              "log_group_name": "/var/log/messages"
 }
         ]
       }
     }
   }
}
```
**app.json**

```
{
   "logs": {
     "logs_collected": {
       "files": {
          "collect_list": [
\overline{\mathcal{L}} "file_path": "/app/app.log*",
              "log_group_name": "/app/app.log"
 }
         ]
       }
     }
   }
```
Any configuration files appended to the configuration must have different file names from each other and from the initial configuration file. If you use append-config with a configuration file with the same file name as a configuration file that the agent is already using, the append command overwrites the information from the first configuration file instead of appending to it. This is true even if the two configuration files with the same file name are on different file paths.

The preceding example shows the use of two configuration files, but there is no limit to the number of configuration files that you can append to the agent configuration. You can also mix the use of configuration files located on servers and configurations located in Parameter Store.

## <span id="page-158-0"></span>Aggregating or Rolling Up Metrics Collected by the CloudWatch Agent

To aggregate or roll up metrics collected by the agent, add an aggregation\_dimensions field to the section for that metric in the agent configuration file.

For example, the following configuration file snippet rolls up metrics on the AutoScalingGroupName dimension. The metrics from all instances in each Auto Scaling group are aggregated and can be viewed as a whole.

```
"metrics": {
   "cpu":{...}
   "disk":{...}
   "aggregation_dimensions" : [["AutoScalingGroupName"]]
}
```
To roll up along the combination of each InstanceId and InstanceType dimensions in addition to rolling up on the Auto Scaling group name, add the following.

```
"metrics": {
  "cpu":{...}
   "disk":{...}
   "aggregation_dimensions" : [["AutoScalingGroupName"], ["InstanceId", "InstanceType"]]
}
```
To roll up metrics into one collection instead, use [].

```
"metrics": {
   "cpu":{...}
   "disk":{...}
  "aggregation dimensions" : [[]]
}
```
Remember that any time you change the agent configuration file, you must restart the agent to have the changes take effect.

## <span id="page-159-0"></span>Collecting High-Resolution Metrics With the CloudWatch agent

The metrics\_collection\_interval field specifies the time interval for the metrics collected, in seconds. By specifying a value of less than 60 for this field, the metrics are collected as high-resolution metrics.

For example, if your metrics should all be high-resolution and collected every 10 seconds, specify 10 as the value for metrics collection interval under the agent section as a global metrics collection interval.

```
"agent": {
   "metrics_collection_interval": 10
}
```
Alternatively, the following example sets the cpu metrics to be collected every second, and all other metrics are collected every minute.

```
"agent":{ 
   "metrics_collection_interval": 60
},
"metrics":{ 
   "metrics_collected":{ 
     "cpu":{ 
       "resources":[
```

```
" ],
      "measurement":[ 
        "cpu_usage_guest"
      ],
      "totalcpu":false,
      "metrics_collection_interval": 1
   },
   "disk":{ 
      "resources":[ 
        "/",
        "/tmp"
      ],
      "measurement":[ 
        "total",
        "used"
      ]
   }
 }
```
Remember that any time you change the agent configuration file, you must restart the agent to have the changes take effect.

## <span id="page-160-0"></span>Sending Metrics and Logs to a Different Account

To have the CloudWatch agent send the metrics, logs, or both to a different account, specify a role\_arn parameter in the agent configuration file on the sending server. The role\_arn value specifies an IAM role in the target account that the agent uses when sending data to the target account. This role enables the sending account to assume a corresponding role in the target account when delivering the metrics or logs to the target account.

You can also specify two separate role\_arn strings in the agent configuration file: one to use when sending metrics and another for sending logs.

The following example of part of the agent section of the configuration file sets the agent to use CrossAccountAgentRole when sending metrics and logs to a different account.

```
{
   "agent": {
     "credentials": {
       "role_arn": "CrossAccountAgentRole"
     }
   },
   .....
}
```
Alternatively, the following example sets different roles for the sending account to use for sending metrics and logs:

```
"metrics": {
     "credentials": {
      "role_arn": "RoleToSendMetrics"
     },
     "metrics_collected": {....
```
"logs": {

}

```
 "credentials": {
 "role_arn": "RoleToSendLogs"
 },
 ....
```
### **Policies Needed**

When you specify a role\_arn in the agent configuration file, you must also make sure the IAM roles of the sending and target accounts have certain policies. The roles in both the sending and target accounts should have CloudWatchAgentServerPolicy. For more information about assigning this policy to a role, see Creat IAM Roles to Use with the [CloudWatch](#page-98-0) Agent on Amazon EC2 Instances [\(p. 93\).](#page-98-0)

The role in the sending account also must include the following policy. You add this policy on the **Permissions** tab in the IAM console when you edit the role.

```
{
     "Version": "2012-10-17",
     "Statement": [
         {
             "Effect": "Allow",
             "Action": [
                 "sts:AssumeRole"
             ],
             "Resource": [
                 "arn:aws:iam::target-account-ID:role/agent-role-in-target-account"
 ]
         }
     ]
}
```
The role in the target account must include the following policy so that it recognizes the IAM role used by the sending account. You add this policy on the **Trust relationships** tab in the IAM console when you edit the role. The role in the target account where you add this policy is the role you created in [Creat](#page-98-0) IAM Roles to Use with the [CloudWatch](#page-98-0) Agent on Amazon EC2 Instance[s \(p. 93\)](#page-98-0). This role is the role specified in *agent-role-in-target-account* in the policy used by the sending account.

```
{
   "Version": "2012-10-17",
   "Statement": [
     {
       "Effect": "Allow",
       "Principal": {
         "AWS": [
            "arn:aws:iam::sending-account-ID:role/role-specified-in-role_arn"
         ]
       },
       "Action": "sts:AssumeRole"
     }
   ]
}
```
## <span id="page-161-0"></span>Timestamp Differences Between the Unified CloudWatch Agent and the Older CloudWatch Logs Agent

The CloudWatch agent supports a different set of symbols for timestamp formats, compared to the older CloudWatch Logs agent. These differences are shown in the following table.

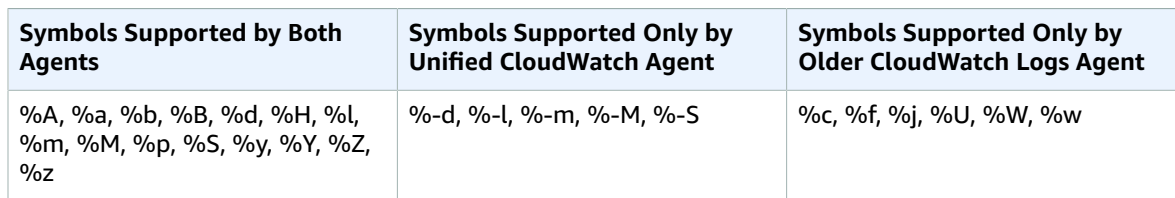

For more information about the meanings of the symbols supported by the new CloudWatch agent, see CloudWatch Agent [Configuration](https://docs.aws.amazon.com/AmazonCloudWatch/latest/monitoring/CloudWatch-Agent-Configuration-File-Details.html#CloudWatch-Agent-Configuration-File-Logssection) File: Logs Section in the *Amazon CloudWatch User Guide*. For information about symbols supported by the CloudWatch Logs agent, see Agent [Configuration](https://docs.aws.amazon.com/AmazonCloudWatch/latest/logs/AgentReference.html#agent-configuration-file) File in the *Amazon CloudWatch Logs User Guide*.

# Troubleshooting the CloudWatch Agent

Use the following information to help troubleshoot problems with the CloudWatch agent.

### **Topics**

- CloudWatch Agent Command Line [Parameters \(p. 157\)](#page-162-0)
- Installing the CloudWatch Agent Using Run Command [Fails \(p. 157\)](#page-162-1)
- The CloudWatch Agent Won't [Start \(p. 158\)](#page-163-0)
- Verify That the CloudWatch Agent Is [Running \(p. 158\)](#page-163-1)
- Where Are the [Metrics? \(p. 159\)](#page-164-0)
- The CloudWatch Agent Won't Start, and the Error Mentions an Amazon EC2 [Region \(p. 159\)](#page-164-1)
- Unable to Find Credentials on Windows [Server \(p. 159\)](#page-164-2)
- CloudWatch Agent Files and [Locations \(p. 159\)](#page-164-3)
- Logs Generated by the CloudWatch [Agent \(p. 160\)](#page-165-0)
- Stopping and Restarting the CloudWatch [Agent \(p. 160\)](#page-165-1)

## <span id="page-162-0"></span>CloudWatch Agent Command Line Parameters

To see the full list of parameters supported by the CloudWatch agent, enter the following at the command line at a computer where you have it installed:

```
amazon-cloudwatch-agent-ctl -help
```
## <span id="page-162-1"></span>Installing the CloudWatch Agent Using Run Command Fails

To install the CloudWatch agent using Systems Manager Run Command, the SSM Agent on the target server must be version 2.2.93.0 or later. If your SSM Agent isn't the correct version, you might see errors that include the following messages:

```
no latest version found for package AmazonCloudWatchAgent on platform linux
```

```
failed to download installation package reliably
```
For information about updating your SSM Agent version, see Installing and [Configuring](https://docs.aws.amazon.com/systems-manager/latest/userguide/ssm-agent.html) SSM Agent in the *AWS Systems Manager User Guide*.

## <span id="page-163-0"></span>The CloudWatch Agent Won't Start

If the CloudWatch agent fails to start, there might be an issue in your configuration. Configuration information is logged in the configuration-validation.log file. This file is located in /opt/aws/ amazon-cloudwatch-agent/logs/configuration-validation.log on Linux servers and in \$Env:ProgramData\Amazon\AmazonCloudWatchAgent\Logs\configuration-validation.log on servers running Windows Server.

## <span id="page-163-1"></span>Verify That the CloudWatch Agent Is Running

You can query the CloudWatch agent to find whether it's running or stopped. You can use AWS Systems Manager to do this remotely. You can also use the command line, but only to check the local server.

### **To query the status of the CloudWatch agent using Run Command**

- 1. Open the Systems Manager console at <https://console.aws.amazon.com/systems-manager/>.
- 2. In the navigation pane, choose **Run Command**.

-or-

If the AWS Systems Manager home page opens, scroll down and choose **Explore Run Command**.

- 3. Choose **Run command**.
- 4. In the **Command document** list, choose **AmazonCloudWatch-ManageAgent**.
- 5. In the **Target** area, choose the instance to check.
- 6. In the **Action** list, choose **status**.
- 7. Keep **Optional Configuration Source** and **Optional Configuration Location** blank.
- 8. Choose **Run**.

}

If the agent is running, the output resembles the following.

```
{
        "status": "running",
        "starttime": "2017-12-12T18:41:18",
        "version": "1.73.4"
```
If the agent is stopped, the "status" field displays "stopped".

### **To query the status of the CloudWatch agent locally using the command line**

• On a Linux server, enter the following:

sudo /opt/aws/amazon-cloudwatch-agent/bin/amazon-cloudwatch-agent-ctl -m ec2 -a status

On a server running Windows Server, enter the following in PowerShell as an administrator:

```
& $Env:ProgramFiles\Amazon\AmazonCloudWatchAgent\amazon-cloudwatch-agent-ctl.ps1 -m ec2
 -a status
```
## <span id="page-164-0"></span>Where Are the Metrics?

If the CloudWatch agent has been running but you can't find metrics collected by it in the AWS Management Console or the AWS CLI, confirm that you're using the correct namespace. By default, the namespace for metrics collected by the agent is CWAgent. You can customize this namespace using the namespace field in the metrics section of the agent configuration file. If you don't see the metrics that you expect, check the configuration file to confirm the namespace being used.

When you first download the CloudWatch agent package, the agent configuration file is amazoncloudwatch-agent.json. This file is in the directory where you ran the configuration wizard, or you might have moved it to a different directory. If you use the configuration wizard, the agent configuration file output from the wizard is named config.json. For more information about the configuration file, including the namespace field, see CloudWatch Agent [Configuration](#page-122-0) File: Metrics Sectio[n \(p. 117\).](#page-122-0)

## <span id="page-164-1"></span>The CloudWatch Agent Won't Start, and the Error Mentions an Amazon EC2 Region

If the agent doesn't start and the error message mentions an Amazon EC2 Region endpoint, you might have configured the agent to need access to the Amazon EC2 endpoint without granting that access.

For example, if you specify a value for the append dimensions parameter in the agent configuration file that depends on Amazon EC2 metadata and you use proxies, you must make sure that the server can access the endpoint for Amazon EC2. For more information about these endpoints, see [Amazon](https://docs.aws.amazon.com/general/latest/gr/rande.html#ec2_region) Elastic [Compute](https://docs.aws.amazon.com/general/latest/gr/rande.html#ec2_region) Cloud (Amazon EC2) in the *Amazon Web Services General Reference*.

## <span id="page-164-2"></span>Unable to Find Credentials on Windows Server

On Windows Server, if you have credentials in a location other than \$SystemDrive\\Users\ \Administrator\\.aws on Windows Server 2008 or Windows Server 2012, or "\$SystemDrive\ \Documents and Settings\\Administrator\\.aws on Windows Server 2003, you can specify your own credential path by using the shared credential file option in common.toml.

If you don't have a credential file, you must create one. For more information, see [\(Optional\)](#page-96-0) Modify the Common [Configuration](#page-96-0) for Proxy or Region Informatio[n \(p. 91\)](#page-96-0).

## <span id="page-164-3"></span>CloudWatch Agent Files and Locations

The following table lists the files installed by and used with the CloudWatch agent, along with their locations on servers running Linux or Windows Server.

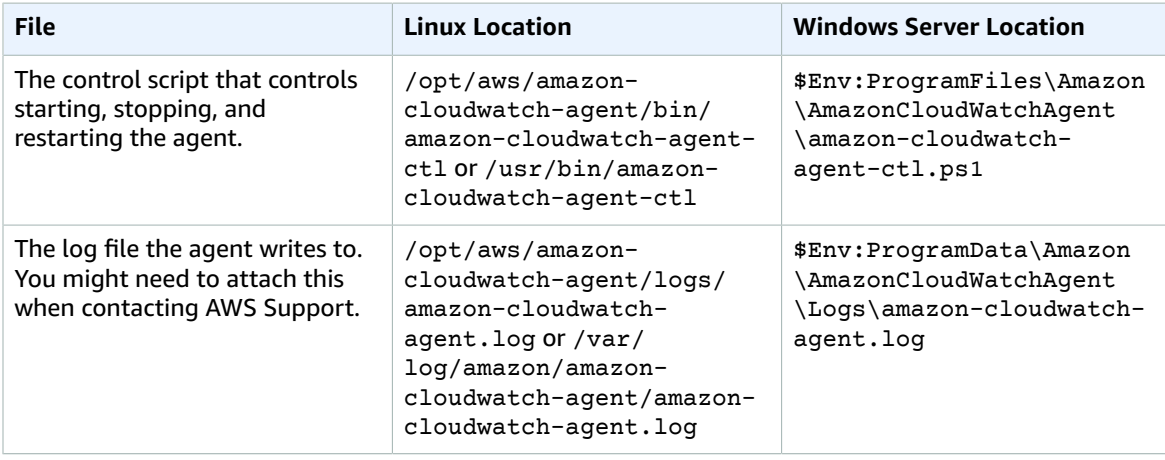

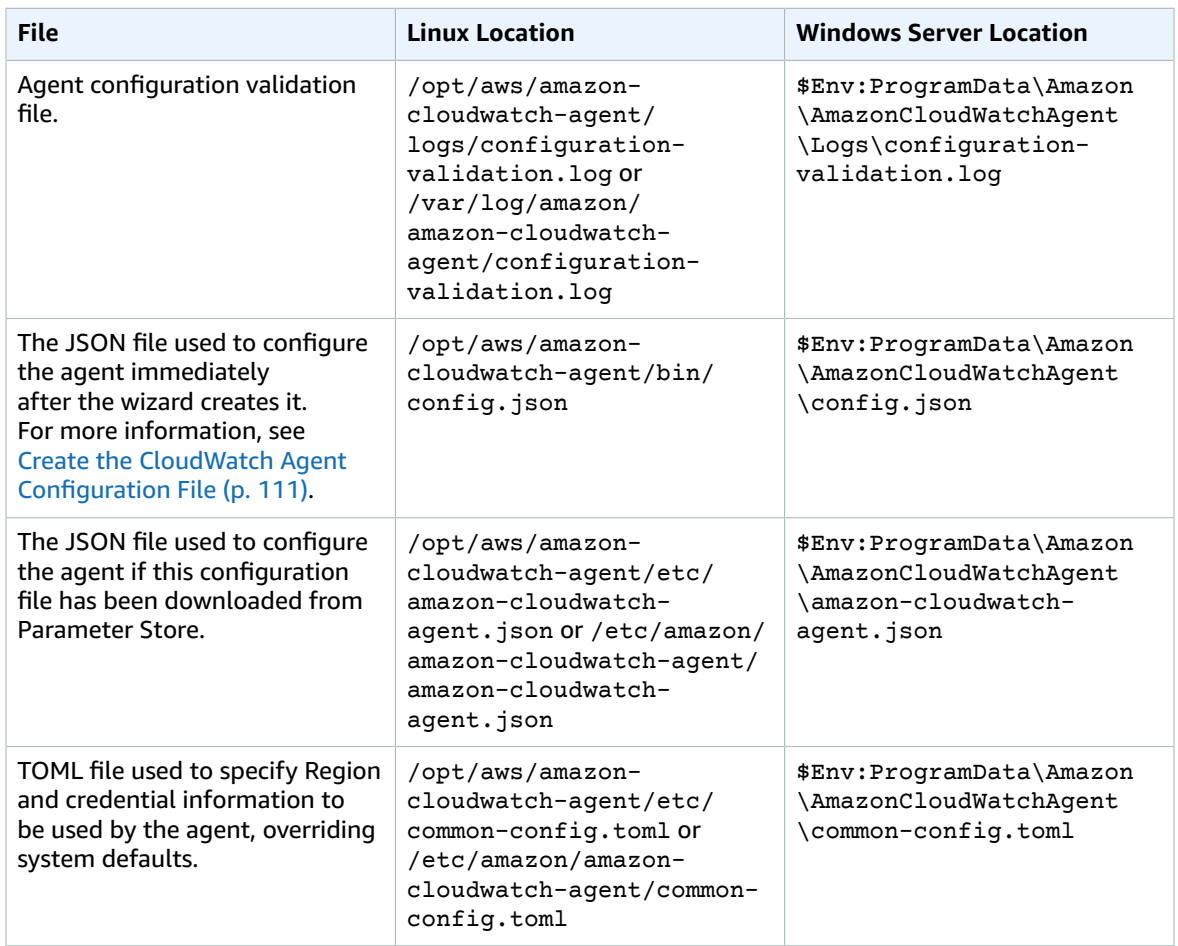

## <span id="page-165-0"></span>Logs Generated by the CloudWatch Agent

The agent generates a log while it runs. This log includes troubleshooting information. This log is the amazon-cloudwatch-agent.log file. This file is located in /opt/aws/amazon-cloudwatchagent/logs/amazon-cloudwatch-agent.log on Linux servers and in \$Env:ProgramData\Amazon \AmazonCloudWatchAgent\Logs\amazon-cloudwatch-agent.log on servers running Windows Server.

You can configure the agent to log additional details in the amazon-cloudwatch-agent.log file. In the agent configuration file, in the agent section, set the debug field to true, then reconfigure and restart the CloudWatch agent. To disable the logging of this extra information, set the debug field to false reconfigure and restart the agent. For more information, see [Manually](#page-121-0) Create or Edit the CloudWatch Agent [Configuration](#page-121-0) File [\(p. 116\)](#page-121-0).

## <span id="page-165-1"></span>Stopping and Restarting the CloudWatch Agent

You can manually stop the CloudWatch agent using either AWS Systems Manager or the command line. When you stop it manually, you also prevent it from automatically starting at the system reboot.

### **To stop the CloudWatch agent using Run Command**

- 1. Open the Systems Manager console at <https://console.aws.amazon.com/systems-manager/>.
- 2. In the navigation pane, choose **Run Command**.

-or-

If the AWS Systems Manager home page opens, scroll down and choose **Explore Run Command**.

- 3. Choose **Run command**.
- 4. In the **Command document** list, choose **AmazonCloudWatch-ManageAgent**.
- 5. In the **Targets** area, choose the instance where you installed the CloudWatch agent.
- 6. In the **Action** list, choose **stop**.
- 7. Keep **Optional Configuration Source** and **Optional Configuration Location** blank.
- 8. Choose **Run**.

### **To stop the CloudWatch agent locally using the command line**

• On a Linux server, enter the following:

```
sudo /opt/aws/amazon-cloudwatch-agent/bin/amazon-cloudwatch-agent-ctl -m ec2 -a stop
```
On a server running Windows Server, enter the following in PowerShell as an administrator:

```
& $Env:ProgramFiles\Amazon\AmazonCloudWatchAgent\amazon-cloudwatch-agent-ctl.ps1 -m ec2
 -a stop
```
To restart the agent, follow the instructions in Start the [CloudWatch](#page-104-0) Agen[t \(p. 99\)](#page-104-0).

# AWS Services That Publish CloudWatch Metrics

The following AWS services publish metrics to CloudWatch. For information about the metrics and dimensions, see the specified documentation.

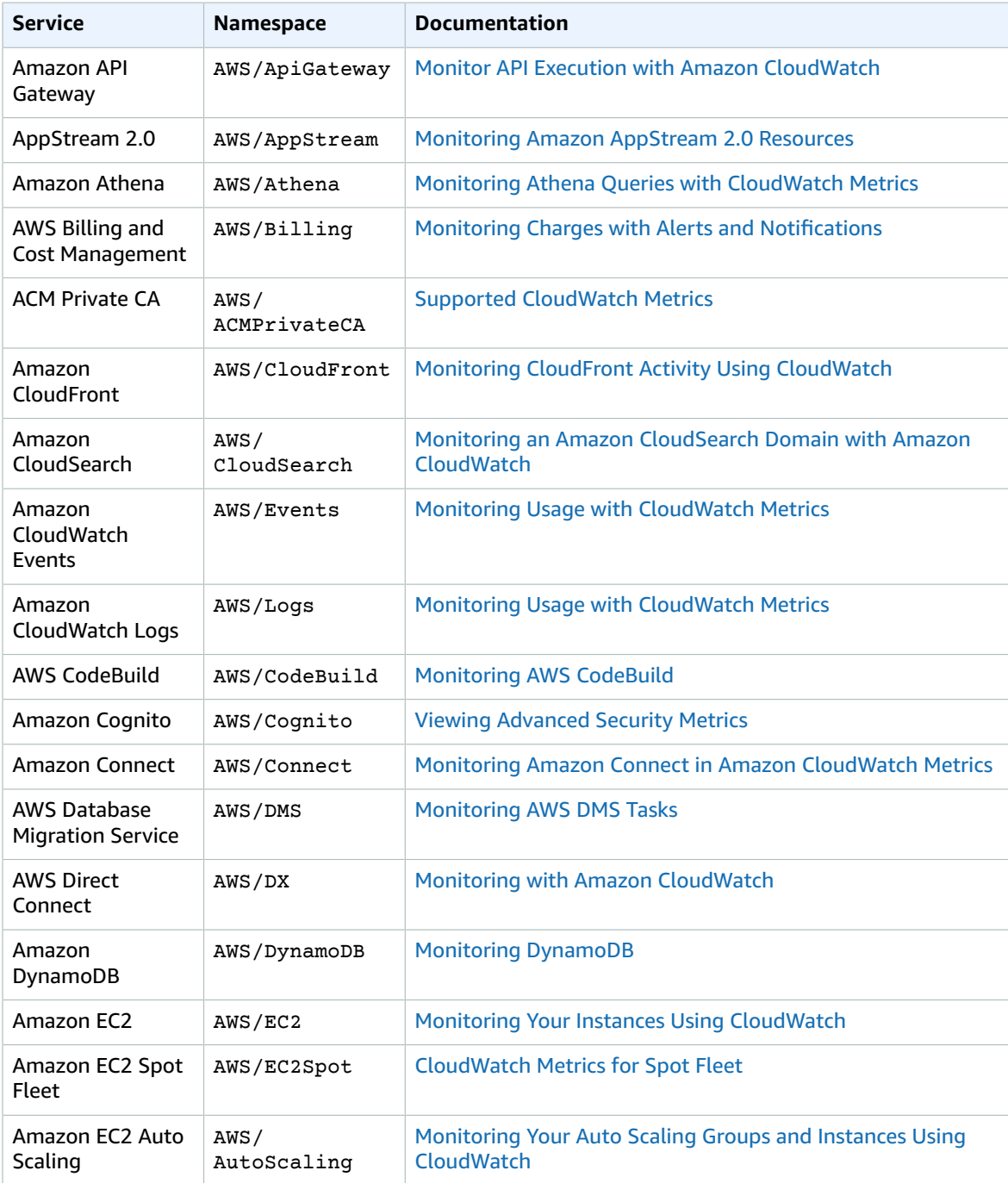

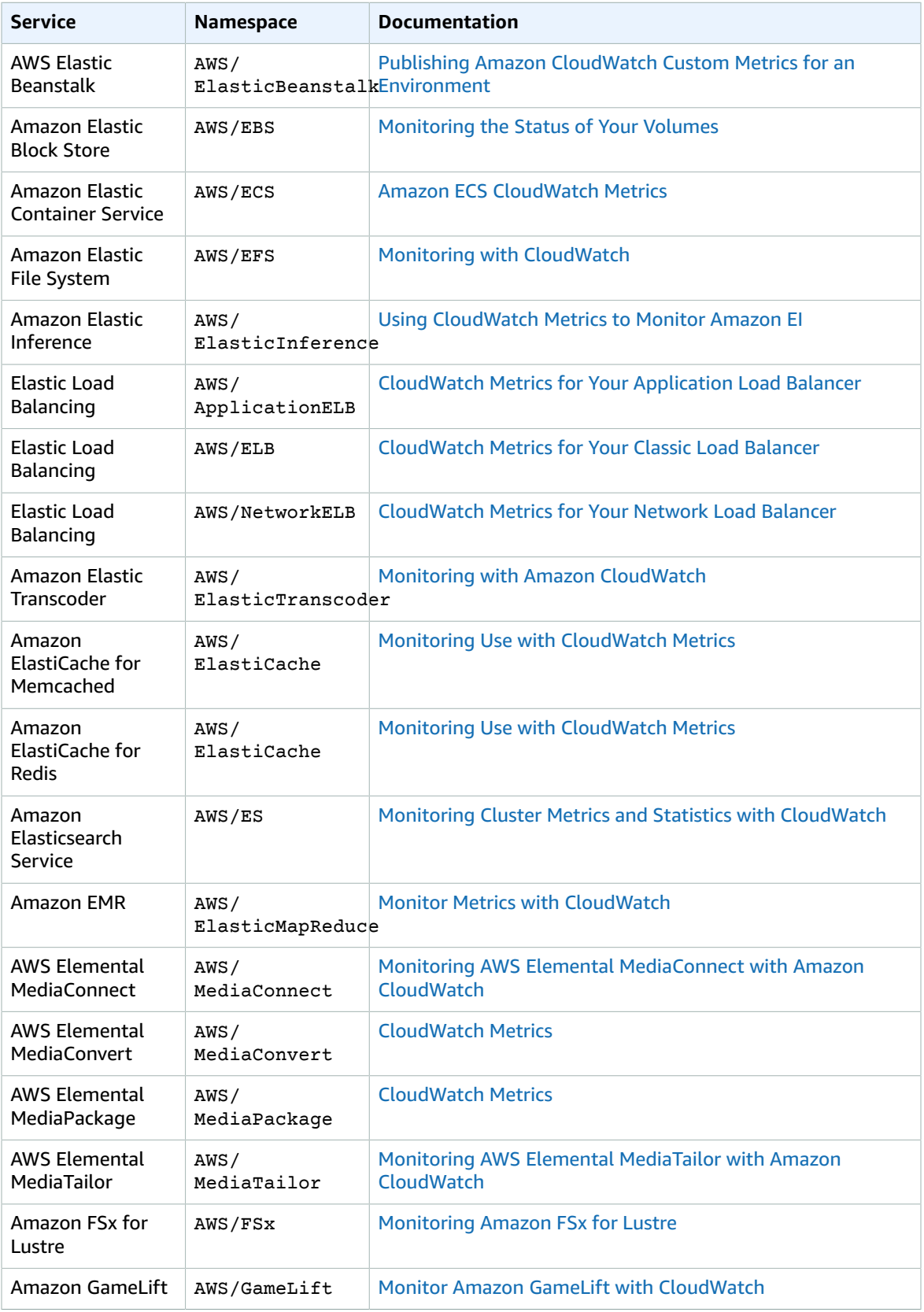

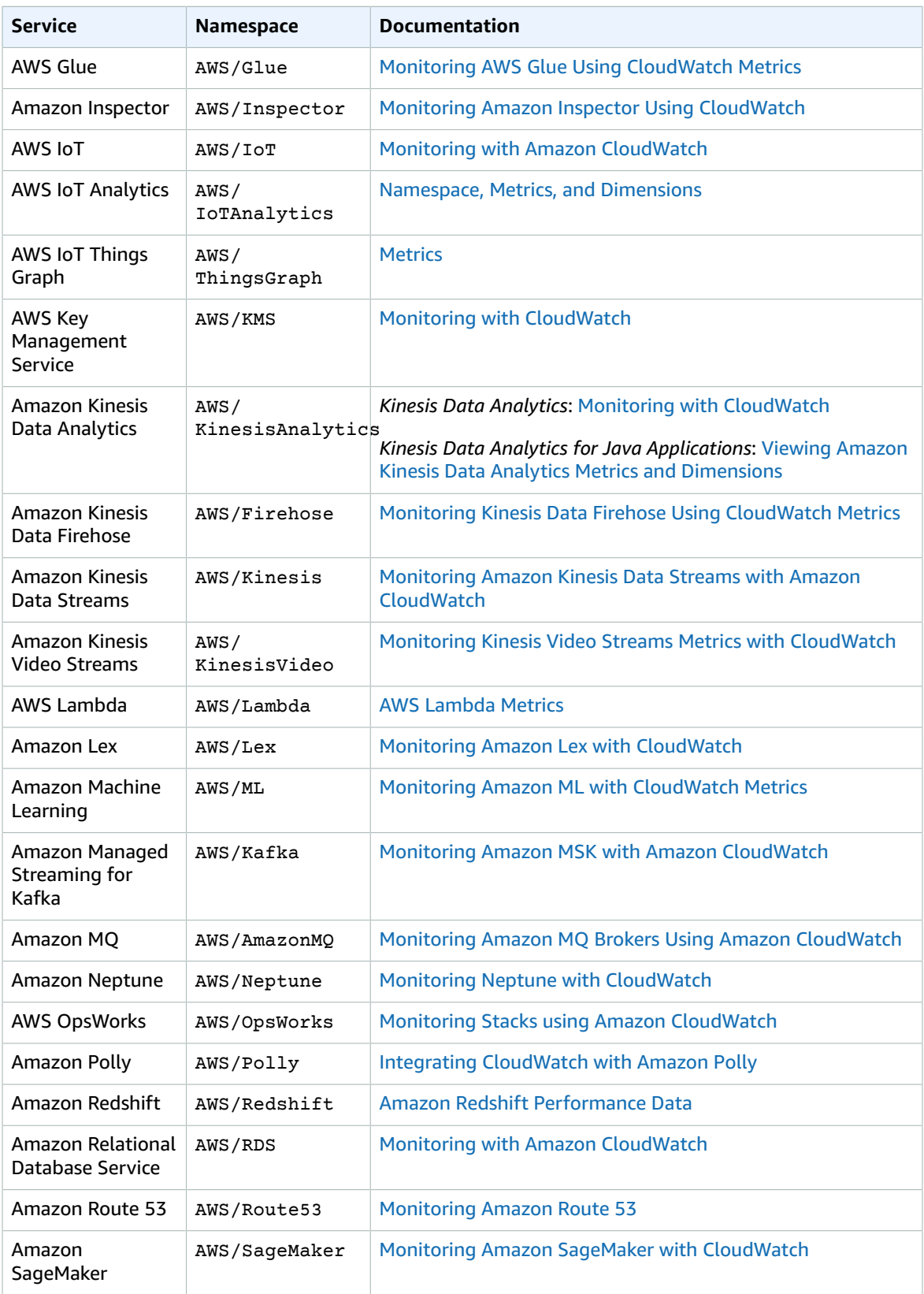

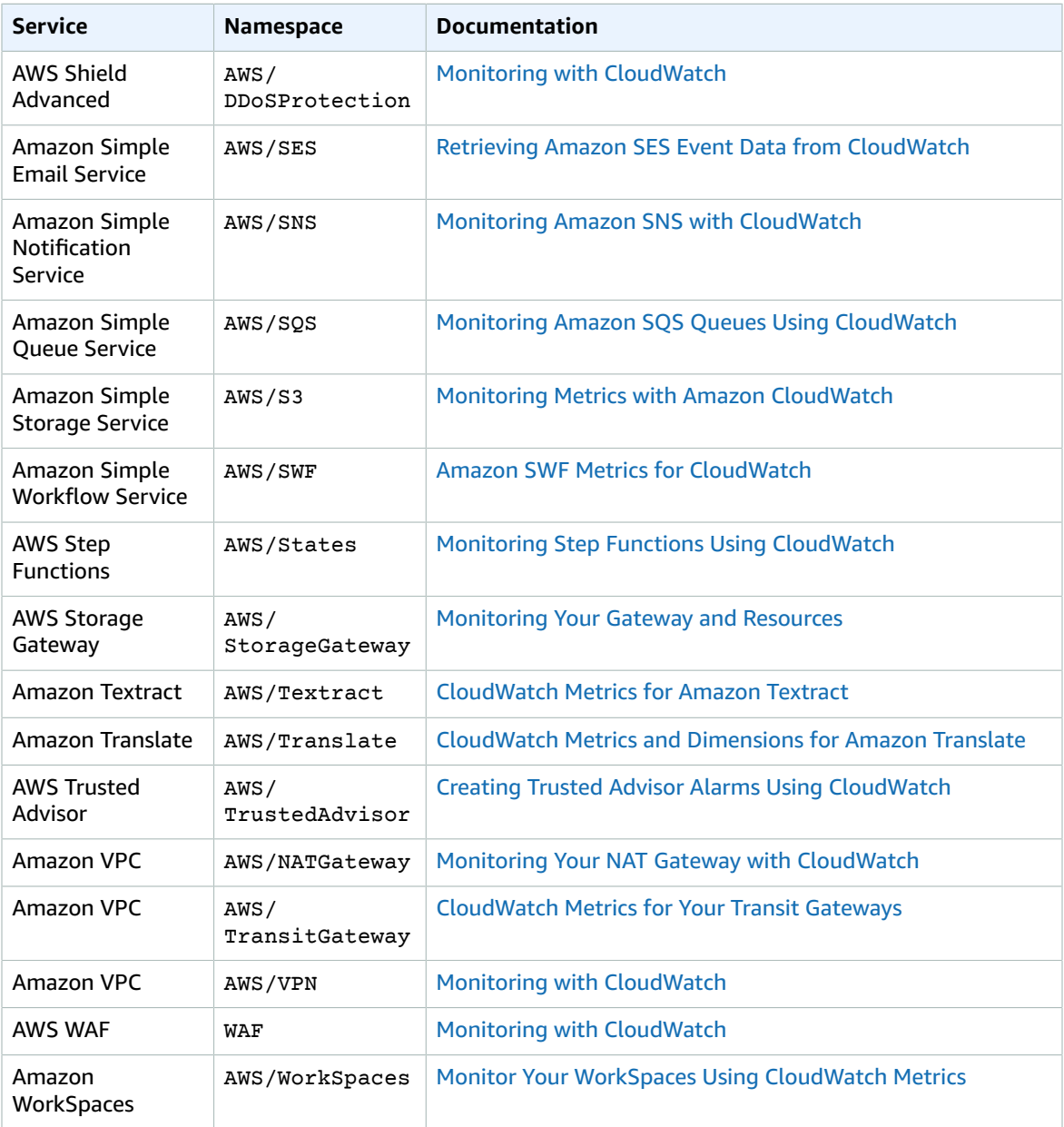

# Monitor Applications Using AWS SDK **Metrics**

Enterprise customers can use the CloudWatch agent with AWS SDK Metrics for Enterprise Support (SDK Metrics) to collect metrics from AWS SDKs on their hosts and clients. These metrics are shared with AWS Enterprise Support. SDK Metrics can help you collect relevant metrics and diagnostic data about your application's connections to AWS services without adding custom instrumentation to your code, and reduces the manual work necessary to share logs and data with AWS Support.

#### **Important**

SDK Metrics is available only to customers with an Enterprise Support subscription. For more information, see Amazon [CloudWatch](https://console.aws.amazon.com/support/home#/) Support Center.

You can use SDK Metrics with any application that directly calls AWS services and that was built using an AWS SDK that is one of the versions listed in the following section.

SDK Metrics instruments calls made by the AWS SDK and uses the CloudWatch agent running in the same environment as a client application that is using an AWS SDK. The following section explains the steps necessary to enable the CloudWatch agent to emit SDK Metrics data. For information about what you need to configure in your SDK, see your SDK documentation.

### **Topics**

- Metrics and Data Collected by AWS SDK Metrics for Enterprise [Support \(p. 167\)](#page-172-0)
- Configure the CloudWatch Agent for SDK [Metrics \(p. 169\)](#page-174-0)
- Set IAM Permissions for SDK [Metrics \(p. 170\)](#page-175-0)

### **Supported Versions**

To use SDK Metrics, you must be using version 1.207573.0 or later of the CloudWatch agent. If you are already running the CloudWatch agent, you can find the version in the following file.

- Linux: /opt/aws/amazon-cloudwatch-agent/bin/CWAGENT\_VERSION
- Windows Server: C:\Program Files\Amazon\AmazonCloudWatchAgent\CWAGENT\_VERSION

Additionally, you must be using one of the following versions of an AWS SDK.

- AWS CLI 1.16.84 or later
- AWS SDK for  $C++1747$  or later
- AWS SDK for Go 1.16.18 or later
- AWS SDK for Java 1.11.482 or later
- AWS SDK for JavaScript in Node.js 2.387 or later
- AWS SDK for .NET 3.3.440 or later
- AWS SDK for PHP 3.85.0 or later
- AWS SDK for Python (Boto 3) 1.9.78 or later
- AWS SDK for Ruby 3.45.0 or later

# <span id="page-172-0"></span>Metrics and Data Collected by AWS SDK Metrics for Enterprise Support

SDK Metrics collects data from your applications and uses it to emit metrics to CloudWatch. The following table lists the data collected by SDK Metrics.

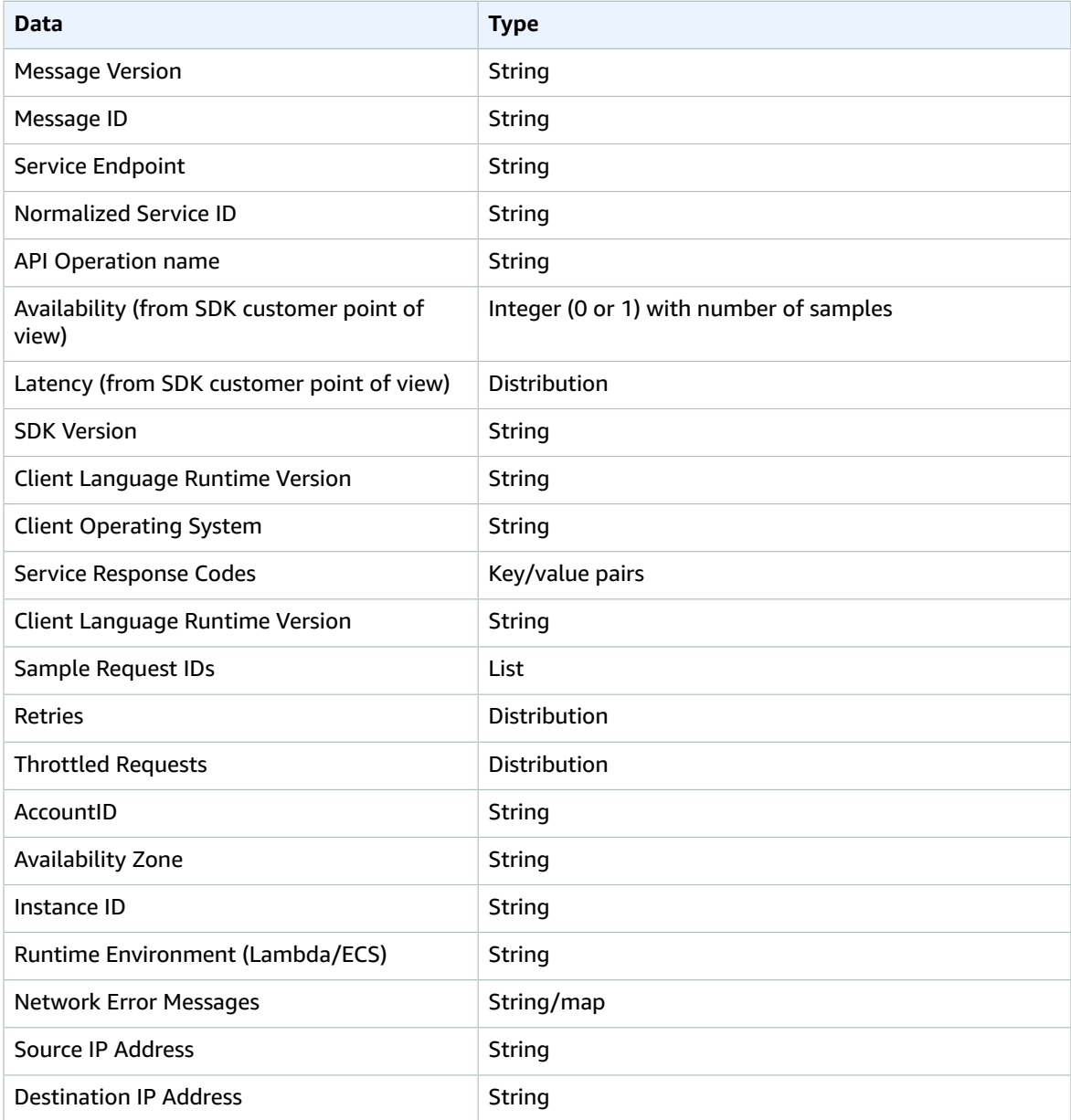

The following table lists the metrics that Enterprise Support customers can collect using AWS SDK Metrics for Enterprise Support. These metrics are in the AWS/SDKMetrics namespace.

AWS Support resources and your technical account manager should have access to SDK Metrics data to help you resolve cases. If you discover data that is confusing or unexpected but doesn't negatively impact your application performance, we recommend that you wait and review that data during scheduled business reviews with your technical account manager.

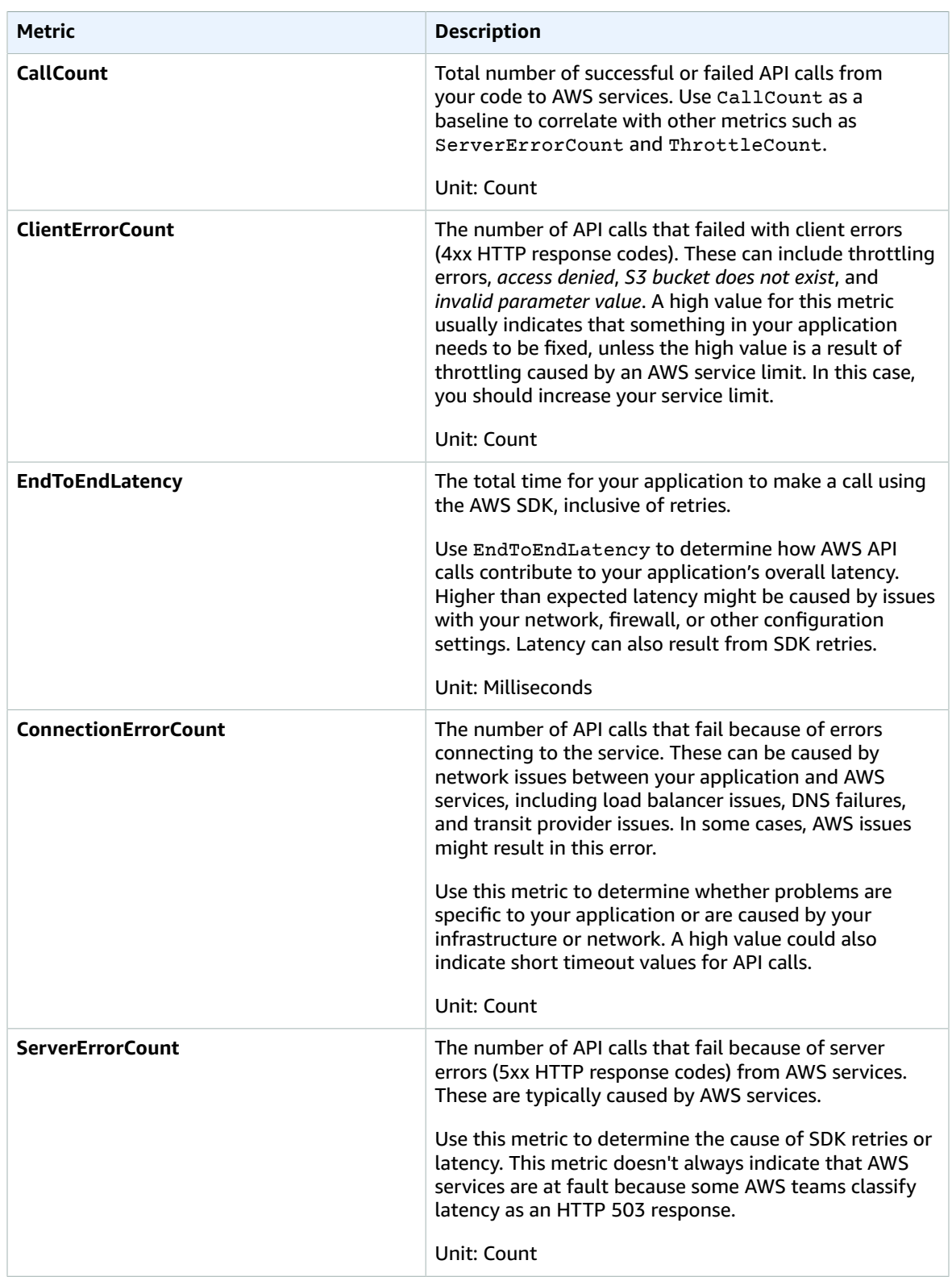

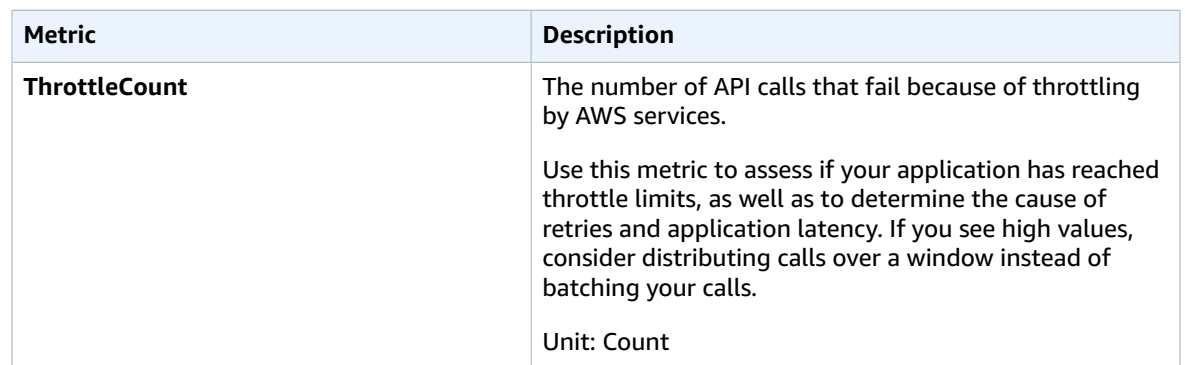

You can use the following dimensions with SDK Metrics.

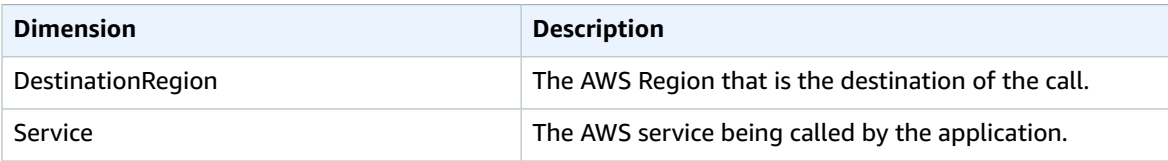

# <span id="page-174-0"></span>Configure the CloudWatch Agent for SDK Metrics

Before you begin, install the CloudWatch agent on an EC2 instance running an application for which you'd like to receive metrics. For more information, see Installing the [CloudWatch](#page-90-0) Agen[t \(p. 85\)](#page-90-0).

After installing the CloudWatch agent, you need to configure it to work with SDK Metrics. The easiest way is to use AWS Systems Manager, but you can also do it manually.

### **Topics**

- Configure the CloudWatch Agent for SDK Metrics Using AWS Systems [Manager \(p. 169\)](#page-174-1)
- Configure the CloudWatch Agent for SDK Metrics [Manually \(p. 170\)](#page-175-1)

## <span id="page-174-1"></span>Configure the CloudWatch Agent for SDK Metrics Using AWS Systems Manager

This section explains how to use SSM to configure the CloudWatch agent to work with SDK Metrics. For more information about SSM agents, see Installing and [Configuring](https://docs.aws.amazon.com/systems-manager/latest/userguide/ssm-agent.html) SSM Agent.

### **To configure SDK Metrics using SSM**

- 1. Open the Systems Manager console at <https://console.aws.amazon.com/systems-manager/>.
- 2. In the navigation pane, choose **Run Command**.
- 3. In the **Command document** list, choose **AWS-UpdateSSMAgent**.
- 4. In the **Targets** area, choose the instance where you installed the CloudWatch agent.
- 5. In the navigation pane, choose **Parameter Store**.
- 6. Choose **Create Parameter**.
- 7. Do the following:
	- a. Name the parameter AmazonCSM.
- b. Select type *string*.
- c. For **Value**, enter { "CSM": {"memory\_limit\_in\_mb": 20, "port": 31000}}.
- 8. Select **Create Parameter**.

To complete the configuration, see your SDK documentation.

## <span id="page-175-1"></span>Configure the CloudWatch Agent for SDK Metrics Manually

This section explains how to manually configure the CloudWatch agent to work with SDK Metrics.

### **Create Your CloudWatch Agent Configuration File**

If you don't already have a CloudWatch agent configuration file, create one. For more information, see Create the CloudWatch Agent [Configuration](#page-116-0) File [\(p. 111\)](#page-116-0).

#### **Add the SDK Metrics Configuration**

Add the following csm entry to the top-level JSON object in the CloudWatch agent configuration file.

```
"csm": {
 "memory_limit_in_mb": 20,
 "port": 31000
  }
```
For example:

```
{
     "agent": {
        ...
     },
     "metrics": {
        ...
     },
      "csm": {
        "memory_limit_in_mb": 20,
        "port": 31000
     }
   }
```
You can now start the CloudWatch agent using this configuration file. For more information, see [Start](#page-104-0) the [CloudWatch](#page-104-0) Agen[t \(p. 99\)](#page-104-0).

To complete the configuration, see your SDK documentation.

## <span id="page-175-0"></span>Set IAM Permissions for SDK Metrics

To configure permissions so you can use SDK Metrics, you must create an IAM policy to allow the SDK Metrics process and attach it to the role or user managing the EC2 instance.

- 1. Open the IAM console at <https://console.aws.amazon.com/iam/>.
- 2. In the navigation pane, choose **Policies**.
- 3. Choose **Create Policy**, **JSON**.

4. Enter the following inline policy into the content window. Ignore the warning about the nonsupported action.

```
{
     "Version": "2012-10-17",
     "Statement": [
         {
              "Effect": "Allow",
              "Action": [
                   "sdkmetrics:*"
              ],
              "Resource": "*"
          }
     ]
}
```
- 5. Name the policy **AmazonSDKMetrics**.
- 6. Attach the policy to the IAM user or role that manages the EC2 instances that you want to monitor.

# CloudWatch Tutorials

The following scenarios illustrate uses of Amazon CloudWatch. In the first scenario, you use the CloudWatch console to create a billing alarm that tracks your AWS usage and lets you know when you have exceeded a certain spending threshold. In the second, more advanced scenario, you use the AWS Command Line Interface (AWS CLI) to publish a single metric for a hypothetical application named *GetStarted*.

### **Scenarios**

- Monitor Your [Estimated](#page-177-0) Charges [\(p. 172\)](#page-177-0)
- [Publish Metrics \(p. 175\)](#page-180-0)

# <span id="page-177-0"></span>Scenario: Monitor Your Estimated Charges Using **CloudWatch**

In this scenario, you create an Amazon CloudWatch alarm to monitor your estimated charges. When you enable the monitoring of estimated charges for your AWS account, the estimated charges are calculated and sent several times daily to CloudWatch as metric data.

Billing metric data is stored in the US East (N. Virginia) Region and reflects worldwide charges. This data includes the estimated charges for every service in AWS that you use, as well as the estimated overall total of your AWS charges.

You can choose to receive alerts by email when charges have exceeded a certain threshold. These alerts are triggered by CloudWatch and messages are sent using Amazon Simple Notification Service (Amazon SNS).

### **Tasks**

- Step 1: Enable Billing [Alerts \(p. 172\)](#page-177-1)
- Step 2: Create a Billing [Alarm \(p. 173\)](#page-178-0)
- [Step 3: Check the Alarm Status \(p. 174\)](#page-179-0)
- Step 4: Edit a Billing [Alarm \(p. 174\)](#page-179-1)
- [Step 5: Delete a Billing Alarm \(p. 174\)](#page-179-2)

## <span id="page-177-1"></span>Step 1: Enable Billing Alerts

Before you can create an alarm for your estimated charges, you must enable billing alerts, so that you can monitor your estimated AWS charges and create an alarm using billing metric data. After you enable billing alerts, you cannot disable data collection, but you can delete any billing alarms that you created.

After you enable billing alerts for the first time, it takes about 15 minutes before you can view billing data and set billing alarms.

### **Requirements**

• You must be signed in using AWS account root user credentials. IAM users cannot enable billing alerts for your AWS account.

• For consolidated billing accounts, billing data for each linked account can be found by logging in as the paying account. You can view billing data for total estimated charges and estimated charges by service for each linked account as well as for the consolidated account.

### **To enable monitoring of your estimated charges**

- 1. Open the Billing and Cost Management console at [https://console.aws.amazon.com/billing/home?#.](https://console.aws.amazon.com/billing/home?#/)
- 2. In the navigation pane, choose **Preferences**.
- 3. Select **Receive Billing Alerts**.

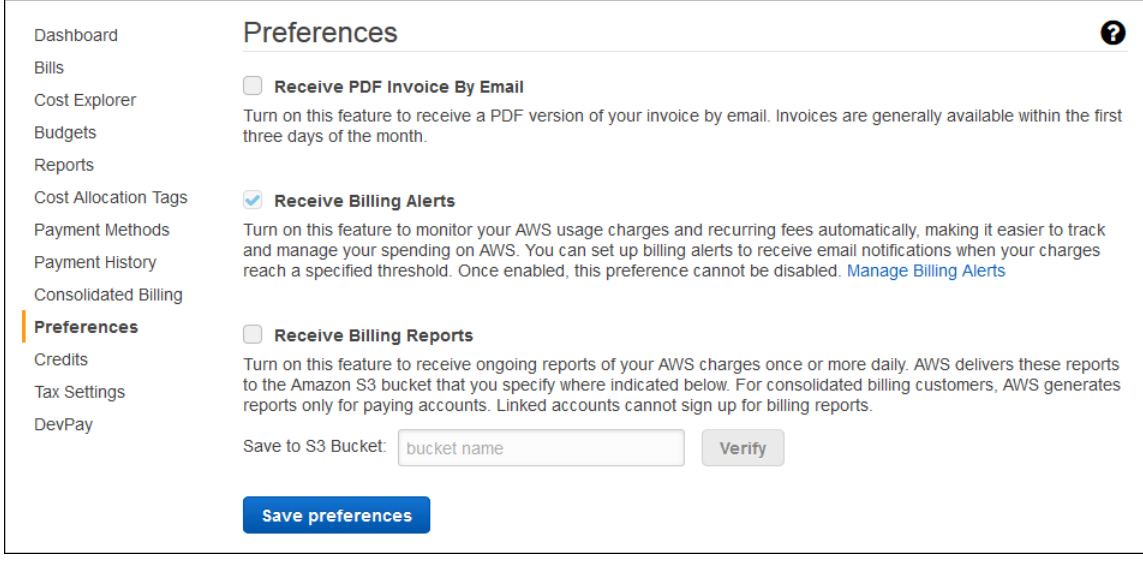

4. Choose **Save preferences**.

## <span id="page-178-0"></span>Step 2: Create a Billing Alarm

After you've enabled billing alerts, you can create a billing alarm. In this scenario, you create an alarm that sends an email message when your estimated charges for AWS exceed a specified threshold.

### **Note**

This procedure uses the simple options. To use the advanced options, see [Create](#page-87-0) a Billing [Alarm \(p. 82\)](#page-87-0) in *Create a Billing Alarm to Monitor Your Estimated AWS Charges*.

### **To create a billing alarm**

- 1. Open the CloudWatch console at <https://console.aws.amazon.com/cloudwatch/>.
- 2. If necessary, change the Region to US East (N. Virginia). Billing metric data is stored in this Region and reflects worldwide charges.
- 3. In the navigation pane, choose **Alarms**, **Create Alarm**.
- 4. Choose **Select metric**, **Billing**, **Total Estimated Charge**.
- 5. Select the checkbox next to **EstimatedCharges** and choose **Select metric**
- 6. For **Whenever my total AWS charges for the month exceed**, specify the monetary amount (for example, 200) that must be exceeded to trigger the alarm and send an email notification.

**Tip**

The graph shows a current estimate of your charges that you can use to set an appropriate amount.

7. For **send a notification to**, choose an existing notification list or create a new one.

To create a list, choose **New list** and type a comma-separated list of email addresses to be notified when the alarm changes to the ALARM state. Each email address is sent a subscription confirmation email. The recipient must confirm the subscription before notifications can be sent to the email address.

8. Choose **Create Alarm**.

## <span id="page-179-0"></span>Step 3: Check the Alarm Status

Now, check the status of the billing alarm that you just created.

### **To check the alarm status**

- 1. Open the CloudWatch console at <https://console.aws.amazon.com/cloudwatch/>.
- 2. If necessary, change the Region to US East (N. Virginia). Billing metric data is stored in this Region and reflects worldwide charges.
- 3. In the navigation pane, choose **Alarms**.
- 4. Select the check box next to the alarm. Until the subscription is confirmed, it is shown as "Pending confirmation". After the subscription is confirmed, refresh the console to show the updated status.

## <span id="page-179-1"></span>Step 4: Edit a Billing Alarm

For example, you may want to increase the amount of money you spend with AWS each month from \$200 to \$400. You can edit your existing billing alarm and increase the monetary amount that must be exceeded before the alarm is triggered.

### **To edit a billing alarm**

- 1. Open the CloudWatch console at <https://console.aws.amazon.com/cloudwatch/>.
- 2. If necessary, change the Region to US East (N. Virginia). Billing metric data is stored in this Region and reflects worldwide charges.
- 3. In the navigation pane, choose **Alarms**.
- 4. Select the check box next to the alarm and choose **Actions**, **Modify**.
- 5. For **Whenever my total AWS charges for the month exceed**, specify the new amount that must be exceeded to trigger the alarm and send an email notification.
- 6. Choose **Save Changes**.

## <span id="page-179-2"></span>Step 5: Delete a Billing Alarm

If you no longer need your billing alarm, you can delete it.

### **To delete a billing alarm**

- 1. Open the CloudWatch console at <https://console.aws.amazon.com/cloudwatch/>.
- 2. If necessary, change the Region to US East (N. Virginia). Billing metric data is stored in this Region and reflects worldwide charges.
- 3. In the navigation pane, choose **Alarms**.
- 4. Select the check box next to the alarm and choose **Actions**, **Delete**.
- 5. When prompted for confirmation, choose **Yes, Delete**.
# Scenario: Publish Metrics to CloudWatch

In this scenario, you use the AWS Command Line Interface (AWS CLI) to publish a single metric for a hypothetical application named *GetStarted*. If you haven't already installed and configured the AWS CLI, see Getting Set Up with the AWS [Command](https://docs.aws.amazon.com/cli/latest/userguide/cli-chap-getting-set-up.html) Line Interface in the *AWS Command Line Interface User Guide*.

**Tasks**

- [Step 1: Define the Data Configuration \(p. 175\)](#page-180-0)
- Step 2: Add Metrics to [CloudWatch \(p. 175\)](#page-180-1)
- Step 3: Get Statistics from [CloudWatch \(p. 176\)](#page-181-0)
- [Step 4: View Graphs with the Console \(p. 176\)](#page-181-1)

### <span id="page-180-0"></span>Step 1: Define the Data Configuration

In this scenario, you publish data points that track the request latency for the application. Choose names for your metric and namespace that make sense to you. For this example, name the metric *RequestLatency* and place all of the data points into the *GetStarted* namespace.

You publish several data points that collectively represent three hours of latency data. The raw data comprises 15 request latency readings distributed over three hours. Each reading is in milliseconds:

- Hour one: 87, 51, 125, 235
- Hour two: 121, 113, 189, 65, 89
- Hour three: 100, 47, 133, 98, 100, 328

You can publish data to CloudWatch as single data points or as an aggregated set of data points called a *statistic set*. You can aggregate metrics to a granularity as low as one minute. You can publish the aggregated data points to CloudWatch as a set of statistics with four predefined keys: Sum, Minimum, Maximum, and SampleCount.

You publish the data points from hour one as single data points. For the data from hours two and three, you aggregate the data points and publish a statistic set for each hour. The key values are shown in the following table.

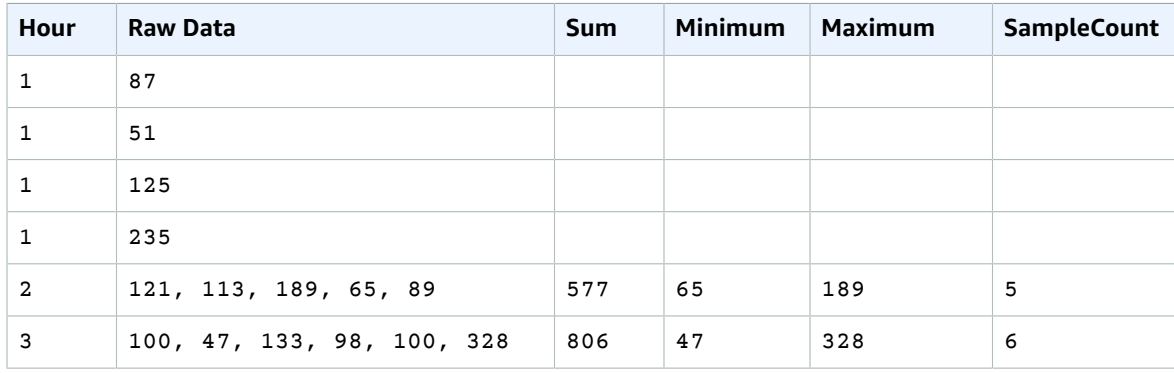

### <span id="page-180-1"></span>Step 2: Add Metrics to CloudWatch

After you have defined your data configuration, you are ready to add data.

#### **To publish data points to CloudWatch**

1. At a command prompt, run the following [put-metric-data](https://docs.aws.amazon.com/cli/latest/reference/cloudwatch/put-metric-data.html) commands to add data for the first hour. Replace the example timestamp with a timestamp that is two hours in the past, in Universal Coordinated Time (UTC).

```
aws cloudwatch put-metric-data --metric-name RequestLatency --namespace GetStarted \
--timestamp 2016-10-14T20:30:00Z --value 87 --unit Milliseconds
aws cloudwatch put-metric-data --metric-name RequestLatency --namespace GetStarted \
--timestamp 2016-10-14T20:30:00Z --value 51 --unit Milliseconds
aws cloudwatch put-metric-data --metric-name RequestLatency --namespace GetStarted \
--timestamp  2016-10-14T20:30:00Z --value  125 --unit Milliseconds
aws cloudwatch put-metric-data --metric-name RequestLatency --namespace GetStarted \
--timestamp 2016-10-14T20:30:00Z --value 235 --unit Milliseconds
```
2. Add data for the second hour, using a timestamp that is one hour later than the first hour.

```
aws cloudwatch put-metric-data --metric-name RequestLatency --namespace GetStarted \
--timestamp 2016-10-14T21:30:00Z --statistic-values
 Sum=577,Minimum=65,Maximum=189,SampleCount=5 --unit Milliseconds
```
3. Add data for the third hour, omitting the timestamp to default to the current time.

```
aws cloudwatch put-metric-data --metric-name RequestLatency --namespace GetStarted \
--statistic-values Sum=806,Minimum=47,Maximum=328,SampleCount=6 --unit Milliseconds
```
### <span id="page-181-0"></span>Step 3: Get Statistics from CloudWatch

Now that you have published metrics to CloudWatch, you can retrieve statistics based on those metrics using the [get-metric-statistics](https://docs.aws.amazon.com/cli/latest/reference/cloudwatch/get-metric-statistics.html) command as follows. Be sure to specify --start-time and --end-time far enough in the past to cover the earliest timestamp that you published.

```
aws cloudwatch get-metric-statistics --namespace GetStarted --metric-name RequestLatency --
statistics Average \
--start-time 2016-10-14T00:00:00Z --end-time 2016-10-15T00:00:00Z --period 60
```
The following is example output:

```
{
  "Datapoints": [],
  "Label": "Request:Latency"
}
```
### <span id="page-181-1"></span>Step 4: View Graphs with the Console

After you have published metrics to CloudWatch, you can use the CloudWatch console to view statistical graphs.

#### **To view graphs of your statistics on the console**

- 1. Open the CloudWatch console at <https://console.aws.amazon.com/cloudwatch/>.
- 2. In the **Navigation** pane, choose **Metrics**.
- 3. On the **All metrics** tab, in the search box, type **RequestLatency** and press Enter.
- 4. Select the check box for the **RequestLatency** metric. A graph of the metric data is displayed in the upper pane.

For more information, see [Graphing Metrics \(p. 39\).](#page-44-0)

# Using CloudWatch with Interface VPC Endpoints

If you use Amazon Virtual Private Cloud (Amazon VPC) to host your AWS resources, you can establish a private connection between your VPC and CloudWatch. You can use this connection to enable CloudWatch to communicate with your resources on your VPC without going through the public internet.

Amazon VPC is an AWS service that you can use to launch AWS resources in a virtual network that you define. With a VPC, you have control over your network settings, such the IP address range, subnets, route tables, and network gateways. To connect your VPC to CloudWatch, you define an *interface VPC endpoint* for CloudWatch. This type of endpoint enables you to connect your VPC to AWS services. The endpoint provides reliable, scalable connectivity to CloudWatch without requiring an internet gateway, network address translation (NAT) instance, or VPN connection. For more information, see [What is](https://docs.aws.amazon.com/vpc/latest/userguide/) [Amazon](https://docs.aws.amazon.com/vpc/latest/userguide/) VPC in the *Amazon VPC User Guide*.

Interface VPC endpoints are powered by AWS PrivateLink, an AWS technology that enables private communication between AWS services using an elastic network interface with private IP addresses. For more information, see New – AWS [PrivateLink](https://aws.amazon.com/blogs/aws/new-aws-privatelink-endpoints-kinesis-ec2-systems-manager-and-elb-apis-in-your-vpc/) for AWS Services.

The following steps are for users of Amazon VPC. For more information, see Getting [Started](https://docs.aws.amazon.com/vpc/latest/userguide/GetStarted.html) in the *Amazon VPC User Guide*.

# Availability

CloudWatch currently supports VPC endpoints in the following Regions:

- US East (Ohio)
- US East (N. Virginia)
- US West (N. California)
- US West (Oregon)
- Asia Pacific (Mumbai)
- Asia Pacific (Seoul)
- Asia Pacific (Singapore)
- Asia Pacific (Sydney)
- Asia Pacific (Tokyo)
- Canada (Central)
- EU (Frankfurt)
- EU (Ireland)
- EU (London)
- EU (Paris)
- South America (São Paulo)

# Create a VPC Endpoint for CloudWatch

To start using CloudWatch with your VPC, create an interface VPC endpoint for CloudWatch. The endpoint name will be com. amazonaws. Region. monitoring. For more information, see [Creating](https://docs.aws.amazon.com/vpc/latest/userguide/vpce-interface.html#create-interface-endpoint.html) an Interface [Endpoint](https://docs.aws.amazon.com/vpc/latest/userguide/vpce-interface.html#create-interface-endpoint.html) in the *Amazon VPC User Guide*.

You do not need to change the settings for CloudWatch. CloudWatch calls other AWS services using either public endpoints or private interface VPC endpoints, whichever are in use. For example, if you create an interface VPC endpoint for CloudWatch, and you already have a metrics flowing to CloudWatch from resources located on your VPC, these metrics begin flowing through the interface VPC endpoint by default.

# Authentication and Access Control for Amazon CloudWatch

Access to Amazon CloudWatch requires credentials. Those credentials must have permissions to access AWS resources, such as retrieving CloudWatch metric data about your cloud resources. The following sections provide details about how you can use AWS Identity and Access [Management](https://docs.aws.amazon.com/IAM/latest/UserGuide/introduction.html) (IAM) and CloudWatch to help secure your resources by controlling who can access them:

- [Authentication \(p. 180\)](#page-185-0)
- Access [Control \(p. 181\)](#page-186-0)

## <span id="page-185-0"></span>Authentication

You can access AWS as any of the following types of identities:

• **AWS account root user** – When you sign up for AWS, you provide an email address and password that is associated with your AWS account. These are your *AWS account user credentials* and they provide complete access to all of your AWS resources.

#### **Important**

For security reasons, we recommend that you use the AWS account user credentials only to create an *administrator*, which is an *IAM user* with full permissions to your AWS account. Then, you can use this administrator to create other IAM users and roles with limited permissions. For more information, see IAM Best [Practices](https://docs.aws.amazon.com/IAM/latest/UserGuide/best-practices.html#create-iam-users) and [Creating](https://docs.aws.amazon.com/IAM/latest/UserGuide/getting-started_create-admin-group.html) an Admin User and Group in the *IAM User Guide*.

• **IAM user** – An [IAM user](https://docs.aws.amazon.com/IAM/latest/UserGuide/id_users.html) is an identity within your AWS account that has specific custom permissions (for example, permissions to view metrics in CloudWatch). You can use an IAM user name and password to sign in to secure AWS webpages like the AWS [Management](https://console.aws.amazon.com/) Console, AWS [Discussion](https://forums.aws.amazon.com/) [Forums](https://forums.aws.amazon.com/), or the AWS [Support](https://console.aws.amazon.com/support/home#/) Center.

In addition to a user name and password, you can also generate [access](https://docs.aws.amazon.com/IAM/latest/UserGuide/id_credentials_access-keys.html) keys for each user. You can use these keys when you access AWS services programmatically, either through one of the [several](https://aws.amazon.com/tools/) SDKs or by using the AWS [Command](https://aws.amazon.com/cli/) Line Interface (CLI). The SDK and AWS CLI tools use the access keys to cryptographically sign your request. If you don't use the AWS tools, you must sign the request yourself. CloudWatch supports *Signature Version 4*, a protocol for authenticating inbound API requests. For more information about authenticating requests, see [Signature](https://docs.aws.amazon.com/general/latest/gr/signature-version-4.html) Version 4 Signing Process in the *AWS General Reference*.

- **IAM role** An IAM [role](https://docs.aws.amazon.com/IAM/latest/UserGuide/id_roles.html) is another IAM identity you can create in your account that has specific permissions. It is similar to an *IAM user*, but it is not associated with a specific person. An IAM role enables you to obtain temporary access keys that can be used to access AWS services and resources. IAM roles with temporary credentials are useful in the following situations:
	- **Federated user access** Instead of creating an IAM user, you can use preexisting identities from AWS Directory Service, your enterprise user directory, or a web identity provider (IdP). These are known as

*federated users*. AWS assigns a role to a federated user when access is requested through an [IdP](https://docs.aws.amazon.com/IAM/latest/UserGuide/id_roles_providers.html). For more information, see [Federated](https://docs.aws.amazon.com/IAM/latest/UserGuide/introduction_access-management.html#intro-access-roles) Users and Roles in the *IAM User Guide*.

- **Cross-account access** You can use an IAM role in your account to grant another AWS account permissions to access your account's resources. For an example, see Tutorial: [Delegate](https://docs.aws.amazon.com/IAM/latest/UserGuide/tutorial_cross-account-with-roles.html) Access Across AWS [Accounts](https://docs.aws.amazon.com/IAM/latest/UserGuide/tutorial_cross-account-with-roles.html) Using IAM Roles in the *IAM User Guide*.
- **AWS service access** You can use an IAM role in your account to grant an AWS service the permissions needed to access your account's resources. For example, you can create a role that allows Amazon Redshift to access an Amazon S3 bucket on your behalf and then load data stored in the bucket into an Amazon Redshift cluster. For more information, see Creating a Role to [Delegate](https://docs.aws.amazon.com/IAM/latest/UserGuide/id_roles_create_for-service.html) [Permissions](https://docs.aws.amazon.com/IAM/latest/UserGuide/id_roles_create_for-service.html) to an AWS Service in the *IAM User Guide*.
- **Applications running on Amazon EC2** Instead of storing access keys within the EC2 instance for use by applications running on the instance and making API requests, you can use an IAM role to manage temporary credentials for these applications. To assign an AWS role to an EC2 instance and make it available to all of its applications, you can create an instance profile that is attached to the instance. An instance profile contains the role and enables programs running on the EC2 instance to get temporary credentials. For more information, see Using Roles for [Applications](https://docs.aws.amazon.com/IAM/latest/UserGuide/id_roles_use_switch-role-ec2.html) on Amazon EC2 in the *IAM User Guide*.

# <span id="page-186-0"></span>Access Control

You can have valid credentials to authenticate your requests, but unless you have permissions you cannot create or access CloudWatch resources. For example, you must have permissions to create CloudWatch dashboard widgets, view metrics, and so on.

The following sections describe how to manage permissions for CloudWatch. We recommend that you read the overview first.

- Overview of Managing Access Permissions to Your [CloudWatch](#page-187-0) Resources [\(p. 182\)](#page-187-0)
- Using [Identity-Based](#page-190-0) Policies (IAM Policies) for CloudWatc[h \(p. 185\)](#page-190-0)
- Amazon [CloudWatch](#page-199-0) Permissions Reference [\(p. 194\)](#page-199-0)

# CloudWatch Dashboard Permissions Update

On May 1, 2018, AWS changed the permissions required to access CloudWatch dashboards. Dashboard access in the CloudWatch console now requires permissions that were introduced in 2017 to support dashboard API operations:

- **cloudwatch:GetDashboard**
- **cloudwatch:ListDashboards**
- **cloudwatch:PutDashboard**
- **cloudwatch:DeleteDashboards**

To access CloudWatch dashboards, you need one of the following:

- The **AdministratorAccess** policy.
- The **CloudWatchFullAccess** policy.
- A custom policy that includes one or more of these specific permissions:
	- cloudwatch:GetDashboard and cloudwatch:ListDashboards to be able to view dashboards
	- cloudwatch:PutDashboard to be able to create or modify dashboards
	- cloudwatch:DeleteDashboards to be able to delete dashboards

For more information for changing permissions for an IAM user using policies, see Changing [Permissions](https://docs.aws.amazon.com/IAM/latest/UserGuide/id_users_change-permissions.html) [for an IAM User.](https://docs.aws.amazon.com/IAM/latest/UserGuide/id_users_change-permissions.html)

For more information about CloudWatch permissions, see Amazon [CloudWatch](#page-199-0) Permissions [Reference \(p. 194\).](#page-199-0)

For more information about dashboard API operations, see [PutDashboard](https://docs.aws.amazon.com/AmazonCloudWatch/latest/APIReference/API_PutDashboard.html) in the Amazon CloudWatch API Reference.

# <span id="page-187-0"></span>Overview of Managing Access Permissions to Your CloudWatch Resources

Every AWS resource is owned by an AWS account, and permissions to create or access a resource are governed by permissions policies. An account administrator can attach permissions policies to IAM identities (that is, users, groups, and roles), and some services (such as AWS Lambda) also support attaching permissions policies to resources.

#### **Note**

An *account administrator* (or administrator IAM user) is a user with administrator privileges. For more information, see IAM Best [Practices](https://docs.aws.amazon.com/IAM/latest/UserGuide/best-practices.html) in the *IAM User Guide*.

When granting permissions, you decide who is getting the permissions, the resources they get permissions for, and the specific actions that you want to allow on those resources.

#### **Topics**

- CloudWatch Resources and [Operations \(p. 182\)](#page-187-1)
- Understanding Resource [Ownership \(p. 183\)](#page-188-0)
- Managing Access to [Resources \(p. 183\)](#page-188-1)
- Specifying Policy Elements: Actions, Effects, and [Principals \(p. 184\)](#page-189-0)
- Specifying Conditions in a [Policy \(p. 185\)](#page-190-1)

### <span id="page-187-1"></span>CloudWatch Resources and Operations

CloudWatch doesn't have any specific resources for you to control access to. Therefore, there are no CloudWatch Amazon Resource Names (ARNs) for you to use in an IAM policy. For example, you can't give a user access to CloudWatch data for only a specific set of EC2 instances or a specific load balancer. Permissions granted using IAM cover all the cloud resources you use or monitor with CloudWatch. In addition, you can't use IAM roles with the CloudWatch command line tools.

You use an **\*** (asterisk) as the resource when writing a policy to control access to CloudWatch actions. For example:

```
{
   "Version": "2012-10-17",
   "Statement":[{
       "Effect":"Allow",
       "Action":["cloudwatch:GetMetricStatistics","cloudwatch:ListMetrics"],
```

```
 "Resource":"*",
       "Condition":{
          "Bool":{
             "aws:SecureTransport":"true"
 }
          }
       }
   ]
   }
```
For more information about ARNs, see [ARNs](https://docs.aws.amazon.com/IAM/latest/UserGuide/Using_Identifiers.html#Identifiers_ARNs) in *IAM User Guide*. For information about CloudWatch Logs ARNs, see Amazon Resource Names (ARNs) and AWS Service [Namespaces](https://docs.aws.amazon.com/general/latest/gr/aws-arns-and-namespaces.html#arn-syntax-cloudwatch-logs) in the *Amazon Web Services General Reference*. For an example of a policy that covers CloudWatch actions, see Using [Identity-Based](#page-190-0) Policies (IAM Policies) for [CloudWatch \(p. 185\)](#page-190-0).

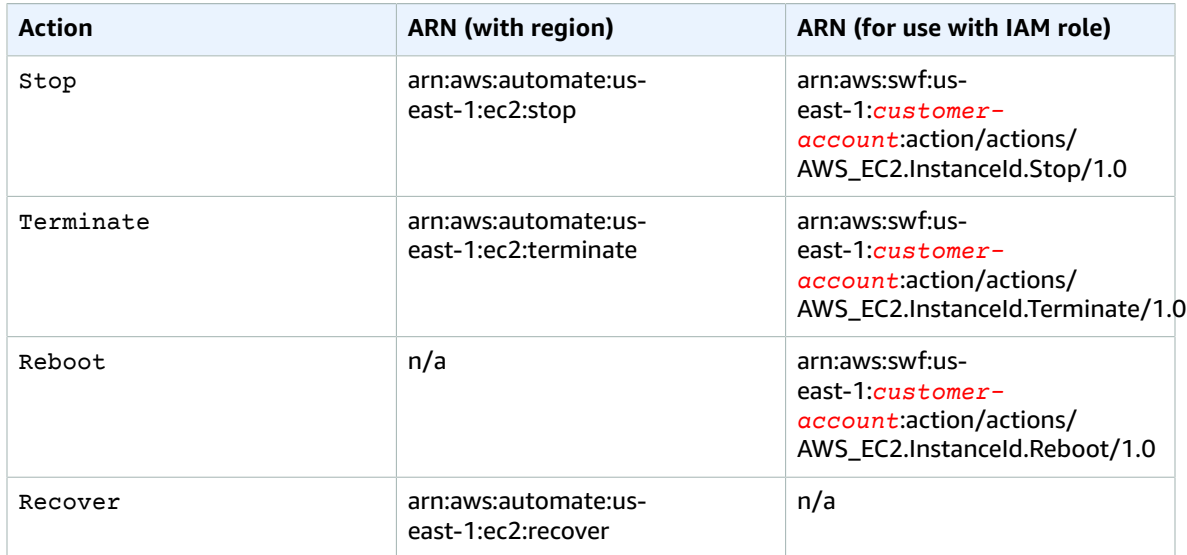

### <span id="page-188-0"></span>Understanding Resource Ownership

The AWS account owns the resources that are created in the account, regardless of who created the resources. Specifically, the resource owner is the AWS account of the [principal](https://docs.aws.amazon.com/IAM/latest/UserGuide/id_roles_terms-and-concepts.html) entity (that is, the AWS account root user, an IAM user, or an IAM role) that authenticates the resource creation request. CloudWatch does not have any resources that you can own.

### <span id="page-188-1"></span>Managing Access to Resources

A *permissions policy* describes who has access to what. The following section explains the available options for creating permissions policies.

#### **Note**

This section discusses using IAM in the context of CloudWatch. It doesn't provide detailed information about the IAM service. For complete IAM documentation, see [What Is IAM?](https://docs.aws.amazon.com/IAM/latest/UserGuide/introduction.html) in the *IAM User Guide*. For information about IAM policy syntax and descriptions, see IAM [Policy](https://docs.aws.amazon.com/IAM/latest/UserGuide/reference_policies.html) [Reference](https://docs.aws.amazon.com/IAM/latest/UserGuide/reference_policies.html) in the *IAM User Guide*.

Policies attached to an IAM identity are referred to as identity-based policies (IAM policies) and policies attached to a resource are referred to as resource-based policies. CloudWatch supports only identitybased policies.

#### **Topics**

- Identity-Based Policies (IAM [Policies\) \(p. 184\)](#page-189-1)
- Resource-Based Policies (IAM [Policies\) \(p. 184\)](#page-189-2)

### <span id="page-189-1"></span>Identity-Based Policies (IAM Policies)

You can attach policies to IAM identities. For example, you can do the following:

- **Attach a permissions policy to a user or a group in your account** To grant a user permissions to create an Amazon CloudWatch resource, such as metrics, you can attach a permissions policy to a user or group that the user belongs to.
- **Attach a permissions policy to a role (grant cross-account permissions)** You can attach an identity-based permissions policy to an IAM role to grant cross-account permissions. For example, the administrator in account A can create a role to grant cross-account permissions to another AWS account (for example, account B) or an AWS service as follows:
	- 1. Account A administrator creates an IAM role and attaches a permissions policy to the role that grants permissions on resources in account A.
	- 2. Account A administrator attaches a trust policy to the role identifying account B as the principal who can assume the role.
	- 3. Account B administrator can then delegate permissions to assume the role to any users in account B. Doing this allows users in account B to create or access resources in account A. The principal in the trust policy can also be an AWS service principal if you want to grant an AWS service permissions to assume the role.

For more information about using IAM to delegate permissions, see Access [Management](https://docs.aws.amazon.com/IAM/latest/UserGuide/access.html) in the *IAM User Guide*.

For more information about using identity-based policies with CloudWatch, see Using [Identity-Based](#page-190-0) Policies (IAM Policies) for [CloudWatch \(p. 185\)](#page-190-0). For more information about users, groups, roles, and permissions, see [Identities](https://docs.aws.amazon.com/IAM/latest/UserGuide/id.html) (Users, Groups, and Roles) in the *IAM User Guide*.

### <span id="page-189-2"></span>Resource-Based Policies (IAM Policies)

Other services, such as Amazon S3, also support resource-based permissions policies. For example, you can attach a policy to an Amazon S3 bucket to manage access permissions to that bucket. CloudWatch doesn't support resource-based policies.

### <span id="page-189-0"></span>Specifying Policy Elements: Actions, Effects, and **Principals**

For each CloudWatch resource, the service defines a set of API operations. To grant permissions for these API operations, CloudWatch defines a set of actions that you can specify in a policy. Some API operations can require permissions for more than one action in order to perform the API operation. For more information about resources and API operations, see [CloudWatch](#page-187-1) Resources and Operation[s \(p. 182\)](#page-187-1) and CloudWatch [Actions.](https://docs.aws.amazon.com/AmazonCloudWatch/latest/APIReference/API_Operations.html)

The following are the basic policy elements:

• **Resource** – Use an Amazon Resource Name (ARN) to identify the resource that the policy applies to. CloudWatch does not have any resources for you to control using policies resources, so use the wildcard character (\*) in IAM policies. For more information, see [CloudWatch](#page-187-1) Resources and [Operations \(p. 182\).](#page-187-1)

- **Action** Use action keywords to identify resource operations that you want to allow or deny. For example, the cloudwatch:ListMetrics permission allows the user permissions to perform the ListMetrics operation.
- **Effect** You specify the effect, either allow or deny, when the user requests the specific action. If you don't explicitly grant access to (allow) a resource, access is implicitly denied. You can also explicitly deny access to a resource, which you might do to make sure that a user cannot access it, even if a different policy grants access.
- **Principal** In identity-based policies (IAM policies), the user that the policy is attached to is the implicit principal. For resource-based policies, you specify the user, account, service, or other entity that you want to receive permissions (applies to resource-based policies only). CloudWatch doesn't support resource-based policies.

To learn more about IAM policy syntax and descriptions, see AWS IAM JSON Policy [Reference](https://docs.aws.amazon.com/IAM/latest/UserGuide/reference_policies.html) in the *IAM User Guide*.

For a table showing all of the CloudWatch API actions and the resources that they apply to, see [Amazon](#page-199-0) [CloudWatch](#page-199-0) Permissions Referenc[e \(p. 194\)](#page-199-0).

## <span id="page-190-1"></span>Specifying Conditions in a Policy

When you grant permissions, you can use the access policy language to specify the conditions when a policy should take effect. For example, you might want a policy to be applied only after a specific date. For more information about specifying conditions in a policy language, see [Condition](https://docs.aws.amazon.com/IAM/latest/UserGuide/reference_policies_elements_condition.html) in the *IAM User Guide*.

To express conditions, you use predefined condition keys. For a list of context keys supported by each AWS service and a list of AWS-wide policy keys, see AWS Service Actions and [Condition](https://docs.aws.amazon.com/IAM/latest/UserGuide/reference_policies_actionsconditions.html) Context Keys and Global and IAM [Condition](https://docs.aws.amazon.com/IAM/latest/UserGuide/reference_policies_condition-keys.html) Context Keys in the *IAM User Guide*.

# <span id="page-190-0"></span>Using Identity-Based Policies (IAM Policies) for **CloudWatch**

This topic provides examples of identity-based policies that demonstrate how an account administrator can attach permissions policies to IAM identities (that is, users, groups, and roles) and thereby grant permissions to perform operations on CloudWatch resources.

#### **Important**

We recommend that you first review the introductory topics that explain the basic concepts and options available to manage access to your CloudWatch resources. For more information, see Access [Control \(p. 181\).](#page-186-0)

The sections in this topic cover the following:

- Permissions Required to Use the [CloudWatch](#page-191-0) Console [\(p. 186\)](#page-191-0)
- AWS Managed [\(Predefined\)](#page-193-0) Policies for CloudWatc[h \(p. 188\)](#page-193-0)
- [Customer](#page-194-0) Managed Policy Example[s \(p. 189\)](#page-194-0)

The following shows an example of a permissions policy.

```
 "Version": "2012-10-17",
 "Statement":[{
```
{

```
 "Effect":"Allow",
      "Action":["cloudwatch:GetMetricStatistics","cloudwatch:ListMetrics"],
      "Resource":"*",
      "Condition":{
         "Bool":{
            "aws:SecureTransport":"true"
 }
 }
      }
   ]
}
```
This sample policy has one statement that grants permissions to a group for two CloudWatch actions (cloudwatch:GetMetricStatisticsdata, and cloudwatch:ListMetrics), but only if the group uses SSL with the request ("aws:SecureTransport":"true"). For more information about the elements within an IAM policy statement, see [Specifying](#page-189-0) Policy Elements: Actions, Effects, and [Principals \(p. 184\)](#page-189-0) and IAM Policy Elements [Reference](https://docs.aws.amazon.com/IAM/latest/UserGuide/AccessPolicyLanguage_ElementDescriptions.html) in *IAM User Guide*.

### <span id="page-191-0"></span>Permissions Required to Use the CloudWatch Console

For a user to work with the CloudWatch console, that user must have a minimum set of permissions that allow the user to describe other AWS resources in their AWS account. The CloudWatch console requires permissions from the following services:

- Amazon EC2 Auto Scaling
- CloudTrail
- CloudWatch
- CloudWatch Events
- CloudWatch Logs
- Amazon EC2
- Amazon ES
- IAM
- Kinesis
- Lambda
- Amazon S3
- Amazon SNS
- Amazon SQS
- Amazon SWF

If you create an IAM policy that is more restrictive than the minimum required permissions, the console won't function as intended for users with that IAM policy. To ensure that those users can still use the CloudWatch console, also attach the CloudWatchReadOnlyAccess managed policy to the user, as described in AWS Managed [\(Predefined\)](#page-193-0) Policies for CloudWatch [\(p. 188\).](#page-193-0)

You don't need to allow minimum console permissions for users that are making calls only to the AWS CLI or the CloudWatch API.

The full set of permissions required to work with the CloudWatch console are listed below:

- application-autoscaling:DescribeScalingPolicies
- autoscaling:DescribeAutoScalingGroups
- autoscaling:DescribePolicies
- cloudtrail:DescribeTrails
- cloudwatch:DeleteAlarms
- cloudwatch:DescribeAlarmHistory
- cloudwatch:DescribeAlarms
- cloudwatch:GetMetricData
- cloudwatch:GetMetricStatistics
- cloudwatch:ListMetrics
- cloudwatch:PutMetricAlarm
- cloudwatch:PutMetricData
- ec2:DescribeInstances
- ec2:DescribeTags
- ec2:DescribeVolumes
- es:DescribeElasticsearchDomain
- es:ListDomainNames
- events:DeleteRule
- events:DescribeRule
- events:DisableRule
- events:EnableRule
- events:ListRules
- events:PutRule
- iam:AttachRolePolicy
- iam:CreateRole
- iam:GetPolicy
- iam:GetPolicyVersion
- iam:GetRole
- iam:ListAttachedRolePolicies
- iam:ListRoles
- kinesis:DescribeStream
- kinesis:ListStreams
- lambda:AddPermission
- lambda:CreateFunction
- lambda:GetFunctionConfiguration
- lambda:ListAliases
- lambda:ListFunctions
- lambda:ListVersionsByFunction
- lambda:RemovePermission
- logs:CancelExportTask
- logs:CreateExportTask
- logs:CreateLogGroup
- logs:CreateLogStream
- logs:DeleteLogGroup
- logs:DeleteLogStream
- logs:DeleteMetricFilter
- logs:DeleteRetentionPolicy
- logs:DeleteSubscriptionFilter
- logs:DescribeExportTasks
- logs:DescribeLogGroups
- logs:DescribeLogStreams
- logs:DescribeMetricFilters
- logs:DescribeSubscriptionFilters
- logs:FilterLogEvents
- logs:GetLogEvents
- logs:PutMetricFilter
- logs:PutRetentionPolicy
- logs:PutSubscriptionFilter
- logs:TestMetricFilter
- s3:CreateBucket
- s3:ListBucket
- sns:CreateTopic
- sns:GetTopicAttributes
- sns:ListSubscriptions
- sns:ListTopics
- sns:SetTopicAttributes
- sns:Subscribe
- sns:Unsubscribe
- sqs:GetQueueAttributes
- sqs:GetQueueUrl
- sqs:ListQueues
- sqs:SetQueueAttributes
- swf:CreateAction
- swf:DescribeAction
- swf:ListActionTemplates
- swf:RegisterAction
- swf:RegisterDomain
- swf:UpdateAction

## <span id="page-193-0"></span>AWS Managed (Predefined) Policies for CloudWatch

AWS addresses many common use cases by providing standalone IAM policies that are created and administered by AWS. These AWS managed policies grant necessary permissions for common use cases so that you can avoid having to investigate what permissions are needed. For more information, see [AWS](https://docs.aws.amazon.com/IAM/latest/UserGuide/access_policies_managed-vs-inline.html#aws-managed-policies) [Managed](https://docs.aws.amazon.com/IAM/latest/UserGuide/access_policies_managed-vs-inline.html#aws-managed-policies) Policies in the *IAM User Guide*.

The following AWS managed policies, which you can attach to users in your account, are specific to CloudWatch:

- **CloudWatchFullAccess** Grants full access to CloudWatch.
- **CloudWatchReadOnlyAccess** Grants read-only access to CloudWatch.
- **CloudWatchActionsEC2Access** Grants read-only access to CloudWatch alarms and metrics in addition to Amazon EC2 metadata. Grants access to the Stop, Terminate, and Reboot API actions for EC2 instances.

#### **Note**

You can review these permissions policies by signing in to the IAM console and searching for specific policies there.

You can also create your own custom IAM policies to allow permissions for CloudWatch actions and resources. You can attach these custom policies to the IAM users or groups that require those permissions.

### <span id="page-194-0"></span>Customer Managed Policy Examples

In this section, you can find example user policies that grant permissions for various CloudWatch actions. These policies work when you are using the CloudWatch API, AWS SDKs, or the AWS CLI.

#### **Examples**

- Example 1: Allow User Full Access to [CloudWatch \(p. 189\)](#page-194-1)
- Example 2: Allow Read-Only Access to [CloudWatch \(p. 189\)](#page-194-2)
- Example 3: Stop or Terminate an Amazon EC2 [Instance \(p. 190\)](#page-195-0)

### <span id="page-194-1"></span>Example 1: Allow User Full Access to CloudWatch

The following policy allows a user to access all CloudWatch actions, CloudWatch Logs actions, Amazon SNS actions, and read-only access to Amazon EC2 Auto Scaling.

```
{
   "Version": "2012-10-17",
   "Statement": [
     {
       "Action": [
          "autoscaling:Describe*",
          "cloudwatch:*",
          "logs:*",
          "sns:*"
       ],
       "Effect": "Allow",
       "Resource": "*"
     }
   ]
}
```
### <span id="page-194-2"></span>Example 2: Allow Read-Only Access to CloudWatch

The following policy allows a user read-only access to CloudWatch and view Amazon EC2 Auto Scaling actions, CloudWatch metrics, CloudWatch Logs data, and alarm-related Amazon SNS data.

```
{
   "Version": "2012-10-17",
   "Statement": [
     {
       "Action": [
          "autoscaling:Describe*",
          "cloudwatch:Describe*",
         "cloudwatch:Get*",
         "cloudwatch:List*",
         "logs:Get*",
          "logs:Describe*",
          "sns:Get*",
          "sns:List*"
       ],
       "Effect": "Allow",
        "Resource": "*"
     }
```
 ] }

### <span id="page-195-0"></span>Example 3: Stop or Terminate an Amazon EC2 Instance

The following policy allows an CloudWatch alarm action to stop or terminate an EC2 instance. In the sample below, the GetMetricStatistics, ListMetrics, and DescribeAlarms actions are optional. It is recommended that you include these actions to ensure that you have correctly stopped or terminated the instance.

```
{
   "Version": "2012-10-17",
   "Statement": [
     {
        "Action": [
          "cloudwatch:PutMetricAlarm",
          "cloudwatch:GetMetricStatistics",
          "cloudwatch:ListMetrics",
          "cloudwatch:DescribeAlarms"
        ],
        "Sid": "00000000000000",
        "Resource": [
         \overline{0} \star \overline{0} ],
        "Effect": "Allow"
     },
     {
        "Action": [
          "ec2:DescribeInstanceStatus",
          "ec2:DescribeInstances",
          "ec2:StopInstances",
          "ec2:TerminateInstances"
        ],
        "Sid": "00000000000000",
        "Resource": [
         " * "
\qquad \qquad "Effect": "Allow"
     }
   ]
}
```
# Using Service-Linked Roles for CloudWatch Alarms

Amazon CloudWatch uses AWS Identity and Access Management (IAM) [service-linked](https://docs.aws.amazon.com/IAM/latest/UserGuide/id_roles_terms-and-concepts.html#iam-term-service-linked-role) roles. A servicelinked role is a unique type of IAM role that is linked directly to CloudWatch. Service-linked roles are predefined by CloudWatch and include all the permissions that the service requires to call other AWS services on your behalf.

The service-linked role in CloudWatch makes setting up CloudWatch alarms that can terminate, stop, or reboot Amazon EC2 instance easier because you don't have to manually add the necessary permissions. CloudWatch defines the permissions of the service-linked role, and unless defined otherwise, only CloudWatch can assume the role. The defined permissions include the trust policy and the permissions policy, and that permissions policy cannot be attached to any other IAM entity.

You can delete the roles only after first deleting their related resources. This protects your CloudWatch resources because you can't inadvertently remove permissions to access the resources.

For information about other services that support service-linked roles, see AWS [Services](https://docs.aws.amazon.com/IAM/latest/UserGuide/reference_aws-services-that-work-with-iam.html) That Work with [IAM](https://docs.aws.amazon.com/IAM/latest/UserGuide/reference_aws-services-that-work-with-iam.html) and look for the services that have **Yes** in the **Service-Linked Role** column. Choose a **Yes** with a link to view the service-linked role documentation for that service.

### Service-Linked Role Permissions for CloudWatch Alarms

CloudWatch uses the service-linked role named **AWSServiceRoleForCloudWatchEvents** – CloudWatch uses this service-linked role to perform Amazon EC2 alarm actions.

The AWSServiceRoleForCloudWatchEvents service-linked role trusts the CloudWatch Events service to assume the role. CloudWatch Events invokes the terminate, stop, or reboot instance actions when called upon by the alarm.

The AWSServiceRoleForCloudWatchEvents service-linked role permissions policy allows CloudWatch Events to complete the following actions on Amazon EC2 instances:

- ec2:StopInstances
- ec2:TerminateInstances
- ec2:RecoverInstances
- ec2:DescribeInstanceRecoveryAttribute
- ec2:DescribeInstances
- ec2:DescribeInstanceStatus

### Creating a Service-Linked Role for CloudWatch Alarms

You do not need to manually create a service-linked role. The first time you create an alarm in the AWS Management Console, the IAM CLI, or the IAM API, CloudWatch creates the service-linked role for you.

#### **Important**

This service-linked role can appear in your account if you completed an action in another service that uses the features supported by this role. Also, if you were using the CloudWatch service before January 1, 2017, when it began supporting service-linked roles, then CloudWatch created the AWSServiceRoleForCloudWatchEvents role in your account. To learn more, see A [New](https://docs.aws.amazon.com/IAM/latest/UserGuide/troubleshoot_roles.html#troubleshoot_roles_new-role-appeared) Role [Appeared](https://docs.aws.amazon.com/IAM/latest/UserGuide/troubleshoot_roles.html#troubleshoot_roles_new-role-appeared) in My IAM Account.

For more information, see Creating a [Service-Linked](https://docs.aws.amazon.com/IAM/latest/UserGuide/using-service-linked-roles.html#create-service-linked-role) Role in the *IAM User Guide*.

### Editing a Service-Linked Role for CloudWatch Alarms

CloudWatch does not allow you to edit the **AWSServiceRoleForCloudWatchEvents** role. After you create the role, you cannot change the name of the role because various entities might reference the role. However, you can edit the description of the **AWSServiceRoleForCloudWatchEvents** role using IAM.

### Editing a Service-Linked Role Description (IAM Console)

You can use the IAM console to edit the description of a service-linked role.

#### **To edit the description of a service-linked role (console)**

- 1. In the navigation pane of the IAM console, choose **Roles**.
- 2. Choose the name of the role to modify.
- 3. To the far right of **Role description**, choose **Edit**.
- 4. Type a new description in the box and choose **Save**.

### Editing a Service-Linked Role Description (AWS CLI)

You can use IAM commands from the AWS Command Line Interface to edit the description of a servicelinked role.

#### **To change the description of a service-linked role (AWS CLI)**

1. (Optional) To view the current description for a role, use the following commands:

```
$ aws iam get-role --role-name role-name
```
Use the role name, not the ARN, to refer to roles with the AWS CLI commands. For example, if a role has the following ARN: arn:aws:iam::123456789012:role/myrole, you refer to the role as **myrole**.

2. To update a service-linked role's description, use the following command:

```
$ aws iam update-role-description --role-name role-name --description description
```
### Editing a Service-Linked Role Description (IAM API)

You can use the IAM API to edit the description of a service-linked role.

#### **To change the description of a service-linked role (API)**

1. (Optional) To view the current description for a role, use the following command:

**[GetRole](https://docs.aws.amazon.com/IAM/latest/APIReference/API_GetRole.html)** 

2. To update a role's description, use the following command:

[UpdateRoleDescription](https://docs.aws.amazon.com/IAM/latest/APIReference/API_UpdateRoleDescription.html)

### Deleting a Service-Linked Role for CloudWatch Alarms

If you no longer have alarms that automatically stop, terminate, or reboot EC2 instances, we recommend that you delete the AWSServiceRoleForCloudWatchEvents role. That way you don't have an unused entity that is not actively monitored or maintained. However, you must clean up your service-linked role before you can delete it.

### Cleaning Up a Service-Linked Role

Before you can use IAM to delete a service-linked role, you must first confirm that the role has no active sessions and remove any resources used by the role.

#### **To check whether the service-linked role has an active session in the IAM console**

- 1. Open the IAM console at <https://console.aws.amazon.com/iam/>.
- 2. In the navigation pane, choose **Roles**. Choose the name (not the check box) of the AWSServiceRoleForCloudWatchEvents role.

3. On the **Summary** page for the selected role, choose **Access Advisor** and review the recent activity for the service-linked role.

#### **Note**

If you are unsure whether CloudWatch is using the AWSServiceRoleForCloudWatchEvents role, try to delete the role. If the service is using the role, then the deletion fails and you can view the regions where the role is being used. If the role is being used, then you must wait for the session to end before you can delete the role. You cannot revoke the session for a service-linked role.

### Deleting a Service-Linked Role (IAM Console)

You can use the IAM console to delete a service-linked role.

#### **To delete a service-linked role (console)**

- 1. Open the IAM console at <https://console.aws.amazon.com/iam/>.
- 2. In the navigation pane, choose **Roles**. Select the check box next to AWSServiceRoleForCloudWatchEvents, not the name or row itself.
- 3. For **Role actions**, choose **Delete role**.
- 4. In the confirmation dialog box, review the service last accessed data, which shows when each of the selected roles last accessed an AWS service. This helps you to confirm whether the role is currently active. To proceed, choose **Yes, Delete**.
- 5. Watch the IAM console notifications to monitor the progress of the service-linked role deletion. Because the IAM service-linked role deletion is asynchronous, the deletion task can succeed or fail after you submit the role for deletion. If the task fails, choose **View details** or **View Resources** from the notifications to learn why the deletion failed. If the deletion fails because there are resources in the service that are being used by the role, then the reason for the failure includes a list of resources.

### Deleting a Service-Linked Role (AWS CLI)

You can use IAM commands from the AWS Command Line Interface to delete a service-linked role.

#### **To delete a service-linked role (AWS CLI)**

1. Because a service-linked role cannot be deleted if it is being used or has associated resources, you must submit a deletion request. That request can be denied if these conditions are not met. You must capture the deletion-task-id from the response to check the status of the deletion task. Type the following command to submit a service-linked role deletion request:

\$ **aws iam [delete-service-linked-role](https://docs.aws.amazon.com/cli/latest/reference/iam/delete-service-linked-role.html) --role-name AWSServiceRoleForCloudWatchEvents**

2. Type the following command to check the status of the deletion task:

\$ **aws iam [get-service-linked-role-deletion-status](https://docs.aws.amazon.com/cli/latest/reference/iam/get-service-linked-role-deletion-status.html) --deletion-task-id** *deletion-task-id*

The status of the deletion task can be NOT\_STARTED, IN\_PROGRESS, SUCCEEDED, or FAILED. If the deletion fails, the call returns the reason that it failed so that you can troubleshoot.

### Deleting a Service-Linked Role (IAM API)

You can use the IAM API to delete a service-linked role.

#### **To delete a service-linked role (API)**

1. To submit a deletion request for a service-linked roll, call [DeleteServiceLinkedRole.](https://docs.aws.amazon.com/IAM/latest/APIReference/API_DeleteServiceLinkedRole.html) In the request, specify the AWSServiceRoleForCloudWatchEvents role name.

Because a service-linked role cannot be deleted if it is being used or has associated resources, you must submit a deletion request. That request can be denied if these conditions are not met. You must capture the DeletionTaskId from the response to check the status of the deletion task.

2. To check the status of the deletion, call [GetServiceLinkedRoleDeletionStatus](https://docs.aws.amazon.com/IAM/latest/APIReference/API_GetServiceLinkedRoleDeletionStatus.html). In the request, specify the DeletionTaskId.

The status of the deletion task can be NOT\_STARTED, IN\_PROGRESS, SUCCEEDED, or FAILED. If the deletion fails, the call returns the reason that it failed so that you can troubleshoot.

# <span id="page-199-0"></span>Amazon CloudWatch Permissions Reference

When you are setting up Access [Control \(p. 181\)](#page-186-0) and writing permissions policies that you can attach to an IAM identity (identity-based policies), you can use the following table as a reference. The table lists each CloudWatch API operation and the corresponding actions for which you can grant permissions to perform the action. You specify the actions in the policy's Action field, and you specify a wildcard character (\*) as the resource value in the policy's Resource field.

You can use AWS-wide condition keys in your CloudWatch policies to express conditions. For a complete list of AWS-wide keys, see AWS Global and IAM [Condition](https://docs.aws.amazon.com/IAM/latest/UserGuide/reference_policies_condition-keys.html) Context Keys in the *IAM User Guide*.

#### **Note**

To specify an action, use the cloudwatch: prefix followed by the API operation name. For example: cloudwatch:GetMetricStatistics, cloudwatch:ListMetrics, or cloudwatch:\* (for all CloudWatch actions).

#### **Tables**

- [CloudWatch](https://docs.aws.amazon.com/AmazonCloudWatch/latest/monitoring/permissions-reference-cw.html#cw-permissions-table) API Operations and Required Permissions
- [CloudWatch](https://docs.aws.amazon.com/AmazonCloudWatch/latest/monitoring/permissions-reference-cw.html#cwe-permissions-table) Events API Operations and Required Permissions
- [CloudWatch](https://docs.aws.amazon.com/AmazonCloudWatch/latest/monitoring/permissions-reference-cw.html#cwl-permissions-table) Logs API Operations and Required Permissions
- Amazon EC2 API Operations and Required [Permissions](https://docs.aws.amazon.com/AmazonCloudWatch/latest/monitoring/permissions-reference-cw.html#cw-ec2-permissions-table)
- Amazon EC2 Auto Scaling API Operations and Required [Permissions](https://docs.aws.amazon.com/AmazonCloudWatch/latest/monitoring/permissions-reference-cw.html#cw-as-permissions-table)

#### **CloudWatch API Operations and Required Permissions for Actions**

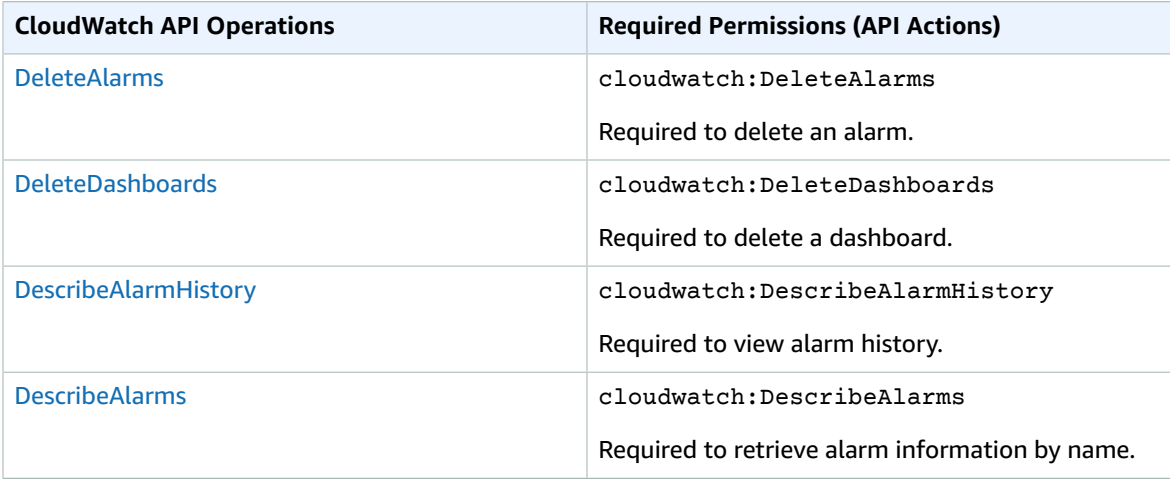

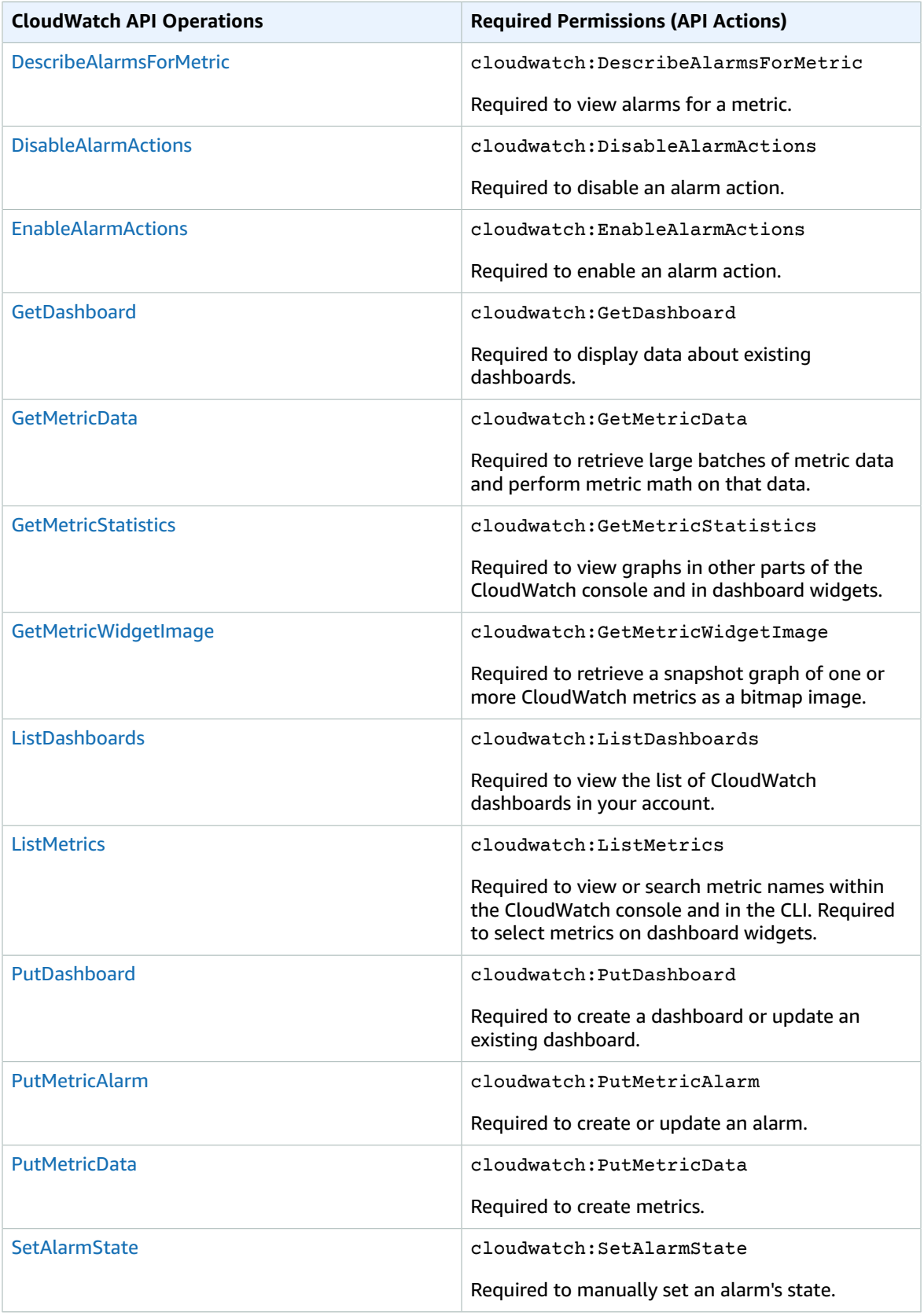

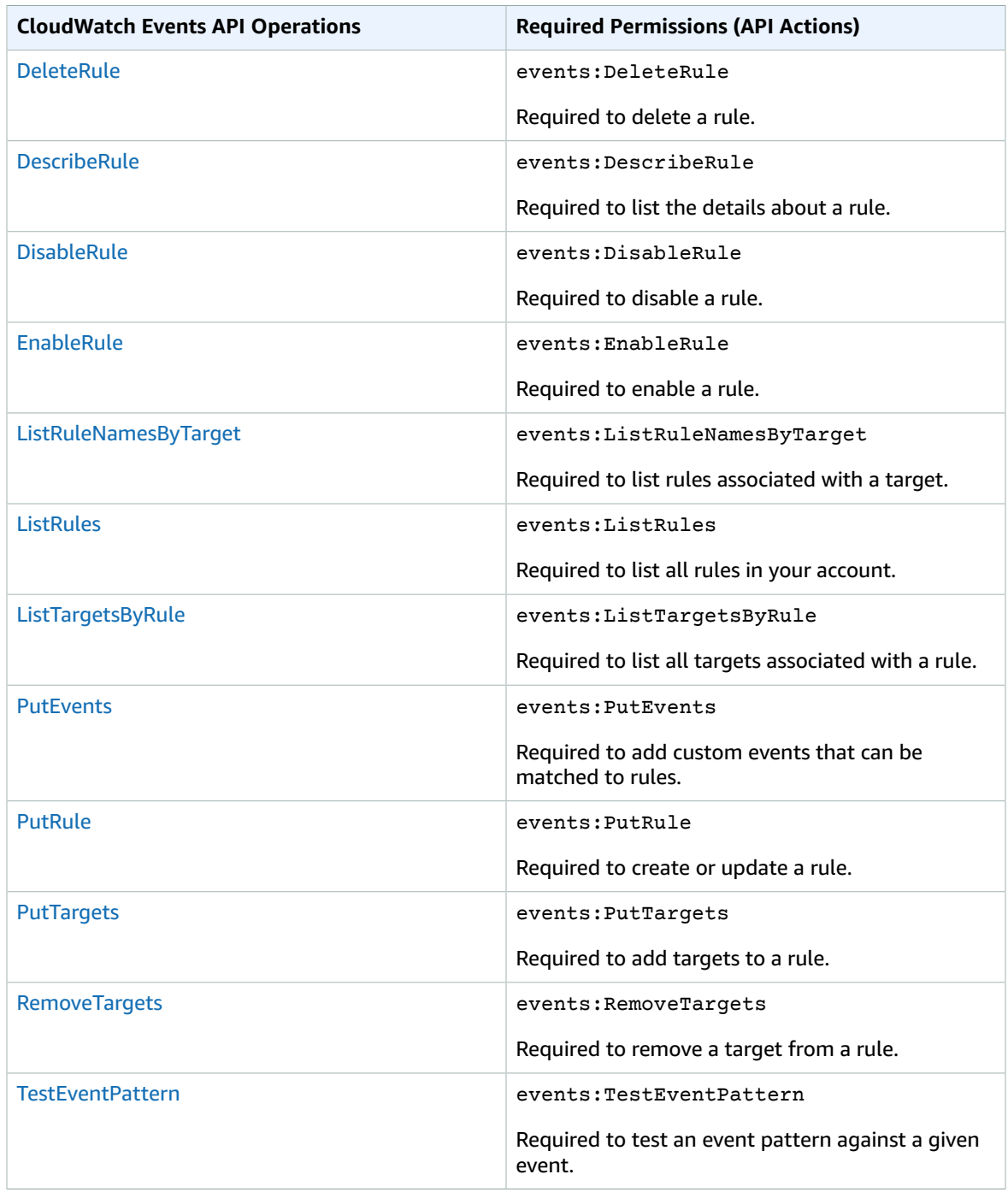

### **CloudWatch Events API Operations and Required Permissions for Actions**

#### **CloudWatch Logs API Operations and Required Permissions for Actions**

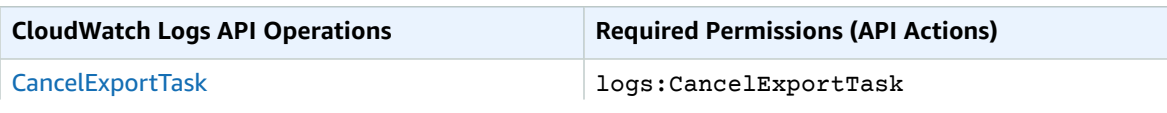

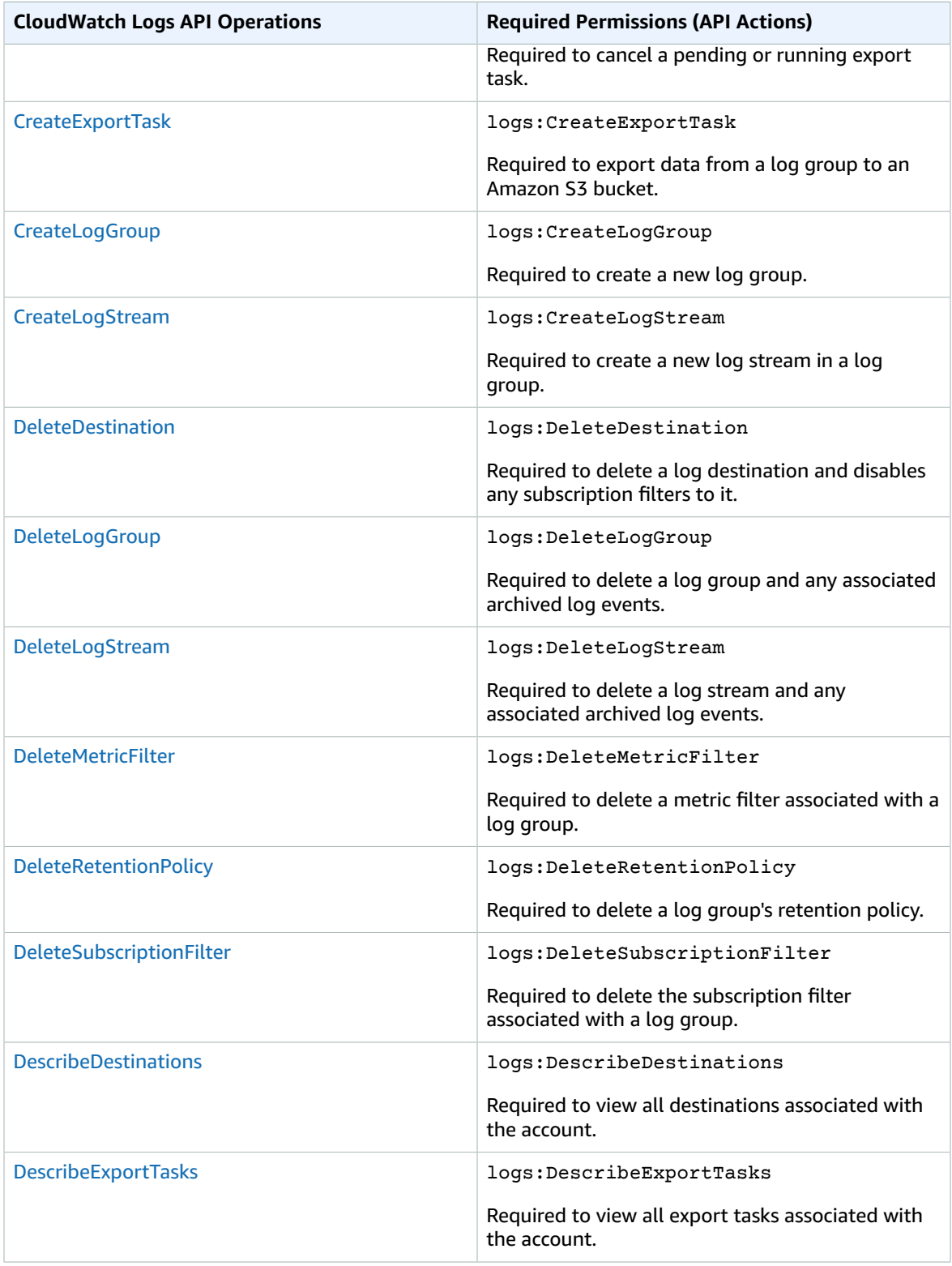

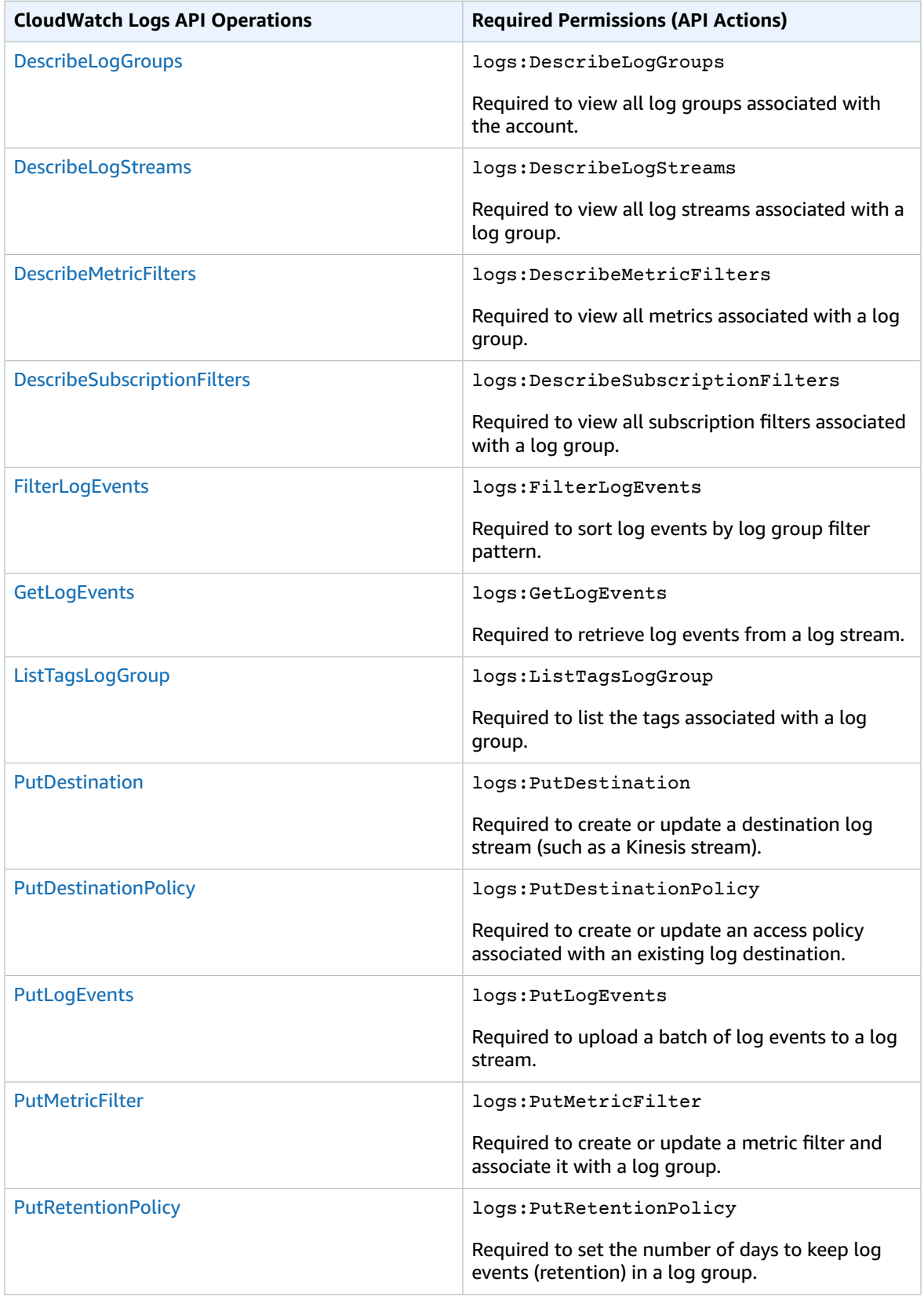

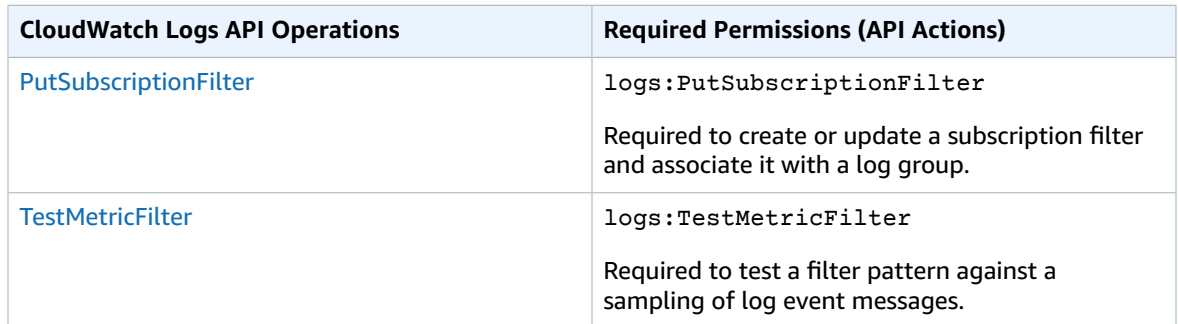

### **Amazon EC2 API Operations and Required Permissions for Actions**

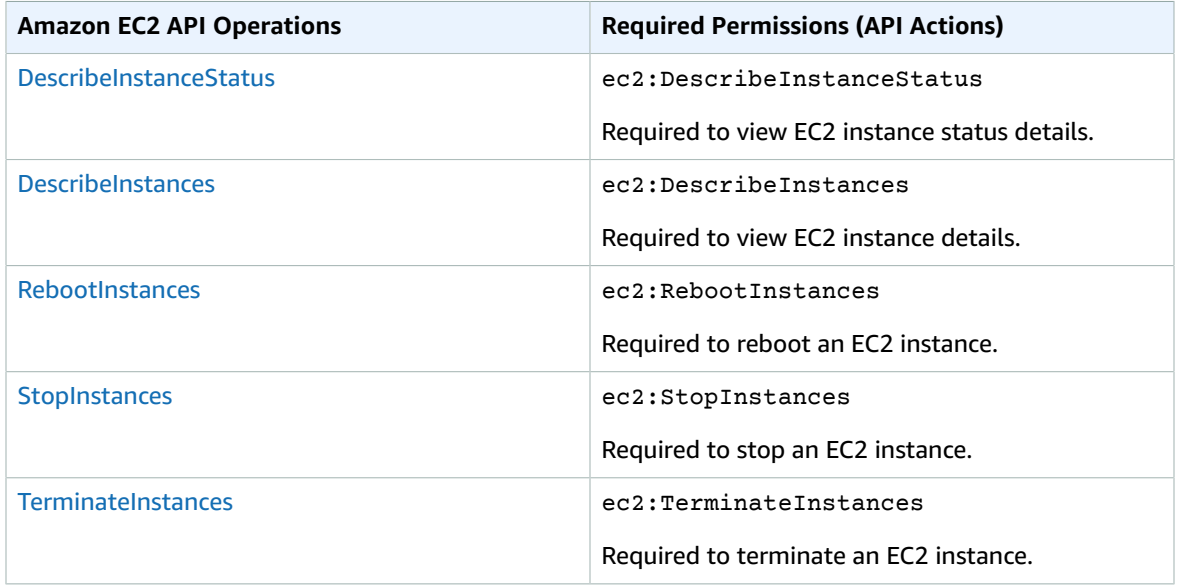

#### **Amazon EC2 Auto Scaling API Operations and Required Permissions for Actions**

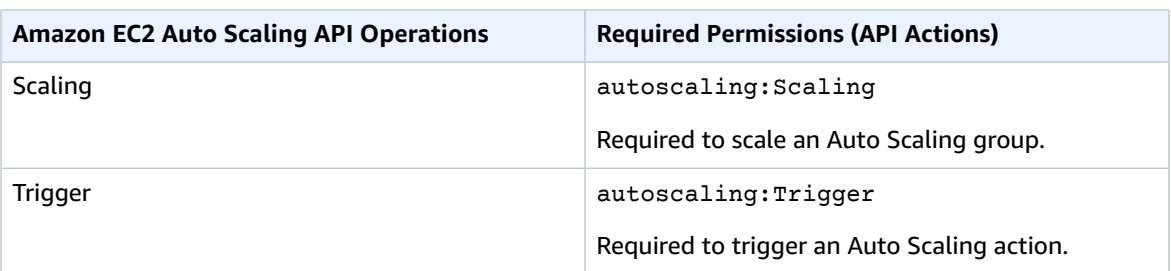

# <span id="page-205-1"></span>Logging Amazon CloudWatch API Calls with AWS CloudTrail

Amazon CloudWatch is integrated with AWS CloudTrail, a service that provides a record of actions taken by a user, role, or an AWS service in CloudWatch. CloudTrail captures API calls made by or on behalf of your AWS account. The calls captured include calls from the CloudWatch console and code calls to the CloudWatch API operations. If you create a trail, you can enable continuous delivery of CloudTrail events to an Amazon S3 bucket, including events for CloudWatch. If you don't configure a trail, you can still view the most recent events in the CloudTrail console in **Event history**. Using the information collected by CloudTrail, you can determine the request that was made to CloudWatch, the IP address from which the request was made, who made the request, when it was made, and additional details.

To learn more about CloudTrail, including how to configure and enable it, see the AWS [CloudTrail](https://docs.aws.amazon.com/awscloudtrail/latest/userguide/) User [Guide](https://docs.aws.amazon.com/awscloudtrail/latest/userguide/).

#### **Topics**

- CloudWatch Information in [CloudTrail \(p. 200\)](#page-205-0)
- Example: CloudWatch Log File [Entries \(p. 201\)](#page-206-0)

# <span id="page-205-0"></span>CloudWatch Information in CloudTrail

CloudTrail is enabled on your AWS account when you create the account. When supported event activity occurs in CloudWatch, that activity is recorded in a CloudTrail event along with other AWS service events in **Event history**. You can view, search, and download recent events in your AWS account. For more information, see Viewing Events with [CloudTrail](https://docs.aws.amazon.com/awscloudtrail/latest/userguide/view-cloudtrail-events.html) Event History.

For an ongoing record of events in your AWS account, including events for CloudWatch, create a trail. A *trail* enables CloudTrail to deliver log files to an Amazon S3 bucket. By default, when you create a trail in the console, the trail applies to all AWS Regions. The trail logs events from all Regions in the AWS partition and delivers the log files to the Amazon S3 bucket that you specify. Additionally, you can configure other AWS services to further analyze and act upon the event data collected in CloudTrail logs. For more information, see the following:

- [Overview](https://docs.aws.amazon.com/awscloudtrail/latest/userguide/cloudtrail-create-and-update-a-trail.html) for Creating a Trail
- CloudTrail Supported Services and [Integrations](https://docs.aws.amazon.com/awscloudtrail/latest/userguide/cloudtrail-aws-service-specific-topics.html#cloudtrail-aws-service-specific-topics-integrations)
- Configuring Amazon SNS [Notifications](https://docs.aws.amazon.com/awscloudtrail/latest/userguide/getting_notifications_top_level.html) for CloudTrail
- Receiving [CloudTrail](https://docs.aws.amazon.com/awscloudtrail/latest/userguide/receive-cloudtrail-log-files-from-multiple-regions.html) Log Files from Multiple Regions and Receiving [CloudTrail](https://docs.aws.amazon.com/awscloudtrail/latest/userguide/cloudtrail-receive-logs-from-multiple-accounts.html) Log Files from Multiple **[Accounts](https://docs.aws.amazon.com/awscloudtrail/latest/userguide/cloudtrail-receive-logs-from-multiple-accounts.html)**

CloudWatch supports logging the following actions as events in CloudTrail log files:

- [DeleteAlarms](https://docs.aws.amazon.com/AmazonCloudWatch/latest/APIReference/API_DeleteAlarms.html)
- [DeleteDashboards](https://docs.aws.amazon.com/AmazonCloudWatch/latest/APIReference/API_DeleteDashboards.html)
- [DescribeAlarmHistory](https://docs.aws.amazon.com/AmazonCloudWatch/latest/APIReference/API_DescribeAlarmHistory.html)
- [DescribeAlarms](https://docs.aws.amazon.com/AmazonCloudWatch/latest/APIReference/API_DescribeAlarms.html)
- [DescribeAlarmsForMetric](https://docs.aws.amazon.com/AmazonCloudWatch/latest/APIReference/API_DescribeAlarmsForMetric.html)
- [DisableAlarmActions](https://docs.aws.amazon.com/AmazonCloudWatch/latest/APIReference/API_DisableAlarmActions.html)
- [EnableAlarmActions](https://docs.aws.amazon.com/AmazonCloudWatch/latest/APIReference/API_EnableAlarmActions.html)
- [GetDashboard](https://docs.aws.amazon.com/AmazonCloudWatch/latest/APIReference/API_GetDashboard.html)
- [ListDashboards](https://docs.aws.amazon.com/AmazonCloudWatch/latest/APIReference/API_ListDashboards.html)
- [PutDashboard](https://docs.aws.amazon.com/AmazonCloudWatch/latest/APIReference/API_PutDashboard.html)
- [PutMetricAlarm](https://docs.aws.amazon.com/AmazonCloudWatch/latest/APIReference/API_PutMetricAlarm.html)
- [SetAlarmState](https://docs.aws.amazon.com/AmazonCloudWatch/latest/APIReference/API_SetAlarmState.html)

Additionally, you can log the following AWS SDK Metrics actions in CloudTrail log files. These actions are used only by SDK Metrics and are not available for use in your code. For more information, see [Monitor](#page-171-0) [Applications](#page-171-0) Using AWS SDK Metric[s \(p. 166\).](#page-171-0)

- **GetPublishingConfiguration** Used by SDK Metrics to determine how to publish metrics.
- **GetPublishingSchema** Used by SDK Metrics to determine how to publish metrics.
- **PutPublishingMetrics** Used by SDK Metrics to send CloudWatch Agent health metrics to AWS Support.

Every event or log entry contains information about who generated the request. The identity information helps you determine the following:

- Whether the request was made with root or AWS Identity and Access Management (IAM) user credentials.
- Whether the request was made with temporary security credentials for a role or federated user.
- Whether the request was made by another AWS service.

For more information, see the CloudTrail [userIdentity](https://docs.aws.amazon.com/awscloudtrail/latest/userguide/cloudtrail-event-reference-user-identity.html) Element.

# <span id="page-206-0"></span>Example: CloudWatch Log File Entries

A trail is a configuration that enables delivery of events as log files to an Amazon S3 bucket that you specify. CloudTrail log files contain one or more log entries. An event represents a single request from any source and includes information about the requested action, the date and time of the action, request parameters, and so on. CloudTrail log files aren't an ordered stack trace of the public API calls, so they don't appear in any specific order.

The following example shows a CloudTrail log entry that demonstrates the **PutMetricAlarm** action.

```
{
     "Records": [{
         "eventVersion": "1.01",
         "userIdentity": {
             "type": "Root",
             "principalId": "EX_PRINCIPAL_ID",
             "arn": "arn:aws:iam::123456789012:root",
             "accountId": "123456789012",
             "accessKeyId": "EXAMPLE_KEY_ID"
         },
         "eventTime": "2014-03-23T21:50:34Z",
         "eventSource": "monitoring.amazonaws.com",
         "eventName": "PutMetricAlarm",
         "awsRegion": "us-east-1",
         "sourceIPAddress": "127.0.0.1",
         "userAgent": "aws-sdk-ruby2/2.0.0.rc4 ruby/1.9.3 x86_64-linux Seahorse/0.1.0",
         "requestParameters": {
```

```
 "threshold": 50.0,
           "period": 60,
           "metricName": "CloudTrail Test",
           "evaluationPeriods": 3,
           "comparisonOperator": "GreaterThanThreshold",
           "namespace": "AWS/CloudWatch",
           "alarmName": "CloudTrail Test Alarm",
           "statistic": "Sum"
       },
       "responseElements": null,
       "requestID": "29184022-b2d5-11e3-a63d-9b463e6d0ff0",
       "eventID": "b096d5b7-dcf2-4399-998b-5a53eca76a27"
   },
   ..additional entries
 ]
 }
```
The following log file entry shows that a user called the CloudWatch Events **PutRule** action.

```
{
          "eventVersion":"1.03",
          "userIdentity":{
             "type":"Root",
             "principalId":"123456789012",
             "arn":"arn:aws:iam::123456789012:root",
             "accountId":"123456789012",
             "accessKeyId":"AKIAIOSFODNN7EXAMPLE",
             "sessionContext":{
                "attributes":{
                   "mfaAuthenticated":"false",
                   "creationDate":"2015-11-17T23:56:15Z"
 }
 }
          },
          "eventTime":"2015-11-18T00:11:28Z",
          "eventSource":"events.amazonaws.com",
          "eventName":"PutRule",
          "awsRegion":"us-east-1",
          "sourceIPAddress":"AWS Internal",
          "userAgent":"AWS CloudWatch Console",
          "requestParameters":{
             "description":"",
             "name":"cttest2",
             "state":"ENABLED",
             "eventPattern":"{\"source\":[\"aws.ec2\"],\"detail-type\":[\"EC2 Instance
 State-change Notification\"]}",
             "scheduleExpression":""
          },
          "responseElements":{
             "ruleArn":"arn:aws:events:us-east-1:123456789012:rule/cttest2"
          },
          "requestID":"e9caf887-8d88-11e5-a331-3332aa445952",
          "eventID":"49d14f36-6450-44a5-a501-b0fdcdfaeb98",
          "eventType":"AwsApiCall",
          "apiVersion":"2015-10-07",
          "recipientAccountId":"123456789012"
}
```
The following log file entry shows that a user called the CloudWatch Logs **CreateExportTask** action.

```
 "eventVersion": "1.03",
 "userIdentity": {
```
{

```
 "type": "IAMUser",
             "principalId": "EX_PRINCIPAL_ID",
             "arn": "arn:aws:iam::123456789012:user/someuser",
             "accountId": "123456789012",
             "accessKeyId": "AKIAIOSFODNN7EXAMPLE",
             "userName": "someuser"
        },
        "eventTime": "2016-02-08T06:35:14Z",
        "eventSource": "logs.amazonaws.com",
        "eventName": "CreateExportTask",
         "awsRegion": "us-east-1",
         "sourceIPAddress": "127.0.0.1",
        "userAgent": "aws-sdk-ruby2/2.0.0.rc4 ruby/1.9.3 x86_64-linux Seahorse/0.1.0",
        "requestParameters": {
 "destination": "yourdestination",
 "logGroupName": "yourloggroup",
             "to": 123456789012,
             "from": 0,
             "taskName": "yourtask"
        },
         "responseElements": {
             "taskId": "15e5e534-9548-44ab-a221-64d9d2b27b9b"
        },
        "requestID": "1cd74c1c-ce2e-12e6-99a9-8dbb26bd06c9",
        "eventID": "fd072859-bd7c-4865-9e76-8e364e89307c",
         "eventType": "AwsApiCall",
         "apiVersion": "20140328",
         "recipientAccountId": "123456789012"
```
}

# CloudWatch Limits

CloudWatch has the following limits:

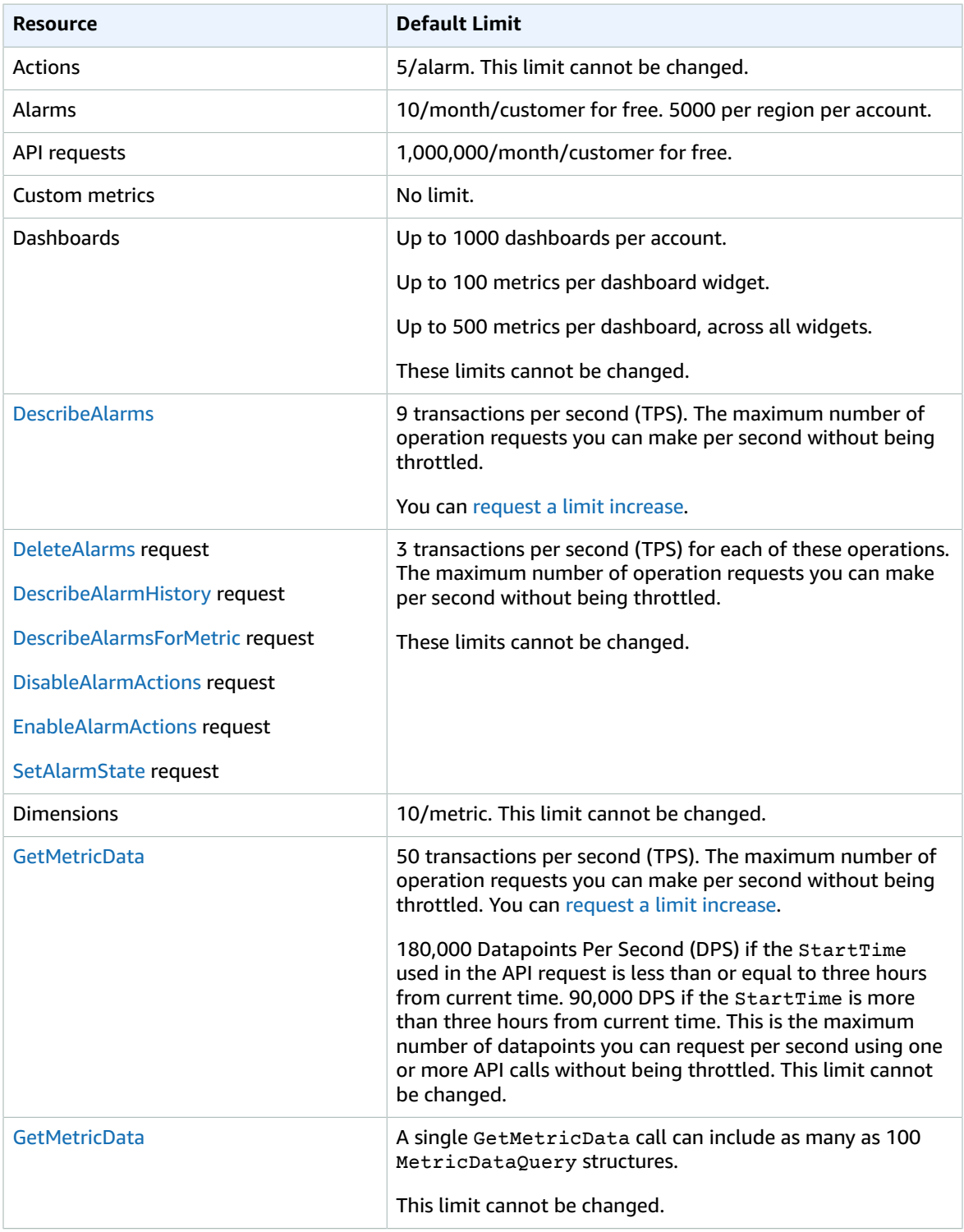

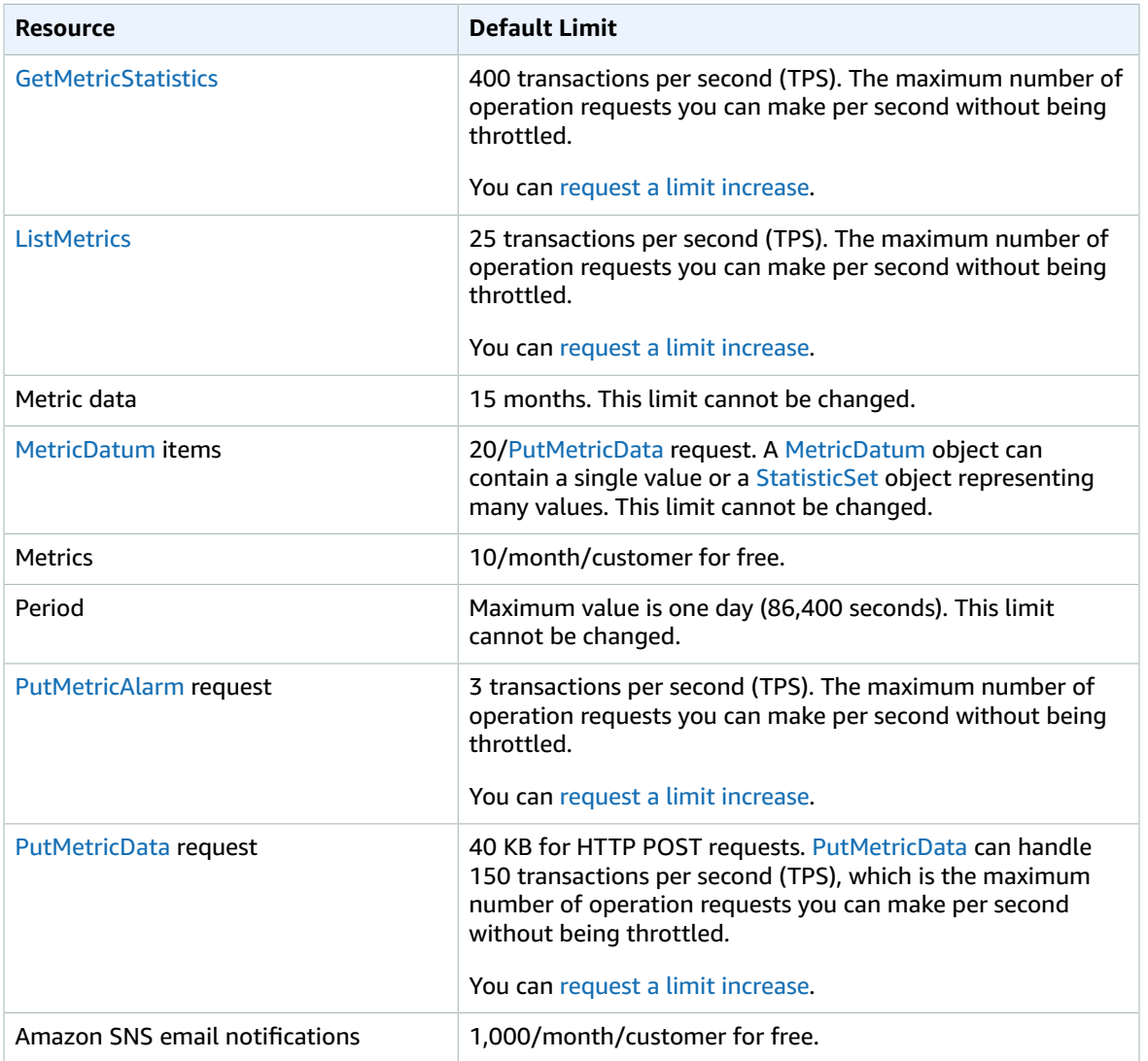

# <span id="page-211-0"></span>Document History

The following table describes important changes in each release of the *Amazon CloudWatch User Guide*, beginning in June 2018. For notification about updates to this documentation, you can subscribe to an RSS feed.

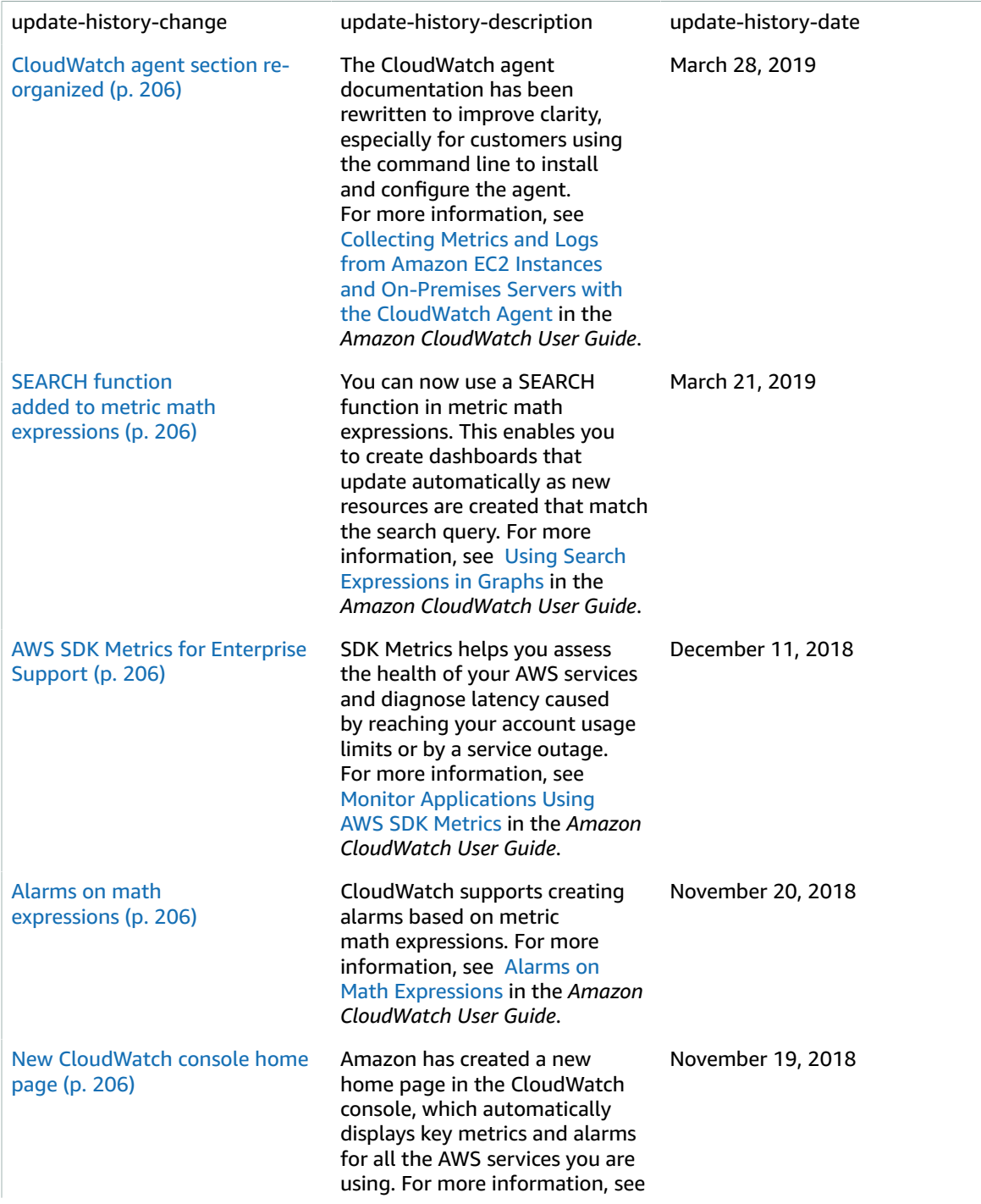

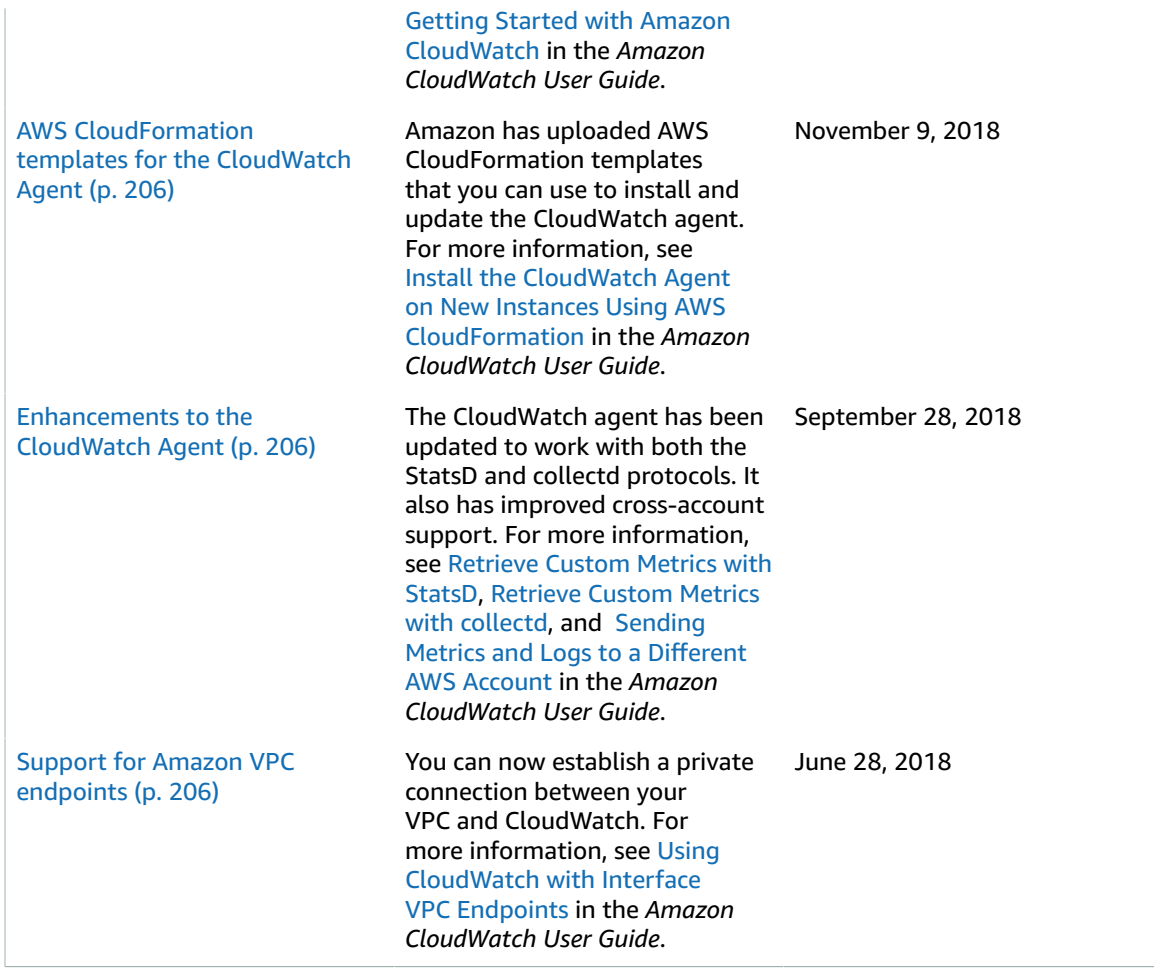

The following table describes important changes to the *Amazon CloudWatch User Guide* before June 2018.

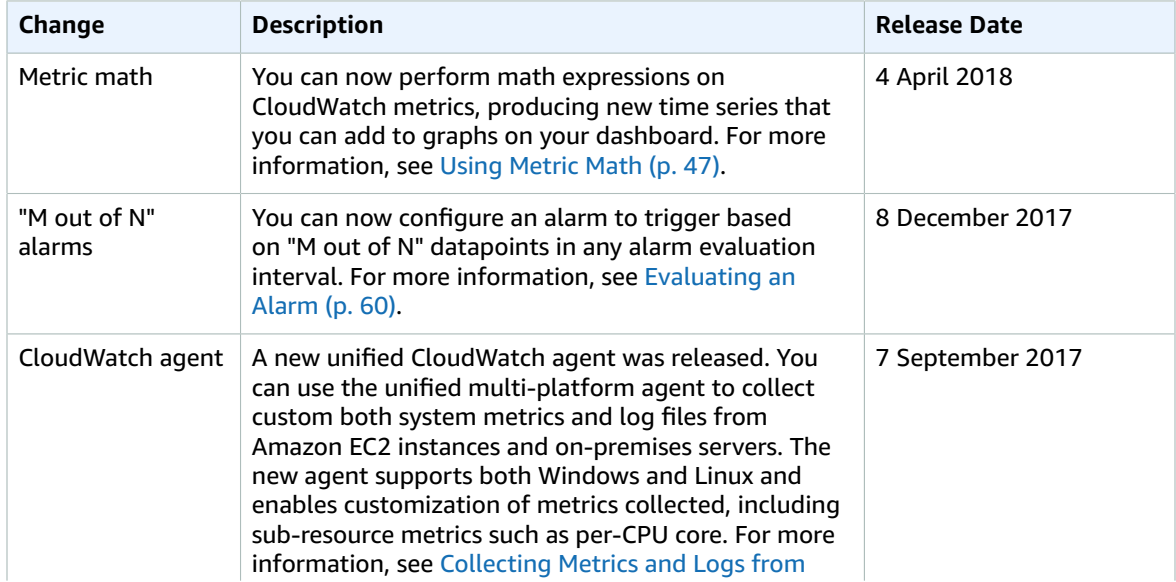

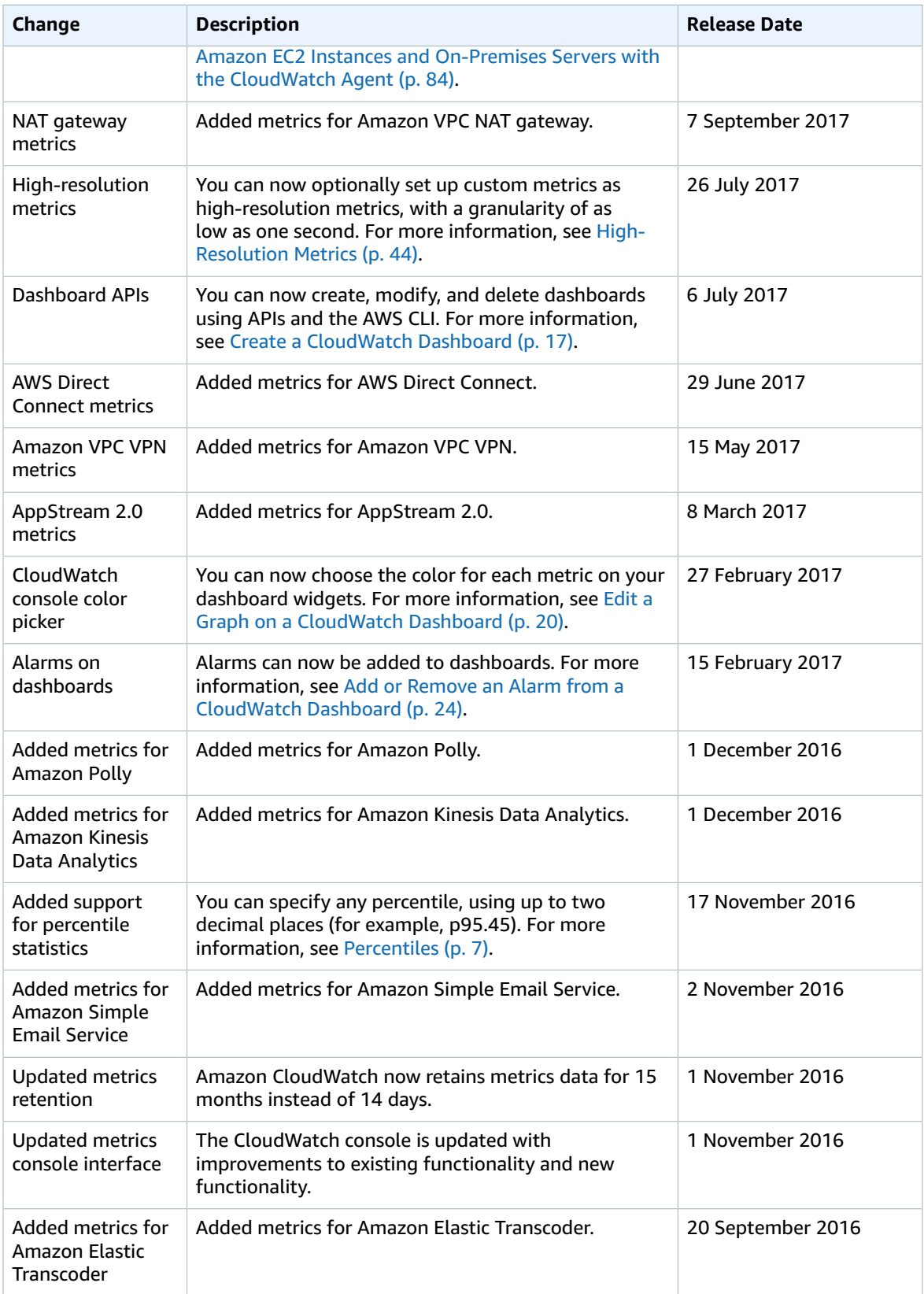

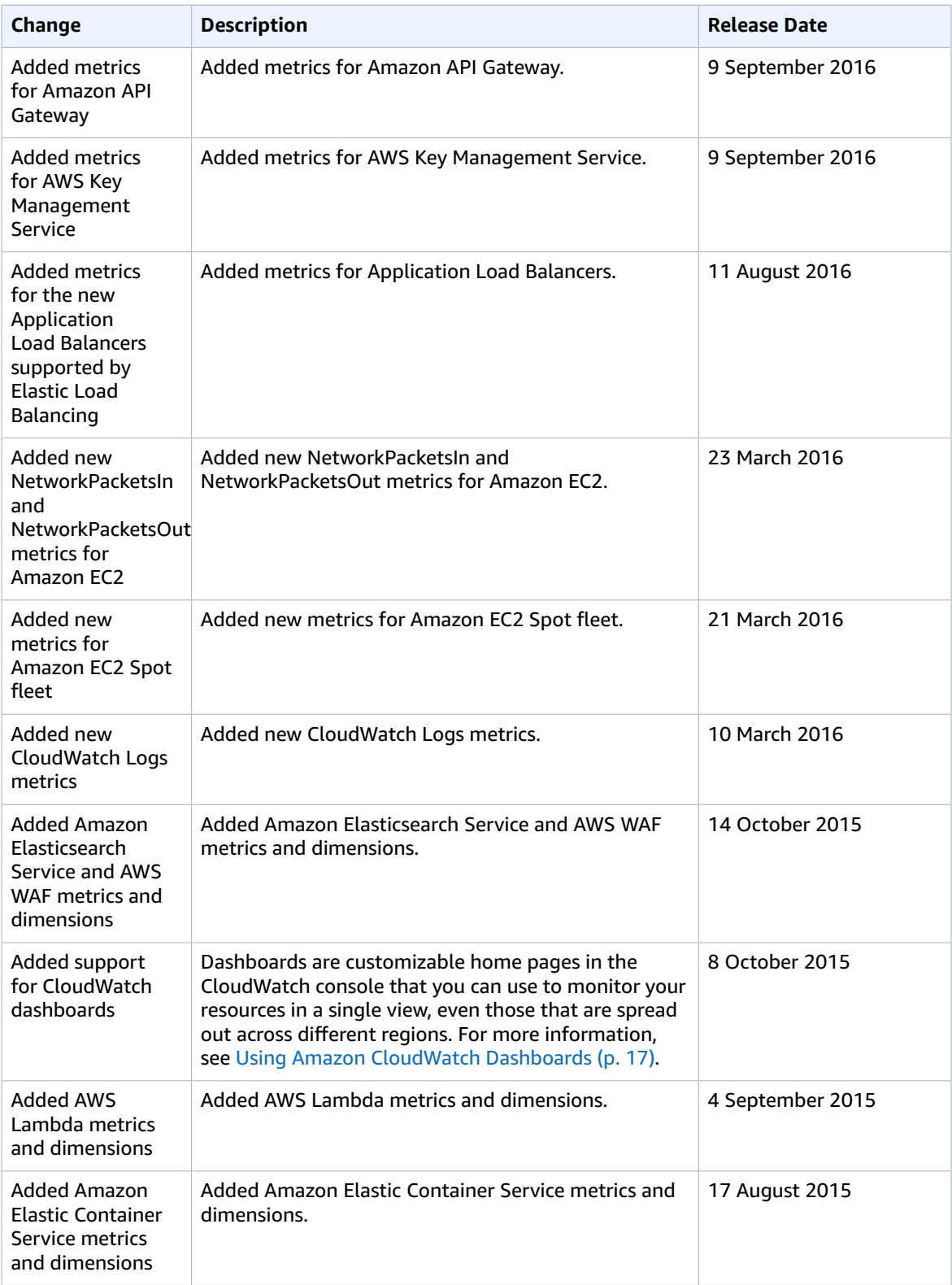

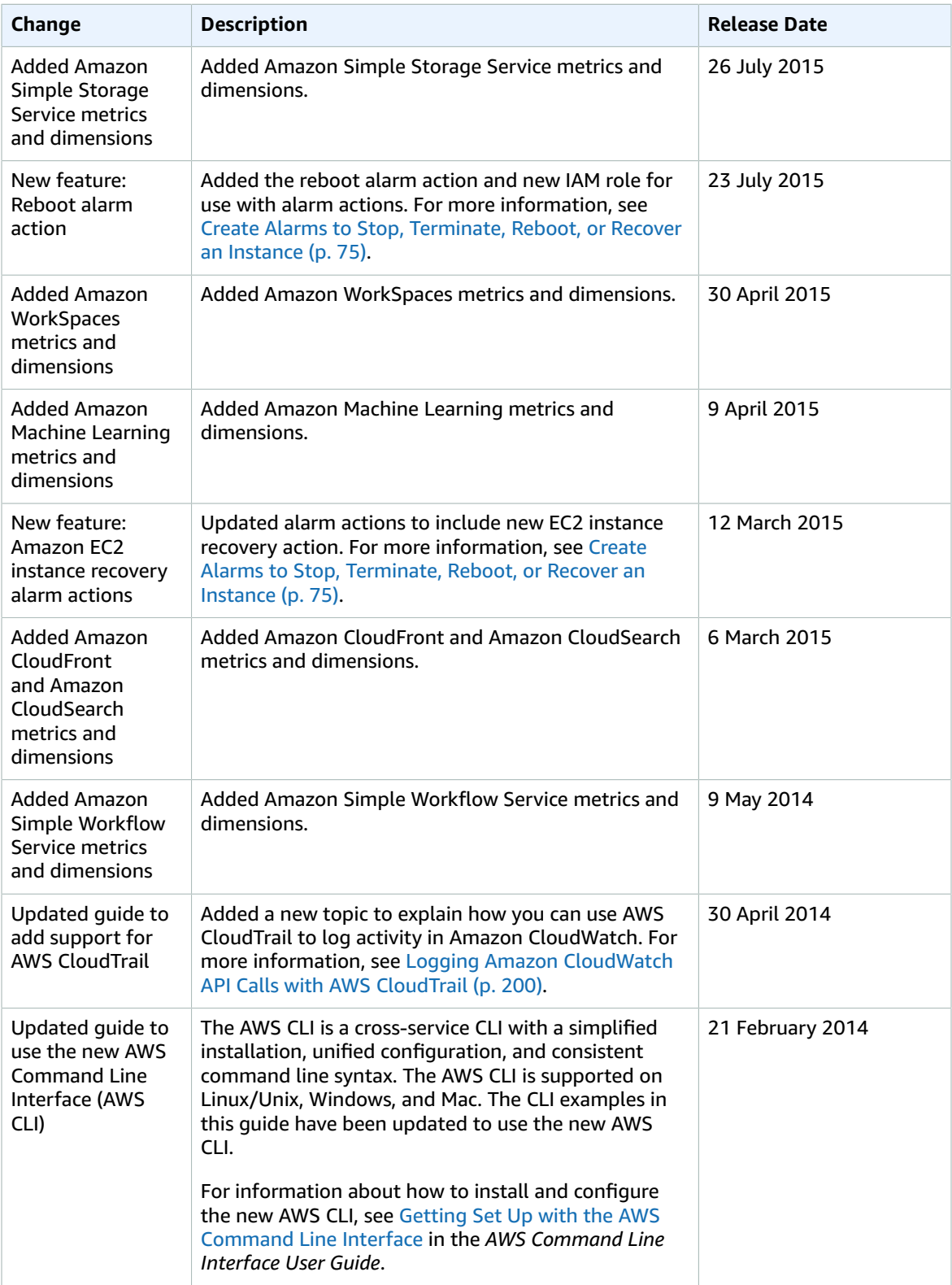
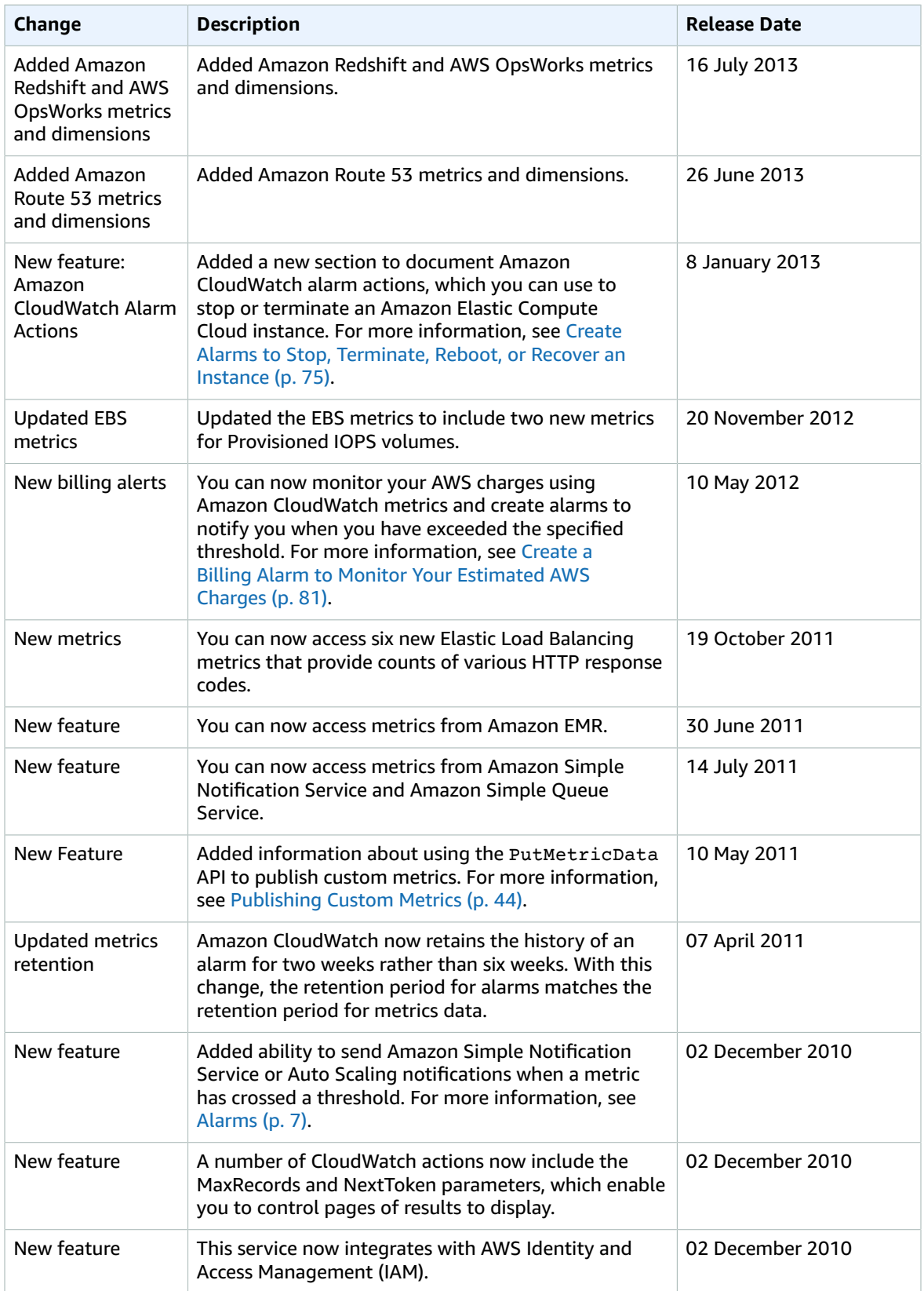